**Instituto Tecnológico de Costa Rica Escuela de Ingeniería Electrónica Área Académica de Mecatrónica**

# TEC Tecnológico

**Integración del conjunto de manipulación de objetos del robot humanoide del "Autonomous Robots and Cognitive Systems Laboratory" (ARCOS-Lab)**

**Informe de Proyecto de Graduación para optar por el título de Ingeniero en Mecatrónica con el grado académico de Licenciatura** 

**Elvis Armando Aguilar Céspedes**

**201043061**

**Cartago, Noviembre de 2016**

# **INSTITUTO TECNOLÓGICO DE COSTA RICA** CARRERA DE INGENIERÍA MECATRÓNICA PROYECTO DE GRADUACIÓN **ACTA DE APROBACIÓN**

Proyecto de graduación defendido ante el presente Tribunal Evaluador como requisito para optar por el título de Ingeniero en Mecatrónica con el grado académico de Licenciatura, del Instituto Tecnológico de Costa Rica.

Miembros del Tribunal

Nanagzinning

MSc. Ing. Ignacio del Valle Granados Profesor Lector

Ing. Jaime Mora Meléndez Profesor Lector

Dr. Ing. Juan Luis Crespo Mariño Profesor Asesor

Los miembros de este Tribunal dan fe de que el presente trabajo de graduación ha sido aprobado y cumple con las normas establecidas por el Área Académica de Mecatrónica.

Cartago, Noviembre 2016

## **Declaratoria de autenticidad**

Declaro que el presente Proyecto de Graduación ha sido realizado enteramente por mi persona, utilizando y aplicando literatura referente al tema e introduciendo conocimientos propios.

En los casos en que he utilizado bibliografía, he procedido a indicar las fuentes mediante las respectivas citas bibliográficas.

En consecuencia, asumo la responsabilidad total por el trabajo de graduación realizado y por el contenido del correspondiente informe final.

Cartago, 15 de Noviembre de 2016

Elvis Armando Aguilar Céspedes Cédula: 207030951

## **Dedicatoria**

El presente trabajo está dedicado a todas aquellas personas que de alguna u otra manera han contribuido en mi vida, especialmente a mi familia, mi madre Analicia, la cual ha hecho un gran esfuerzo y sacrificio para hacer posible mi educación, además del apoyo incondicional que me ha brindado siempre, un ejemplo claro de lucha y entrega. A mis hermanos, Yuliana y Josué, que siempre han estado presentes en los momentos difíciles dispuestos a ayudar y a levantarme el ánimo. A mi tía Anais, que se ha encargado de brindarme palabras de aliento para seguir adelante y ha tratado de apoyarme en todo lo posible, de igual manera a mi cuñado Luis, el cual sin ninguna obligación me ha ayudado de forma considerable desde que formó parte de esta familia.

# **Agradecimiento**

Agradezco a mi familia en general, por el apoyo incondicional que me han brindado en cada decisión que he tomado, gracias por creer en mí y por estar ahí en los momentos difíciles.

A mis amigos, compañeros de clase y conocidos, los cuales han hecho posible que alcance mis metas durante esta etapa denominada universidad.

A los diferentes profesores que he tenido a lo largo de la carrera y que se han preocupado por hacer que sus estudiantes realmente aprendan, así como a mi profesor asesor durante el proyecto Juan Luis Crespo Mariño, el cual me ha guiado durante este proceso y ha contribuido a que esto sea posible.

Mención especial al profesor Federico Ruiz Ugalde, así como a los compañeros de laboratorio, por la ayuda brindada durante el desarrollo del proyecto y por permitirme formar parte del ARCOS-Lab, una gran oportunidad para seguir aprendiendo.

#### **Resumen**

El presente documento describe la integración del conjunto de manipulación de objetos del robot humanoide del laboratorio ARCOS-Lab. Dicho conjunto estará conformado por el brazo KUKA LWR4+ y la mano DLR HIT Hand II, así como el diseño de la estructura de un torso móvil específico para este robot.

El proyecto surge de la necesidad de realizar acciones más complejas de manipulación de objetos, ya que inicialmente se empleaban los elementos de forma independiente entre sí, por lo tanto, no era posible llevar a cabo rutinas de control.

Además posee como objetivo principal realizar el diseño, manufactura y ensamble de las uniones mecánicas y eléctricas de los elementos involucrados, así como la adaptación e implementación del software de control tanto del brazo como de la mano robótica, de esta manera, obtener un sistema capaz de ser operado desde un mismo computador.

Primeramente se realizó una recopilación de soluciones o plataformas similares al robot humanoide del ARCOS-Lab presentes en laboratorios externos, con el fin de comprender su funcionamiento y llevar a cabo comparaciones entre los mismos.

Luego se dividió el desarrollo del proyecto en tres áreas fundamentales, el diseño e implementación de los acoples mecánicos, la elaboración de la conexión eléctrica y por último, el software utilizado para el control de la mano (ARDNET/YARP) y brazo del robot (FRI).

Finalmente se realizaron pruebas de funcionamiento para validar el comportamiento del conjunto de manipulación de objetos obtenido, donde se desplazaba el brazo mediante varios modos de operación a diferentes posiciones, para agarrar un elemento con la ayuda de la mano robótica.

**Palabras clave:** Robot humanoide, manipulación de objetos, KUKA LWR4+, DLR HIT Hand II, torso móvil, FRI, YARP.

#### **Abstract**

This paper describes the integration of the object manipulation system of the humanoid robot at the ARCOS-Lab laboratory. This system will be formed by the KUKA LWR4+ arm and the DLR HIT Hand II, also by the design of the structure of a specific mobile chest for this robot.

This project arises out of the necessity to make more complex object manipulation actions through the robot, since initially the elements were used independently from each other, therefore, it wasn't possible to perform control routines.

The main objective consist in the design, manufacture and assembly of mechanical and electrical connections of the elements involved, also the adaption and implementation of the arm and hand control software, thus, obtaining a system able to be operated from the same computer.

First, a summary of solutions or platforms from external laboratories that are similar to the ARCOS-Lab humanoid robot was made with the aim of understand their operation and be able to do comparisons between them.

Then, the project was divided in three fundamental areas, the design and implementation of the mechanical unions, the development of the electrical connection and finally, the software used to control the hand (ARDNET/YARP) and the arm (FRI) of the robot.

At the end, function tests were performed to validate the behavior of the object manipulation system once integrated, where the arm was moved to different positions through several operating modes, and the hand was in charge of grab the objects.

**Keywords:** Humanoid robot, object manipulation, KUKA LWR4+, DLR HIT Hand II, mobile chest, FRI, YARP.

# Índice General

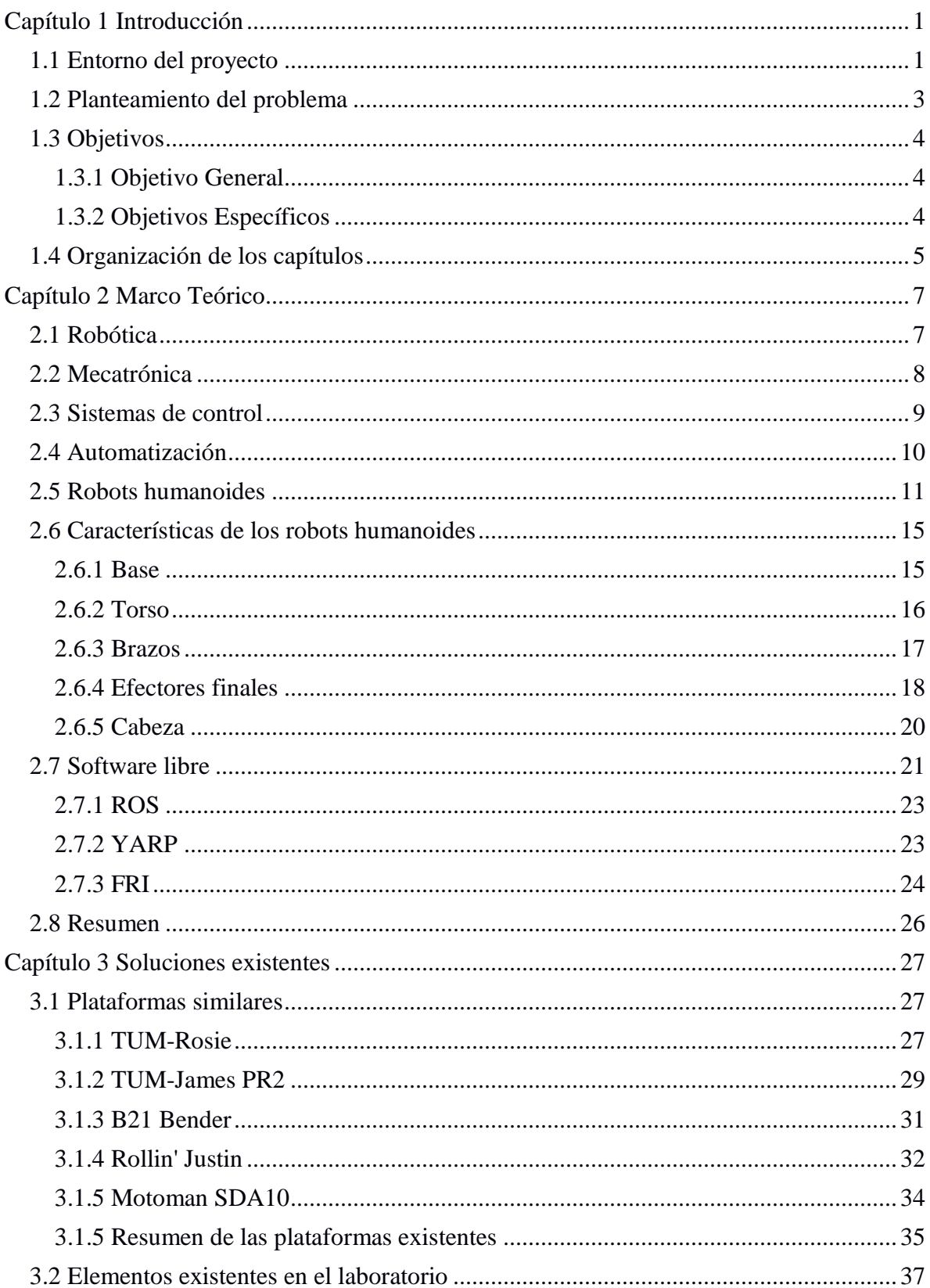

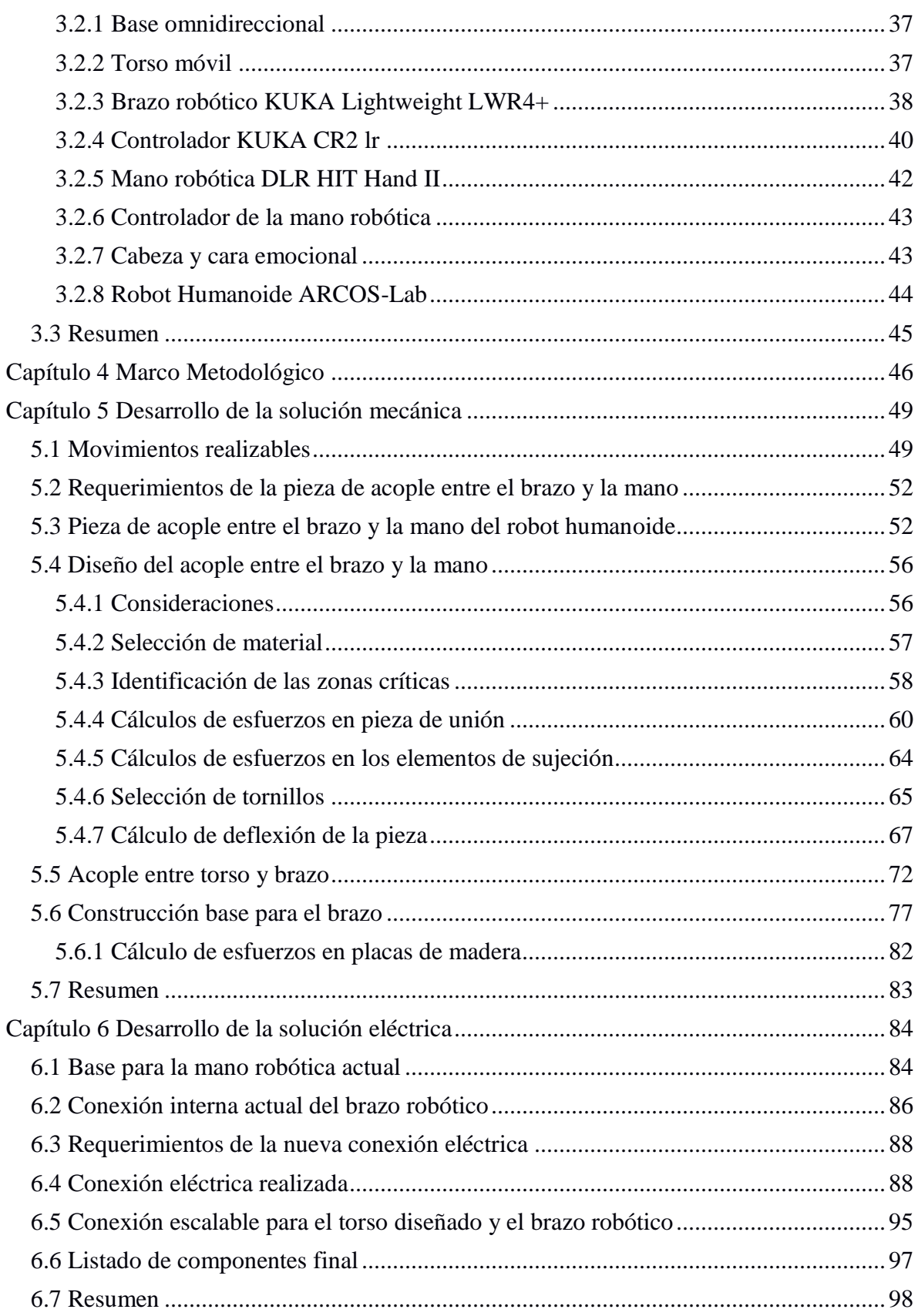

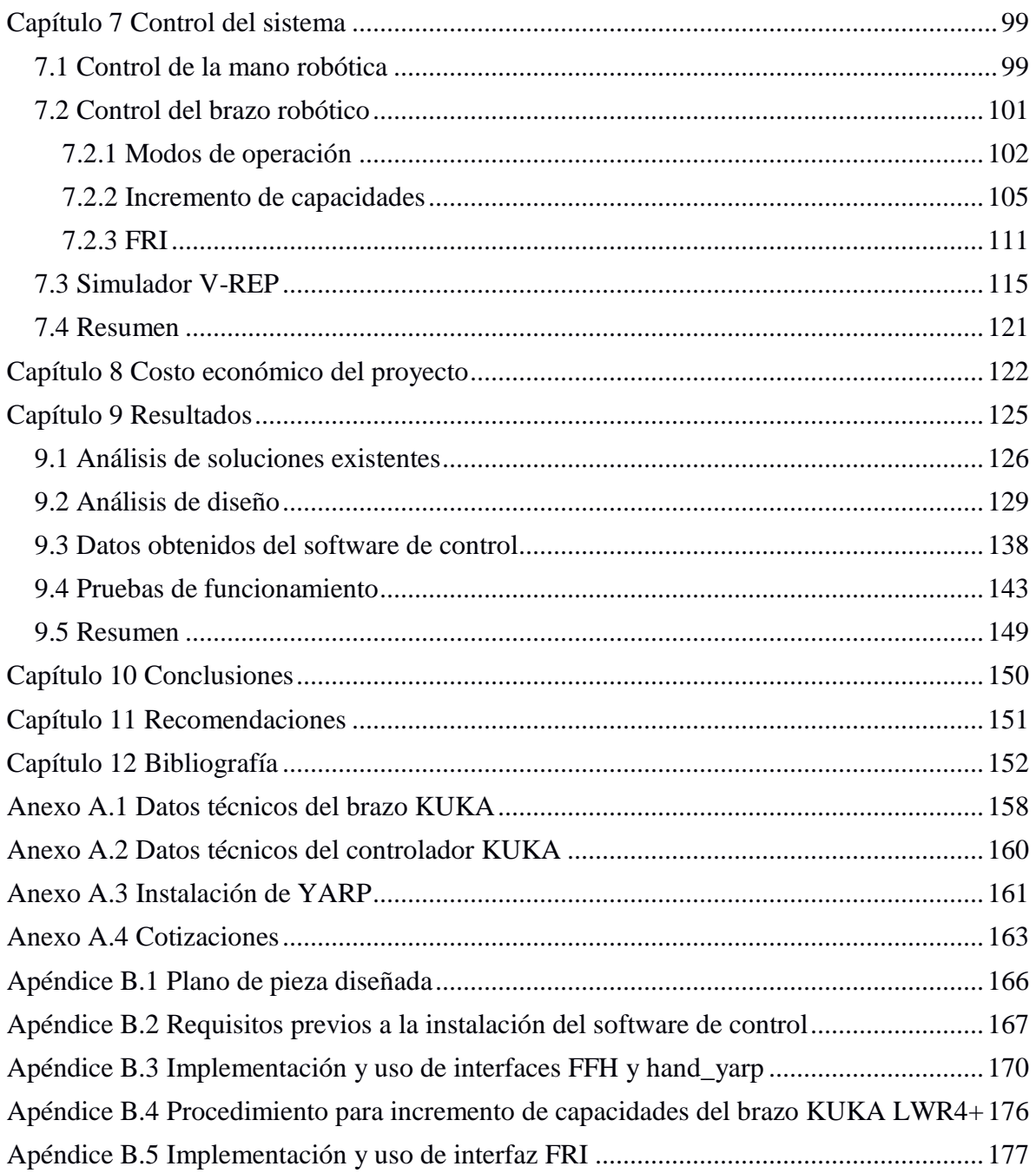

# **Índice de Figuras**

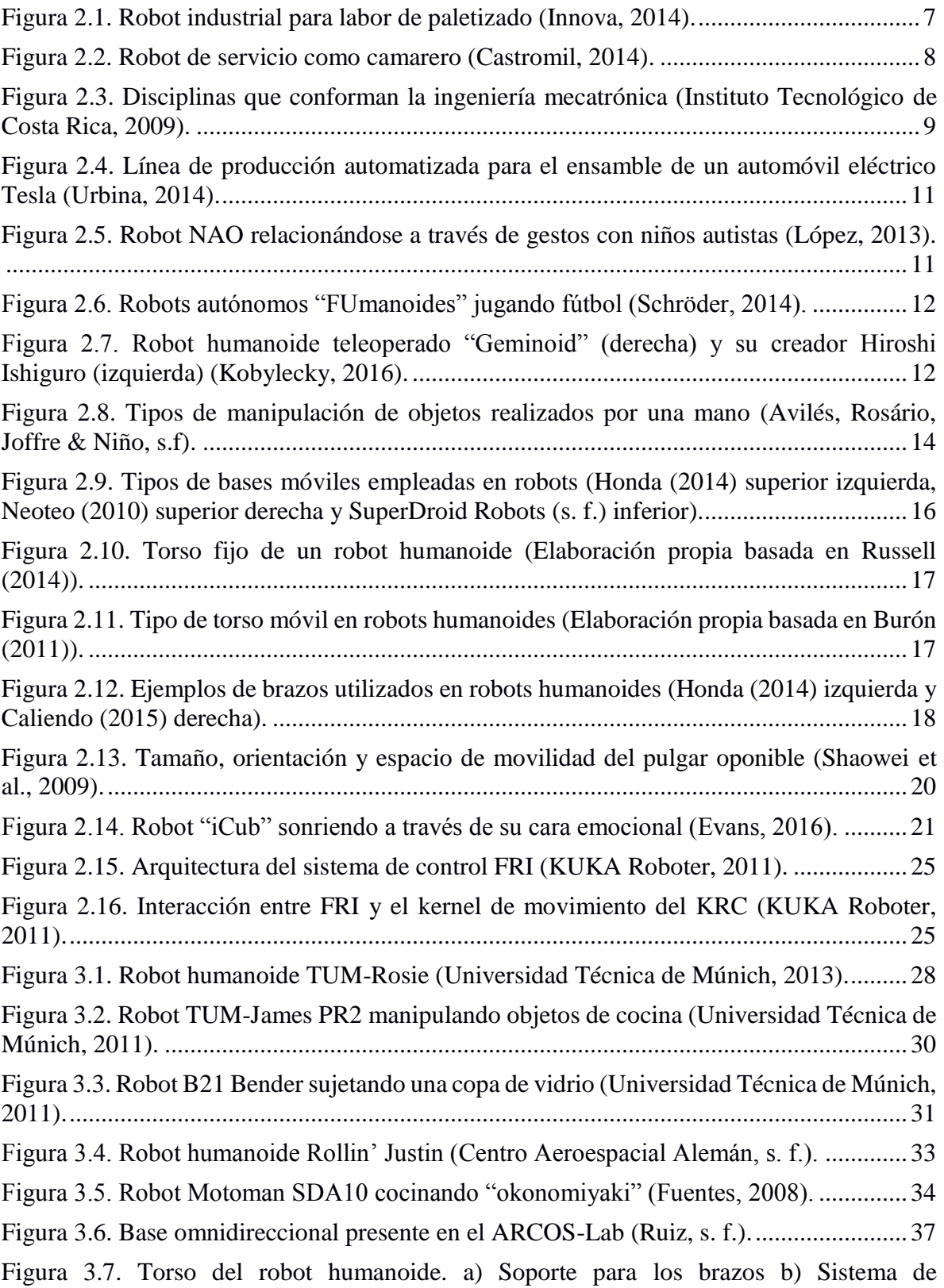

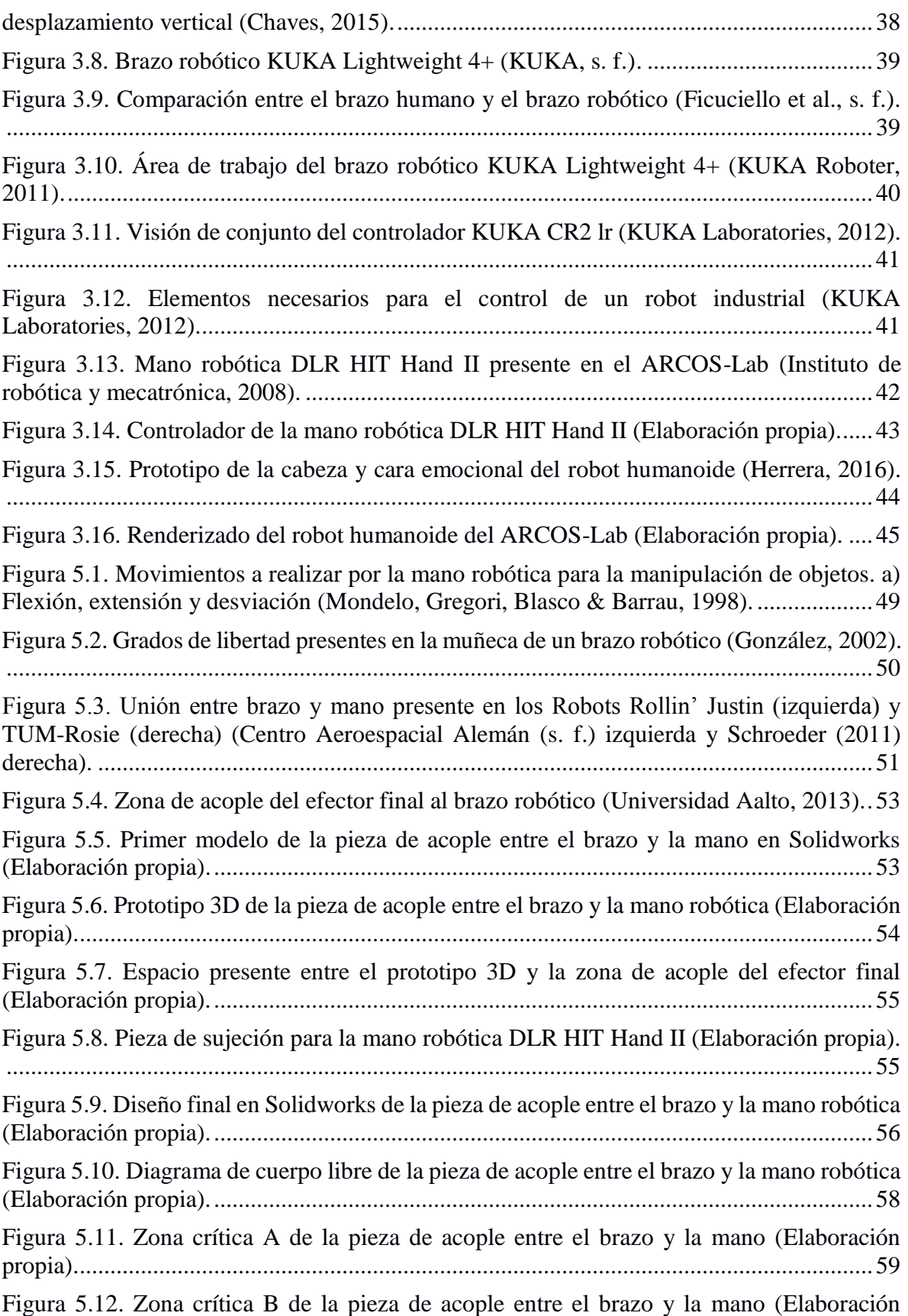

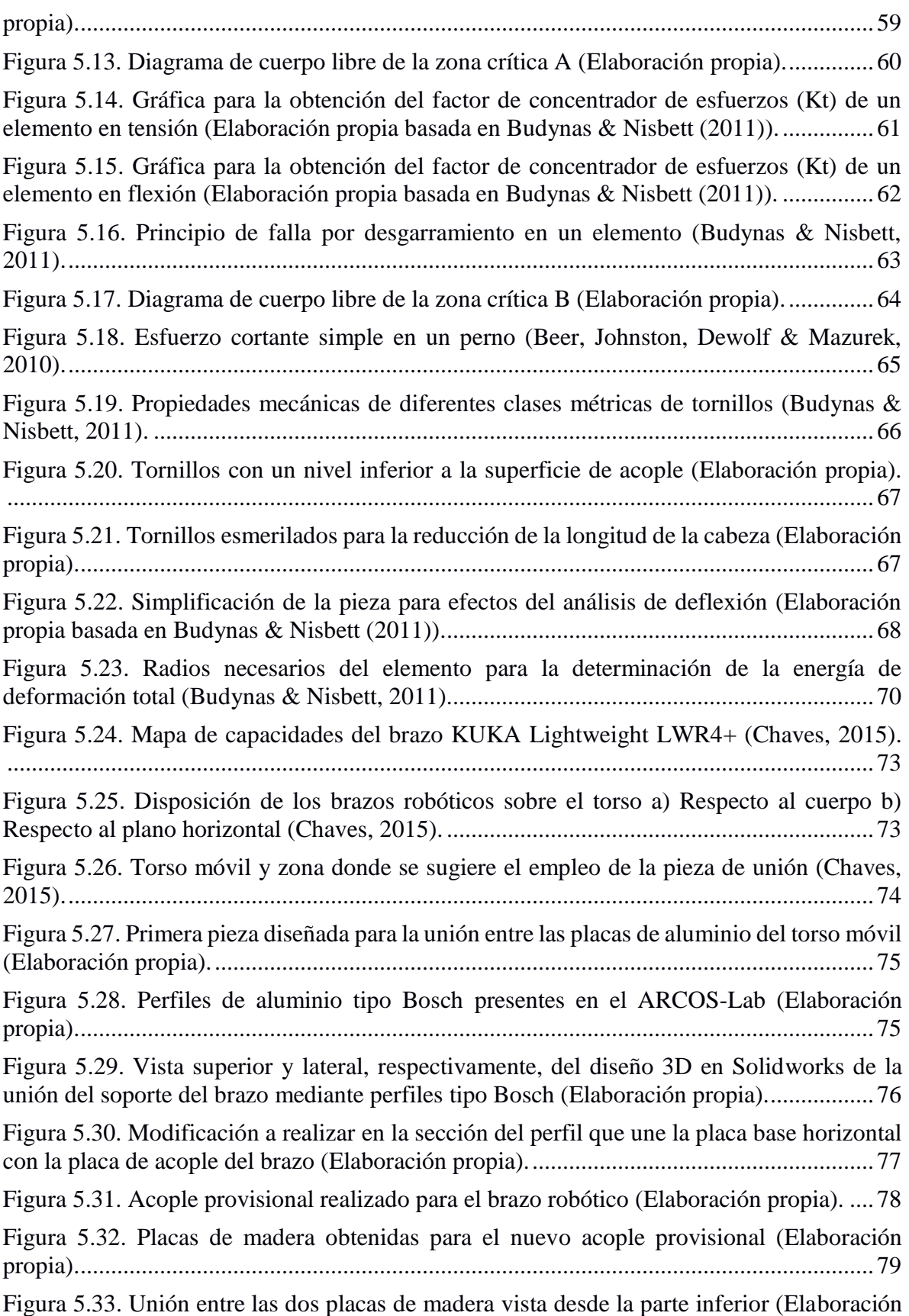

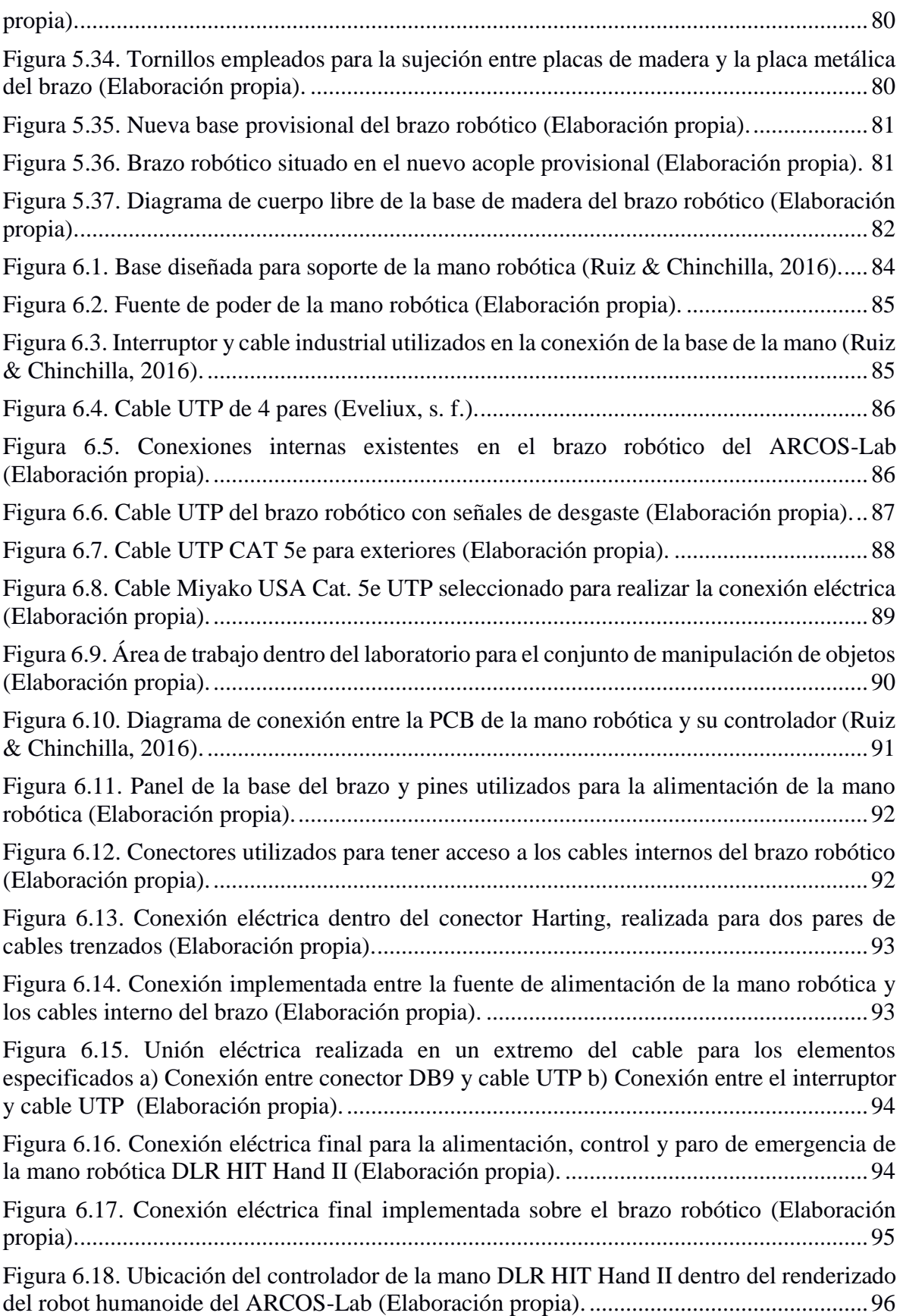

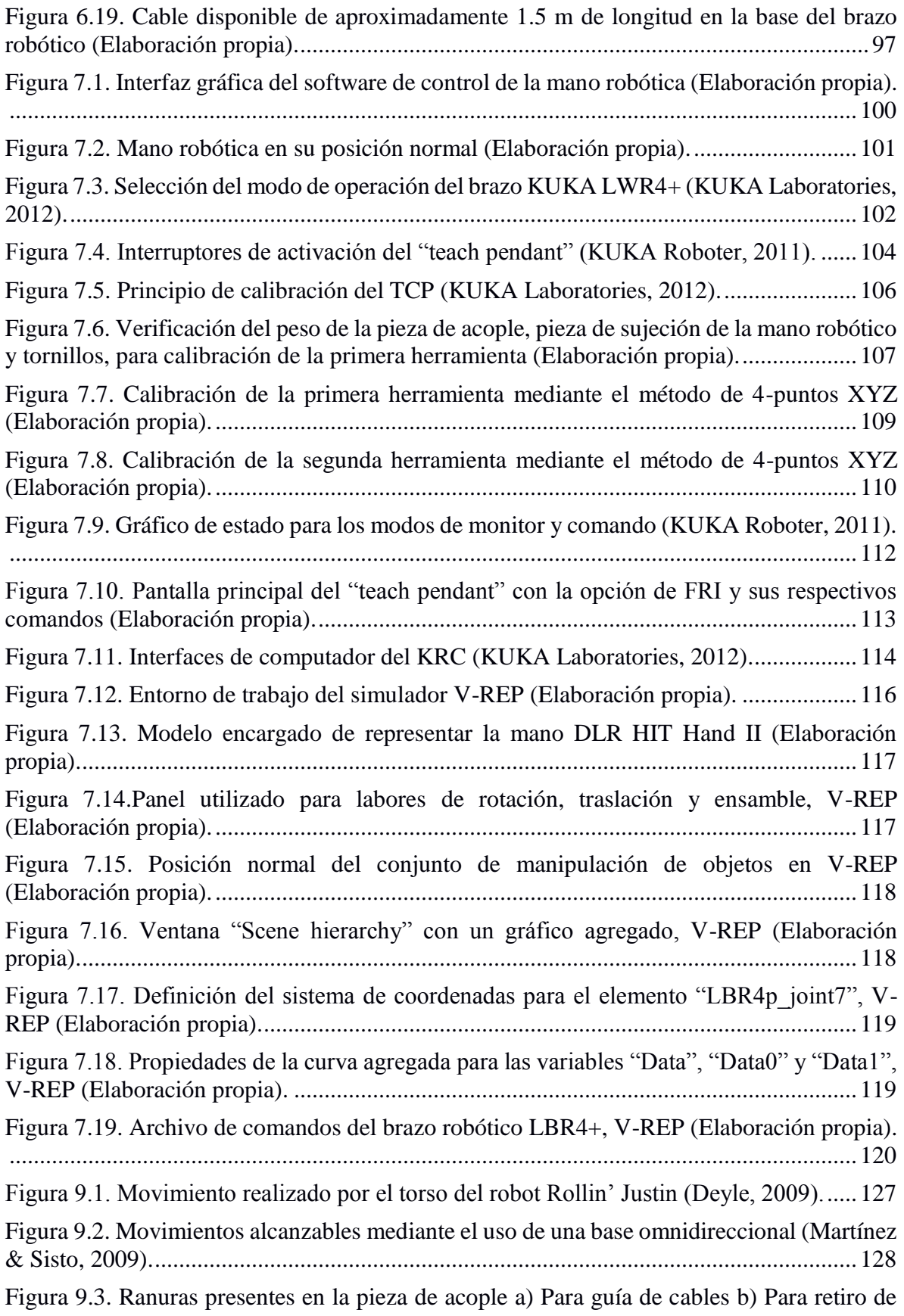

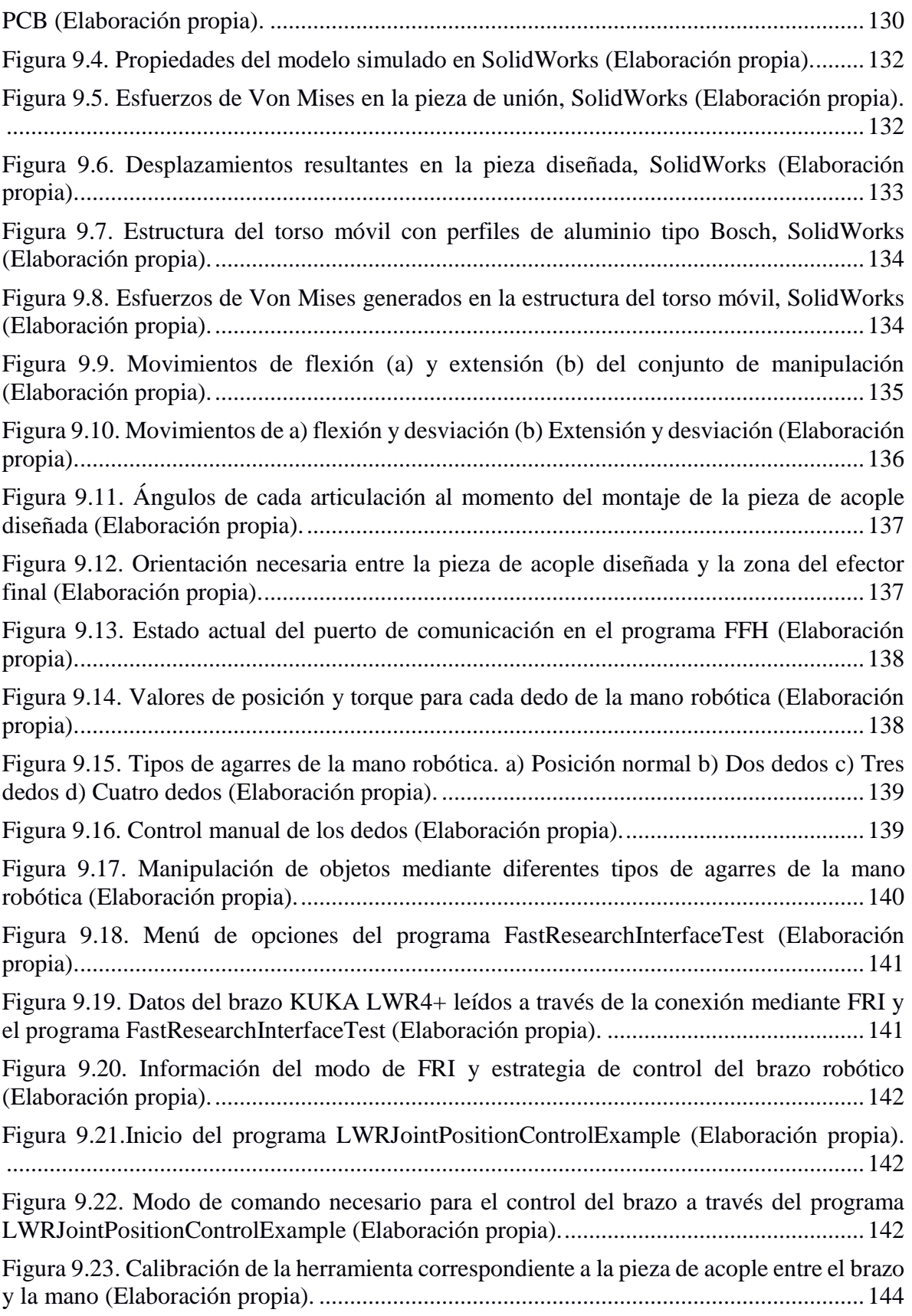

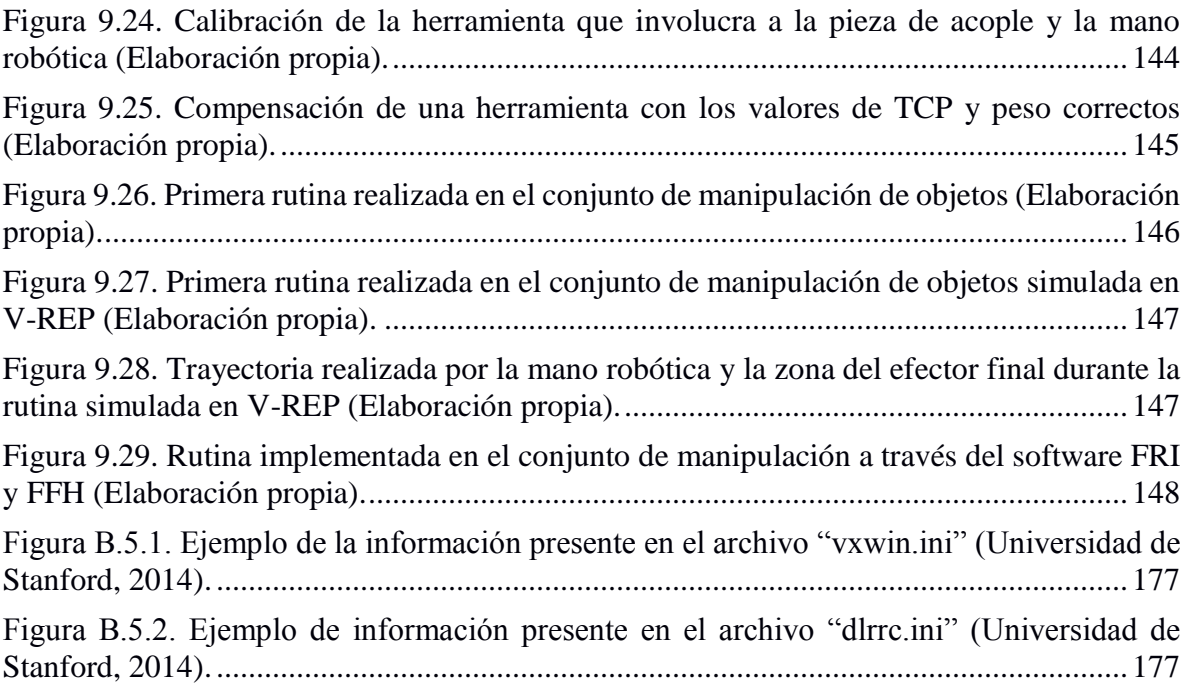

# **Índice de Tablas**

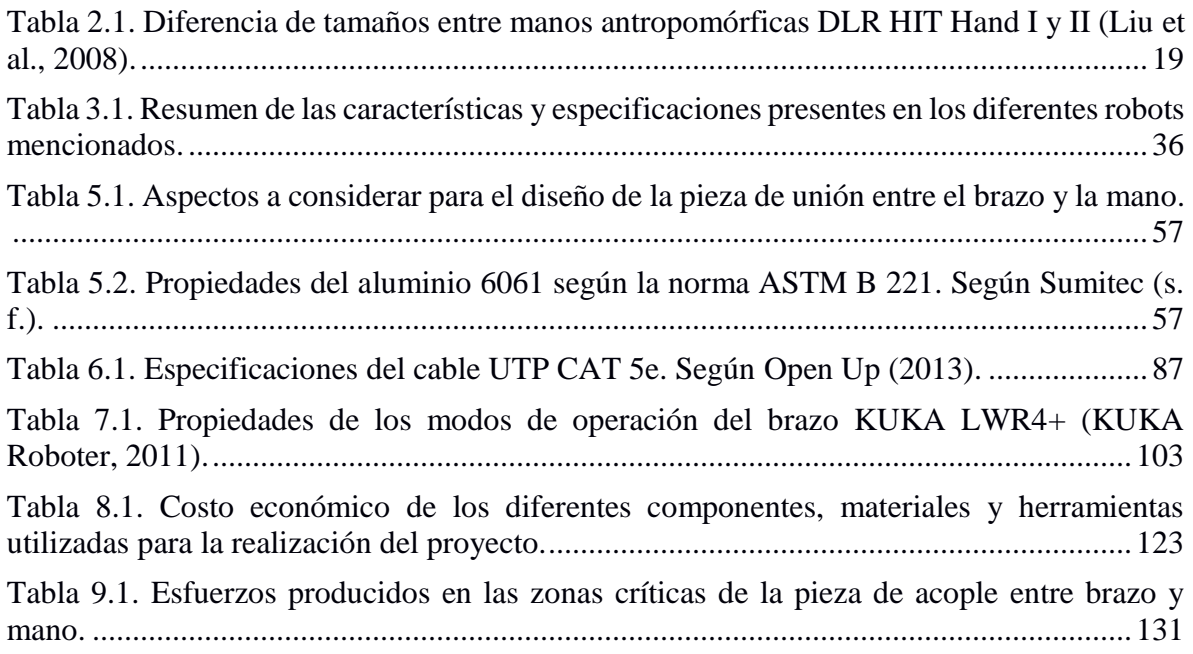

# <span id="page-17-0"></span>**Capítulo 1 Introducción**

#### **1.1 Entorno del proyecto**

<span id="page-17-1"></span>La Universidad de Costa Rica (UCR) cuenta con diversos laboratorios orientados a la robótica, desde el área de análisis e investigación hasta el desarrollo de productos o sistemas que permiten entender de una mejor manera el comportamiento e impacto que representan los robots dentro de una sociedad, proceso o acción específica.

Entre los laboratorios ubicados dentro de la UCR, específicamente en la Escuela de Ingeniería Eléctrica, se encuentra el "Autonomous Robots and Cognitive Systems Laboratory" (ARCOS-Lab), el cual se especializa en el estudio y análisis de robots y sistemas cognitivos capaces de interactuar de una manera más natural y eficiente con los seres humanos. Por ende, se busca la colaboración de éstos en tareas que involucran acciones repetitivas y complicadas, las cuales pueden tornarse tediosas e incluso peligrosas para la persona encargada.

Se ha considerado la posibilidad de que el robot no sea simplemente un sirviente del hombre, el cual opera en un ambiente controlado y de acceso restringido para las personas. Por el contrario, se pretende que éste sea un compañero de trabajo para el ser humano y como consecuencia, puedan actuar con naturalidad en un escenario que los involucre a ambos.

Algunas tareas en las cuales se podría integrar un robot corresponden a la instalación y mantenimiento de equipo peligroso o ubicado en zonas de peligro, tareas o procedimientos repetitivos que resultan en enfermedades o problemas físicos en los operarios, así como la búsqueda y rescate de personas en lugares de difícil acceso para otro ser humano, y evaluación o monitoreo de situaciones que involucran riesgo de accidentes (Escuela de Ingeniería Eléctrica UCR, 2015).

Actualmente el ARCOS-Lab se encuentra trabajando en la elaboración de un robot humanoide capaz de realizar labores propias de una persona en un ambiente real, el cual abarca escenarios tales como una cocina en una casa cualquiera, así como una línea de producción automatizada en una industria. Como consecuencia, el robot debe ser capaz de manipular diferentes objetos de manera adecuada y natural, es decir, con la facilidad con que lo hace la mano de una persona.

El robot humanoide se conforma de distintas partes, desde la base que le permitirá su movilización a través del lugar de trabajo, el torso que representará el pecho del cuerpo del robot, así como el mecanismo encargado de sujetar objetos (mano) y el sistema que se encarga de permitir los movimientos necesarios al robot para poder llevar a cabo esta función (brazo).

Debido a que estas partes se encuentran diseñadas y utilizadas de manera individual, es necesario iniciar su integración y obtener conjuntos que realicen acciones más elaboradas y complejas. En el presente proyecto se hará mención al conjunto de manipulación de objetos, el cual estará constituido por el brazo, la mano y el diseño del torso del robot humanoide.

#### **1.2 Planteamiento del problema**

<span id="page-19-0"></span>La robótica se caracteriza por contar con una gran cantidad de áreas de especialización, las cuales abarcan diferentes aplicaciones u objetivos. Sin embargo, a nivel general, uno de los grandes retos que ha tenido que enfrentar es la manera en que se integran sus productos o robots a la sociedad como tal, e incluso la manera en que pueden interactuar con los seres humanos.

Mediante la creación de un robot humanoide se pueden generar alternativas a esos trabajos que requieren acciones repetitivas y peligrosas para una persona, de manera que se aumenta la productividad y se protege al usuario, el cual tomaría un nuevo rol enfocado al mantenimiento, administración o inspección del proceso.

Sin embargo, para lograr que un robot pueda realizar este tipo de acciones o tareas es necesario que cuente con la capacidad de llevar a cabo cualquier tipo de manipulación de objetos, es decir, como si del mismo operario se tratase, por lo que en el laboratorio del ARCOS-Lab se ha adquirido una mano de alta tecnología para cumplir dicha función.

Además, se ha obtenido un brazo de última generación, el cual se encargará de brindarle los movimientos necesarios al robot para poder alcanzar un objeto en el espacio. También se cuenta con el diseño del torso en donde irán acoplados los brazos y representará la parte superior del cuerpo, la cual irá sujeta sobre la base móvil del robot humanoide.

No obstante, estos sistemas se encuentran operando de manera individual y las pruebas se han realizado de la misma forma, por lo que es necesario la integración de cada uno de éstos para lograr que el robot realmente ejecute una acción de manipulación de objetos actuando como un conjunto.

El propósito del proyecto es diseñar y construir los mecanismos de unión entre los elementos, llevar a cabo las respectivas modificaciones y conexiones en los componentes y obtener un sistema integrado conformado por la unión del brazo y la mano del robot humanoide, el cual pueda ser programado y controlado mediante un mismo computador a través del software existente. De esta manera realizar posteriormente, mediante futuros proyectos, las pruebas necesarias para el mejoramiento y optimización del movimiento del conjunto en las diferentes tareas asignadas.

#### <span id="page-20-0"></span>**1.3 Objetivos**

#### **1.3.1 Objetivo General**

<span id="page-20-1"></span>Integrar el conjunto de manipulación de objetos del robot humanoide sobre la estructura actualmente existente, mediante el diseño, manufactura y ensamble de uniones mecánicas y eléctricas, así como la adaptación y puesta en funcionamiento del software necesario para realizar pruebas de funcionalidad.

Indicador: Sistema funcional en relación a los objetivos del proyecto.

#### **1.3.2 Objetivos Específicos**

<span id="page-20-2"></span> Analizar las soluciones existentes para plataformas similares de laboratorios externos y de proyectos anteriores relacionados del ARCOS-Lab.

Indicador: Resumen y listado de soluciones con sus respectivas características y especificaciones.

 Diseñar los elementos de interconexión necesarios (eléctricos y mecánicos) para integrar las diferentes partes del conjunto de manipulación.

Indicador: Planos constructivos de las uniones y listado de componentes.

 Implementar los acoples diseñados para los diferentes elementos. Indicador: Uniones físicas a las cuales se acoplará cada componente.

 Adecuar el software de control existente para el conjunto de manipulación. Indicador: Pruebas de funcionamiento (Rutinas de movimientos).

**Nota:** Los objetivos planteados inicialmente fueron modificados debido a causas externas al presente proyecto de graduación, como consecuencia se les dio un enfoque distinto sin perder la esencia o el propósito del mismo. En esta sección se muestran los objetivos una vez modificados.

#### **1.4 Organización de los capítulos**

<span id="page-21-0"></span>El presente documento se divide en doce capítulos con el objetivo de explicar de manera estructurada el desarrollo del proyecto, por lo que en cada uno de ellos se detallan diferentes secciones que permiten llevar a cabo el desarrollo de la integración del conjunto de manipulación de objetos del robot humanoide.

El primer capítulo corresponde a la justificación del proyecto, de manera que se hace mención a la problemática que impulsa la elaboración del mismo, así como al entorno en que se desenvuelve. Además define de manera general la posible solución y establece los objetivos que permitirán obtener indicadores y determinar el estado del proyecto.

En el segundo capítulo se detalla el marco teórico, es decir, la sección investigativa en la cual se describen todos aquellos aspectos necesarios para el adecuado entendimiento del proyecto. En este capítulo se hace mención a temas tales como robótica, mecatrónica, software libre; no obstante, se profundiza en la teoría de robots humanoides al exponer sobre su clasificación, estructura y características.

Como una extensión del marco teórico se detallan las soluciones existentes relacionadas al robot humanoide del ARCOS-Lab, de manera que en el capítulo tres se observan varias plataformas similares a este robot, así como los elementos que se encuentran dentro del laboratorio y que conforman la estructura, tales como el brazo, la mano, el torso, entre otros.

El cuarto capítulo está definido por el marco metodológico, en el que se detalla el procedimiento planteado para la realización del proyecto, es decir, la estrategia de solución con la que se cumplirán los objetivos establecidos inicialmente.

El desarrollo de la solución mecánica corresponde al capítulo cinco y en éste se describen aspectos como los movimientos a realizar por el conjunto de manipulación, así como los requerimientos, diseños y análisis de las piezas de acople necesarias para llevar a cabo la unión entre los diferentes elementos (brazo, mano y torso).

El capítulo seis explica el desarrollo de la solución eléctrica, por lo que se describe la conexión actual que se posee tanto para el brazo como la mano robótica, de igual manera se definen los requerimientos de la nueva conexión y se detalla la implementación de la misma.

El control del sistema se contempla en el capítulo siete, en él se describe el software que fue necesario implementar para poder manipular tanto la mano como el brazo robótico desde un mismo computador. También se hace mención al incremento de capacidades que se llevó a cabo en el controlador del brazo así como sus modos de operación, finalmente se detalla el procedimiento realizado para representar el conjunto de manipulación de objetos en el simulador V-REP.

El capítulo ocho consiste en la especificación del costo total del proyecto, donde se incluyen aspectos como el valor económico de los materiales utilizados, así como la manufactura de los elementos diseñados y el precio de componentes.

En el capítulo nueve se analizan los resultados obtenidos durante el proyecto, con el objetivo de validar lo llevado a cabo a lo largo de los capítulos anteriores. En esta sección se consideran temas tales como los esfuerzos en la pieza de acople, el incremento de capacidades, la comunicación entre el computador y los elementos, así como el agarre de diferentes objetos mediante el conjunto de manipulación y las rutinas de movimientos implementadas.

Los capítulos diez y once corresponden respectivamente a la sección de conclusiones y recomendaciones, ambos basados en los resultados obtenidos, de manera que se verifican los objetivos y se realizan sugerencias.

Finalmente el capítulo doce consiste en la bibliografía utilizada en el presente documento, la cual fue necesaria para el desarrollo y entendimiento del mismo.

# <span id="page-23-0"></span>**Capítulo 2 Marco Teórico**

#### **2.1 Robótica**

<span id="page-23-1"></span>En menos de 30 años la robótica ha pasado de ser un mito, propio de la imaginación de algunos autores literarios, a una realidad imprescindible en el actual mercado productivo (Barrientos, Peñín, Balaguer & Aracil, 1997).

No es de extrañar que en la industria se haya aumentado el empleo de brazos robóticos con el objetivo de aumentar productividad en aquellas labores repetitivas y tediosas en las cuales el factor humano podría incurrir en error, además de que dichas labores en ocasiones representan un riesgo para la salud de la persona a cargo.

Sin embargo, la implementación de robots en la industria es solamente un ejemplo en los cuales la robótica, la cual se puede entender como la ciencia encaminada a diseñar y construir aparatos y sistemas capaces de realizar tareas propias de un ser humano (Núñez, 2010), toma protagonismo conforme se obtienen avances en este campo.

Los robots han logrado captar la atención del mundo cuando se han aplicado a acciones nucleares, localización de naufragios, exploración de volcanes y viajes espaciales (Ollero, 2007).

Existen diferentes tipos de robots y diversas formas de clasificarlos, por el tamaño y peso, por tipo de inteligencia o por el nivel de autonomía que poseen, son unos cuantos ejemplos de cómo se podrían especificar. No obstante, cuando se hace referencia a tipos de robots, surgen dos grupos principales, los robots industriales o también llamados de producción (Figura 2.1) y los robots de servicio o especiales (Figura 2.2).

<span id="page-23-2"></span>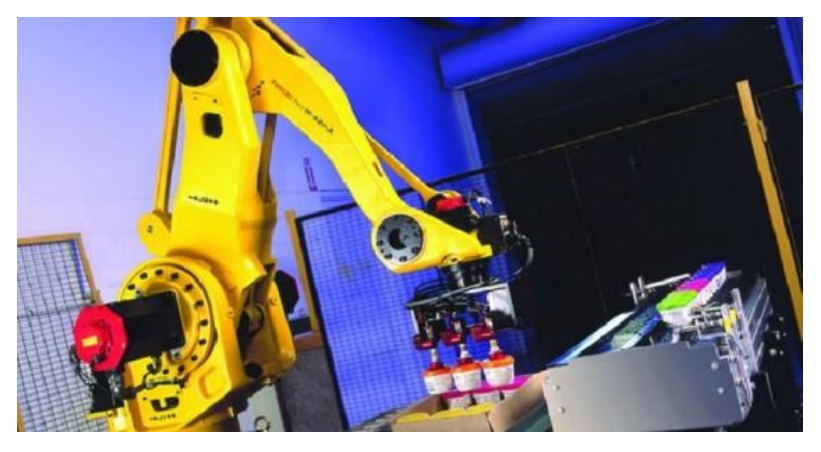

Figura 2.1. Robot industrial para labor de paletizado (Innova, 2014).

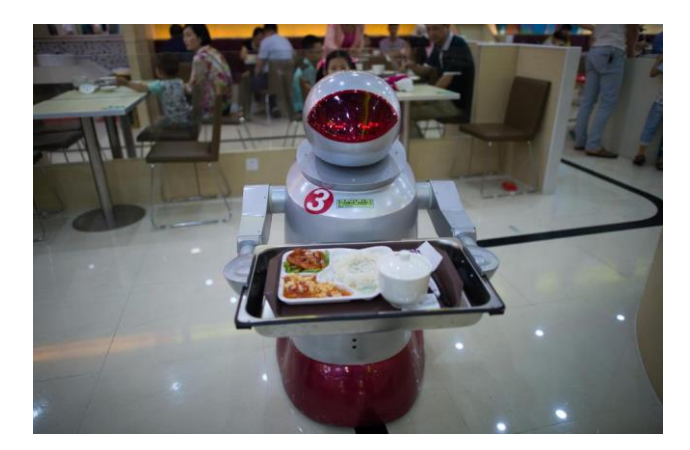

Figura 2.2. Robot de servicio como camarero (Castromil, 2014).

<span id="page-24-1"></span>Un robot industrial se puede entender como una máquina que puede efectuar un número diverso de trabajos, automáticamente, mediante la programación previa (Angulo, 1985).

Mientras que un robot de servicio, se puede definir como dispositivos electromecánicos móviles o estacionarios, dotados normalmente de uno o varios brazos mecánicos independientes, controlados por un programa de ordenador y que realizan tareas no industriales de servicio (Barrientos *et al*., 1997).

Por lo que estos robots de servicio, han propiciado un cambio de paradigma en la manera en que las personas se desenvuelven con ellos, es decir, ya no se conserva únicamente esa idea de que los robots deben operar en áreas donde el acceso de personal no cualificado es restringido, sino que se pretende que éstos interactúen de manera natural en un área de trabajo que involucre seres humanos sin representar una amenaza.

Como consecuencia, los robots comienzan a formar parte de diferentes áreas como la médica, espacial e incluso de los hogares de las personas, colaborando en labores cotidianas o interviniendo en acciones que podrían resultar peligrosas para un operador, lo que resulta en diversos tipos de robots especializados para tareas específicas.

#### **2.2 Mecatrónica**

<span id="page-24-0"></span>Cuando se habla de robótica también se suele mencionar la mecatrónica, ya que ambas involucran conceptos similares e incluso se puede apreciar esta primera como un campo de aplicación de la mecatrónica.

La mecatrónica se puede definir como una filosofía en la tecnología de ingeniería en la que se da un desarrollo coordinado y simultáneo, la integración de la ingeniería mecánica con la electrónica y el control inteligente por computadora en el diseño y manufactura de productos y procesos (Bolton, 2010).

Como se puede apreciar en la Figura 2.3, la mecatrónica es de carácter multidisciplinario, ya que integra diferentes áreas de especialización y como consecuencia, ofrece una perspectiva más amplia del problema, lo que permite generar productos o soluciones que consideran todas estas disciplinas con un enfoque participativo, es decir, se estudian como un conjunto desde la etapa de diseño, en lugar de desarrollarlas individualmente conforme avanza el proyecto.

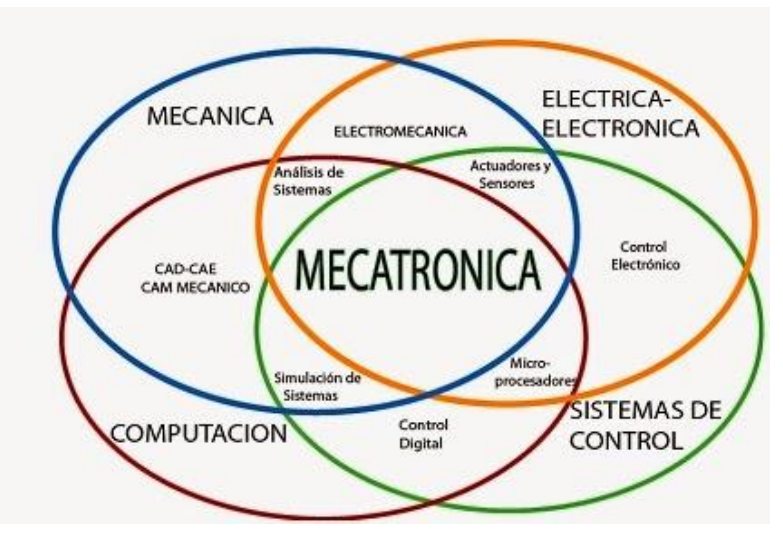

<span id="page-25-1"></span>Figura 2.3. Disciplinas que conforman la ingeniería mecatrónica (Instituto Tecnológico de Costa Rica, 2009).

#### **2.3 Sistemas de control**

<span id="page-25-0"></span>En años recientes, los sistemas de control han asumido un papel cada vez más importante en el desarrollo y avance de la civilización moderna y la tecnología. Prácticamente, cada aspecto de las actividades de nuestra vida diaria está afectado por algún tipo de sistema de control (Kuo, 1997).

Para lograr la integración entre los elementos mecánicos y electrónicos, la mecatrónica requiere de sistemas de control que permitan conocer, verificar y manipular las variables del proceso y como consecuencia, actuar sobre el mismo y generar un resultado.

Según Bolton (2010), es posible entender un sistema de control como un sistema que se puede utilizar para:

- 1. Controlar algo variable de algún valor particular
- 2. Controlar la secuencia de eventos
- 3. Controlar si ocurre o no un evento

En un robot se suele incluir los tres tipos de sistemas de control, por ejemplo, en un robot humanoide es necesario controlar diferentes variables como la fuerza con la que sujeta objetos o la velocidad con la que se mueve el robot. Además, se podría definir una secuencia de eventos a realizar por el brazo robótico para llevar a cabo una acción, es decir, crear una rutina para alcanzar un punto específico en el espacio de trabajo.

Finalmente, también podría ser necesario controlar si un evento debe ocurrir, tal es el caso de que el brazo robótico lleve un objeto y se detecta un obstáculo dentro del área de trabajo del robot, lo que le impide que finalice la rutina previamente definida sin golpearlo, de manera que se debe cancelar la rutina inicial y buscar una nueva ruta, además se debe evitar que se suelte el objeto sin haber alcanzado el punto establecido como objetivo.

#### **2.4 Automatización**

<span id="page-26-0"></span>La mecatrónica y el desarrollo de robots cada vez más elaborados y con capacidad de realizar tareas más complejas, han provocado que la automatización sea casi un requisito en el sector de la industria para poder obtener competitividad en cuanto a producción se refiere.

La Real Academia de Ciencias Exactas Físicas y Naturales define la Automática como el estudio de los métodos y procedimientos cuya finalidad es la sustitución del operador humano por un operador artificial en la generación de una tarea física o mental previamente programada (Romera, Lorite & Montoro, 1994).

De manera que la automatización es la aplicación de estos métodos y procedimientos. Por lo general suele relacionarse con labores industriales, tal es el caso de una línea de ensamble de un determinado modelo de automóvil (Figura 2.4), no obstante, también hace referencia a diferentes áreas como por ejemplo la médica, en la cual se han sustituido personas por robots capaces de interactuar con niños autistas, permitiéndoles desarrollar diferentes habilidades sociales fundamentales durante su terapia o tratamiento (Figura 2.5).

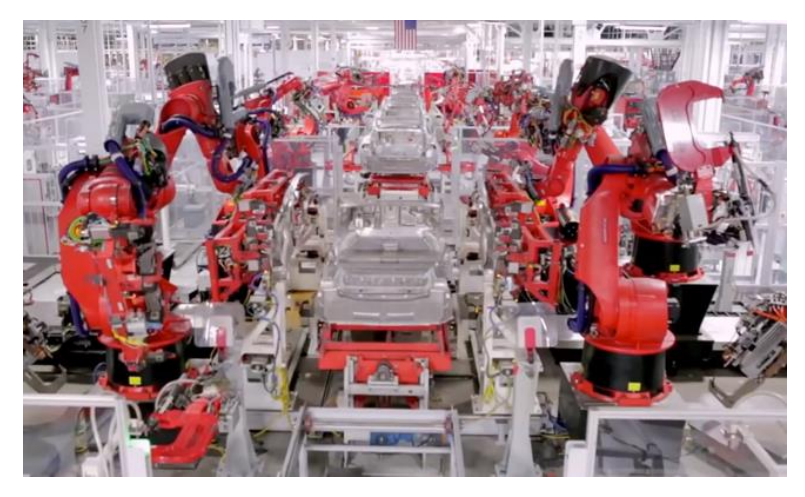

Figura 2.4. Línea de producción automatizada para el ensamble de un automóvil eléctrico Tesla (Urbina, 2014).

<span id="page-27-1"></span>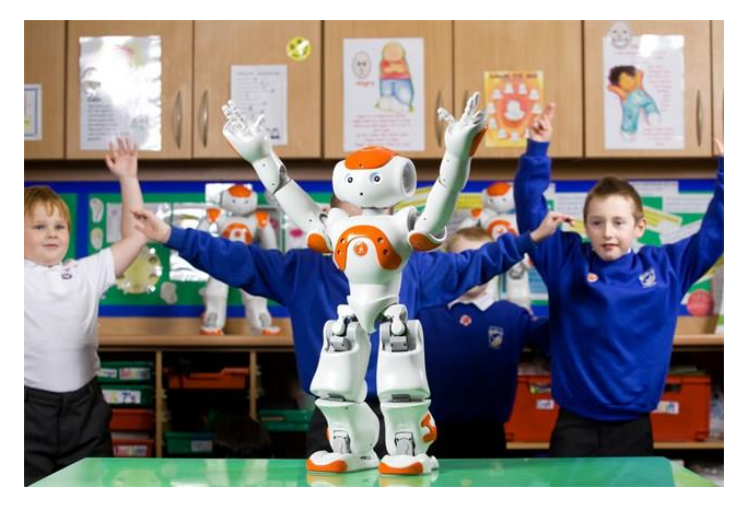

Figura 2.5. Robot NAO relacionándose a través de gestos con niños autistas (López, 2013).

#### <span id="page-27-2"></span>**2.5 Robots humanoides**

<span id="page-27-0"></span>El desarrollo de robots no se limita únicamente a producir mecanismos o máquinas capaces de automatizar procesos, de manera que se centralicen en llevar a cabo labores repetitivas de forma más eficiente.

Por el contrario, conforme se obtienen avances en el área de la robótica, el objetivo parece ser otro, el cual se orienta en el desarrollo de una máquina similar al ser humano, la cual pueda desenvolverse en ambientes no ajenos a este último.

De esta idea surgen los denominados robots humanoides, los cuales cuentan con características o rasgos similares a una persona y tienden a comportarse como una de éstas. Este tipo de robots suelen ser autónomos o inteligentes (Figura 2.6), por lo que se pueden

apreciar como máquinas capaces de percibir, modelar el entorno, planificar y actuar para alcanzar objetivos sin la intervención, o con una intervención muy pequeña, de supervisores humanos (Ollero, 2007).

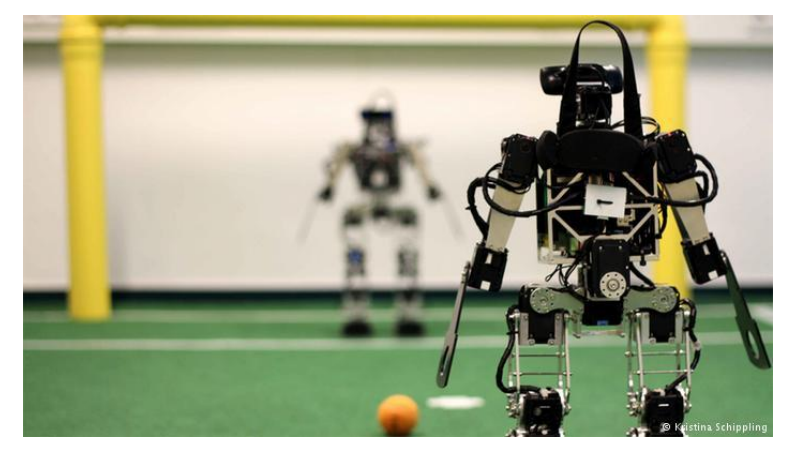

Figura 2.6. Robots autónomos "FUmanoides" jugando fútbol (Schröder, 2014).

<span id="page-28-0"></span>También es posible observar robots humanoides teleoperados (Figura 2.7), los cuales no poseen la capacidad de actuar por sí mismos, pero con la intervención humana suelen repetir los movimientos de la persona a cargo y suelen utilizarse en diversas aplicaciones, tales como la manipulación de sustancias tóxicas para el hombre, desactivación de bombas e incluso impartir clases o charlas en institutos.

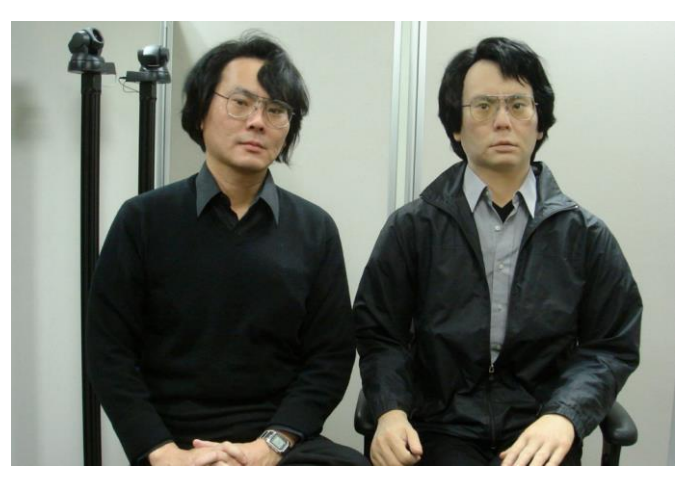

Figura 2.7. Robot humanoide teleoperado "Geminoid" (derecha) y su creador Hiroshi Ishiguro (izquierda) (Kobylecky, 2016).

<span id="page-28-1"></span>Por lo que se pretende cambiar la manera en que se percibe la robótica en la vida diaria de las personas, de forma que se integren los robots en ambientes cotidianos y de forma natural sin representar una amenaza. Como consecuencia, se produce un auge en el desarrollo de robots de servicio y su respectiva integración en la sociedad, donde se pretende abarcar diferentes áreas en las cuales resultan útiles y de ayuda para los seres humanos.

Por consiguiente, se observan robots tratando enfermedades como el autismo mediante la programación de patrones o voz, otros realizan cirugías de manera teleoperada por un médico experto en el campo, en el área de atención al cliente existen robots camareros en restaurantes, así como recepcionistas, los cuales se encargan de brindar información útil a los clientes.

Además, se pretende contar con robots que lleven a cabo operaciones de rescate en ambientes peligrosos para la intervención humana, de igual manera que intervengan en situaciones cotidianas, como el cuidado de personas con discapacidad o personas de tercera de edad, e incluso que sean capaces de buscar los ingredientes necesarios para preparar una cena.

No obstante, para que un robot realice adecuadamente este tipo de tareas y se comporte de manera inteligente, necesita un alto grado de cognición, es decir, necesita saber qué hacer con los datos e información recolectada por sus diversos sensores acerca del entorno.

El robot debe reconocer tanto su ambiente de trabajo como los cambios que en éste pueden ocurrir, ya que normalmente el entorno es dinámico, debido a que interactúan diversos sujetos y no únicamente el robot, por lo que los objetos pueden cambiar de posición u orientación y éste debe llevar a cabo las acciones pertinentes para continuar con normalidad su proceso o actividad asignada.

Otro aspecto a considerar es la capacidad de manipulación que el robot debe poseer, la cual tiene que adaptarse a los diferentes objetos que se desean manipular y que pueden variar en características como textura, material, forma, tamaño, entre otras.

Los robots humanoides tienden a sustituir el empleo de pinzas o "grippers" por manos antropomórficas (de apariencia humana), ya que éstas a pesar de involucrar una mayor complejidad en su control, pueden manipular mayor cantidad de objetos (con formas distintas), sujetarlos con la fuerza suficiente para no dañarlos (control por impedancia) y llevar a cabo diferentes tipos de agarres dependiendo de los dedos que se utilizan.

Es fundamental que la mano robótica pueda manipular diferentes tipos de objetos de igual manera que lo realiza una mano humana, por lo que cuentan con dos tipos de agarres generales, los cuales corresponden al agarre de poder y agarre de destreza. En la Figura 2.8 se observa cómo de esta clasificación general se deriva una serie de tipos de manipulación de objetos que el empleo de una mano antropomórfica permite llevar a cabo.

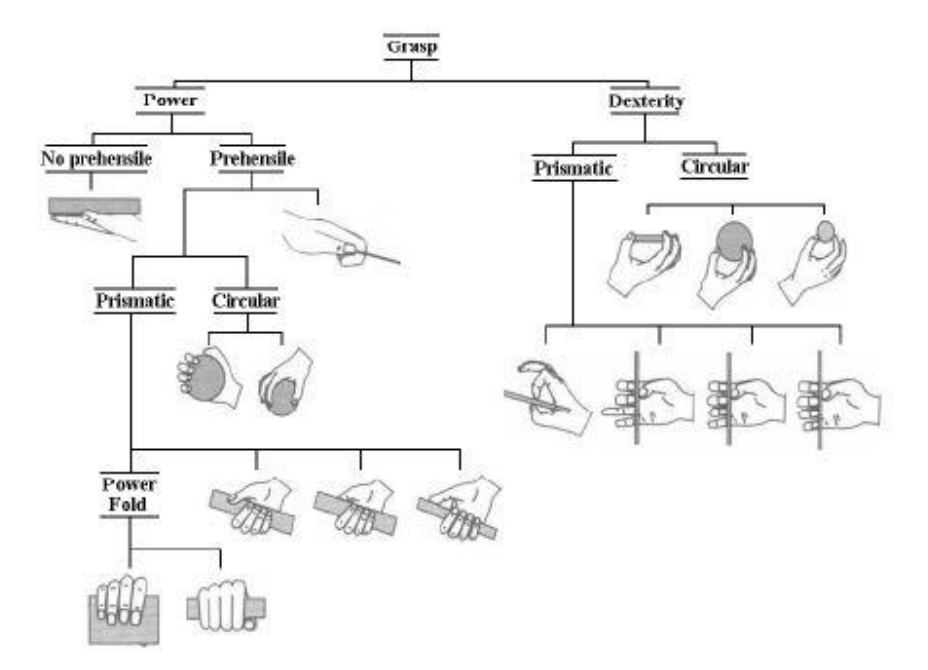

<span id="page-30-0"></span>Figura 2.8. Tipos de manipulación de objetos realizados por una mano (Avilés, Rosário, Joffre & Niño, s.f).

Entre los tipos de agarres de poder se encuentran los no prensiles, en los cuales la mano se encarga de sostener un objeto sin la necesidad de apretarlo, así como agarres prensiles, tanto prismáticos como circulares, donde se desea sujetar un objeto con fuerza con la totalidad de la mano (utilizando los cinco dedos y parte de su palma) para su manipulación, transporte o posterior almacenamiento.

Por otro lado, entre los tipos de agarres de destreza también se encuentran los prismáticos y circulares, a diferencia del agarre de poder, en este caso la manipulación del objeto se realiza de manera fina o delicada (ya que el objeto podría doblarse o quebrarse), como consecuencia no es necesario la utilización de todos los dedos o incluso de toda la parte del dedo, ya que el agarre se lleva a cabo con la punta de éstos, permitiendo esa manipulación sutil requerida.

El robot humanoide del ARCOS-Lab está orientado a trabajar en diferentes entornos, uno de ellos es una cocina con sus respectivos electrodomésticos y utensilios, por lo que dicho robot debe tener la capacidad de movilizarse adecuadamente a través de su entorno aún si existen obstáculos de por medio, además debe adecuarse a la altura en la que se encuentra su área de trabajo y también es fundamental que pueda manipular diferentes objetos mediante su brazo y mano, los cuales le permiten alcanzar un punto en el espacio y sujetar el objeto que se encuentra en dicha posición.

#### **2.6 Características de los robots humanoides**

<span id="page-31-0"></span>Cuando se hace mención a los robots humanoides en general, existen ciertas características que suelen presentar y que los definen como tal. Estas características radican principalmente en su estructura, es decir, en los elementos que conforman este tipo de robots y que los hacen similares a las personas, los cuales son: la base, el torso, el brazo, la mano y la cabeza.

#### **2.6.1 Base**

<span id="page-31-1"></span>Por lo general, los robots humanoides no son estacionarios, sino que poseen la capacidad de movilizarse dentro de su entorno de trabajo, ya que esto les permite tener un mayor control sobre sí mismos, por lo que parte importante del robot consiste en la base encargada del desplazamiento.

Existen diferentes tipos de bases móviles, entre las que destacan las piernas, las cuales le dan un aspecto de mayor similitud con los humanos, sin embargo, no garantizan una buena estabilidad del sistema y como consecuencia, los robots tienden a caerse ante perturbaciones si no se implementa el adecuado control automático.

También se pueden mencionar las ruedas, ya sean de la forma clásica o del tipo oruga, éstas le permiten al robot desplazarse dentro del entorno de trabajo, pero en espacios reducidos su maniobrabilidad disminuye y como consecuencia, le impide movilizarse o girar de una forma óptima.

Finalmente, se encuentra la base omnidireccional, la cual consiste en un tipo de rueda especial que le permite girar y desplazarse de una adecuada manera tanto en espacios amplios como reducidos, lo que las convierte en una opción bastante utilizada en la elaboración de robots humanoides.

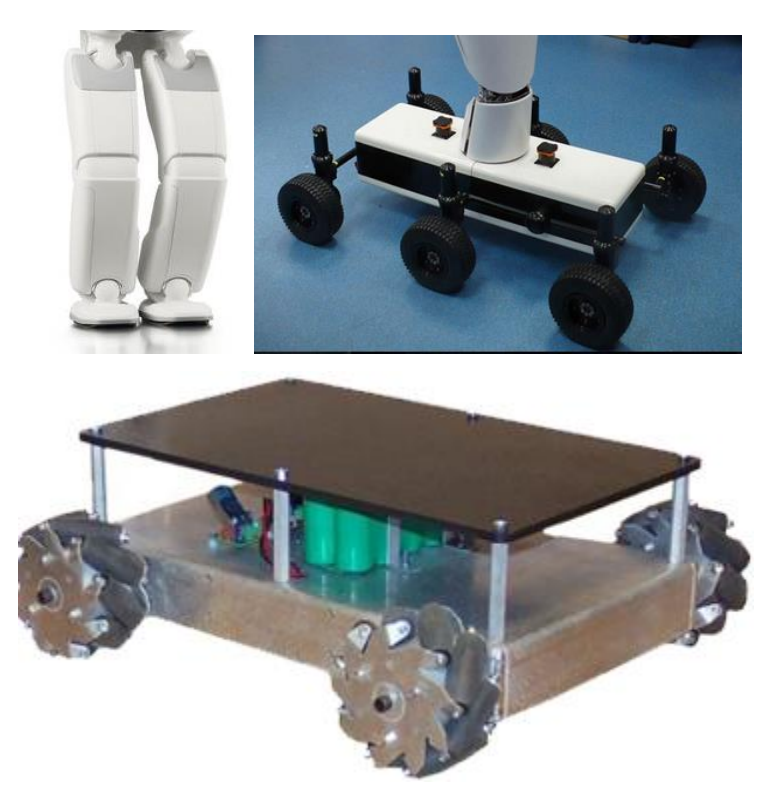

Figura 2.9. Tipos de bases móviles empleadas en robots (Honda (2014) superior izquierda, Neoteo (2010) superior derecha y SuperDroid Robots (s. f.) inferior).

## **2.6.2 Torso**

<span id="page-32-1"></span><span id="page-32-0"></span>Otro aspecto que forma parte de la estructura general de un robot humanoide es el cuerpo del mismo, o lo que se conoce como torso. En este elemento se acoplan tanto la base, como los brazos y la cabeza, por lo que cumple una función fundamental en lo que al robot se refiere.

En este caso se pueden definir dos tipos de torsos, el fijo y el móvil. El primero consiste en una estructura rígida inmodificable (Figura 2.10), es decir, una vez ensamblado el conjunto, la altura de los brazos se mantiene constante, por ende, es el de apariencia más similar al torso presente en el ser humano.

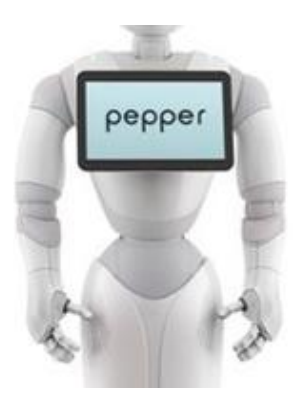

Figura 2.10. Torso fijo de un robot humanoide (Elaboración propia basada en Russell (2014)).

<span id="page-33-1"></span>Por otro lado, el torso móvil (Figura 2.11) es aquel que permite variar la altura donde se encuentran acoplados los brazos, a pesar de perder similitud con un ser humano, se logra ampliar el alcance de los brazos a sitios en los cuales no sería posible llegar mediante un torso fijo, lo que le permite al robot adecuarse a la posición más óptima para manipular objetos en una determinada área de trabajo.

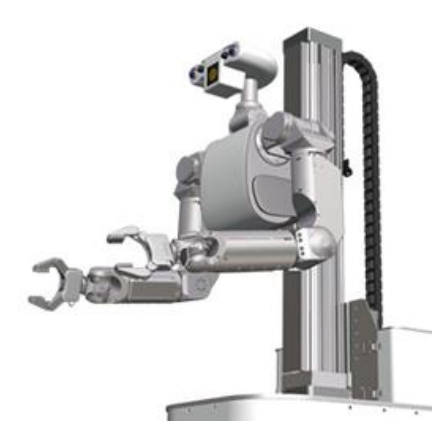

Figura 2.11. Tipo de torso móvil en robots humanoides (Elaboración propia basada en Burón (2011)).

### **2.6.3 Brazos**

<span id="page-33-2"></span><span id="page-33-0"></span>Los brazos utilizados en los robots humanoides difieren de diversas formas con los empleados a nivel industrial, entre estas diferencias se pueden mencionar el peso, el material y la carga a soportar por el mismo.

Para este tipo de robots se suelen utilizar brazos de aluminio, con la intención de disminuir el peso y esfuerzo generado sobre el torso. Debido a la utilización de este material, se obtiene un elemento ligero, pesos de aproximadamente entre 15 y 20 kg, los cuales pueden contar con la capacidad de sostener la mitad de su peso.

Además, se pueden encontrar brazos con la propiedad de control por impedancia, la cual hace referencia a la característica que poseen de mantenerse rígidos y a la vez manejables por un usuario, al detectar la aplicación de una fuerza relativamente baja, el brazo cede y le permite al operador manipularlo con facilidad, sin la necesidad de llevarlo a cabo mediante los botones del "teach pendant" o también conocida como caja de comandos.

Los brazos del robot suelen definirse como cadenas cinemáticas, lo que hace referencia a un conjunto de eslabones interrelacionados mediante articulaciones o pares cinemáticos, que permiten el movimiento relativo entre los sucesivos elementos (Ollero, 2007).

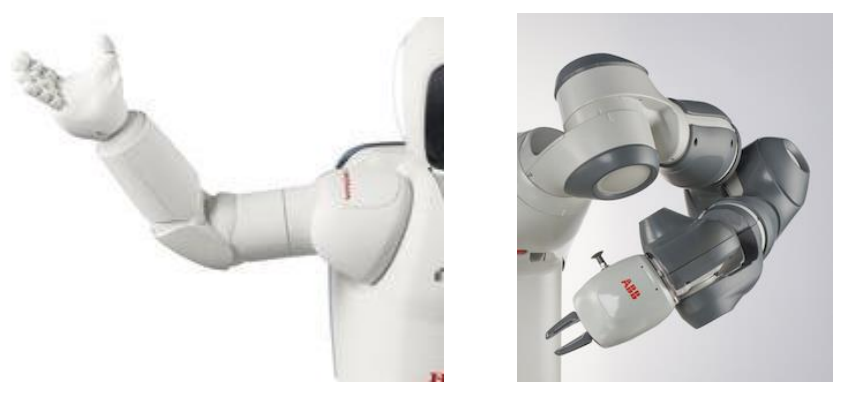

Figura 2.12. Ejemplos de brazos utilizados en robots humanoides (Honda (2014) izquierda y Caliendo (2015) derecha).

#### **2.6.4 Efectores finales**

<span id="page-34-1"></span><span id="page-34-0"></span>Durante mucho tiempo se han empleado brazos robóticos con pinzas o "grippers" como efectores finales, no obstante, el desarrollo de la tecnología y de la robótica ha permitido la creación de efectores más sofisticados y complejos, que de igual manera expanden el número de aplicaciones en las cuales se pueden utilizar.

Con la mentalidad de querer involucrar robots en labores cotidianas y propias de los humanos, es fundamental que puedan llevar a cabo acciones de manipulación de manera sencilla y natural, de igual forma que lo hacen éstos. Como consecuencia, se opta por utilizar efectores finales antropomórficos, los cuales tienen la capacidad de simular los movimientos realizables por la mano de una persona.

Una de las últimas manos robóticas desarrolladas, es la elaborada por el Centro Aeroespacial Alemán (DLR, por sus siglas en alemán) en conjunto con el Instituto de Tecnología Harbin (HIT, por sus siglas en inglés). Actualmente se poseen dos versiones, la primera de ellas cuenta únicamente con cuatro dedos y se ha empleado en diferentes robots humanoides, no obstante, su más reciente diseño posee cinco dedos y es de menor tamaño, tal y como se observa en la Tabla 2.1, lo que le brinda una apariencia más humana en comparación con el primer modelo.

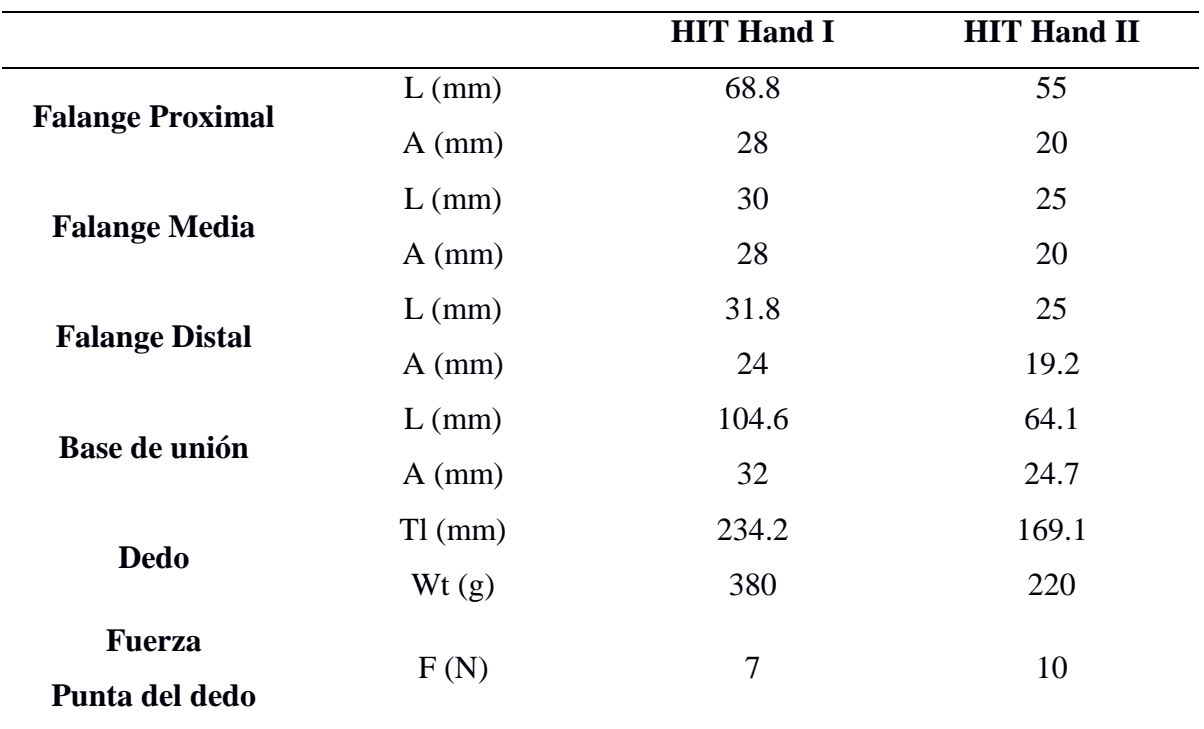

<span id="page-35-0"></span>Tabla 2.1. Diferencia de tamaños entre manos antropomórficas DLR HIT Hand I y II (Liu *et al.*, 2008).

Esta segunda DLR HIT Hand desarrollada va orientada a ofrecer mayor modularidad, es decir, brinda la posibilidad de entender o de apreciar el conjunto final (mano) en partes más pequeñas (módulos), las cuáles se relacionan entre sí y llevan a cabo labores específicas para la obtención de un objetivo o tarea en común.

Además, con la ayuda de experimentos de simulación se ha determinado que el área de operación de la DLR HIT Hand II es mayor que el de la versión anterior. Por lo tanto, la distribución de los dedos es modificada para aumentar el espacio de movilidad del pulgar oponible (Figura 2.13) (Shaowei *et al.*, 2009).
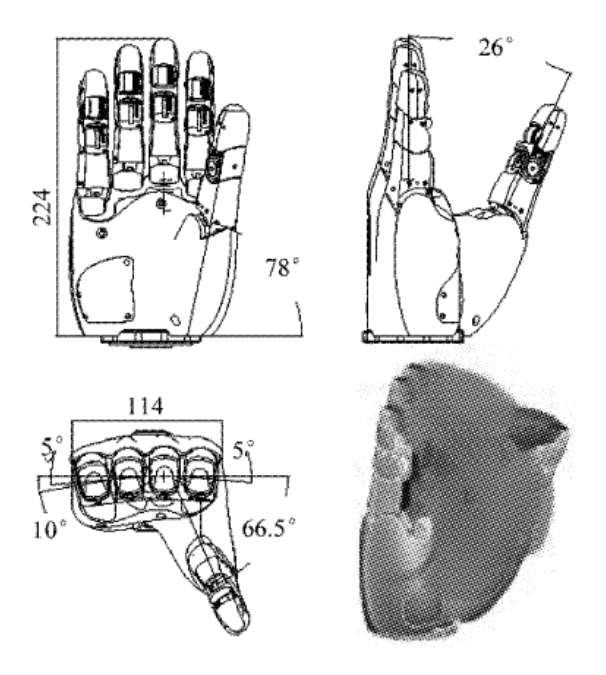

Figura 2.13. Tamaño, orientación y espacio de movilidad del pulgar oponible (Shaowei *et al.*, 2009).

La característica de contar con un pulgar oponible a los restantes cuatro dedos permite realizar acciones tales como tocar los demás dedos desde la punta hasta la base, así como apoyarse con la palma de la mano para sostener objetos, como consecuencia se pueden manipular objetos de diferentes tamaños y formas.

Como se observó en la Figura 2.8, esta característica de pulgar oponible permite llevar a cabo la manipulación de esferas, cilindros y cubos, mediante agarres de poder o de destreza prismáticos y circulares.

#### **2.6.5 Cabeza**

La cabeza del robot humanoide funciona como base para colocar los diferentes sensores que se encargarán de mapear y reconstruir el entorno en el que se encuentra. Por lo general cuenta con cámaras y sensores infrarrojos, ultrasónicos y térmicos.

De esta manera el robot es capaz de ubicarse en el espacio e identificar objetos que requiere evitar o manipular, como consecuencia, la cabeza debe estar ubicada de forma que cuente con un rango de visión amplio.

Algunos robots humanoides poseen una cara por cuestiones meramente estéticas, ya que no realizan ninguna función relevante, sin embargo, es de mayor agrado para las personas, las cuales se sienten más identificadas y toman mayor confianza cuando cuentan con un rostro al cual apreciar mientras interactúan entre sí.

Por otro lado, existen robots que poseen una cara dinámica, que se encarga de expresar lo que el robot "siente" en determinados momentos, por ejemplo, en el caso de que no pueda realizar una acción específica y se produzca una cara de tristeza, o por el contrario, que el robot complete un objetivo y como consecuencia demuestre su felicidad (Figura 2.14).

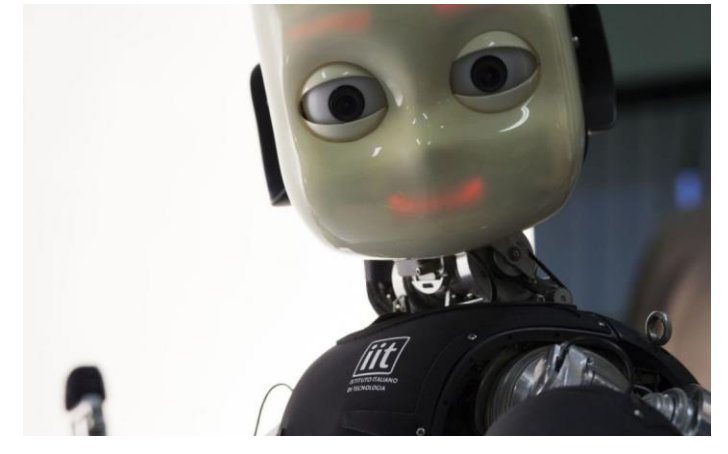

Figura 2.14. Robot "iCub" sonriendo a través de su cara emocional (Evans, 2016).

# **2.7 Software libre**

Es común apreciar el término "software libre" cuando se realiza una investigación sobre las formas de control de un robot o sobre la robótica en general. Por lo que es fundamental comprender su concepto y la importancia que posee en este ámbito, así como la relación que cuenta con los robots humanoides.

Software libre significa un control que es transparente y susceptible de modificación, igual que las leyes libres, o leyes de una «sociedad libre», son libres cuando hacen su control cognoscible y abierto a la modificación (Stallman, 2004).

De manera que el concepto de "libre" en este caso, no se refiere a que es gratuito, aun cuando la mayoría de las ocasiones es de esta forma, sino a la propiedad que posee el software de ser compartido, estudiado y modificado por cualquier persona.

Según Free Software Foundation (2016) se dice que un programa corresponde a software libre si cuenta con las siguientes libertades:

Libertad para ejecutar el programa con cualquier propósito, sin restricciones

 Libertad de estudiar cómo funciona el programa y adaptarlos a las necesidades del usuario. El acceso al código fuente es una condición indispensable para ello

Libertad para distribuir copias para ayudar a otras personas interesadas

 Libertad de distribuir copias de versiones modificadas a terceros. Esto le permite ofrecer a toda la comunidad la oportunidad de beneficiarse de las modificaciones

Por lo que a diferencia del software "privado", en el cual se obtiene una licencia para poder ejecutar y utilizar un determinado programa, sin la capacidad de estudiarlo con mayor detalle (sin acceso al código fuente) y limitando su uso a una cierta cantidad de dispositivos, el software libre brinda estas posibilidades y además permite modificar el programa como tal y crear versiones distintas para una aplicación específica, o simplemente para solucionar un error detectado en el programa original.

De este concepto radica la importancia del software libre en la robótica, es decir, si se utiliza software privado durante el desarrollo de un proyecto en específico en una determinada institución, para poder continuar con la investigación en un sitio diferente o incluso desde un computador distinto al original, es necesario que cuente con la misma licencia del software utilizado durante el proyecto, de manera contraria, podrían existir funciones que no serían válidas por el tipo de licencia.

Por otro lado, el software libre evita esta posibilidad, ya que únicamente sería necesario obtener la misma distribución o versión del programa inicial y reanudar el desarrollo del proyecto, incluso si se adaptó el programa a los requerimientos del usuario es posible distribuirlo y utilizarlo en cualquier lugar, algo que el software privado penaliza.

Además, la robótica es un campo que crece de manera conjunta, con el desarrollo de diversas soluciones ante problemas similares, es decir, existe una comunidad orientada a ayudarse entre sí para obtener mayores resultados, por ende, se comparten mejoras de programas para que otros usuarios no tengan que iniciar desde cero, sino que utilicen estas distribuciones, las analicen y adapten a sus requerimientos, de manera que se genere una nueva solución y sea compartida para continuar con el proceso.

Como consecuencia, se puede decir que para crecer, el software libre solamente necesita personas interesadas en un objetivo en común, las cuales estén dispuestas a contribuir principalmente con creatividad, aptitud y tiempo, en lugar de dinero.

En la elaboración de robots humanoides es común observar el empleo de software libre o de código abierto, debido a que las instituciones que trabajan en ellos pretenden compartir su conocimiento y contribuir a esta comunidad ya mencionada, de manera que se

obtienen mayores avances en el área y se incentiva a la retroalimentación por parte de los usuarios, los cuáles pueden identificar errores o mejoras en el código y sugerir cambios en el mismo.

#### **2.7.1 ROS**

El Sistema Operativo Robótico o ROS, por sus siglas en inglés, es una colección de herramientas, bibliotecas, y convenciones que tienen como objetivo simplificar la tarea de crear comportamientos de robots robustos y complejos a lo largo de una amplia variedad de plataformas robóticas (Open Source Robotics Foundation, s. f.).

Este sistema operativo es de código abierto, por lo que preserva ese ideal de compartir información para obtener un mayor desarrollo. De forma que varias instituciones pueden trabajar sobre diferentes aspectos o características de un robot humanoide, y posteriormente colaborar con la distribución de sus respectivas investigaciones, lo que permite un trabajo colectivo de estas instituciones.

Por lo general, entes como universidades, suelen compartir sus avances a través de repositorios digitales en sus páginas web. Estos repositorios se pueden apreciar como archivos en los cuales se almacenan documentos o recursos de forma digital, de manera que puedan ser consultados desde la web.

Los repositorios de documentos digitales se están convirtiendo progresivamente en los lugares en los que numerosas organizaciones almacenan y organizan el resultado de sus actividades (Tramullas & Garrido, 2006).

#### **2.7.2 YARP**

La plataforma de robótica denominada YARP, consiste en un conjunto de bibliotecas, protocolos, y herramientas para mantener módulos y dispositivos limpiamente desacoplados (Yet Another Robot Platform, 2016).

A diferencia de ROS, YARP no es un sistema operativo, por lo que no va a tener el control del sistema y por el contrario, necesita de uno para poder ejecutarse.

También se basa en software de código abierto y se puede utilizar para intercomunicar nodos previamente definidos por el usuario. Estos nodos pueden corresponder a sensores, actuadores o procesadores.

Debido a esta característica, YARP se orienta a la investigación con robots humanoides, en donde es necesario comunicar la gran cantidad de hardware que se posee con el software, y lograr llevar a cabo diferentes tareas o acciones.

En repositorios creados en YARP es posible encontrar código relacionado a reconocimiento visual y auditorio, así como percepción táctil y control en tiempo real de motores, ya que existe una comunidad orientada al desarrollo de aplicaciones o propiedades relacionadas a robots humanoides.

#### **2.7.3 FRI**

Las siglas FRI hacen referencia a "Fast Research Interface", es utilizado en el control de brazos robóticos de la marca KUKA como una interfaz de usuario, de manera que oculta problemas de comunicación o instalación detrás de la interfaz. Según la Universidad de Stanford (2014), FRI permite el acceso a diferentes interfaces del controlador del sistema KUKA tales como:

- Controlador de posición por articulaciones o "Joints"
- Controlador por impedancia cartesiana

Mediante FRI se puede acceder a este tipo de controles mediante el lenguaje de programación propio de KUKA, denominado KRL. La biblioteca correspondiente a esta interfaz se ejecuta en un nodo remoto de un computador y se realiza una conexión alámbrica (Ethernet) para enlazar FRI con el controlador KUKA (KRC).

Ya que la nueva interfaz está incrustada en el KRC, es posible realizar una comunicación bidireccional entre las aplicaciones KRL y las aplicaciones del cliente, es decir, el usuario puede utilizar la infraestructura existente y las características del KRL para el "cuerpo" de la aplicación y concentrarse en los problemas o asuntos reales de la aplicación o investigación (KUKA Roboter, 2011).

En la Figura 2.15, se aprecia la arquitectura del sistema de control FRI y la manera en que se relaciona con el brazo robótico y sus diferentes elementos. Cabe destacar que se envían paquetes dentro de un intervalo de 1 a 100 ms entre el KRC y el servidor remoto, mediante un protocolo de transporte basado en datagramas (UDP), los cuales consisten en fragmentos de paquetes que poseen suficiente información como para ser enrutados en la red hacia un receptor.

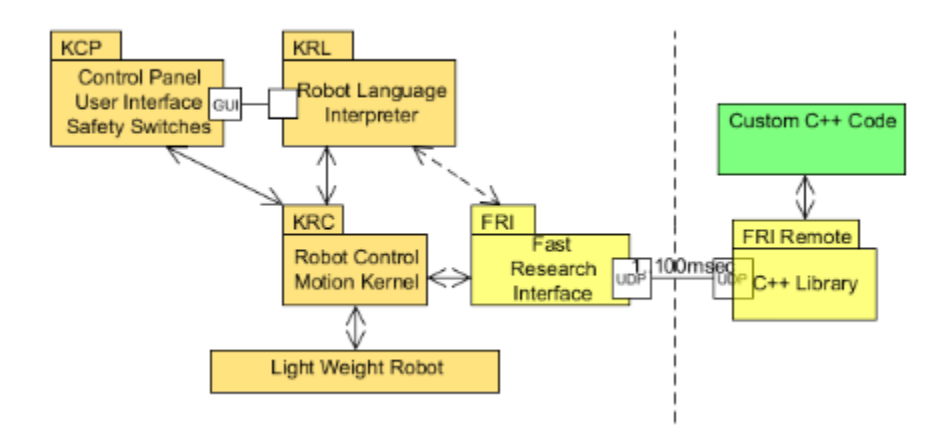

Figura 2.15. Arquitectura del sistema de control FRI (KUKA Roboter, 2011).

Estos paquetes enviados por medio de UDP contienen datos pertinentes al control y estado del robot, como por ejemplo información relacionada a las articulaciones (posición y torque).

FRI establece una conexión directa con el kernel de movimiento, es decir, con el núcleo del sistema operativo, tal y como se aprecia en la Figura 2.16, lo que permite recibir en el computador remoto las trayectorias generadas, de igual manera es posible modificarlas o reemplazarlas por completo, además de ingresar posibles comandos tales como parámetros de rigidez y amortiguamiento para el control por impedancia o los torques deseados en las articulaciones (KUKA Roboter, 2011).

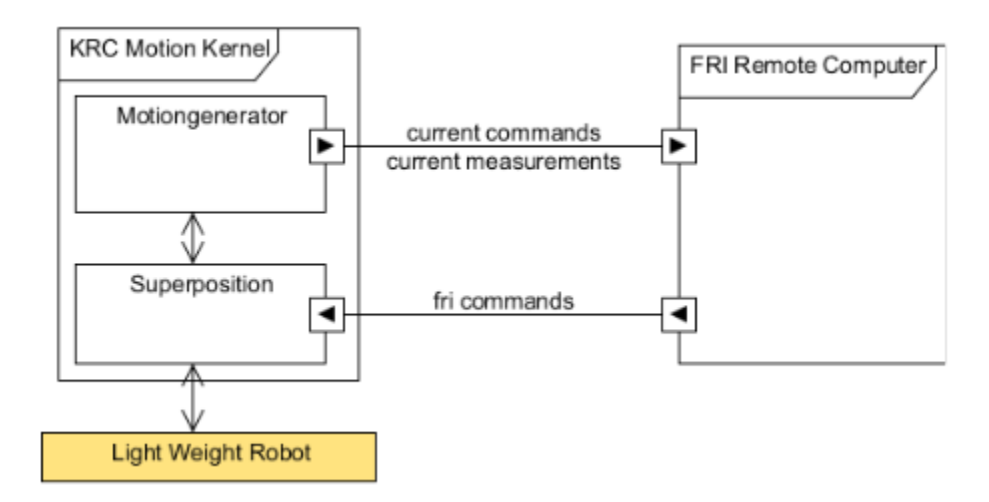

Figura 2.16. Interacción entre FRI y el kernel de movimiento del KRC (KUKA Roboter, 2011).

#### **2.8 Resumen**

En el presente capítulo se hizo mención a los conceptos teóricos necesarios para comprender y justificar la realización del proyecto.

Primeramente se definieron los términos de robótica, mecatrónica, sistemas de control y automatización, y se brindó una perspectiva de cómo se relacionan estos conceptos con los robots en general, además se describió la diferencia entre robots de servicio e industriales.

Luego se expuso la idea de los robots humanoides y algunos ejemplos de cómo se pueden clasificar, así como características que poseen y elementos que conforman su estructura.

Finalmente, se explicó el concepto de software libre y la relevancia que posee para el desarrollo de la robótica y los robots humanoides, en donde se destacan términos como ROS, YARP y FRI, los cuales serán necesarios para el posterior control del sistema.

# **Capítulo 3 Soluciones existentes**

Para el adecuado desarrollo y entendimiento del proyecto, fue necesaria la clasificación e identificación de diferentes soluciones que existen para plataformas similares a la del robot humanoide en el ámbito nacional e internacional, de manera que se definieron algunas características presentes en estos sistemas así como los alcances que presentan.

También fue de importancia el caracterizar y analizar informes o proyectos realizados previamente en el ARCOS-Lab, los cuales se relacionaban específicamente con el robot humanoide de dicho laboratorio, ya que esto permitía familiarizarse con el mismo y con las diferentes herramientas que se utilizaron.

## **3.1 Plataformas similares**

#### **3.1.1 TUM-Rosie**

TUM-Rosie es un robot diseñado y creado por la Universidad Técnica de Múnich (TUM, por sus siglas en alemán). Esta universidad se ha caracterizado por ser una de las más destacadas en Europa, y está comprometida con la excelencia en investigación y enseñanza, así como la educación interdisciplinaria y la activa promoción de jóvenes científicos prometedores (Universidad Técnica de Múnich, s. f.).

Es importante destacar que dentro de esta universidad se promueve el desarrollo de soluciones a través de software libre, lo que permite hacer pública su solución a un determinado problema y cualquier persona puede acceder a ésta para continuarla o modificarla de ser necesario. El robot TUM-Rosie no es la excepción, ya que en la página web de la universidad se puede encontrar el código desarrollado para dicho robot en un repositorio específico.

El diseño de este robot se basa en la tecnología proporcionada por KUKA Robotics, ya que cuenta con una base omnidireccional y unos brazos LWR4 de esta marca (Figura 3.1).

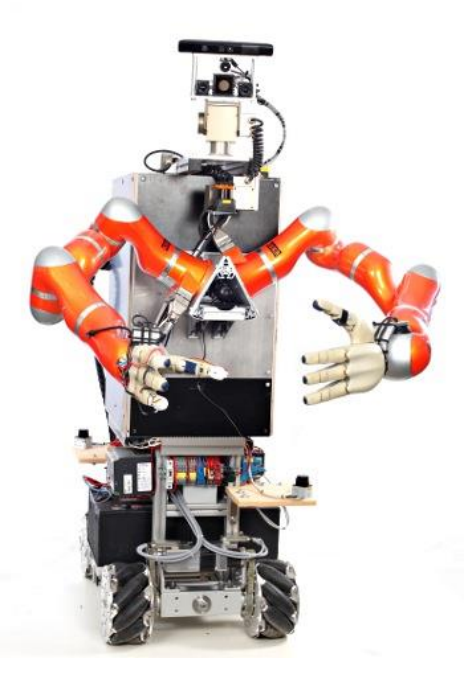

Figura 3.1. Robot humanoide TUM-Rosie (Universidad Técnica de Múnich, 2013).

Este robot ha permanecido operando por más de un año en un entorno que simula una cocina asistida, de manera que el principal objetivo de esta investigación es desarrollar un sistema que involucre un alto grado de cognición (Universidad Técnica de Múnich, 2013).

Mediante este estudio que se desarrolla en la Universidad Técnica de Múnich se pretende obtener un mecanismo que sea capaz de interactuar de forma natural con el ambiente, es decir, que se percate de los cambios que ocurren en él y como consecuencia, razone y actúe ante determinadas situaciones, por lo que el robot será capaz de tomar decisiones (sin intervención de un usuario) y llevar a cabo la opción que crea más conveniente para solucionar un problema dado.

Mediante este experimento también se desea ampliar la investigación que se posee acerca de percepción en 3D, control cognitivo, procesamiento de conocimiento y planificación de alto nivel (Open Source Robotics Foundation, 2010).

El software que se utilizó para integrar el hardware del robot fue ROS, no obstante, también fue necesario YARP, aunque en menor proporción que este primero. El hardware empleado en la construcción del sistema se puede dividir en actuadores y sensores, según la Universidad Técnica de Múnich (2013), estos elementos se presentan a continuación:

- Actuadores:
	- Plataforma omnidireccional
	- **Brazos KUKA-Lightweight LWR4**
	- Manos DLR-HIT (4 dedos)
	- Cabeza Schunk PowerCube Pan-Tilt
- Sensores:
	- Cámara Microsoft Kinect 3D
	- Escáner láser Hokuyo UTM-30LX para escáner de los hombros
	- Escáneres láser Hokuyo URG-04LX para navegación y localización
	- Cámara Tiempo de vuelo Swiss-Ranger SR4000
	- Cámaras gigabit-Ethernet SVS-Vistek eco274CVGE (2 Megapíxeles)
	- Cámara térmica FLIR
	- Sensores en la punta de los dedos para deslizamientos y detección de proximidad

# **3.1.2 TUM-James PR2**

La Universidad Técnica de Múnich también cuenta con otros robots humanoides en sus instalaciones, uno de ellos es el denominado TUM-James PR2 (Figura 3.2), el cual es un robot PR2 (robot personal, por sus siglas en inglés) originalmente creado por Willow Garage, con el propósito de fomentar la implementación de una estructura de máquina abstracta de un robot cognitivo en el software especializado para la robótica ROS (Universidad Técnica de Múnich, 2011).

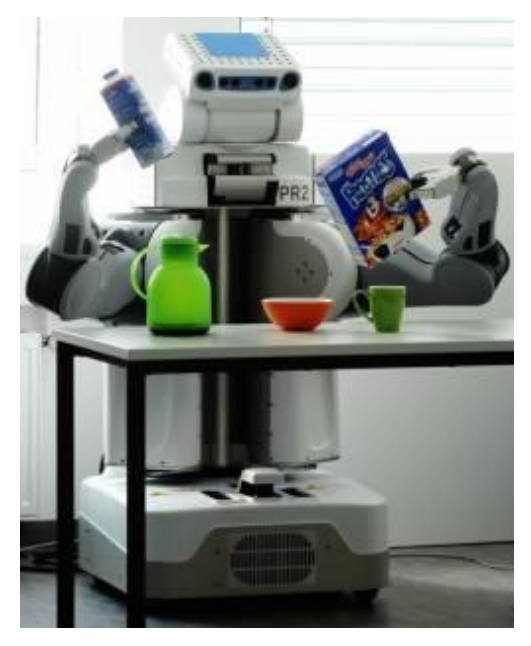

Figura 3.2. Robot TUM-James PR2 manipulando objetos de cocina (Universidad Técnica de Múnich, 2011).

Willow Garage es una institución que se encarga de realizar investigación robótica, de manera que desarrollan hardware y software de código abierto para aplicaciones en las que participan robots personales (Willow Garage, s. f.).

Las aplicaciones de los robots personales hacen posible a las personas ser más productivas en el hogar y en el trabajo. El robot PR2 combina la movilidad de navegar ambientes humanos y la destreza de agarrar y manipular objetos en esos entornos (Willow Garage, s. f.).

No obstante, este robot a diferencia del TUM-Rosie, se emplea en tareas que involucren menor complejidad de manipulación de objetos, ya que solamente cuenta con efectores de tipo pinza, lo cual le permite sujetar objetos de manera sencilla pero no con la destreza y agilidad que brinda la utilización de una mano robótica.

TUM-James PR2 posee los siguientes actuadores y sensores en su estructura:

- Actuadores (Willow Garage, s. f.):
	- Base omnidireccional
	- **Espina telescópica**
	- Pinzas como efectores finales
	- Cabeza Pan-Tilt
- Sensores (Universidad Técnica de Múnich, 2011):
	- Cámara Microsoft Kinect 3D
	- Cámara de 5 Megapíxeles en la cabeza
	- Cámaras estéreo de ángulo reducido y ángulo amplio en la cabeza
	- **Proyector de textura LED en la cabeza**
	- Cámaras en los antebrazos
	- **Escáner láser Tilting Hokuyo UTM-30LX**
	- Escáner láser Hokuyo UTM-30LX en la base
	- Sensores de presión en la punta de los dedos

# **3.1.3 B21 Bender**

Este robot es uno de los más antiguos dentro de la Universidad Técnica de Múnich, el cual consiste en un robot de Interfaz de Mundo Real o RWI (por sus siglas en inglés) B21 al que se le han hecho modificaciones considerables a través de su vida útil (Figura 3.3).

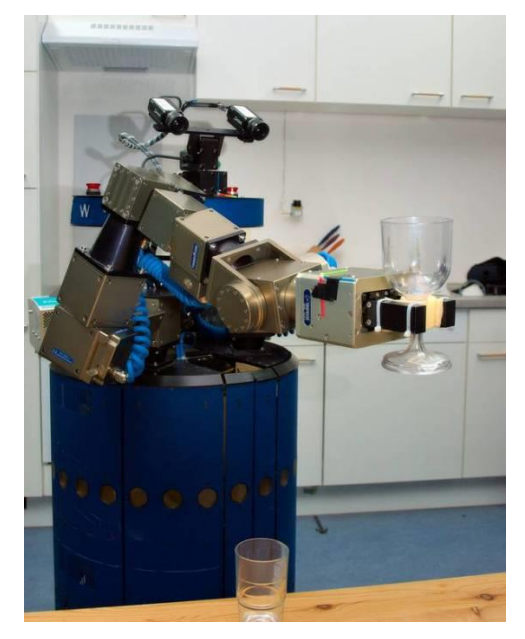

Figura 3.3. Robot B21 Bender sujetando una copa de vidrio (Universidad Técnica de Múnich, 2011).

Posee ruedas que le permiten moverse hacia adelante y girar alrededor de su eje central. Además cuenta con dos brazos de tipo Lightweight y pinzas deslizantes, lo que le permite manipular objetos a la altura de una mesa (Universidad Técnica de Múnich, 2011).

Estos brazos cuentan con 6 grados de libertad (GDL), éstos a su vez, se pueden entender como cada uno de los movimientos independientes capaz de realizar una articulación específica. El número total de GDL de un robot se obtiene sumando los grados de libertad de sus articulaciones (Rentería & Rivas, 2000).

Según la Universidad Técnica de Múnich (2011), el hardware presente en este robot es el siguiente:

- Actuadores:
	- Plataforma omnidireccional RWI
	- **Brazos PowerCube Lightweight**
	- Unidad PTU tipo DP-47
- Sensores:
- Cámara Tiempo de vuelo Swiss-Ranger SR3000
- Cámaras de alta resolución (2 Megapíxeles) formando una configuración estéreo
- SICK LMS400 montado sobre la punta de un brazo PowerCube
- Escáner láser SICK para localización y navegación
- Multitud de sensores infrarrojos y ultrasónicos montados sobre el chasís del robot

### **3.1.4 Rollin' Justin**

La evolución y desarrollo de los robots humanoides han permitido que se visualicen en una gran cantidad de áreas diferentes entre sí, desde ambientes militares en los cuales se busca obtener un robot que sea capaz de llevar a cabo labores desempañadas por un soldado con un mayor grado de precisión y éxito, hasta ambientes de microgravedad donde funcionen como asistentes de los astronautas en misiones espaciales.

Sin embargo, como se ha apreciado a lo largo del presente proyecto, los robots humanoides comienzan a integrarse en una mayor cantidad de áreas y actualmente se aprecian realizando labores domésticas como el "simple" hecho de cocinar, no obstante esa acción que para los humanos puede no representar un gran desafío, para los robots humanoides demanda un alto grado de complejidad cognitiva y destreza.

El Centro Aeroespacial Alemán (DLR) ha desarrollado un robot denominado Rollin' Justin (Figura 3.4), con el cual se pretende obtener información de un tema como lo es la capacidad del robot para manipular objetos de manera hábil y diestra sin intervención de un usuario (autónomamente) a la hora de trabajar en ambientes humanos como una cocina (Centro Aeroespacial Alemán, s. f.).

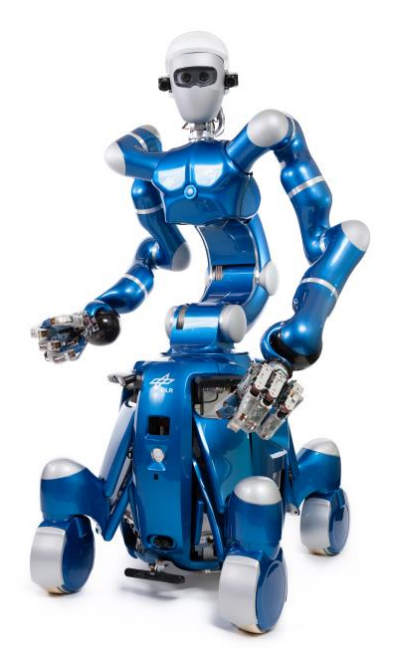

Figura 3.4. Robot humanoide Rollin' Justin (Centro Aeroespacial Alemán, s. f.).

El hardware correspondiente al robot Rollin' Justin se detalla a continuación según el Centro Aeroespacial Alemán (s. f.):

- Actuadores:
	- **Brazos KUKA Lightweight**
	- $Manos DLR-HIT (4 dedos)$
	- Plataforma móvil
	- Ruedas con transmisión por resorte (independientes entre sí)
- Sensores:
- De torque en las articulaciones
- De movimiento
- Cámaras estéreo para reconstrucción 3D del ambiente del robot

Esta plataforma móvil que posee Rollin' Justin difiere de las mencionadas hasta el momento presentes en otros robots. En este caso se cuenta con cuatro ruedas capaces de girar y extenderse de manera individual, además cada pierna incorpora un sistema de resorte amortiguador, lo que permite al sistema completo moverse sobre pequeños obstáculos o hacer frente a los desniveles del suelo (Borst *et al.*, s. f.).

#### **3.1.5 Motoman SDA10**

El robot Motoman SDA10 es un robot creado por la empresa YASKAWA. Esta institución ofrece una amplia gama de soluciones robotizadas Motoman para prácticamente todas las aplicaciones industriales, con el objetivo de mejorar la productividad y calidad, basadas en su conocimiento, condiciones y requisitos en diversos sectores de la industria (YASKAWA Company, s. f.).

Este robot tiene el objetivo de simular la flexibilidad de movimiento de un humano en labores de automatización. No obstante, se destaca por llevar a cabo labores de cocina tal y como se aprecia en la Figura 3.5, en las cuales es capaz de preparar "okonomiyaki", que consiste en una comida japonesa que se cocina a la plancha e involucra una masa con diferentes ingredientes.

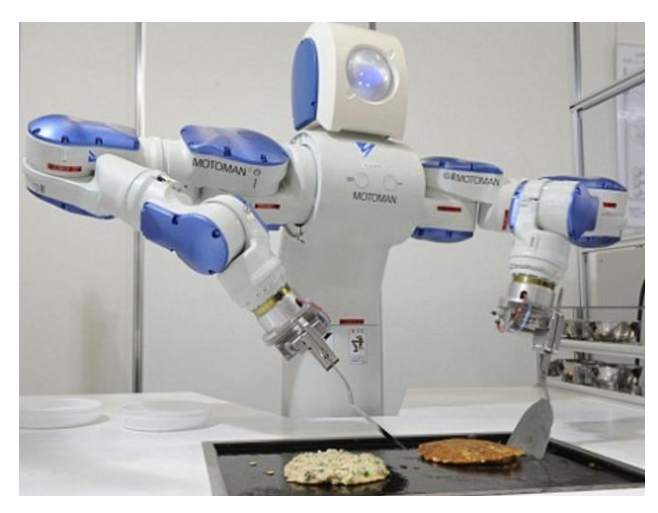

Figura 3.5. Robot Motoman SDA10 cocinando "okonomiyaki" (Fuentes, 2008).

Es un robot fuerte, rápido y ágil, el cual cuenta con un diseño poderoso basado en la actuación y características de muñeca de la mejor clase, esto lo convierte en un robot ideal para una gran variedad de montajes, transferencia de partes, asistencia a máquinas, empaquetado y otras tareas de manipulación que anteriormente solo podían ser hechas por

personas (YASKAWA Company, 2008).

Por lo general los robots Motoman no poseen cabeza, sin embargo en versiones más recientes se le ha agregado una y se ha logrado reconocer instrucciones por voz. De manera que representa un robot muy sencillo en cuanto a hardware, pero con gran capacidad para realizar múltiples tareas.

Según YASKAWA Company (2008), el Motoman SDA10 cuenta con el siguiente hardware:

- Actuadores:
	- Base fija
	- Brazos robóticos SDA10
	- $\blacksquare$  Efectores de tipo pinza
- Sensores:
- De proximidad
- Cámaras 3D

## **3.1.5 Resumen de las plataformas existentes**

Una vez identificados los diferentes robots humanoides con características similares al presente en el ARCOS-Lab, así como mencionadas algunas especificaciones con las que cuentan, se realiza una tabla resumen de éstos (Tabla 3.1).

Esta tabla posee como objetivo facilitar el llevar a cabo comparaciones entre los diferentes robots, además permite visualizar las posibles tendencias o rasgos con los que contarán las nuevas plataformas, así como entender su funcionamiento y relacionarlo con el futuro robot humanoide del ARCOS-LAb.

|                                     | <b>TUM-Rosie</b>                                                                                                 | <b>TUM-James</b><br>PR <sub>2</sub>                                               | <b>B21 Bender</b>                                                                                      | <b>Rollin' Justin</b>                                                                    | <b>Motoman SDA10</b>                   |
|-------------------------------------|----------------------------------------------------------------------------------------------------|-----------------------------------------------------------------------------------|----------------------------------------------------------------------------------------------------|------------------------------------------------------------------------------------------|----------------------------------------|
| Movimiento                          | Ruedas, en<br>plataforma<br>omnidireccional                                                                      | Plataforma con<br>ruedas simples                                                  | Ruedas que permiten<br>traslación y rotación                                                           | Base de 4 ruedas                                                                         | Base fija                              |
| <b>Modelo</b> del<br><b>brazo</b>   | LWR-4<br>KUKA-Lightweight                                                                                        | No especificado                                                                   | Amtec (PowerCube)<br>Lightweight                                                                       | <b>KUKA</b><br>Lightweight                                                               | <b>SDA10</b>                           |
| <b>Control por</b><br>impedancia    | Sí                                                                                                    |                                                                                   | Sí                                                                                                    | Sí                                                                                       |                                        |
| <b>GDL</b> del<br><b>brazo</b>      | $\overline{7}$                                                                                                   | $\tau$                                                                            | 6                                                                                                    | $\overline{7}$                                                                           | $\overline{7}$                         |
| <b>Mano</b>                         | 2 manos de 4 dedos<br>(DLR-HIT)                                                                                  | 2 manos de 2 dedos                                                                | 1 Pinza para<br>manipulación                                                                           | 2 Manos de 4 dedos<br>(DLR-HIT)                                                          | 2 pinzas para<br>manipulación          |
| <b>Control de</b><br>mano           | Por impedancia                                                                                                   |                                                                                   |                                                                                                    | Por impedancia                                                                           |                                        |
| Modelo de<br>Cabeza                 | <b>Schunk Powercube</b><br>Pan-Tilt                                                                              |                                                                                   | Solo dos cámaras<br>montadas                                                                           | Cabeza por forma humana<br>con diferentes sensores                                       | Sin                                    |
| <b>Uso de Kinect</b>                | Si                                                                                                    | Si                                                                                | N <sub>o</sub>                                                                                         | N <sub>o</sub>                                                                           | N <sub>o</sub>                         |
| <b>Otros</b><br>sensores            | Escáner laser 3D,<br>laser (localización),<br>cámara de tiempo de<br>vuelo, cámara<br>térmica y yema del<br>dedo | De presión,<br><b>Microsoft Kinect</b><br>3D,<br>cámaras estéreo y<br>escáner LED | Cámaras configuración<br>estéreo, de tiempo de<br>vuelo y escáner laser,<br>infrarrojos y ultrasónicos | 3DMo, laser de ubicación, al<br>igual que diferentes cámaras<br>en configuración estéreo | Sensores de proximidad<br>y cámaras 3D |
| Carga<br>máxima por<br><b>brazo</b> | 7 kg                                                                                                    | $1.8 \text{ kg}$                                                                  |                                                                                                    | $15 \text{ kg}$                                                                          | $10 \text{ kg}$                        |

Tabla 3.1. Resumen de las características y especificaciones presentes en los diferentes robots mencionados.

#### **3.2 Elementos existentes en el laboratorio**

#### **3.2.1 Base omnidireccional**

La base omnidireccional (Figura 3.6) es la plataforma sobre la que se ensambla el robot humanoide para apoyarse y desplazarse, esta base cuenta con cuatro motores de corriente continua (CC), uno para cada rueda, y poseen control por impedancia, de manera que a pesar de soportar una carga de 214 kg, es posible movilizar la base de forma sencilla y sin mucho esfuerzo, pero también brinda la rigidez necesaria para que no se desplace cuando no se requiere.

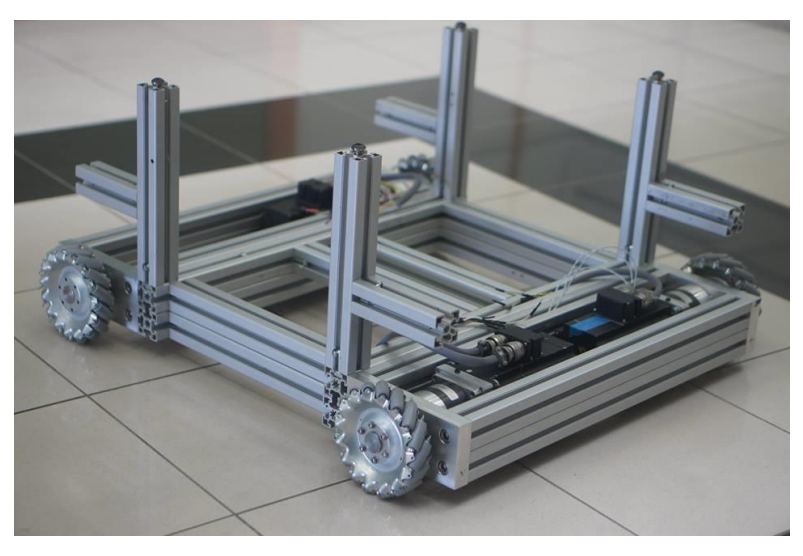

Figura 3.6. Base omnidireccional presente en el ARCOS-Lab (Ruiz, s. f.).

Es importante mencionar la propiedad que posee de ser omnidireccional, lo que permite al robot optimizar su desplazamiento a través de áreas de trabajo reducidas, en las cuales se encuentran obstáculos y como consecuencia, su movimiento se ve limitado por éstos, tal es el caso de la cocina que se desea simular dentro del laboratorio.

#### **3.2.2 Torso móvil**

El torso que estará presente en el ARCOS-Lab fue diseñado específicamente para este laboratorio, y posee la característica de ser del tipo móvil (Figura 3.7), esto permitirá que los brazos bajen o suban de su posición estándar, además se encargará de brindar la estabilidad y rigidez necesaria al robot humanoide una vez ensamblados los brazos, así como optimizar el espacio de trabajo en que estos últimos operarán (Chaves, 2015).

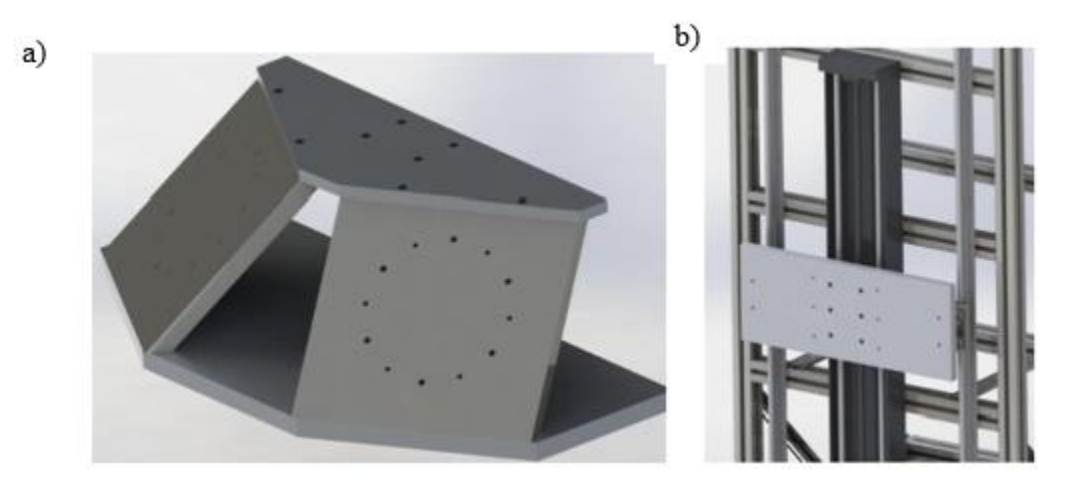

Figura 3.7. Torso del robot humanoide. a) Soporte para los brazos b) Sistema de desplazamiento vertical (Chaves, 2015).

Para dotar al robot humanoide de movilidad en la base de los brazos, fue necesario diseñar un sistema de soporte que asegure la rigidez, estabilidad y precisión, para ello, se diseñó un conjunto de placas que soportan a los dos manipuladores y los ubican a 60° del plano frontal del robot y rotados 45° del plano horizontal (Figura 3.7a) (Chaves, 2015).

Para soportar la estructura de montaje de los brazos robóticos, se decidió agregar una placa de 20 mm de espesor de Aluminio 6061, acoplada al carro del sistema de posición lineal, y sujetada por dos apoyos montados en dos ejes de acero con rieles de soporte (Figura 3.7b), esto permite evitar que la estructura se flexione hacia un lado en particular.

## **3.2.3 Brazo robótico KUKA Lightweight LWR4+**

El brazo robótico presente en el ARCOS-Lab es de la marca KUKA y corresponde al modelo LWR4+, está caracterizado por una estructura antropomórfica extremadamente ligera, con 7 ejes de rotación que son impulsados por motores sin escobillas compactos, además posee un peso aproximado de 16 kg y puede sostener un peso de 7 kg (Gaz, Flacco, & De luca, 2014).

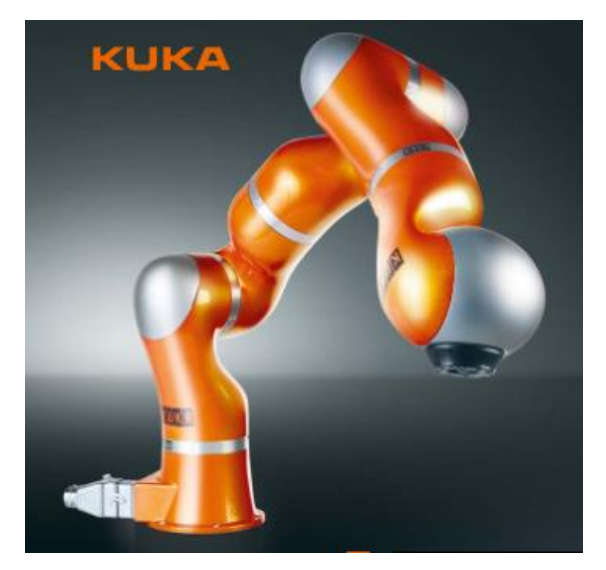

Figura 3.8. Brazo robótico KUKA Lightweight 4+ (KUKA, s. f.).

Este brazo robótico cuenta con sensores de torque en cada uno de los 7 grados de libertad existentes y durante su movimiento, las distancias entre las articulaciones q6 y q4 (muñeca y codo del robot) así como las existentes entre q<sup>4</sup> y q<sup>2</sup> (codo y hombro) permanecen constantes y corresponden a la longitud del antebrazo y la parte superior del brazo humano, respectivamente (Figura 3.9).

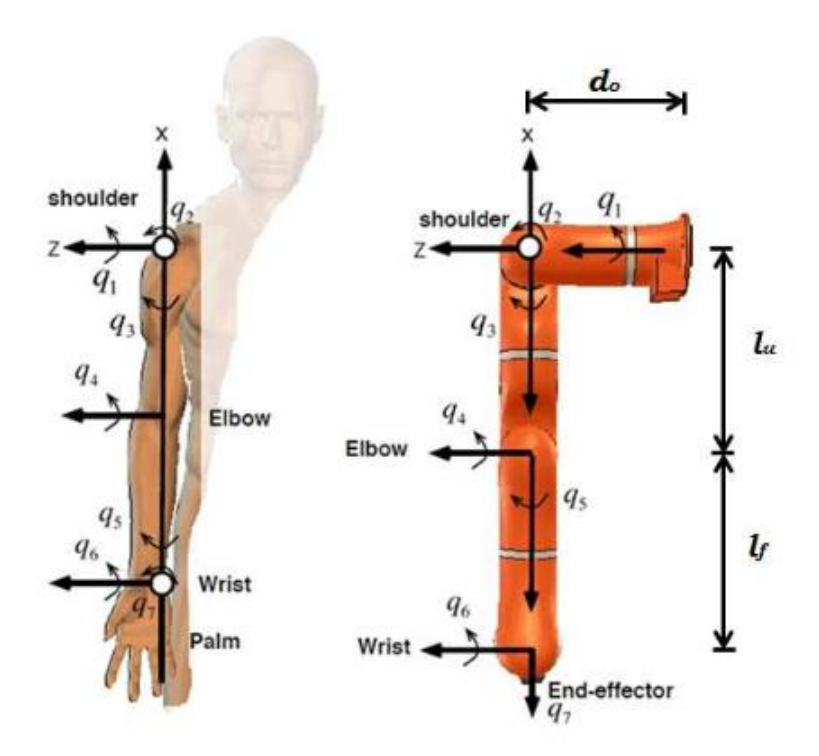

Figura 3.9. Comparación entre el brazo humano y el brazo robótico (Ficuciello *et al.*, s. f.).

Cada articulación está equipada con un sensor de posición en el lado de entrada, así como sensores de posición y torque en el lado de salida. El robot como consecuencia puede operar con control por posición, velocidad y torque (KUKA Roboter, 2011).

Además, es importante mencionar que debido a sus características únicas como su alta relación de carga, cumplimiento activo programable y la retroalimentación de los sensores de torque, este brazo robótico permite a investigadores e ingenieros de automatización desarrollar nuevas aplicaciones de los robots industriales y de servicio (KUKA Roboter, 2011).

En la Figura 3.10 se puede apreciar el área de trabajo de este brazo robótico, es decir, el espacio en que puede operar y alcanzar mediante su efector final o "gripper", el radio de interferencia se señala mediante el número 1 en dicha figura.

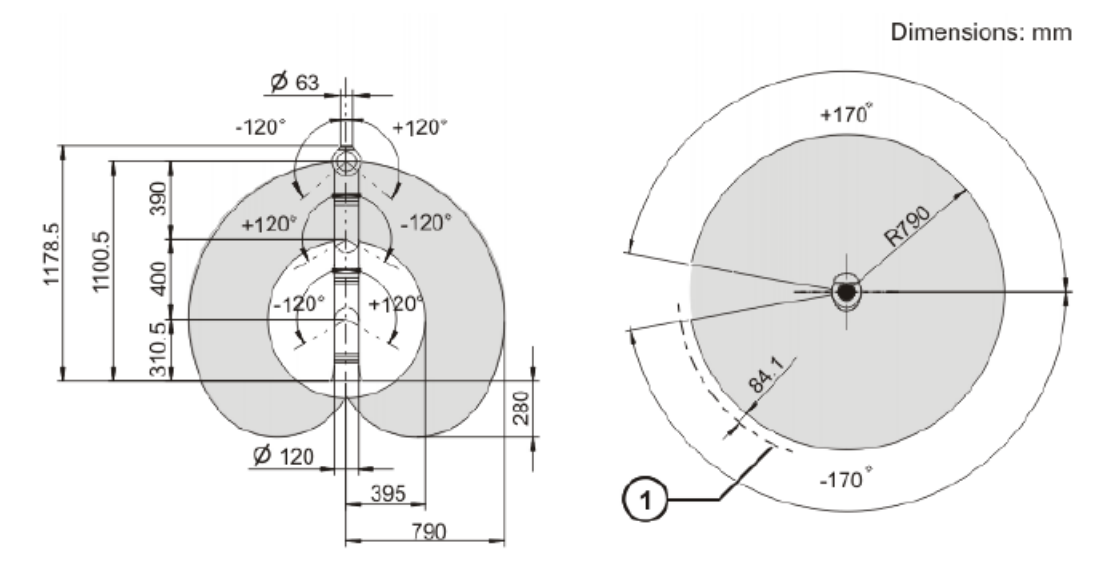

Figura 3.10. Área de trabajo del brazo robótico KUKA Lightweight 4+ (KUKA Roboter, 2011).

#### **3.2.4 Controlador KUKA CR2 lr**

Cada brazo robótico requiere un controlador que se encarga de servir de interfaz y enviar las órdenes desde la computadora de control al brazo. Dichos controladores cuentan con un chasis de acero y un peso aproximado de 34 kg (KUKA Laboratories, 2012).

Este controlador se conforma por una sección de lógica de seguridad (específicamente un circuito electrónico de seguridad o ESC, por sus siglas en inglés), una computadora personal de control, una unidad o fuente de poder, un interruptor principal, la conexión para la fuente de alimentación y un panel de conexiones (Figura 3.11).

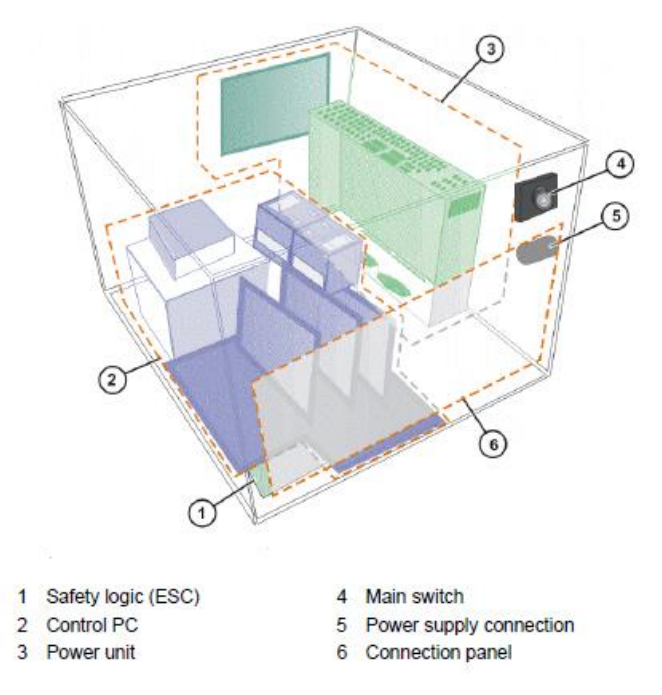

Figura 3.11. Visión de conjunto del controlador KUKA CR2 lr (KUKA Laboratories, 2012).

Por lo que finalmente, el sistema correspondiente al brazo industrial KUKA se conforma principalmente por el manipulador, el "teach pendant", el controlador y los cables que llevan a cabo las conexiones entre los diferentes elementos (Figura 3.12).

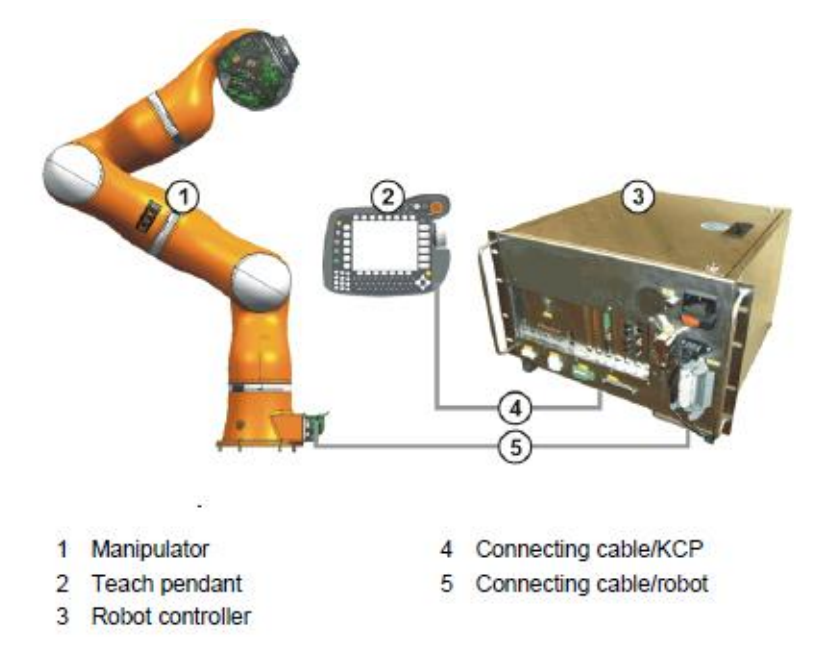

Figura 3.12. Elementos necesarios para el control de un robot industrial (KUKA Laboratories, 2012).

# **3.2.5 Mano robótica DLR HIT Hand II**

La mano robótica con la cual se trabajó durante la realización del proyecto (Figura 3.13), se caracteriza por contar con 5 dedos y 15 grados de libertad (Instituto de robótica y mecatrónica, 2008).

Gracias a la tecnología de accionamiento micro y de precisión, junto con la tecnología bus de alto rendimiento, este desarrollo está marcando nuevos estándares para las manos de agarre sensitivo que replican las de los humanos (Anderhalden, 2013).

Dicha mano se encuentra a la vanguardia en cuanto a tecnología se refiere y pesa 1.5 kg, además permite llevar a cabo un control por impedancia en cada uno de sus dedos (cada dedo puede suministrar una fuerza de hasta 10 N), de manera que puede adaptarse a diferentes objetos para lograr una mejor manipulación o sujeción y como consecuencia, evitar dañar elementos frágiles.

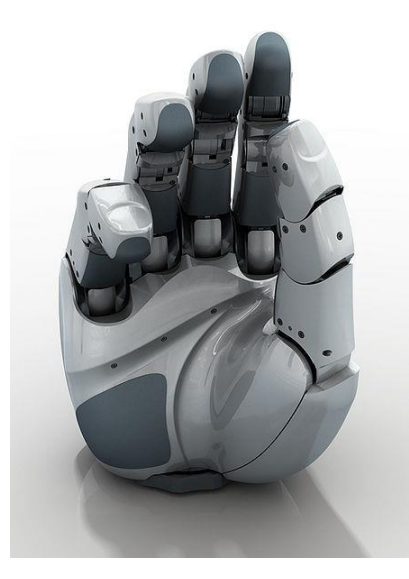

Figura 3.13. Mano robótica DLR HIT Hand II presente en el ARCOS-Lab (Instituto de robótica y mecatrónica, 2008).

Para obtener un alto grado de modularidad, es decir, que cada elemento o módulo interactúe entre sí para realizar acciones más complejas y de esta manera alcanzar un objetivo en común, todos los cinco dedos presentes en la mano son idénticos. Además, cada dedo cuenta con 3 GDL y 4 articulaciones, las últimas 2 articulaciones están acopladas mecánicamente. Todos los actuadores, engranajes, la electrónica y controladores de comunicación para un dedo están totalmente integrados en la base del dedo o directamente en el cuerpo del mismo (Liu *et al.*, 2008).

# **3.2.6 Controlador de la mano robótica**

Al igual que el brazo robótico, la mano también cuenta con un controlador (Figura 3.14), el cual se encarga de procesar la señal proveniente de un computador y enviarla a la mano para su adecuada interpretación, esto se logra a través de una conexión Ethernet y una dirección IP estática.

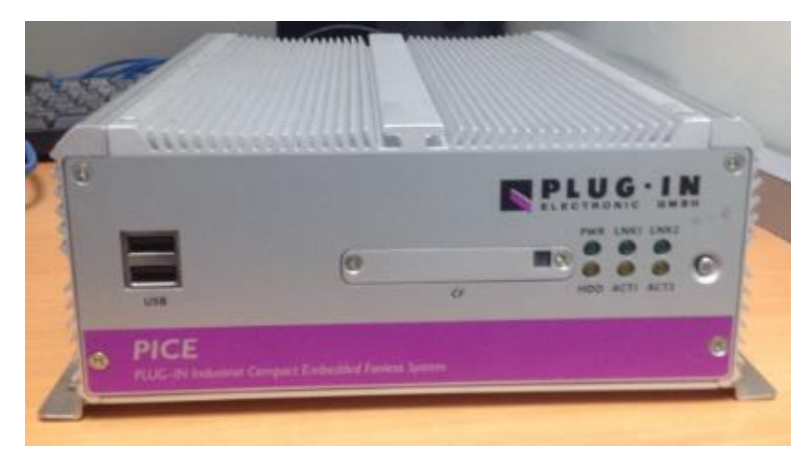

Figura 3.14. Controlador de la mano robótica DLR HIT Hand II (Elaboración propia).

Actualmente en el laboratorio, para poner en funcionamiento la mano robótica es necesario llevar a cabo el control de los dedos a través de YARP, de manera que se debe instalar dicha plataforma y sus respectivas dependencias en el computador a utilizar.

# **3.2.7 Cabeza y cara emocional**

Otro aspecto con el que contará el robot humanoide del ARCOS-Lab es la cabeza, la cual básicamente consiste en un marco de aluminio sobre la cual se acoplarán los rasgos correspondientes a la cara emocional.

Tal y como se muestra en la Figura 3.15, sobre el marco de aluminio se colocarán características como la mandíbula, ojos, cejas y orejas del robot humanoide

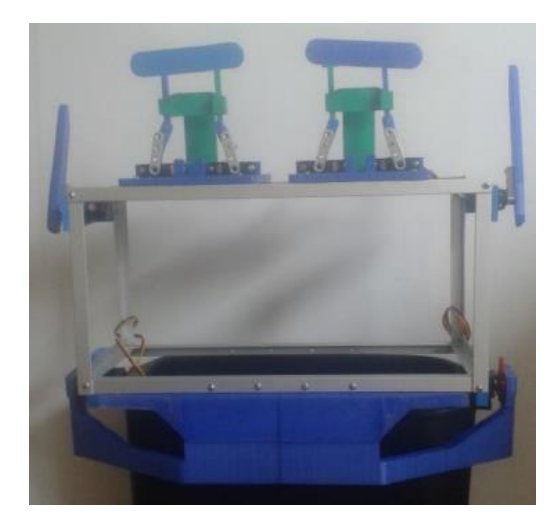

Figura 3.15. Prototipo de la cabeza y cara emocional del robot humanoide (Herrera, 2016).

Las emociones que el robot expresará se relacionan con los escenarios en el cual podría estar involucrado, los cuales son: asistente de cocina, mesero y ensamblador (Herrera, 2016). Dentro de estos escenarios el robot mostrará emociones tales como tristeza, alegría, sorpresa, un estado enérgico, calmado y confortable.

Para llevar a cabo una de estas emociones mencionadas, la cara emocional se encarga de colocar tanto las orejas, como las cejas y la mandíbula en posiciones previamente definidas y características de cada emoción, además los ojos, los cuales corresponden a una matriz de LED, también mostrarán un color y una secuencia específica y propia de cada una de ellas.

# **3.2.8 Robot Humanoide ARCOS-Lab**

Una vez apreciados los diferentes elementos que se poseen en el laboratorio y que formarán parte del robot humanoide, es importante mostrar el diseño final del mismo (Figura 3.16) para brindar una idea de su futura apariencia.

En este caso se puede apreciar la estructura general y cómo irán acoplados cada uno de sus componentes. Se observa que el torso móvil se sujeta de un sistema de posición lineal y unos perfiles que representarán el cuerpo del robot, en el cual también se disponen los controladores del brazo, así como la cara emocional en la parte superior y las baterías en la parte inferior, necesarias para brindarle autonomía.

El sistema de posición lineal posee un recorrido de 900 mm, no obstante, el torso móvil únicamente tiene capacidad para desplazarse a lo largo de 800 mm, esto con el objetivo de brindar 100 mm libres y evitar colisiones entre la estructura de soporte para los brazos robóticos y la base del robot (Chaves, 2015).

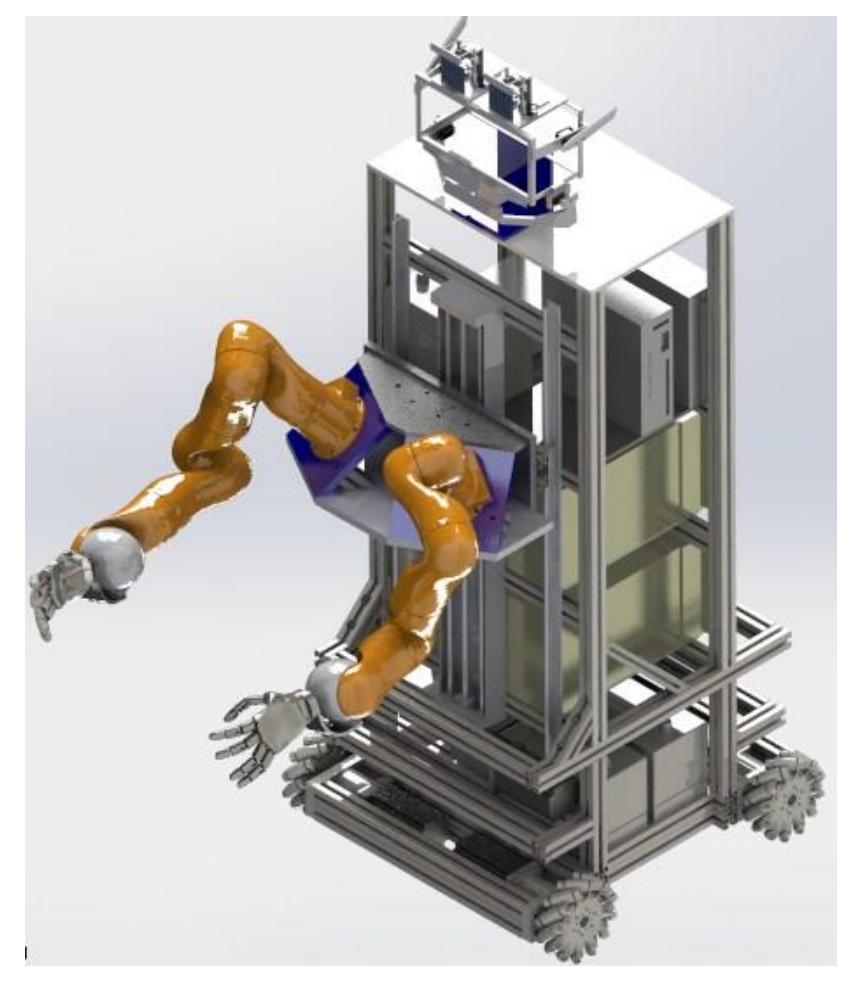

Figura 3.16. Renderizado del robot humanoide del ARCOS-Lab (Elaboración propia).

# **3.3 Resumen**

En este capítulo se realizó un listado de plataformas similares al robot humanoide del ARCOS-Lab, presentes en otras instituciones y que cuentan con características similares.

Se describieron robots como TUM-Rosie, TUM-James PR2, B21 Bender, Rollin' Justin y Motoman SDA10 y se especificaron los actuadores y sensores con los que contaban cada uno de éstos. Además se realizó un resumen de estos robots con el objetivo de facilitar la comparación entre ellos.

Finalmente se expuso acerca de los elementos existentes en el ARCOS-Lab que forman parte del robot humanoide, es decir, que conforman su estructura y brindan una visión de cómo lucirá cuando se ensamblen cada uno de estos elementos y se plasme el diseño final del mismo.

# **Capítulo 4 Marco Metodológico**

Para cumplir los objetivos definidos en el proyecto se inició con la recopilación de información y análisis correspondiente a soluciones existentes o plataformas similares al robot humanoide del ARCOS-Lab, de esta manera se lograron identificar diversas características y especificaciones, las cuales contribuyeron a definir patrones de similitud y posibles tendencias entre cada una de ellas, así como las ventajas y desventajas que poseen unos respecto a otros. Mediante este estudio se obtuvo un mejor entendimiento de los elementos involucrados y del comportamiento de la estructura general (robot).

Se estudiaron los diferentes componentes presentes en el laboratorio relacionados con el robot humanoide tales como la base omnidireccional, torso móvil, brazo robótico, así como la mano robótica y la cara emocional, con el objetivo de determinar la relación que presentan cada uno de éstos con el conjunto de manipulación de objetos, así como identificar posibles movimientos a realizar por éste, los cuales serán necesarios para el diseño de los acoples entre los diferentes elementos.

Se diseñó el acople entre el brazo y la mano considerando aspectos propios de ambos elementos, así como la carga a manipular. Además se definió un factor de seguridad para garantizar que la pieza no falle durante su utilización.

Se realizaron los análisis de esfuerzos necesarios para validar el elemento y generar los planos constructivos, además se llevó a cabo la impresión de un modelo 3D de la pieza de unión.

Se manufacturó la pieza final encargada de ensamblar el brazo y la mano del robot para obtener un primer conjunto, posteriormente se llevaron a cabo pruebas de movilidad (rutinas en el brazo robótico a través del control por posición e impedancia), en las cuales se realizaron movimientos con el objetivo de identificar desacoples, holguras o imperfecciones en la unión.

Por limitaciones externas al proyecto se tuvieron que modificar varios aspectos previamente definidos, uno de ellos es el hecho de que el segundo conjunto, el cual correspondía a la integración del brazo y el torso, no se pudo llevar a cabo por motivo de que aún no se contaba con la manufactura del torso móvil y solamente se contaba con el diseño. Como consecuencia, se tuvo que modificar el objetivo general del proyecto, el cual en primera instancia consistía en lo siguiente:

 Integrar el conjunto de manipulación de objetos del robot humanoide (torso, brazo y mano) mediante el diseño, manufactura y ensamble de uniones mecánicas y eléctricas, así como la adaptación y puesta en funcionamiento del software necesario para realizar pruebas de funcionalidad

Además, la mano robótica contaba con un dedo (meñique) en mal estado y no se podía establecer conexión entre el controlador y éste, debido a que presentaba un transistor quemado que impedía la comunicación. Por ende, se descarta el empleo del mismo, de manera que la manipulación de diferentes objetos se limitó a los movimientos que la mano pudiera realizar en este estado (con cuatro dedos).

Se analizó la posibilidad de implementar un acople entre el torso y el brazo, no obstante, se descartó esta acción debido a que el objetivo del torso móvil es optimizar el mayor alcance de los brazos robóticos cuando operan de manera cooperativa, por lo que se debía mantener los ángulos establecidos en la etapa de diseño.

Se revisó el diseño actual del torso, con el propósito de identificar posibles zonas de fallo, de manera que se sugirió el empleo de perfiles de aluminio tipo Bosch como piezas de ensamble en la estructura de soporte de los brazos, para evitar problemas de roscado o desacople y brindar rigidez.

Se construyó una base de madera, la cual se acopló a la base metálica de los brazos, con el objetivo de garantizar una mayor estabilidad y evitar que el brazo se cayera de la mesa de trabajo durante la realización de pruebas de movilidad, ya que su ubicación inicial no era la óptima y aún no se contaba con la construcción del torso.

Se realizó el cableado eléctrico necesario para permitir la alimentación y la transmisión de datos a la mano acoplada sobre el brazo robótico, de esta manera continuar con la integración total del sistema.

Se integró el conjunto de manipulación de objetos al acoplar la base de madera construida, el brazo y la mano del robot humanoide tanto mecánica como eléctricamente. Posteriormente se agregaron dos nuevas herramientas al controlador del brazo robótico, una correspondiente a la pieza de acople entre el brazo y la mano, y la otra representa tanto a esta pieza como a la mano robótica, de esta manera se adaptó el controlador a la nueva planta física.

Se llevó a cabo un estudio y análisis del software encargado de simular el brazo y la mano con el objetivo de comprender su lógica y funcionamiento.

Se realizó la modificación e implementación del software FRI documentado por la Universidad de Stanford, el cual permitió comunicar un computador con el controlador del brazo y mediante este procedimiento se pudo lograr el envío de datos entre ambos elementos, tanto como instrucciones como parámetros de estatus del brazo.

Se llevó a cabo la implementación del software FFH encargado de permitir el control de la mano robótica mediante una interfaz de usuario, de manera que se pudiera llevar a cabo el control total del sistema, tanto mano como brazo, desde un mismo computador.

Finalmente, se realizaron rutinas de control al conjunto de manipulación de objetos y se comparó con una simulación del mismo en el software V-REP, con el objetivo de validar el funcionamiento del sistema y lo realizado durante el presente proyecto.

# **Capítulo 5 Desarrollo de la solución mecánica**

El desarrollo del presente trabajo se dividió en tres áreas fundamentales, las cuales corresponden a la solución mecánica, solución eléctrica y el control del sistema. En esta sección se detallarán aspectos mecánicos relevantes para la integración del conjunto de manipulación de objetos del robot humanoide.

Por lo que se dará una descripción de los movimientos que deberá realizar la mano robótica una vez implementada en el brazo, también se especificarán las piezas diseñadas o construidas para este conjunto, materiales utilizados y elementos de sujeción empleados para la elaboración de la solución mecánica del proyecto.

#### **5.1 Movimientos realizables**

El conjunto de manipulación debe ser capaz de poder llevar a cabo movimientos como los mostrados en la Figura 5.1 para poder sujetar y maniobrar diferentes tipos de objetos. Si se realiza una conexión directa ente el brazo y la mano del robot, el eje de rotación correspondiente a la muñeca, le permite hacer los movimientos de desviación y rotación (este último con la ayuda del eje correspondiente al codo), no obstante, si se realizan estos movimientos se limita la posibilidad de llevar a cabo de manera simultánea los correspondientes a flexión o extensión, aspecto necesario para este tipo de conjuntos..

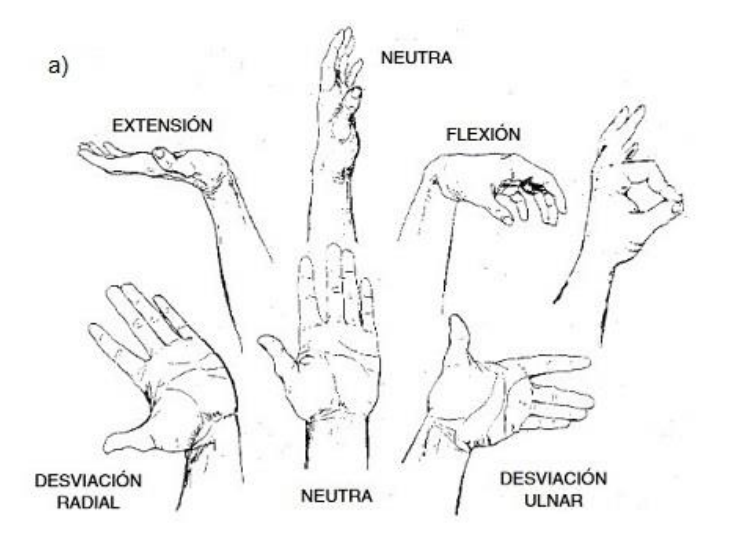

Figura 5.1. Movimientos a realizar por la mano robótica para la manipulación de objetos. a) Flexión, extensión y desviación (Mondelo, Gregori, Blasco & Barrau, 1998).

El sistema general presente en los brazos robóticos para realizar este tipo de movimientos se ejemplifica en la Figura 5.2, donde es posible apreciar la existencia de tres grados de libertad, uno correspondiente al giro del efector final o mano robótica ("Hand Rotate"), otro se encarga de proporcionar el movimiento de desviación ("Wrist Rotate") y finalmente, el tercer GDL permite llevar a cabo la flexión o extensión ("Wrist Flex") (González, 2002). No obstante, el sistema presente en el brazo KUKA LWR4+ no brinda la posibilidad de activar de manera simultánea estos dos últimos ejes mencionados.

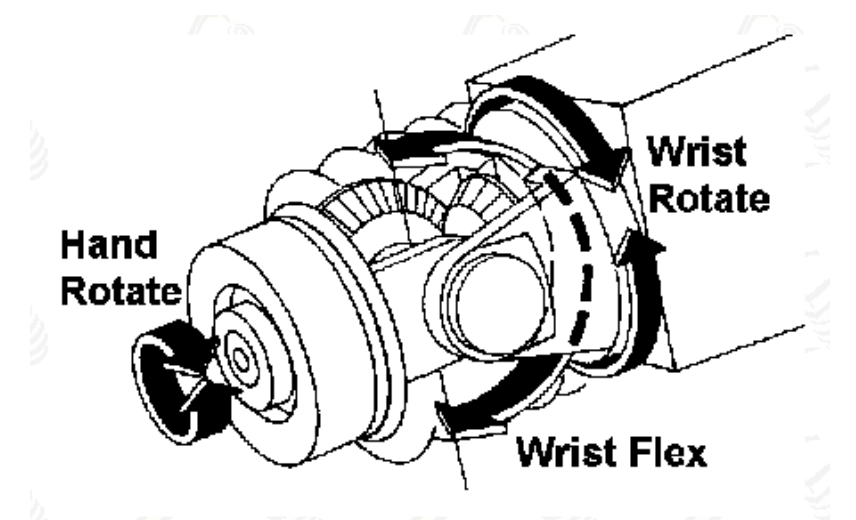

Figura 5.2. Grados de libertad presentes en la muñeca de un brazo robótico (González, 2002).

Al considerar los robots que utilizan manos robóticas como manipuladores o efectores finales, se observa que es necesaria la implementación de un acople mecánico que permita que la mano realice simultáneamente los movimientos mencionados anteriormente, es decir, que involucren en una misma acción tanto desviación como flexión.

Esta unión simula un tipo de muñeca en los seres humanos y se puede apreciar en robots tales como Rollin' Justin y TUM-Rosie (Figura 5.3), los cuales emplean una pieza de sujeción similar entre sí, como consecuencia, les permite utilizar sus respectivas manos en movimientos de extensión o flexión y de igual manera generar una acción de rotación o desviación.

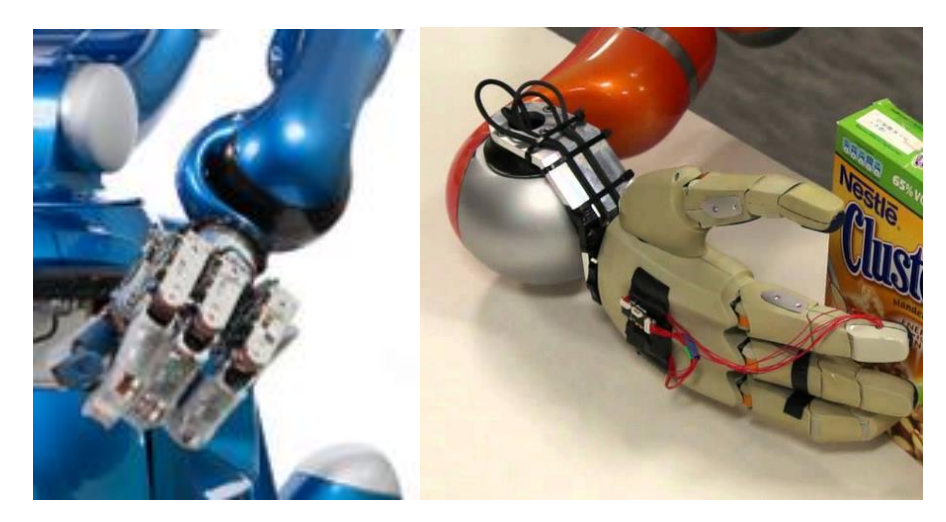

Figura 5.3. Unión entre brazo y mano presente en los Robots Rollin' Justin (izquierda) y TUM-Rosie (derecha) (Centro Aeroespacial Alemán (s. f.) izquierda y Schroeder (2011) derecha).

La estructura de este acople debe ser tal que genere un movimiento natural en la mano, es decir, que no se vea forzada cuando realiza una acción específica, además debe encajar o ajustarse a la estructura del brazo de forma que no impacte con elementos presentes en el entorno cuando se desea manipular un objeto en un espacio reducido.

Otra característica con la que debe contar dicha pieza de unión es que debe ser liviana, debido a que el torso ha sido diseñado para una carga previamente definida considerando únicamente el peso de la mano y brazo, así como el peso que este último puede soportar. Por ende, al agregar el peso de la pieza de unión se disminuye el peso de la carga que el conjunto de manipulación puede manejar.

En aplicaciones de robótica se busca que los componentes sean livianos, no obstante, también deben cumplir con los requerimientos de rigidez necesarios para mantener la estabilidad de la estructura, y como consecuencia, evitar la generación de desacoples o juegos entre los elementos a unir.

En las piezas de unión diseñadas para los robots Rollin' Justin y TUM-Rosie, existe un inconveniente cuando se desea retirar la placa de circuito impreso o PCB (por sus siglas en inglés), correspondiente a la mano, ya que es necesario desoldar los cables que van unidos a ésta y por ende, se puede convertir en una labor tediosa para el operario e incluso se puede incurrir en errores que afectan el desempeño o el funcionamiento de los elementos, como por ejemplo, el generar un cortocircuito mediante la soldadura, la cual pueda dañar la mano robótica.

#### **5.2 Requerimientos de la pieza de acople entre el brazo y la mano**

- 1. La pieza debe ser liviana
- 2. La pieza debe ser de bajo presupuesto
- 3. La pieza debe garantizar rigidez a la estructura
- 4. La pieza debe ser ergonómica
- 5. La pieza debe permitir retirar las PCB sin desoldar los cables
- 6. La pieza no debe impactar con elementos presentes en el entorno cuando se intenta manipular un objeto

#### **5.3 Pieza de acople entre el brazo y la mano del robot humanoide**

De acuerdo a los requerimientos definidos, se diseñó una pieza de acople específicamente para el robot humanoide del ARCOS-Lab, la cual debía unir tanto el brazo como la mano del mismo. Para este caso se decidió utilizar aluminio como material base de la pieza, ya que cumple con la característica de ser liviano y de bajo presupuesto, así mismo se ha empleado en otras partes del robot (como la cabeza) y ha demostrado una buena estabilidad y rigidez en la estructura.

Además se mejora el diseño de las piezas de unión anteriores presentes en los robots TUM-Rosie y Rollin' Justin, en los cuales para desacoplar la mano del brazo era necesario desoldar los cables de la PCB y volver a soldarlos cuando se deseaba unirlos nuevamente, lo que representaba un método ineficiente y tedioso. Por lo que con la implementación de una ranura en la pieza, se obtiene una forma de retirar la PCB de manera sencilla y sin necesidad de desoldar los cables de unión.

La zona donde se acopla el efector final al brazo robótico (Figura 5.4) se caracteriza por contar con una estructura similar a una esfera y como consecuencia, se decidió diseñar una pieza de unión curva (Figura 5.5), que envuelve parte de dicha estructura y por ende, se evita que la pieza impacte en áreas reducidas o con elementos presentes en el ambiente de trabajo del robot cuando se desea manipular un objeto en específico.

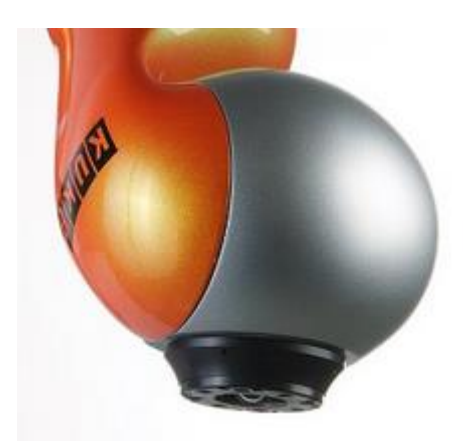

Figura 5.4. Zona de acople del efector final al brazo robótico (Universidad Aalto, 2013).

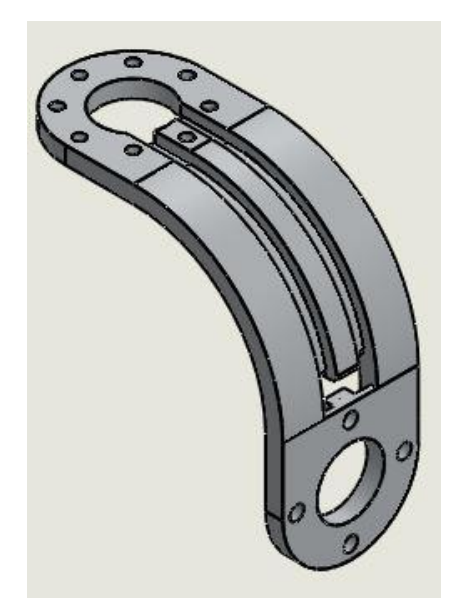

Figura 5.5. Primer modelo de la pieza de acople entre el brazo y la mano en Solidworks (Elaboración propia).

Antes de manufacturar la pieza de acople se decidió construir un prototipo 3D (Figura 5.6), esto con el objetivo de validar las dimensiones de la pieza e identificar posibles fallos de ajuste entre elementos, como por ejemplo los agujeros correspondientes a los tornillos o la ranura para retirar la PCB.

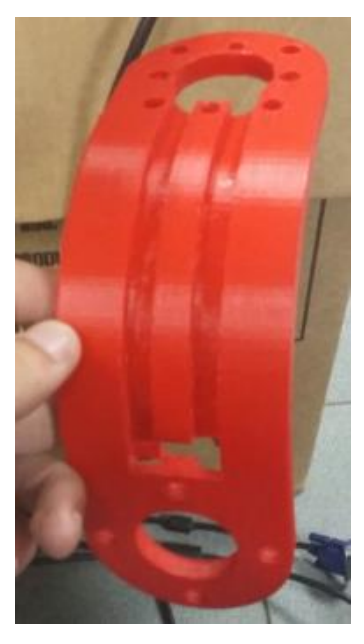

Figura 5.6. Prototipo 3D de la pieza de acople entre el brazo y la mano robótica (Elaboración propia).

Mediante el prototipo elaborado se identificaron diferentes aspectos, entre ellos errores presentes en la pieza de unión diseñada, así como posibles mejoras a implementar. El error que se identificó fue el hecho de que se habían definido agujeros con rosca para la sección de unión entre dicha pieza y el brazo, sin embargo, la zona de acople del efector final ya contaba con esta característica, por lo tanto, contar con un roscado en ambas partes provocaría que la sujeción se viera forzada e incluso que las superficies de los elementos no llegaran a coincidir totalmente.

Como consecuencia, se definió que los agujeros de la pieza de unión para esta zona no contarían con rosca, de manera que las superficies de ambos elementos coincidan completamente y por lo tanto, la sujeción se llevaría a cabo mediante el roscado presente en los agujeros de la zona de acople del efector final.

También se observó la oportunidad de agregar una mejora a la pieza de acople diseñada, la cual hace referencia a la posibilidad de brindar dos tipos diferentes de sujeción entre este elemento y la mano robótica, ya que inicialmente se consideró que dicha unión se realizaría únicamente mediante tornillos y tuercas, no obstante, el espacio presente entre ambos elementos es reducido (Figura 5.7), aproximadamente 2 cm, y un golpe en esta área o incluso dependiendo del objeto que levante, podría provocar que la tuerca colisione con la zona de acople del efector final, lo cual se debe evitar.

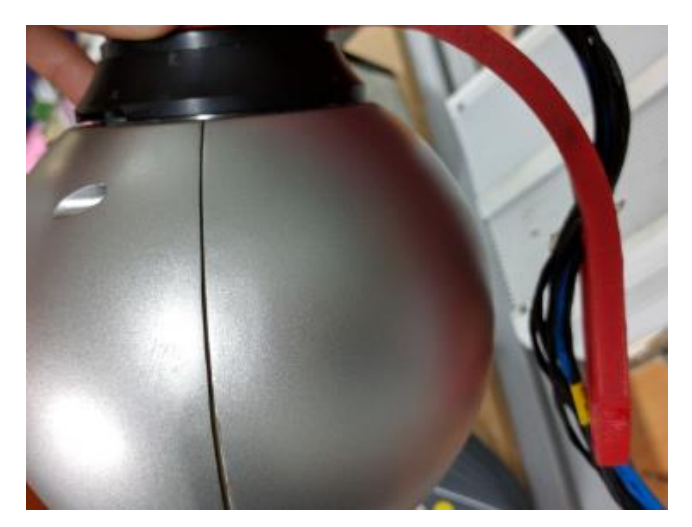

Figura 5.7. Espacio presente entre el prototipo 3D y la zona de acople del efector final (Elaboración propia).

De manera que se decidió agregar cuatro agujeros roscados en la pieza diseñada, específicamente en la zona de acople de la mano robótica, y utilizar el mismo principio que en la unión con el brazo, es decir, unir la pieza de sujeción de la mano (Figura 5.8), la cual cuenta con agujeros no roscados, con el elemento de acople diseñado a través de roscas presentes en este último. Por lo tanto, no sería necesario el empleo de tuercas y se respetaría más la distancia entre la zona de acople del efector final y la pieza de unión entre el brazo y la mano.

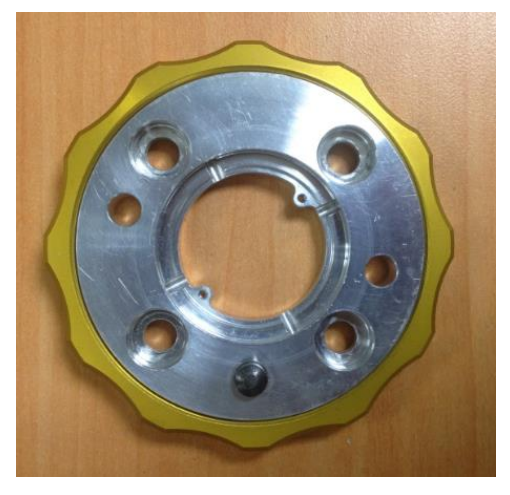

Figura 5.8. Pieza de sujeción para la mano robótica DLR HIT Hand II (Elaboración propia).

Una vez agregados los cambios mencionados anteriormente, se obtiene el diseño final de la pieza de unión entre el brazo y la mano del robot humanoide, la cual se observa en la Figura 5.9.
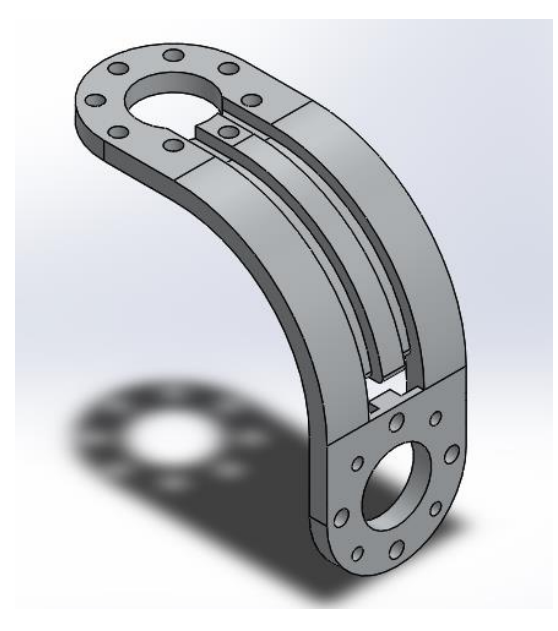

Figura 5.9. Diseño final en Solidworks de la pieza de acople entre el brazo y la mano robótica (Elaboración propia).

# **5.4 Diseño del acople entre el brazo y la mano**

### **5.4.1 Consideraciones**

Para poder llevar a cabo el diseño mecánico de la pieza de unión se tuvo que considerar aspectos tales como el peso de la mano, el peso del objeto a manipular y el factor de seguridad. En la Tabla 5.1 se pueden apreciar los valores o características definidas para cada aspecto. Según Budynas & Nisbett (2011), el peso (W) de un cuerpo viene dado por la Ecuación 5.1, donde m y g corresponden a la masa del objeto y a la gravedad, respectivamente.

$$
W = mg
$$
 *Ecuación (5.1)*

Se debe recordar que la masa de la mano es de 1.5 kg, mientras que para el objeto se define el mismo valor, ya que se asume una relación de 1:1 para la capacidad de agarre y soporte de la mano robótica. Además se utiliza un factor de seguridad para el peso del objeto, de esta manera se es conservador en la tarea de diseño, como consecuencia se garantiza que la pieza no falle ante cargas menores al valor definido.

| Característica      | <b>Valor</b>          |
|---------------------|-----------------------|
| Gravedad            | 9.81 m/s <sup>2</sup> |
| Peso de la mano     | 14.72 N               |
| Peso del objeto     | 14.72 N               |
| Factor de Seguridad | 1.2                   |

Tabla 5.1. Aspectos a considerar para el diseño de la pieza de unión entre el brazo y la mano.

# **5.4.2 Selección de material**

Como ya se ha mencionado anteriormente, el material base para la pieza de unión debe de ser aluminio, por lo que se selecciona el aluminio 6061 ya que es un material sencillo de conseguir a nivel comercial, además de que proporciona una estructura ligera.

Otras características relevantes que posee este tipo de material es el hecho de que posee una excelente resistencia a la corrosión y actualmente se ha involucrado considerablemente en el área de la robótica, ya que a pesar de ser ligero, cuenta con una buena resistencia mecánica. En la Tabla 5.2 se observan algunas propiedades del aluminio 6061 obtenido a nivel comercial.

Tabla 5.2. Propiedades del aluminio 6061 según la norma ASTM B 221. Según Sumitec (s. f.).

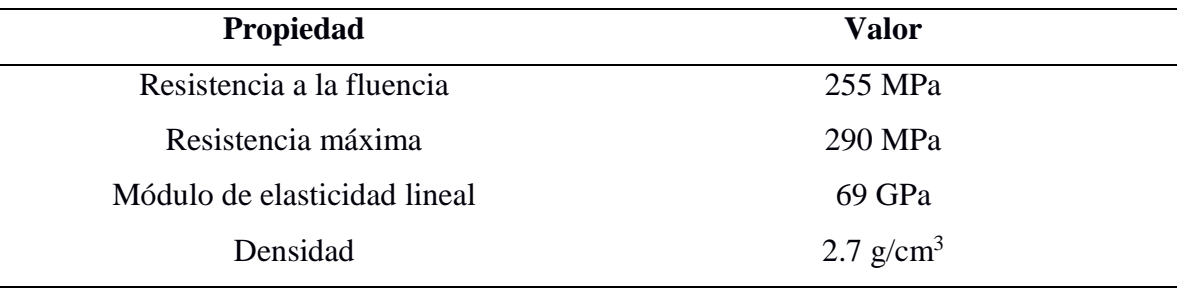

### **5.4.3 Identificación de las zonas críticas**

Al examinar la pieza de acople entre el brazo y la mano robótica (Figura 5.9) y observar el diagrama de cuerpo libre (DCL) de la misma (Figura 5.10), donde g representa la gravedad, Wm el peso de la mano y Wo el peso del objeto, se logra identificar las principales zonas de riesgo, las cuales serán analizadas y evaluadas en las siguientes secciones, con el fin de evitar el fallo de la estructura bajo las condiciones de carga definidas.

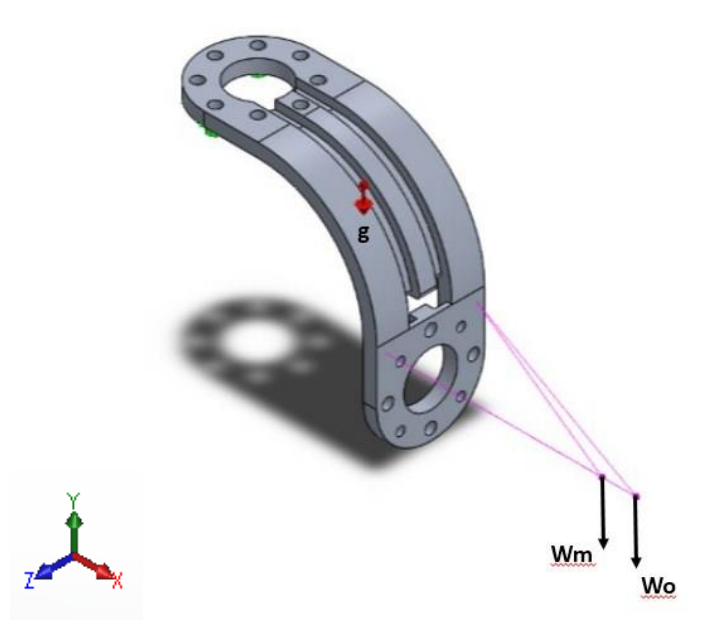

Figura 5.10. Diagrama de cuerpo libre de la pieza de acople entre el brazo y la mano robótica (Elaboración propia).

Se define el peso de la mano a una distancia de 116 mm sobre el eje x de la superficie de unión entre la pieza de acople y este elemento, ya que corresponde a su centroide. Además, esto permite visualizar el hecho de que producirá una fuerza de tensión sobre la pieza diseñada, así como un momento flector debido a esta distancia.

Por otro lado, el peso del objeto se decide ubicarlo sobre el mismo eje a 136 mm de distancia, esto se debe a que se considera el peor de los casos, en donde la mano no sujeta adecuadamente el objeto, es decir, no lo envuelve por completo con todos los dedos y lo lleva cerca de su centroide, por el contrario, este peso permanece a una distancia mayor a la cual se define el peso de la mano y por ende produce un mayor momento flector.

# **Zona Crítica A**

La zona crítica A se muestra en la Figura 5.11, la cual corresponde al área en la que irán sujetos los pernos encargados de unir la mano robótica a la pieza de acople. En esta zona, se disminuye considerablemente el área (se especifica con mayor detalle en la sección 5.4.4) al existir tres agujeros, lo que se traduce en un concentrador de esfuerzos para una zona que se encuentra tanto a flexión como tensión.

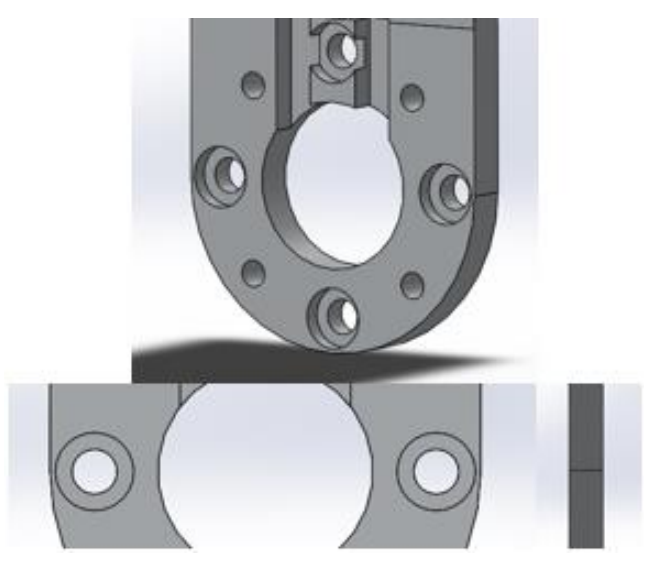

Figura 5.11. Zona crítica A de la pieza de acople entre el brazo y la mano (Elaboración propia).

# **Zona Crítica B**

La segunda zona crítica corresponde al área inmediata en donde el elemento tiende a curvarse (Figura 5.12), ya que representa una sección de punto de quiebre, ocasionado por la flexión que es generada por los pesos de la mano y del objeto.

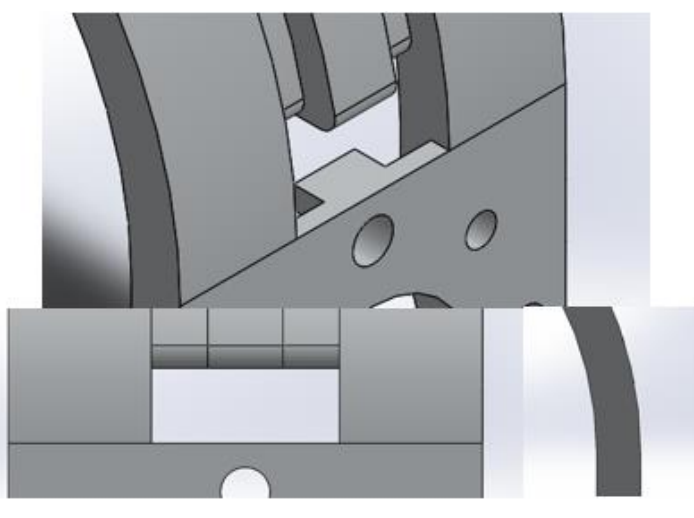

Figura 5.12. Zona crítica B de la pieza de acople entre el brazo y la mano (Elaboración propia).

Debido a la ranura llevada a cabo para retirar la PCB, esta zona puede ser simplificada y analizada como dos elementos independientes, uno al lado izquierdo del agujero y el otro ubicado a su costado derecho, cabe destacar que si se realiza esta simplificación, la fuerza aplicada sobre la sección corresponde a la mitad del valor total.

# **5.4.4 Cálculos de esfuerzos en pieza de unión**

#### **Zona crítica A**

En esta zona, se disminuye considerablemente el área efectiva de la pieza al existir tres agujeros, uno central con diámetro de 31.50 mm (d1) y dos laterales con medidas de 11.50 mm (d2), como consecuencia, de la Ecuación 5.2 se obtiene un ancho efectivo (wefectivo) de 8.5 mm, el ancho total (wtotal) corresponde a 63 mm y el espesor (t) a 8 mm.

$$
wefectivo = wtotal - d1 - 2(d2) \qquad \text{Ecuación (5.2)}
$$

En la Figura 5.13 se observa el diagrama de cuerpo libre (DCL) de la zona crítica A, en donde actúan las fuerzas correspondientes al peso de la mano (Wm) y del objeto a manipular (Wo), cabe destacar que ambas generan respectivamente un momento flector Mm y Mo en la sección analizada, debido a que no se encuentran ubicadas directamente sobre ésta, por lo que según Beer, Johnston, Mazurek & Eisenberg (2010), este momento puede ser calculado mediante la Ecuación 5.3, donde F y d corresponden respectivamente a fuerza y distancia.

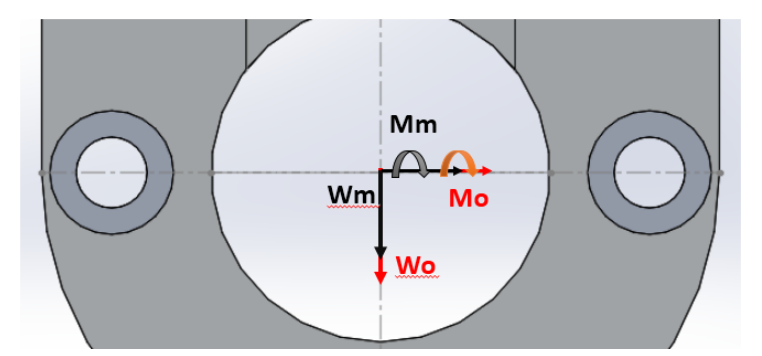

Figura 5.13. Diagrama de cuerpo libre de la zona crítica A (Elaboración propia).

 $M = Fd$  Ecuación (5.3)

Al recordar que el peso de la mano corresponde a 14.72 N y una vez aplicado el factor de seguridad al peso del objeto, se obtiene un valor final de 17.66 N para este último, los valores obtenidos para los momentos flectores corresponden a 1.71 Nm y 2.40 Nm,

respectivamente.

Ambos momentos son generados por los pesos y por lo tanto poseen el mismo sentido, de manera que se obtiene una fuerza total de 32.38 N que tensiona al elemento, así como un momento final de 4.11 Nm que produce el mismo efecto.

Para el cálculo del esfuerzo tanto de tensión como de flexión presente en esta zona, se debe considerar que existe un concentrador de esfuerzo provocado por los agujeros que disminuyen el área de la pieza, por ende, es necesario la utilización de un factor propio de este caso (Kt) y el cual, según Budynas & Nisbett (2011), se puede obtener a partir de una forma gráfica.

Primeramente se debe calcular la relación que posee los diámetros de los agujeros (d) con el ancho de la pieza (w) y el espesor de la misma (h), de manera que se obtienen los respectivos valores de 0.87 y 6.81. Mediante estos datos y las gráficas presentes en las Figuras 5.14 y 5.15, es posible determinar los valores de los factores de concentración de esfuerzo tanto para la pieza en tensión como flexión, los cuales corresponden a 2.1 y 1.2 respectivamente.

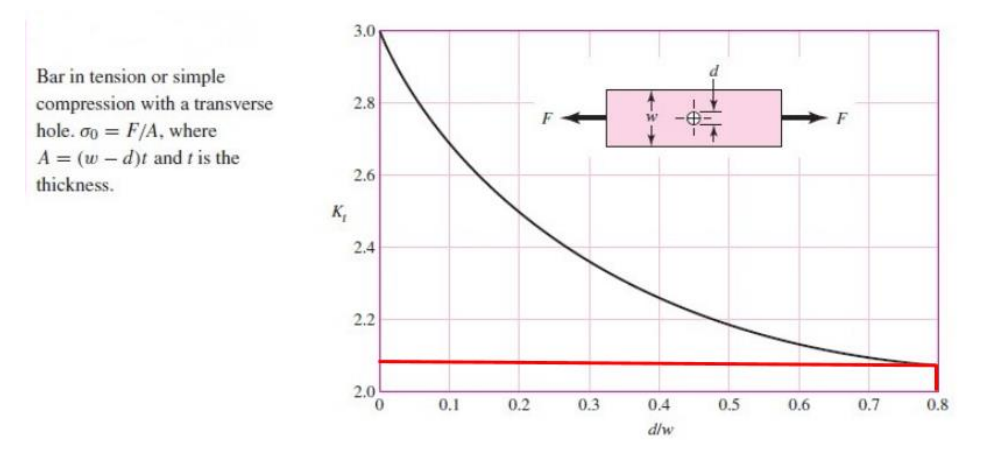

Figura 5.14. Gráfica para la obtención del factor de concentrador de esfuerzos (Kt) de un elemento en tensión (Elaboración propia basada en Budynas & Nisbett (2011)).

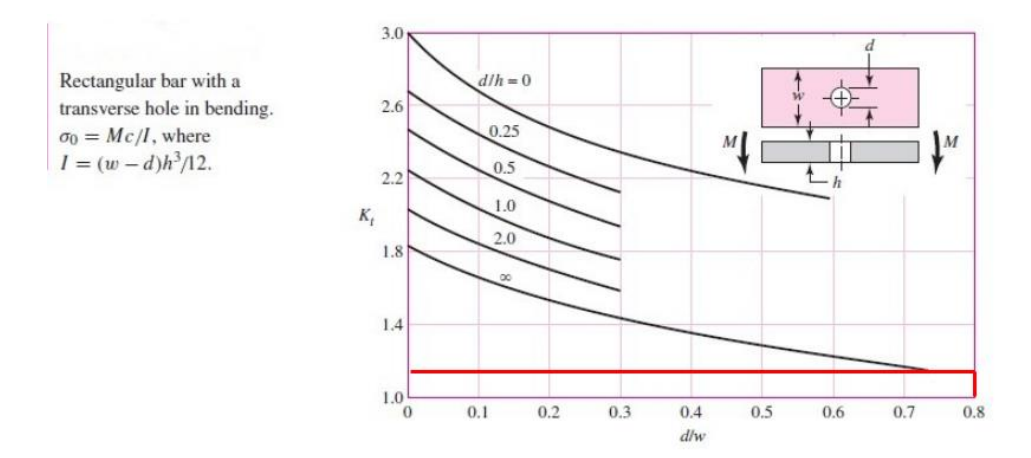

Figura 5.15. Gráfica para la obtención del factor de concentrador de esfuerzos (Kt) de un elemento en flexión (Elaboración propia basada en Budynas & Nisbett (2011)).

Una vez obtenidos estos valores se procedió con los cálculos pertinentes, cabe destacar que según Budynas & Nisbett (2011), el esfuerzo máximo presente en un elemento que cuenta con un concentrador de esfuerzos se describe de acuerdo a la Ecuación 5.4, donde  $σ<sub>max</sub>$  y  $σ<sub>o</sub>$  representan respectivamente, al esfuerzo máximo y calculado.

$$
Kt = \frac{\sigma_{max}}{\sigma_o}
$$
 **Ecuación (5.4)**

Además, para obtener el esfuerzo calculado de un elemento sometido a carga axial se debe utilizar la Ecuación 5.5, mientras que un elemento al cual se le aplica un momento flector, experimentará un esfuerzo como el mostrado en la Ecuación 5.6.

$$
\sigma_o = \frac{F}{A}
$$
 Ecuación (5.5)  
\n
$$
\sigma_o = \frac{Mc}{I}
$$
 Ecuación (5.6)

De acuerdo a la Figura 5.14 el área (A) de la zona crítica A corresponde a 68 mm<sup>2</sup> y al recordar que la fuerza (F) correspondía a 32.38 N, el esfuerzo axial de tensión calculado es de 476.18 kPa, como consecuencia se obtiene un esfuerzo máximo de 999.98 kPa.

Asimismo, de la Figura 5.15 se puede obtener la inercia (I) del elemento, de la cual se tiene como resultado un valor de 362.67 mm<sup>4</sup>, también es importante mencionar que c representa la distancia desde el centro hasta un extremo de una sección de viga, en este caso es de 4 mm. Al recordar que el momento generado era de 4.11 Nm, se obtiene un esfuerzo calculado de 45.33 MPa y por ende, un esfuerzo máximo de 54.40 MPa.

Debido a la estructura de la pieza, a la sujeción que se le dará a la misma y a los cálculos realizados anteriormente, es posible intuir que el esfuerzo de flexión es el que predominará, no obstante, también se debe llevar a cabo un análisis del elemento ante esfuerzos de contacto y desgarramiento.

El esfuerzo de contacto ( $\sigma_b$ ) se deriva de la Ecuación 5.5, sin embargo, difiere del esfuerzo axial en la definición del área, ya que para este caso se utiliza el diámetro de los tornillos que pasan a través del elemento (d) y el grosor (t) de la pieza, como consecuencia, se obtiene de acuerdo a la Ecuación 5.7 (Budynas & Nisbett, 2011).

$$
\sigma_b = \frac{F}{td} \qquad \text{Ecuación (5.7)}
$$

Por lo tanto, al considerar que el diámetro de los tornillos es de 6 mm, se obtiene un esfuerzo de contacto de 674.58 kPa. Finalmente se realiza el cálculo correspondiente a una posible falla por desgarramiento en la zona donde se ubica el tornillo (Figura 5.16), este tipo de esfuerzo se obtiene mediante la Ecuación 5.8 (Budynas & Nisbett, 2011).

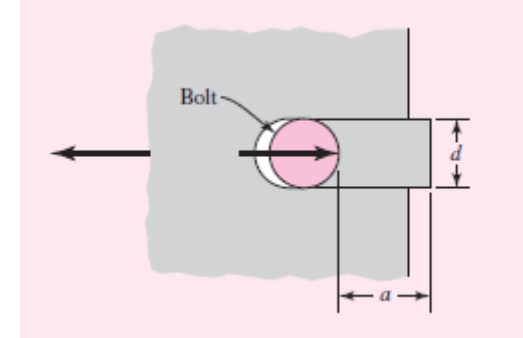

Figura 5.16. Principio de falla por desgarramiento en un elemento (Budynas & Nisbett, 2011).

$$
\tau = \frac{F}{ad}
$$
 **Ecuación (5.8)**

En este caso, a representa la distancia que existe entre el borde del elemento al punto más próximo del diámetro del tornillo (d), por lo que en la zona crítica A, este valor es de 3.2 mm, como consecuencia, el esfuerzo por desgarramiento generado en esta área es de 1.69 MPa.

Finalmente se realizó una simulación de los esfuerzos que se generarán en la pieza de acople una vez implementada, con el objetivo de validar los cálculos realizados anteriormente, y como consecuencia, el diseño total del elemento de unión.

#### **Zona crítica B**

Esta zona se analiza debido a que es el punto de inflexión entre la superficie en la que va acoplada la mano robótica y el área curva de la pieza, por ende, es necesario realizar los cálculos tanto de flexión como tensión para determinar si el diseño fallará.

En la Figura 5.17 es posible apreciar las variables de fuerza y momento que actúan sobre esta sección, cabe destacar que son las mismas que se especificaron para la zona crítica A, no obstante, en este caso se realizó una simplificación del análisis al considerar el área a un lado de la ranura de retiro de la PCB como un elemento independiente del lado opuesto, como consecuencia, dichas variables se reducen a la mitad.

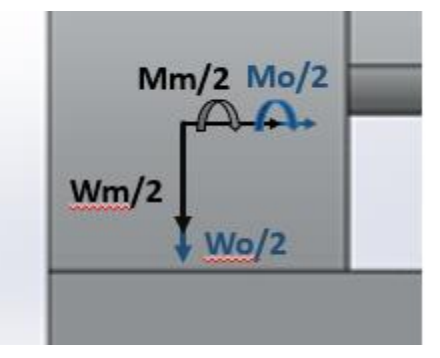

Figura 5.17. Diagrama de cuerpo libre de la zona crítica B (Elaboración propia).

Por lo tanto, el valor de la fuerza y del momento flector para esta zona corresponde a 16.19 N y 2.06 Nm, respectivamente. Además se conoce que el área (A) de esta sección es de 152 mm<sup>2</sup> , como consecuencia, al utilizar la Ecuación 5.5 se obtiene un esfuerzo axial de tensión de 106.51 kPa.

El esfuerzo de flexión se obtiene a partir de la Ecuación 5.6, en este caso el momento de inercia de la sección es de 426.67 mm<sup>4</sup>, mientras que la variable c posee un valor de 4 mm, por ende, el esfuerzo producido es de 19.27 MPa.

### **5.4.5 Cálculos de esfuerzos en los elementos de sujeción**

Los tornillos que se utilizarán para unir la pieza de sujeción para la mano robótica y la pieza de acople manufacturada, experimentarán únicamente esfuerzos de tipo cortante, además, como se apreció en la sección anterior, provocan un esfuerzo de contacto sobre el elemento.

Para el primer caso, según Budynas & Nisbett (2011), el esfuerzo cortante (τ) en un perno o tornillo puede ser calculado mediante la Ecuación 5.9, donde As corresponde al área

de este elemento y F es la fuerza ejercida sobre cada uno de éstos.

$$
\tau = \frac{F}{As}
$$
 **Ecuación (5.9)**

Se utilizarán cuatro tornillos y por ende, la fuerza en cada uno de ellos será de 8.10 N, ya que se cuenta con un caso de cortante simple, tal y como se muestra en la Figura 5.18. Además, los tornillos son de 6 mm y por lo tanto As corresponde a 28.27 mm<sup>2</sup>, de manera que cada uno de estos elementos soportará un esfuerzo cortante de 286.52 kPa.

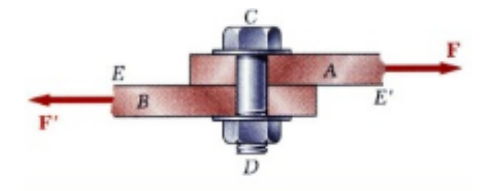

Figura 5.18. Esfuerzo cortante simple en un perno (Beer, Johnston, Dewolf & Mazurek, 2010).

### **5.4.6 Selección de tornillos**

Para unir la pieza de acople diseñada con la mano, así como con el brazo robótico, fue necesario la utilización de tornillos M6x1.00 mm de cabeza circular y ranura hexagonal, esto con el objetivo de permitir el uso de llaves Allen y de esta manera poder contar con un mayor control sobre el torque ejercido en el tornillo.

La longitud de cada uno de éstos es de 12 mm, los cuales se encuentran con facilidad a nivel comercial. En este caso se obtuvieron tornillos de acero clase 10.9 y algunas propiedades de éstos tales como el esfuerzo de fluencia o el rango de diámetros métricos que abarca se aprecian en la Figura 5.19.

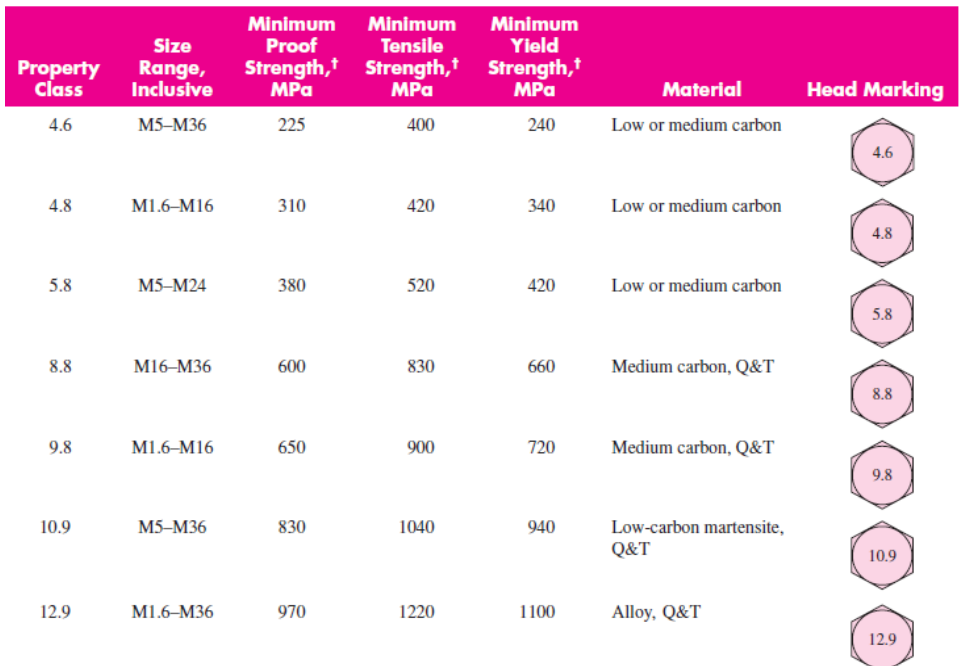

Figura 5.19. Propiedades mecánicas de diferentes clases métricas de tornillos (Budynas & Nisbett, 2011).

Dichos tornillos contaban con un tamaño de cabeza estándar, por lo que representó un inconveniente en la zona de acople entre la pieza diseñada y el área de ensamble con la mano robótica, ya que no se lograba mantenerlos a ras con esta superficie, por ende se debía solucionar y evitar un falso contacto con la mano que incurriera en un desacople durante su utilización.

Al considerar las herramientas con las que se contaba en el laboratorio, una de ellas correspondía a un esmeril, de forma que se utilizó para disminuir el tamaño de la cabeza de los tornillos que irían ubicados en esta zona, y como consecuencia, obtener ese mismo nivel tanto en la pieza como en los tornillos o incluso un nivel menor.

Una vez realizado este proceso se obtuvo un tornillo de cabeza de 4 mm, lo necesario para permitirles quedar a un nivel inferior con respecto a la superficie de la pieza de sujeción de la mano (Figura 5.20), además se conserva esa ranura hexagonal para llave Allen (Figura 5.21), ya que si se disminuye aún más el tamaño, la llave no podría tener el suficiente agarre y por ende se dificultaría la transmisión del torque.

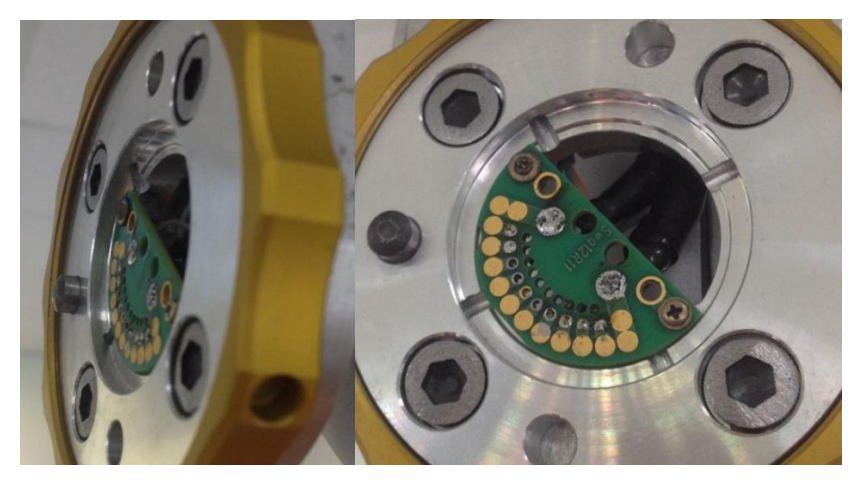

Figura 5.20. Tornillos con un nivel inferior a la superficie de acople (Elaboración propia).

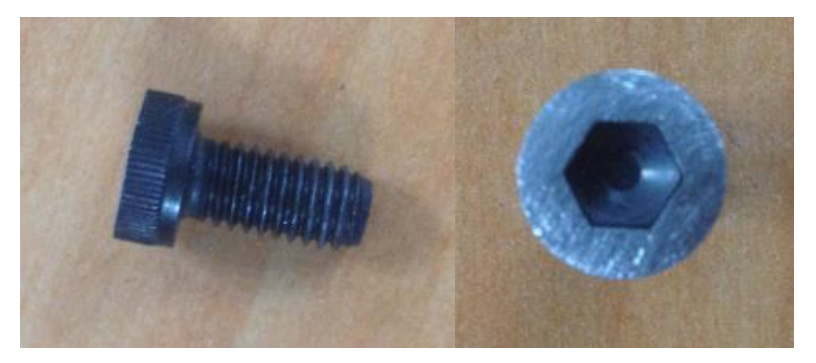

Figura 5.21. Tornillos esmerilados para la reducción de la longitud de la cabeza (Elaboración propia).

# **5.4.7 Cálculo de deflexión de la pieza**

La deflexión que se generará en el elemento de unión entre el brazo y la mano una vez colocada la carga, fue analizada dividiendo la pieza en tres diferentes secciones, esto con el objetivo de facilitar el cálculo. Además, permite una mejor comprensión del efecto que producirá el peso del objeto, a parte de los esfuerzos mecánicos producidos.

La pieza total se puede simplificar en tres secciones correspondientes a: una viga en voladizo rectangular dispuesta de forma horizontal, una viga en voladizo curva y finalmente, una igual a la primera, pero en este caso ubicada de manera vertical (Figura 5.22).

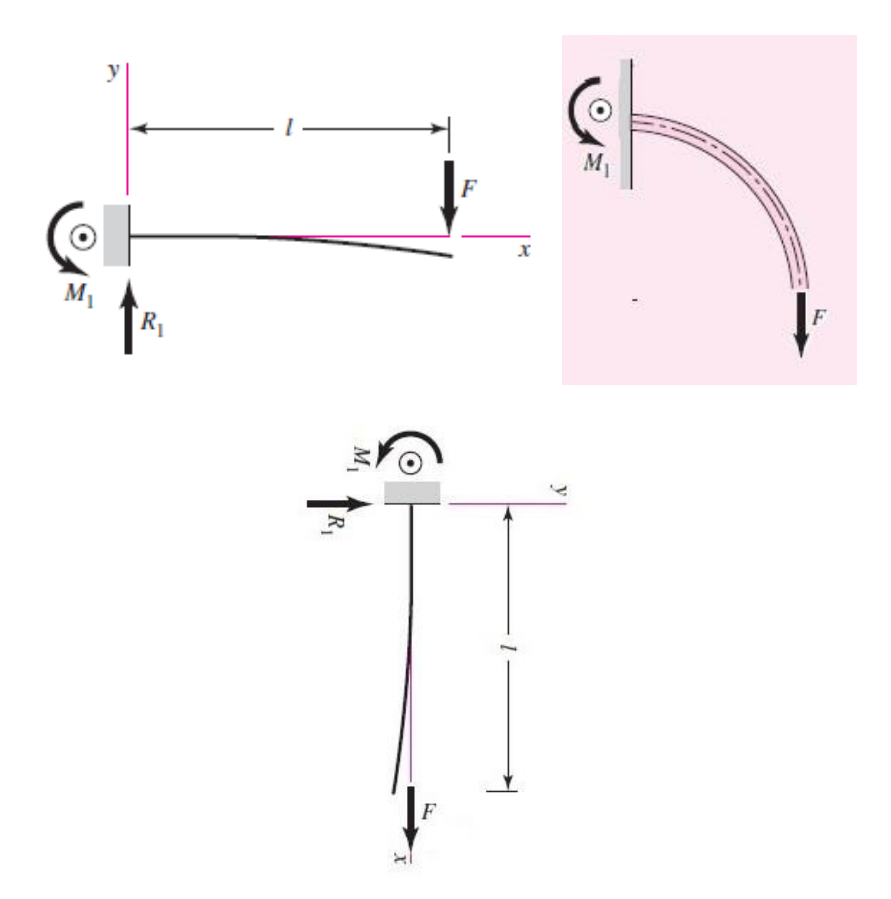

Figura 5.22. Simplificación de la pieza para efectos del análisis de deflexión (Elaboración propia basada en Budynas & Nisbett (2011)).

Para la primera sección se considera la aplicación de una fuerza (W) correspondiente al peso total del objeto a manipular y de la mano robótica igual a 32.38 N, así como el momento generado por ésta. De acuerdo a la Ecuación 5.3 y al simplificar el largo (L) de la viga de esta sección a 31.50 mm, se obtiene un momento producido por la mano de 3.19 Nm, mientras que el objeto provocará uno de 4.19 Nm.

En este caso la deflexión total  $(y_1)$  estará determinada tanto por la fuerza  $(y_A)$  como la generada por el momento (y<sub>B</sub>), cabe destacar que dichos valores se obtienen mediante las Ecuaciones 5.10 y 5.11, respectivamente (Budynas & Nisbett, 2011), Donde E corresponde al módulo de Young del material de la barra (aluminio), mientras que la letra I hace referencia a la inercia del elemento que se está analizando.

 = − 3 3 Ecuación (5.10) = − 2 2 Ecuación (5.11)

El cálculo de la inercia de una viga rectangular se realiza a través de la Ecuación 5.12 (Budynas & Nisbett, 2011), donde b representa la base del elemento y h la altura. De acuerdo a la geometría de la viga, estos dos valores corresponden respectivamente a 63 mm y 8 mm, por lo que la inercia de la primera sección es de 2688 mm<sup>4</sup>.

$$
I = \frac{bh^3}{12}
$$
 *Ecuación (5.12)*

Al recordar de la tabla 5.2 que el módulo de elasticidad lineal o módulo de Young para el aluminio es de 69 GPa, finalmente es posible determinar las deflexiones producidas en esta primera sección, donde y<sub>A</sub> corresponde a  $-1.82 \times 10^{-3}$  mm y y<sub>B</sub> a  $-19.74 \times 10^{-3}$  mm. Como y<sup>1</sup> representa la suma de ambas deflexiones, de dicha operación se obtiene un valor correspondiente a  $-21.56x10^{-3}$  mm.

Para la segunda sección se empleó el teorema de Castigliano para el cálculo de la deflexión, el cual define que cuando las fuerzas actúan sobre sistemas elásticos sujetos a pequeños desplazamientos, el desplazamiento correspondiente a cualquier fuerza, en la dirección de la fuerza, es igual a la derivada parcial de la energía de la deformación total con respecto a esa fuerza (Budynas & Nisbett, 2011).

En este caso es importante considerar que la energía de la deformación total está definida por tres componentes, los cuales se analizarán por separado. El primero de ellos corresponde al momento flector (M) y la ecuación para determinar la energía provocada por éste  $(U_1)$  es la 5.13 (Budynas & Nisbett, 2011).

$$
U_1 = \int \frac{M^2 d\theta}{2AeE}
$$
 *Ecuación (5.13)*

Se debe mencionar que el valor de la distancia entre el eje centroidal y el eje neutral (e) se determina mediante la ecuación 5.14 (Budynas & Nisbett, 2011), donde R es la longitud desde el centro de la curvatura (O) hasta el eje centroidal, mientras que rn a su vez está definido por la Ecuación 5.15. En la Figura 5.23 se observan los diferentes radios necesarios para el cálculo de la deflexión, en este caso se muestra un elemento que posee un área transversal circular, a pesar de que la pieza de acople diseñada cuenta con una rectangular, el principio aplica de la misma manera.

$$
e = R - rn
$$
\nEquación (5.14)

\n
$$
rn = \frac{A}{\int \frac{dA}{r}}
$$
\nEquación (5.15)

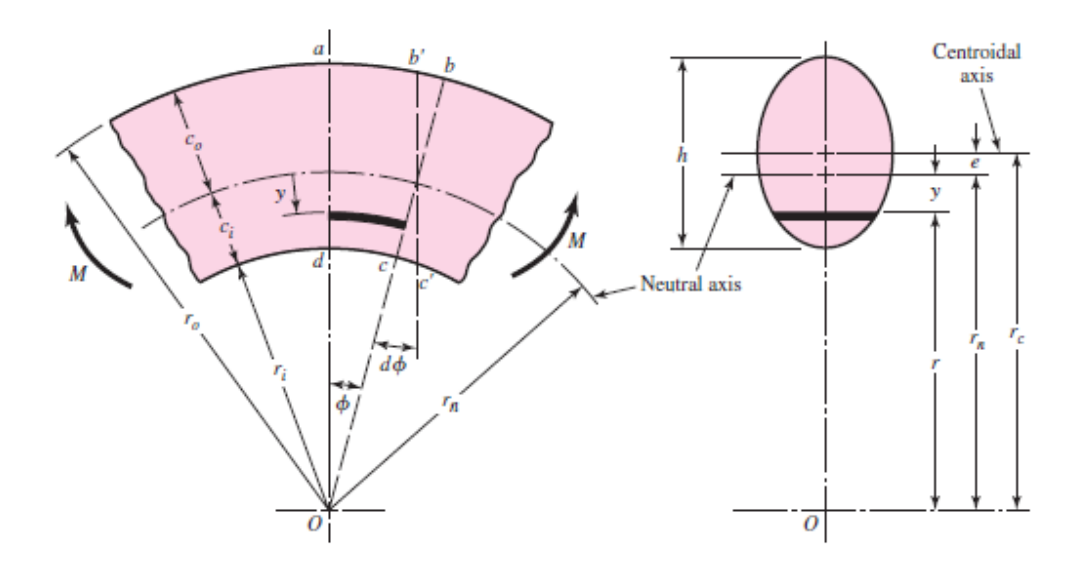

Figura 5.23. Radios necesarios del elemento para la determinación de la energía de deformación total (Budynas & Nisbett, 2011).

Entre las variables a destacar dentro de la Figura 5.23 se aprecia el radio de la fibra interior (ri) y exterior (ro), así como el radio del eje neutral (rn) y del eje centroidal (rc). Para la pieza de acople diseñada, el área transversal corresponde a la multiplicación de la base (b) por la altura (h), de forma que a partir de la Ecuación 5.15 se obtiene la Ecuación 5.16.

$$
rn = \frac{h}{ln \frac{ro}{ri}}
$$
 *Ecuación (5.16)*

De acuerdo a la estructura con la que se cuenta, el valor de ro es de 69.5 mm, el de ri es de 61.5 mm y rc es de 65.5 mm, además la altura (h) corresponde a 8 mm, de manera que a partir de la Ecuación 5.16 se obtiene que rn es igual a 65.42 mm.

El valor del momento presente en esa sección debe disminuir con respecto a la sección anterior, ya que la distancia a la que se encuentra el área respecto a la fuerza también ha disminuido, de manera que la fuerza correspondiente al peso de la mano ahora se encuentra a 120 mm de distancia, por otro lado, el peso del objeto estaría ubicado a 140 mm, como consecuencia, el momento flector total en dicha zona es de 4.24 Nm. Además se debe mencionar que el valor de R es el mismo que el de rc, mientras que el área transversal (A) de esta sección corresponde a 504 mm<sup>2</sup>.

La integral presente en la Ecuación 5.13 estará definida de 0 a  $\pi/2$  debido a la geometría del elemento analizado, ya que su estructura abarca los ángulos desde 0 a 90º, por lo que se obtiene una energía de deformación de  $5.08x10^{-3}$  Nm ocasionada por el momento flector.

El siguiente componente a analizar dentro de la segunda sección es la fuerza normal (Fɵ), o en este caso el peso de los elementos, que produce dos tipos de energía de deformación (U<sup>2</sup> y U3), ambas se definen mediante las Ecuaciones 5.17 y 5.18 (Budynas & Nisbett, 2011), esta segunda hace referencia al momento que dicha fuerza produce y que se opone a las demás deformaciones.

<sup>2</sup> = ∫ ɵ <sup>2</sup> 2 Ecuación (5.17) <sup>3</sup> = − ∫ ɵ Ecuación (5.18)

Al tener en consideración que Fɵ corresponde al peso de los elementos (mano y objeto a manipular), así como R es la misma variable que rc, nuevamente integrando de 0 a π/2, de la Ecuación 5.17 se obtiene una energía de deformación de 1.55x10<sup>-6</sup> Nm, mientras que de la Ecuación 5.18 se alcanza un valor de -6.20 x10-6 Nm.

De acuerdo al teorema de Castigliano, se puede obtener la deformación total de la segunda sección  $(y_2)$  a partir de las derivadas parciales de cada una de las energías calculadas con respecto a las fuerzas presentes, en este caso el peso de la mano (Wm) y del objeto (Wo), de forma que se generan las Ecuaciones 5.19 y 5.20 al considerar las tres diferentes energías de deformación, donde dm y do representan las distancias a las que se encuentran los pesos correspondientes a la mano y al objeto, respectivamente.

$$
y_m = \frac{Wmdm^2\frac{\pi}{2}}{AE(rc-rn)} + \frac{Wmrc\frac{\pi}{2}}{AE} - \frac{Wmdm\pi}{AE}
$$
 Ecuación (5.19)  
\n
$$
y_o = \frac{Wodo^2\frac{\pi}{2}}{AE(rc-rn)} + \frac{Worc\frac{\pi}{2}}{AE} - \frac{Wodo\pi}{AE}
$$
 Ecuación (5.20)  
\n
$$
y_2 = y_m + y_o
$$
 Ecuación (5.21)

Al llevar a cabo el cálculo pertinente para las Ecuaciones 5.19 y 5.20, se obtiene una deformación provocada por la mano robótica de 0.12 mm, mientras que el objeto producirá una de 0.20 mm. Además, la Ecuación 5.21 permite conocer la deformación total producida por ambas fuerzas en esta sección (y2), donde se obtiene un valor de 0.32 mm.

La tercera y última sección de la pieza de acople, únicamente cuenta con una deformación (y3) producida por un momento flector, cabe destacar que la distancia donde se ubican las fuerzas es la misma que en la sección anterior, por lo que el valor de dicho momento es de 4.24 Nm. De la Ecuación 5.11 se puede obtener la deflexión en este tipo de situaciones, tal y como se llevó a cabo para la primera sección, ya que ambas cuentan con las mismas dimensiones, no obstante, la diferencia radica en el valor del momento flector, por lo que al realizar el cálculo correspondiente se obtiene un valor de y<sub>3</sub> de  $-11.34 \times 10^{-3}$  mm.

La deformación total (y) en la pieza diseñada está conformada por la suma de las deformaciones presentes en las tres secciones definidas anteriormente  $(y_1, y_2, y_3)$ , como consecuencia, al llevar a cabo dicha operación, se obtiene una deflexión de 0.29 mm en la pieza de acople entre el brazo y la mano una vez colocadas las cargas correspondientes a la mano y el objeto a manipular.

# **5.5 Acople entre torso y brazo**

Al llevar a cabo el análisis del torso móvil diseñado específicamente para el robot humanoide del ARCOS-Lab, se observa cómo el diseño se centra en optimizar las posiciones o puntos de referencia dentro del área de trabajo de los brazos a los cuáles éstos pueden acceder con mayor facilidad mediante su efector final.

Como consecuencia se realiza un estudio del mapa de capacidades del brazo robótico KUKA LWR4+, tal y como se aprecia en la Figura 5.24, en la cual el área denotada con color azul corresponde al mayor índice de accesibilidad por parte del efector, mientras que el área roja representa al menor (Chaves, 2015). Por ende, se definen los ángulos en los cuáles podrían ir ubicados los brazos sobre el torso móvil, y en donde su capacidad de manipulación se vea optimizada.

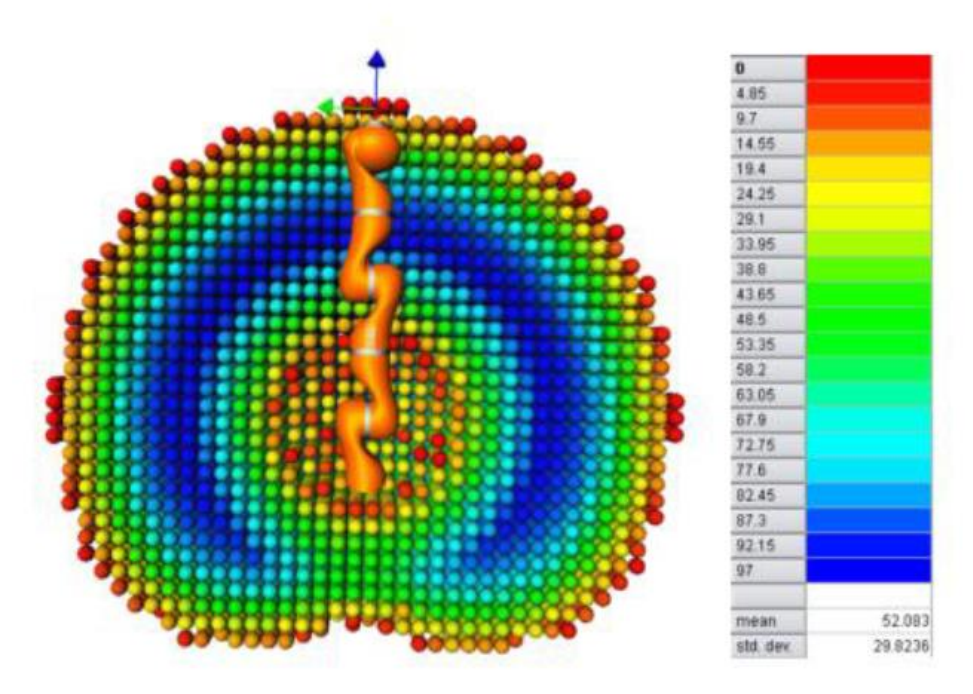

Figura 5.24. Mapa de capacidades del brazo KUKA Lightweight LWR4+ (Chaves, 2015).

Los ángulos definidos corresponden a 60° entre la placa base de cada manipulador y el cuerpo del robot de servicio, plano vertical (Figura 5.25a) y 45° en sentido horario entre la misma placa y al plano horizontal (Figura 5.25b) (Chaves, 2015).

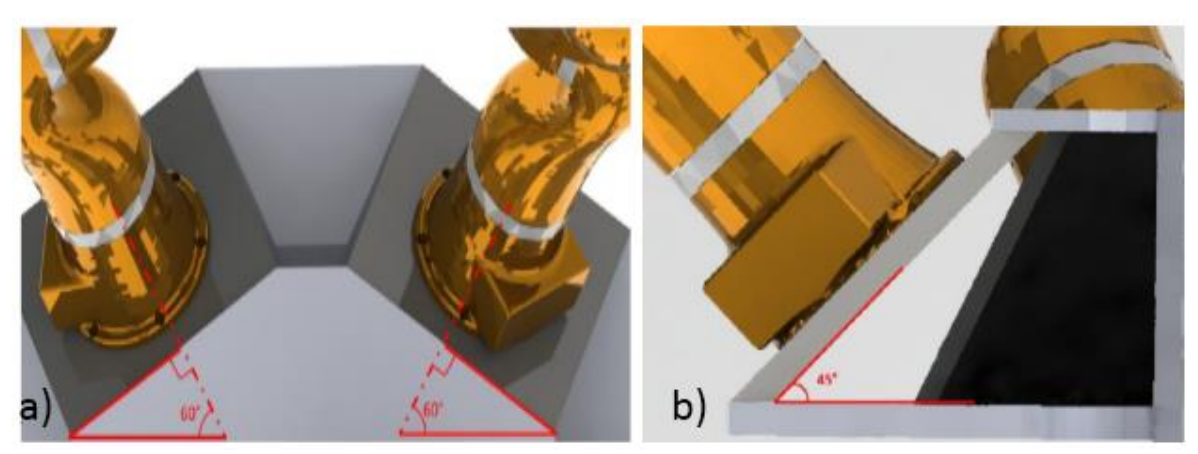

Figura 5.25. Disposición de los brazos robóticos sobre el torso a) Respecto al cuerpo b) Respecto al plano horizontal (Chaves, 2015).

Por lo que el diseño de un acople entre el torso y el brazo del robot humanoide resultaría en la modificación de estos ángulos, los cuales han sido seleccionados para el óptimo desempeño del conjunto de manipulación, en donde se disminuye el alcance de los brazos hacia la parte trasera del torso, acción que incluso para las personas resulta incómoda, para priorizar la manipulación de objetos en el área de frente al robot.

Como consecuencia se descartó la acción de llevar a cabo un acople entre el torso y el brazo adicional a lo que se había definido previamente en el diseño del torso, ya que el objetivo de éste es optimizar el mayor alcance de los brazos robóticos cuando operan de manera cooperativa, a través de la configuración establecida mediante el estudio del mapa de capacidades.

La única modificación que se sugirió en este caso, fue agregar una pieza de unión entre las placas de aluminio que conforman la estructura del torso, ya que en esta área es necesaria la utilización de tornillos, los cuales podían repercutir de dos formas. La primera corresponde al llevar a cabo la unión colocando el tornillo con el mismo ángulo en el que se encuentra la placa de acople del brazo (placa azul, Figura 5.26), en este caso se puede incurrir en un mal roscado o sujeción de la estructura, ya que el vástago del tornillo no quedaría perpendicular con respecto a la placa dispuesta de forma horizontal (zona donde ingresa el elemento), por lo que puede generarse un "juego" o desacople.

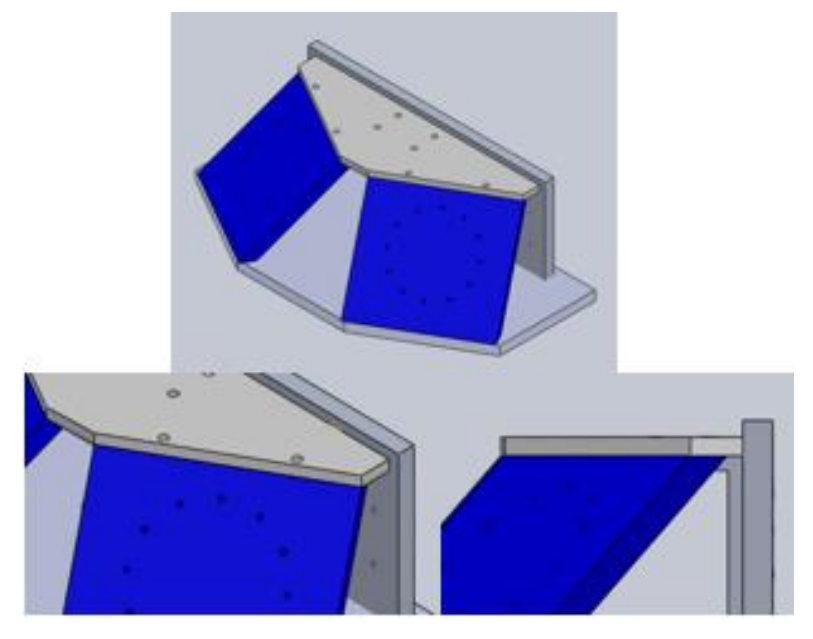

Figura 5.26. Torso móvil y zona donde se sugiere el empleo de la pieza de unión (Chaves, 2015).

Por otro lado, si se decide colocar los tornillos perpendiculares a la placa horizontal, se debe de hacer de manera que no sean pasantes, ya que debido al ángulo en el que se encuentra la placa de acople del brazo no es posible utilizar una tuerca para garantizar la sujeción.

No obstante, la estabilidad del conjunto es fundamental y por ende, con la implementación de una pieza de unión que permita sujetar ambas placas a pesar del ángulo de 45° que existe entre ellas, se evita el acople directo entre las mismas e inconvenientes de roscado o "juegos" entre placas, como consecuencia se obtiene una mayor rigidez de la estructura final.

Para la pieza de unión sugerida se consideró un primer diseño el cual se muestra en la Figura 5.27, aunque posteriormente se descartó debido a que a pesar de cumplir con la función de unir las placas pertinentes, es una pieza de aluminio con una geometría compleja desde el punto de vista de manufactura, ya que implicaría el doblar una lámina de este material a un ángulo de 45°, sin embargo, el aluminio tiende a quebrarse cuando se realizan este tipo de acciones.

Como alternativa al doblar la lámina, se presentaba el hecho de obtener un bloque de aluminio y remover material mediante un desbastado, no obstante, esto implicaría el desperdicio de gran parte del bloque únicamente para obtener la estructura diseñada y de igual forma incrementaría el costo económico de la misma.

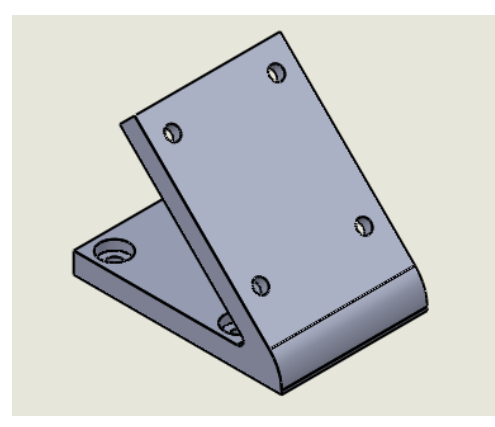

Figura 5.27. Primera pieza diseñada para la unión entre las placas de aluminio del torso móvil (Elaboración propia).

De manera que se debió realizar un nuevo diseño que considerara la etapa de manufactura, en este caso se tomó en cuenta que dentro del laboratorio se contaban con perfiles de aluminio tipo Bosch como los mostrados en la Figura 5.28.

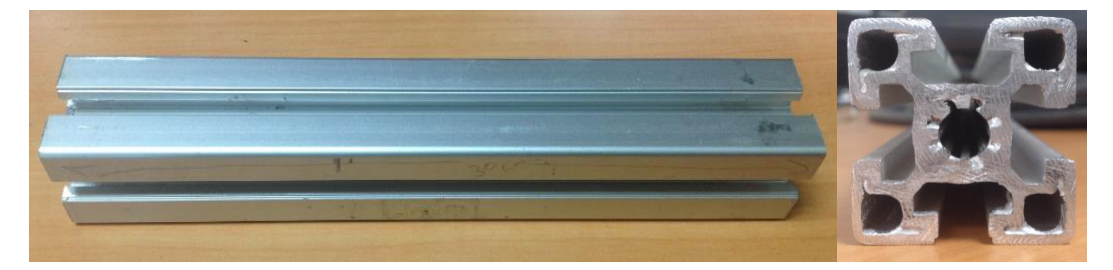

Figura 5.28. Perfiles de aluminio tipo Bosch presentes en el ARCOS-Lab (Elaboración propia).

Mediante estos perfiles se puede sustituir la primera pieza diseñada en la labor de unión entre las placas que conforman la estructura de soporte del brazo, cabe destacar que dentro del laboratorio también se cuenta con una tronzadora de metales, por lo que sería posible realizar cortes a los perfiles de manera que puedan ser ensamblados de la forma que se aprecia en la Figura 5.29.

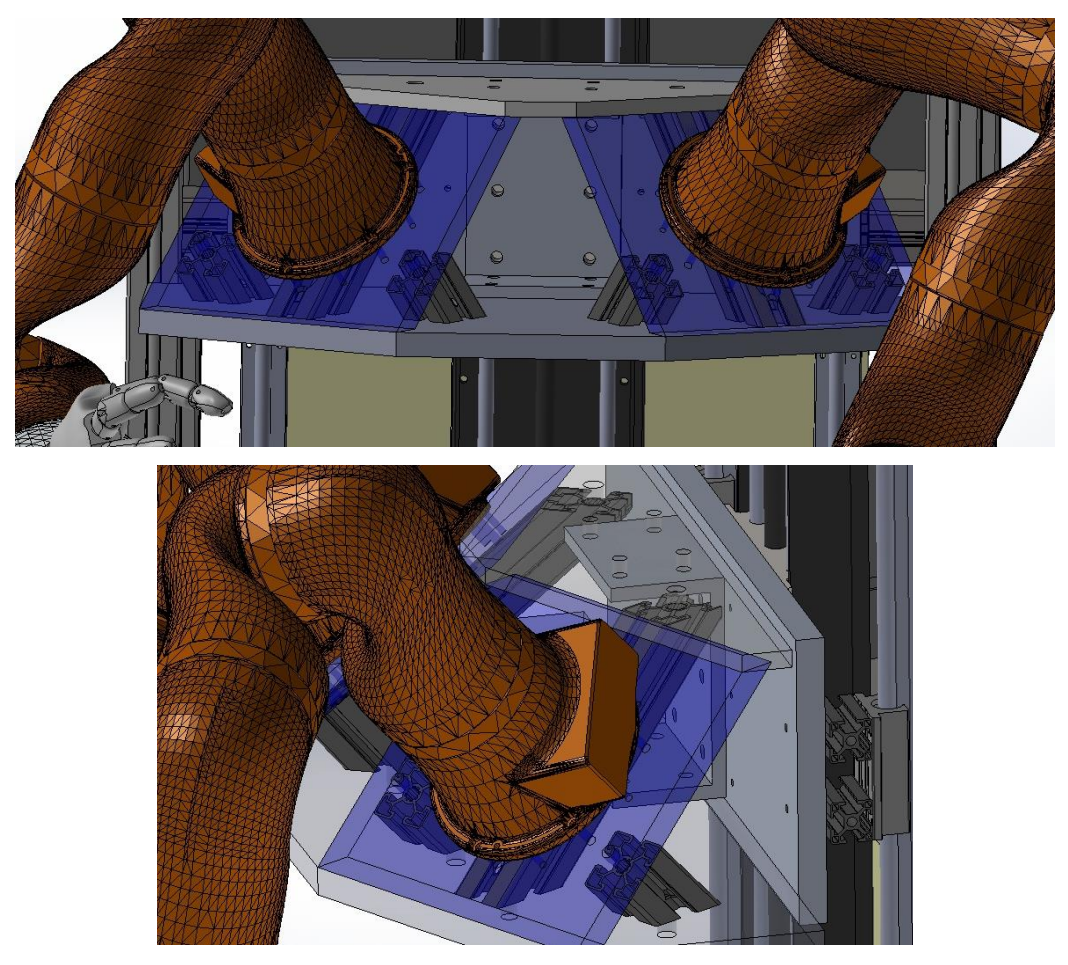

Figura 5.29. Vista superior y lateral, respectivamente, del diseño 3D en Solidworks de la unión del soporte del brazo mediante perfiles tipo Bosch (Elaboración propia).

Los perfiles cuentan con una sección roscada que permite el empleo de tornillos M12x1.75 cm y los cuales pueden ser utilizados como elementos de sujeción para esta área. De igual manera, mediante estos agujeros se puede lograr que el tornillo que ingresa a través de la placa de acople del brazo (placa azul, Figura 5.26) entre con la misma inclinación tanto en dicha placa como en el perfil, por ende se evita el problema de un mal roscado en esta sección.

El otro inconveniente a solucionar se relaciona con los tornillos que ingresan en las placas base dispuestas en forma horizontal, ya que ahora el perfil es el que se encuentra ubicado con un ángulo de inclinación con respecto a éstas. No obstante, como se observa en la Figura 5.30, es posible remover una sección del perfil y generar un agujero pasante que coincida con el agujero de las placas mencionadas, de esta forma es posible utilizar pernos, tuercas y arandelas, los cuales se ajustarán contra la superficie de las placas horizontales para lograr la sujeción de los elementos.

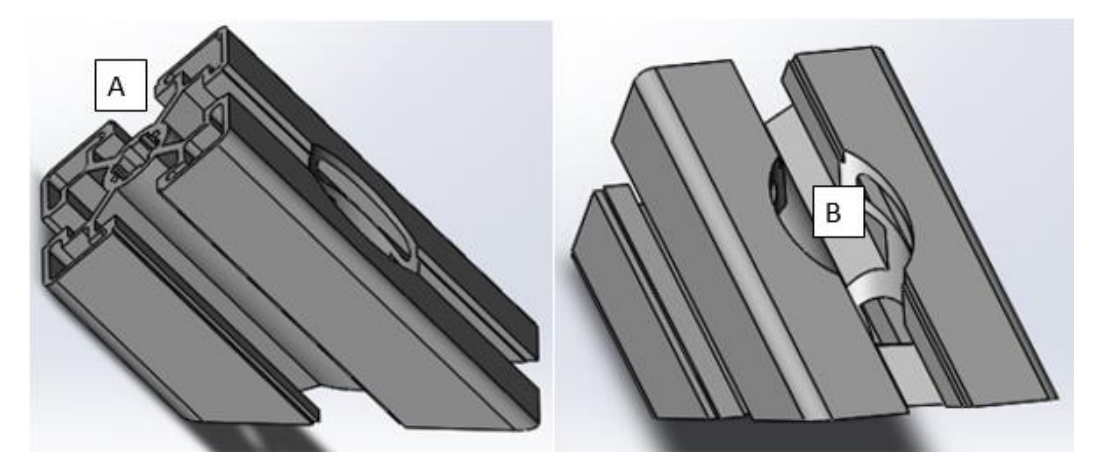

Figura 5.30. Modificación a realizar en la sección del perfil que une la placa base horizontal con la placa de acople del brazo (Elaboración propia).

De manera que la unión entre la placa de acople del brazo y el perfil se realiza mediante el agujero roscado denotado como A, mientras que el agujero B es el encargado de permitir la unión de este último elemento y la placa base horizontal, de forma que se ingresa el perno por la parte superior y la sección sobresaliente inferior del vástago, la cual queda dispuesta perpendicularmente con respecto a la placa base, permite emplear tuercas y arandelas sobre la superficie.

Para finalizar la propuesta de dicho acople entre los diferentes elementos involucrados, se decidió llevar a cabo una simulación de los esfuerzos presentes en la pieza de unión sugerida mediante Solidworks, de esta manera validar el diseño de la estructura para su posterior manufactura.

### **5.6 Construcción base para el brazo**

Debido a que aún no se había construido el torso móvil y por ende, no se contaba con éste en el laboratorio, el brazo robótico se encontraba sujeto a una mesa de trabajo mediante

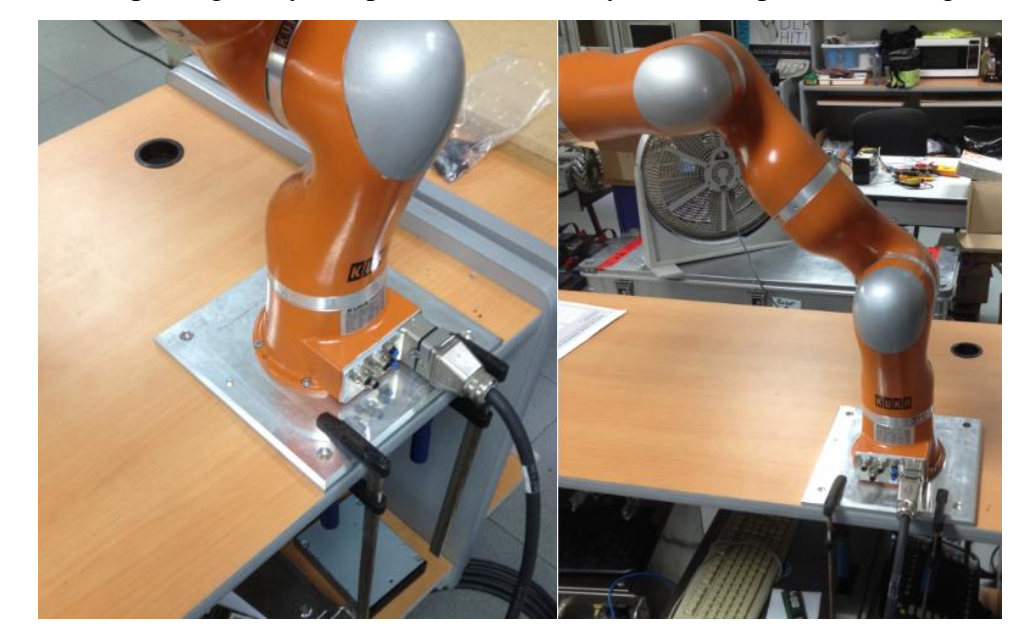

una prensa de tipo sargento y una placa metálica, tal y como se aprecia en la Figura 5.31.

Figura 5.31. Acople provisional realizado para el brazo robótico (Elaboración propia).

No obstante, esta configuración era peligrosa, ya que el brazo robótico podía incluso llegar a volcarse, al realizar una rutina que le solicitara girar en sentido en el que se encontraban las prensas.

De manera que, cuando llegara el momento de realizar pruebas al conjunto de manipulación, el peso ejercido tanto por la mano robótica como por el objeto, ejercerían un momento sobre la base que podría aumentar la posibilidad de que el brazo tendiera a volcarse y por lo tanto, a caerse.

Como consecuencia, se analizó la posibilidad de evitar esa situación crítica y encontrar una solución que proporcionara una mayor estabilidad y rigidez en la base del brazo robótico.

Finalmente se decidió por buscar a nivel comercial una placa de madera que pudiera funcionar como base para el brazo, donde fue posible encontrar una de dimensiones 122x244x1.8 cm, la cual se dividió en dos placas (para aumentar el grosor) las cuales se ajustan al ancho de la mesa de trabajo. Por comodidad a la hora del corte, se optó por una geometría cuadrada, por lo que se obtuvieron dos placas de 70x70 cm (Figura 5.32).

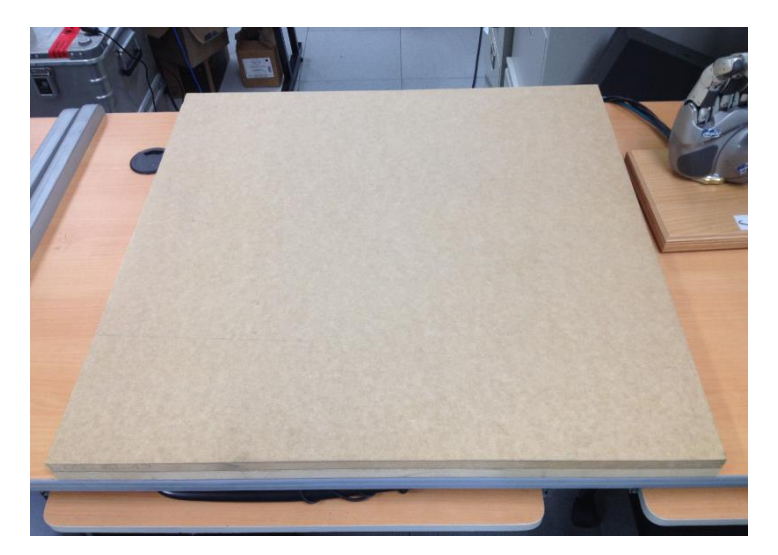

Figura 5.32. Placas de madera obtenidas para el nuevo acople provisional (Elaboración propia).

Estas dos placas eran de madera de fibra de densidad media (mdf, por sus siglas en inglés), contaban con un espesor de 1.8 cm cada una y fueron la base para el nuevo acople provisional, de manera que se debían unir entre ambas y posteriormente, con la placa metálica del brazo robótico, sin embargo, en dicha unión no debían sobresalir los pernos en la parte inferior, ya que provocaría inestabilidad entre la estructura y la superficie de la mesa, por ende era preferible y esencial que entre ambos elementos no existiera ningún desnivel.

Como se puede apreciar en la Figura 5.33, la unión entre las placas de madera se llevó a cabo de forma que los tornillos no atravesaran totalmente los dos espesores. Se utilizaron tornillos como los mostrados en la Figura 5.34 (M8x1.00 mm), de cabeza cilíndrica para llave Allen, de diámetro nominal 0.8 cm y de longitud 3.5 cm, de manera que con el empleo de arandelas (para evitar dañar la madera y garantizar una mejor sujeción) se redujo este valor a aproximadamente 3.3 cm, ya que se emplearon arandelas tanto en la parte superior como inferior de la unión.

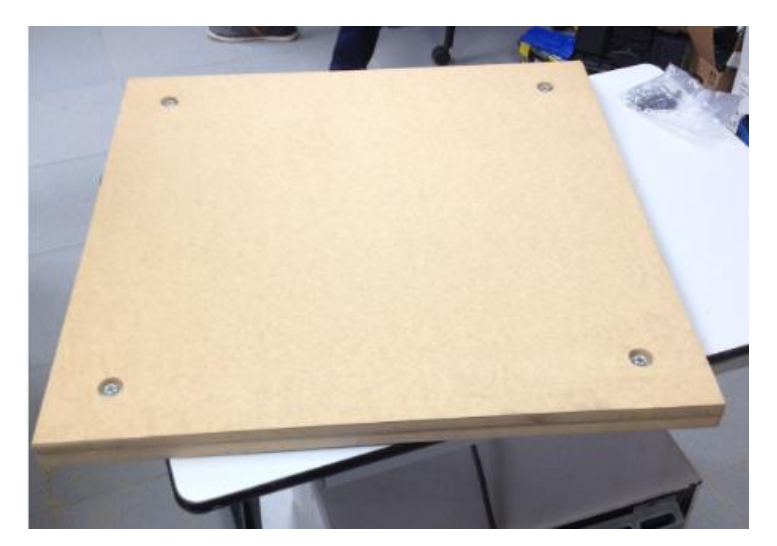

Figura 5.33. Unión entre las dos placas de madera vista desde la parte inferior (Elaboración propia).

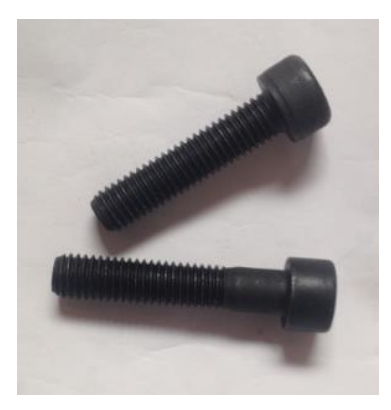

Figura 5.34. Tornillos empleados para la sujeción entre placas de madera y la placa metálica del brazo (Elaboración propia).

Posteriormente, fue necesario la unión de esta base con la base metálica del brazo (Figura 5.35), para ello se utilizó el mismo tipo de tornillo, para este caso se necesitaron de longitud 4 cm y de igual diámetro nominal (definido por el orifico en la placa metálica), además no fue necesario el empleo de arandela en la parte superior, solamente en la superficie de contacto con la madera.

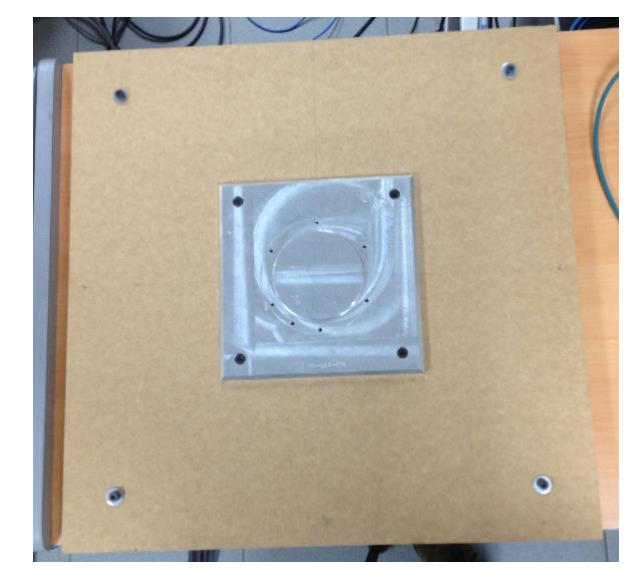

Figura 5.35. Nueva base provisional del brazo robótico (Elaboración propia).

Finalmente, se acopló el brazo robótico a la nueva base provisional y se sujetó esta última con sargentos a ambos lados de la mesa (Figura 5.36), lo cual brindó de mayor rigidez a la base y garantizó la ubicación del brazo en el centro de la mesa, como consecuencia evitó la posibilidad de que se volcara durante futuras pruebas de funcionamiento.

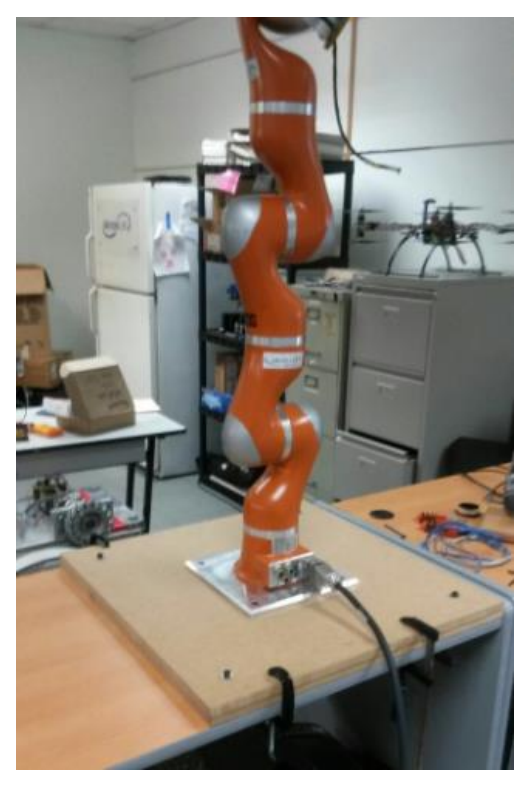

Figura 5.36. Brazo robótico situado en el nuevo acople provisional (Elaboración propia).

#### **5.6.1 Cálculo de esfuerzos en placas de madera**

Para realizar el análisis correspondiente a los esfuerzos generados sobre la base provisional, se considera el peor de los casos, el cual se produce cuando el brazo alcanza la distancia máxima de su área de trabajo y como consecuencia, se produce el mayor momento flector por parte de la mano y el objeto a manipular, cabe destacar que la resistencia a la tracción por parte de la madera mdf corresponde a 17.64 MPa (Martínez, Calil & Fiorelli, 2002)

De la Figura 3.10 se recuerda que el radio máximo que puede alcanzar el brazo dentro del área de trabajo es de 790 mm, mientras que la distancia entre la zona de acople del efector final y la ubicación del centroide de la mano consistía en 116 mm. El peso del objeto en esta ocasión se ubicará en este último punto con el objetivo de simplificar los cálculos, ya que los 20 mm de diferencia no repercutirán de manera significativa al resultado final.

De acuerdo a lo detallado anteriormente y al observar la Figura 5.37, si los pesos de la mano y el brazo (Wmo) se ubican a una distancia del punto de origen sobre el eje z, al trasladar dicha fuerza se generará un momento flector (Mmo), por lo que al adicionar el peso del brazo (Wb) los esfuerzos que se generarán en la base de madera serán de tipo axial y de flexión.

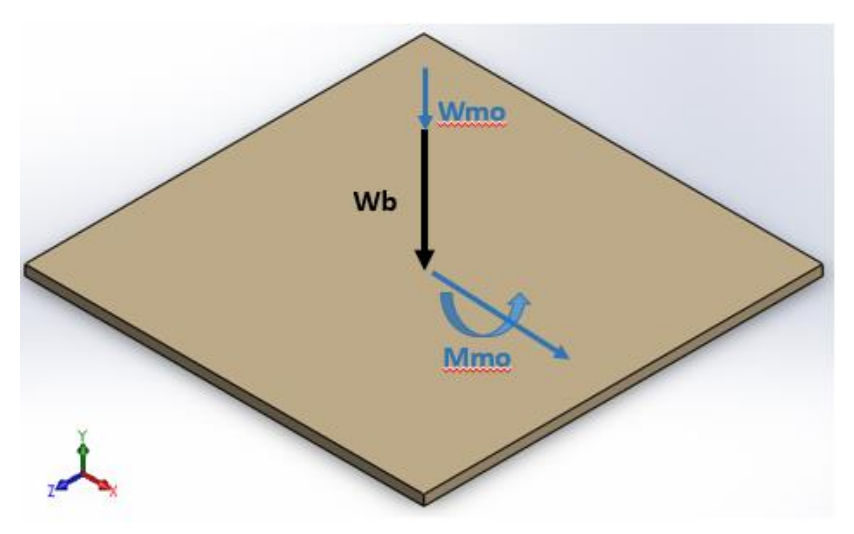

Figura 5.37. Diagrama de cuerpo libre de la base de madera del brazo robótico (Elaboración propia).

Para el primer caso se determina un momento flector de 29.33 Nm, ocasionado por el peso de la mano y del objeto, además, para cada placa se cuenta con un momento de inercia de 340200 mm<sup>4</sup> y un valor de c correspondiente a 9 mm, por lo que de la Ecuación 5.6, se obtiene un esfuerzo de flexión de 775.93 kPa.

Para el segundo esfuerzo, el cual se debe a una fuerza axial a compresión, se conoce que la fuerza total ejercida tanto por el peso de la mano y el objeto es de 32.37 N, mientras que el brazo produce una equivalente a 156.96 N, por ende, el valor total corresponde a 189.33 N. El área de la superficie que interactúa con dicha fuerza es de 0.49 m<sup>2</sup>, de manera que según la Ecuación 5.5, el esfuerzo axial en cada placa de madera será de 386.39 Pa.

### **5.7 Resumen**

Entre los puntos mencionados se encuentran los movimientos que deberá llevar a cabo la mano robótica una vez ensamblada en el brazo, para manipular diferentes elementos y simular el comportamiento de la mano de una persona.

Además se hace mención a la necesidad de implementar una pieza de acople entre el brazo y la mano del robot, así como los requerimientos que tendrá dicho elemento, de manera que se muestra un primer diseño y posteriormente, mediante la realización de pruebas mediante un prototipo impreso en 3D y algunas modificaciones, la obtención de un diseño final.

Para este diseño final obtenido, se detallan las consideraciones que se tuvieron, así como el material a utilizar y las posibles zonas críticas de la pieza, también se realizó un análisis de los posibles esfuerzos generados en estas áreas y la deflexión total producida en el elemento cuando se manipule la carga máxima.

Luego se habla de la importancia de mantener los ángulos de los brazos con respecto al torso móvil y de garantizar la estabilidad de la estructura, por lo que se propuso el empleo de una pieza de unión entre las placas que la conforman, la cual consiste en modificar un perfil de aluminio de los presentes en el laboratorio.

Finalmente, debido a que aún no se contaba con la manufactura del torso móvil, se especifica la implementación de una base provisional de madera para el brazo robótico, la cual permitiera realizar pruebas de funcionamiento con la seguridad de que este elemento no tendiera a volcarse durante una labor de manipulación.

# **Capítulo 6 Desarrollo de la solución eléctrica**

Para el desarrollo de la solución eléctrica se parte del hecho de que se cuenta con una base de soporte estable para la mano robótica, de manera que durante esta sección se analizarán las conexiones llevadas a cabo en dicha base y las presentes dentro del brazo robótico para la conexión directa de éste y la mano.

Por lo que se dará una vista preliminar de la base para la mano DLR HIT Hand II, así como del cableado actual del brazo KUKA LWR4+ y de la importancia de realizar una conexión eléctrica nueva, además se generará el listado de componentes necesarios para llevar a cabo la conexión eléctrica entre ambos elementos.

### **6.1 Base para la mano robótica actual**

La base en la cual se mantiene acoplada la mano robótica (Figura 6.1), fue hecha de madera y está diseñada para proporcionar estabilidad a la mano durante su utilización o posición de reposo en el área de trabajo. Además cuenta con la pieza de sujeción elaborada específicamente para la mano DLR HIT Hand II por parte del mismo distribuidor, que permite el acople del elemento a esta base construida.

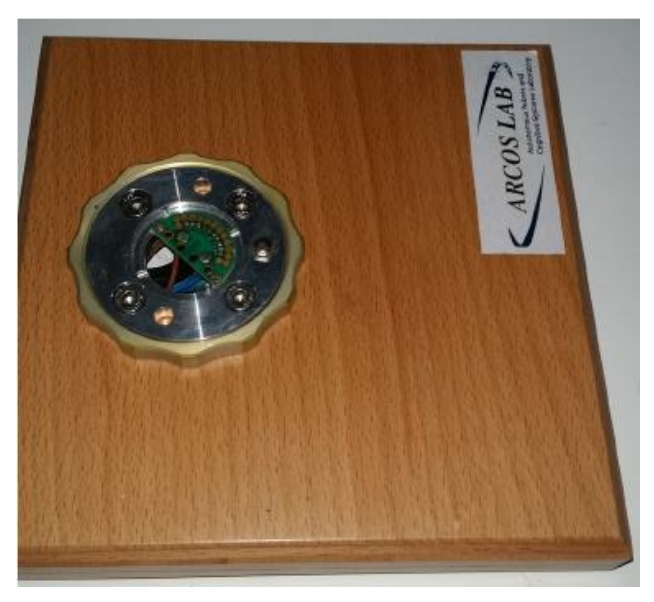

Figura 6.1. Base diseñada para soporte de la mano robótica (Ruiz & Chinchilla, 2016).

Es importante destacar el hecho de que sobre esta base se han realizado pruebas de funcionamiento de la mano robótica, por ende cuenta con la conexión necesaria tanto para la alimentación, envío de datos e interrupción del sistema.

La fuente de poder encargada de brindarle la alimentación a la mano DLR HIT Hand II se muestra en la Figura 6.2, la cual suministra 120 W, de manera que trasforma los 100- 240 V de entrada y 1.4-0.6 A en 24 V y 5 A necesarios para el correcto funcionamiento de la mano.

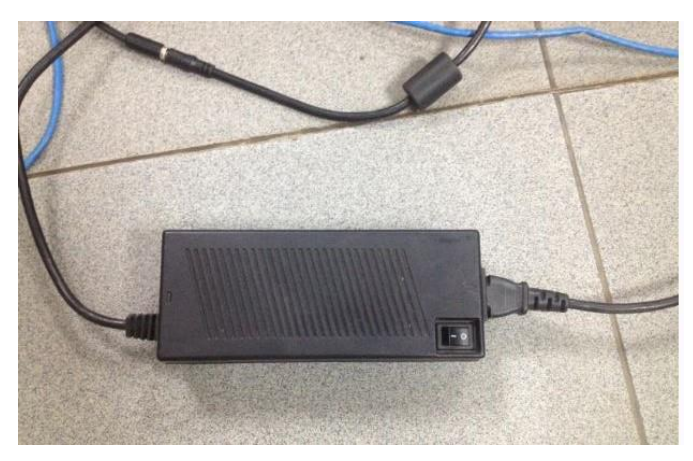

Figura 6.2. Fuente de poder de la mano robótica (Elaboración propia).

Para el envío de datos encargados de controlar y movilizar los diferentes dedos de la mano, se cuenta con una conexión de Ethernet industrial Cat 5e (Figura 6.3) de cuatro pares de cables y éstos a su vez se encuentran conformados por hilos (Figura 6.4), lo que les permite ser sumamente flexibles en comparación a cables de par trenzado sin blindaje (UTP) convencionales. De esta forma se evita pérdidas de información transmitida entre el controlador y la mano durante una rutina que requiera extender o flexionar el cable hasta niveles que podrían ser críticos para un cable de Ethernet convencional.

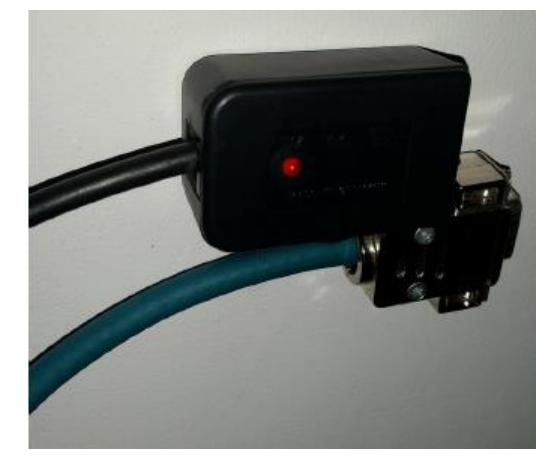

Figura 6.3. Interruptor y cable industrial utilizados en la conexión de la base de la mano (Ruiz & Chinchilla, 2016).

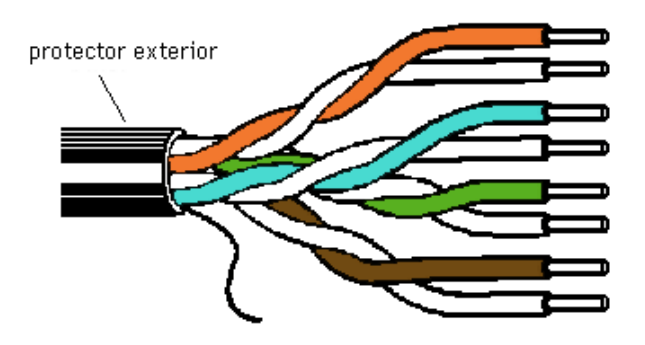

Figura 6.4. Cable UTP de 4 pares (Eveliux, s. f.).

Este cable de Ethernet industrial es utilizado en aplicaciones que requieren gran flexibilidad, permite una comunicación fluida, además se encuentra blindado contra interferencias y puede ser usado en espacios secos o húmedos (Lapp Group, s. f.).

De igual forma, en la Figura 6.3 se aprecia la implementación de un interruptor, el cual funcionará como paro de emergencia en caso de ser necesario, de manera que corta el paso de la corriente e interrumpe el proceso en ejecución para evitar daños en la mano robótica, así como un LED indicador de la activación del interruptor.

### **6.2 Conexión interna actual del brazo robótico**

El brazo robótico KUKA LWR4+ cuenta con dos tipos de cables dentro de su estructura (Figura 6.5), uno de ellos consiste en una conexión neumática (cable azul), la cual no es necesaria para el control de la mano y por ende no resulta útil en este caso.

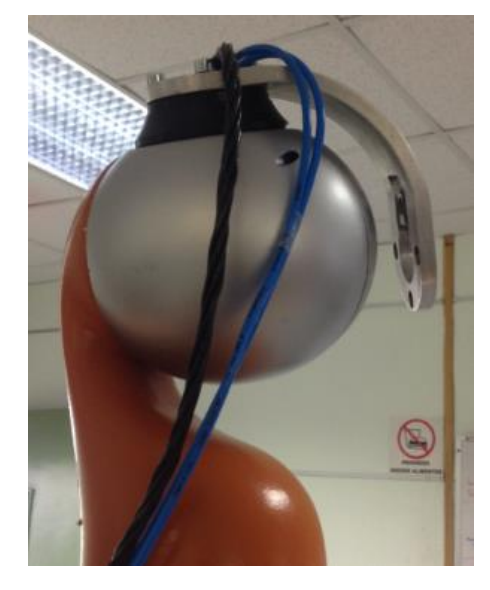

Figura 6.5. Conexiones internas existentes en el brazo robótico del ARCOS-Lab (Elaboración propia).

El otro tipo de cable con el que cuenta el brazo es de par trenzado sin blindaje, el cual sí es utilizado para la conexión entre el controlador de la mano y ésta, no obstante, el fabricante recomienda utilizar un cable de red UTP CAT 5e o superior, las propiedades de dicho cable se pueden apreciar en la Tabla 6.1.

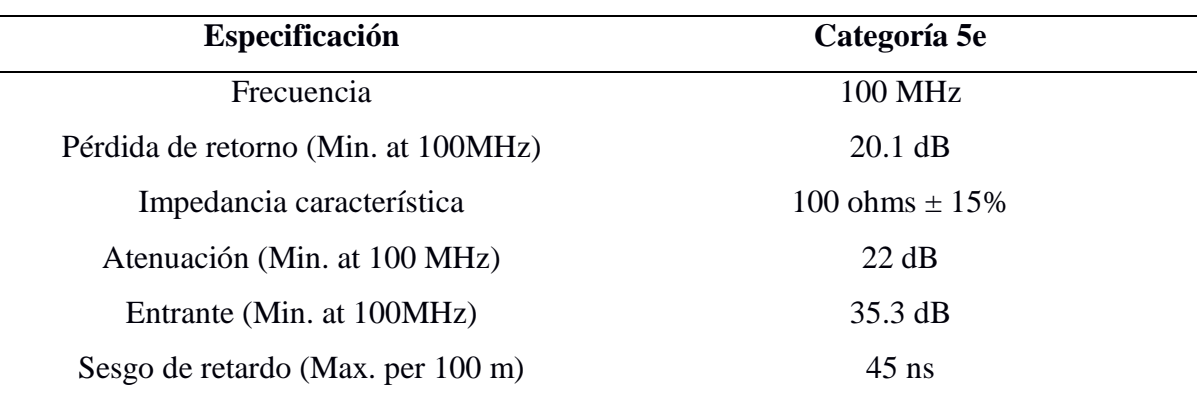

Tabla 6.1. Especificaciones del cable UTP CAT 5e. Según Open Up (2013).

Por lo que se requiere que el cable de datos sea flexible y no fuerce las articulaciones del brazo robótico durante una rutina, de manera que no se pierda información o velocidad de transmisión, así como evitar daños en el mismo. Este último caso es lo que ocurrió con los cables actuales del brazo, donde se logra apreciar cómo éstos se encuentran desgastados o marcados con ligeros daños superficiales (Figura 6.6) debido a las flexiones que se le han generado durante su utilización, como consecuencia, el envío de datos puede perder efectividad y confiabilidad si el cable interior también ha sufrido algún daño.

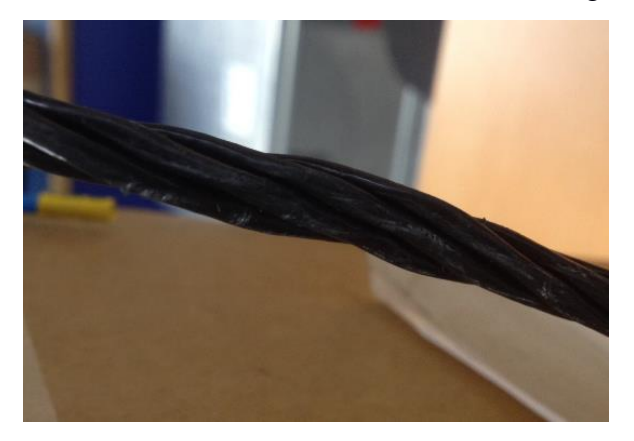

Figura 6.6. Cable UTP del brazo robótico con señales de desgaste (Elaboración propia).

# **6.3 Requerimientos de la nueva conexión eléctrica**

- 1. La conexión debe permitir la comunicación entre la mano robótica y su controlador
- 2. El cable de la conexión debe flexionarse sin dañarse
- 3. La conexión debe tener un interruptor de emergencia
- 4. La conexión debe ser lo suficientemente larga para conectar el controlador de la mano robótica (ubicado en un extremo de la mesa de trabajo) a la propia mano (colocada en el extremo del brazo)
- 5. La conexión debe funcionar cuando se realice el futuro acople entre brazo y torso

# **6.4 Conexión eléctrica realizada**

El requisito esencial de esta nueva conexión recae en la capacidad que debe tener el cable de flexionarse, como consecuencia se estudió la posibilidad de adquirir un cable igual al empleado en la base de la mano robótica, no obstante, éste es fabricado en Alemania y la única compañía encargada de distribuirlo solamente contaba con UTP de dos pares de cables trenzados, cuando es necesario cuatro de éstos.

Al estudiar diferentes alternativas al cable de Ethernet industrial se encontró la posibilidad de utilizar un cable de UTP CAT 5e para exteriores que se encontraba en el laboratorio (Figura 6.7), el cual posee una doble capa de gel seco, lo que permite proteger los pares de cables trenzados en su interior y de esta manera garantizar la transferencia de datos.

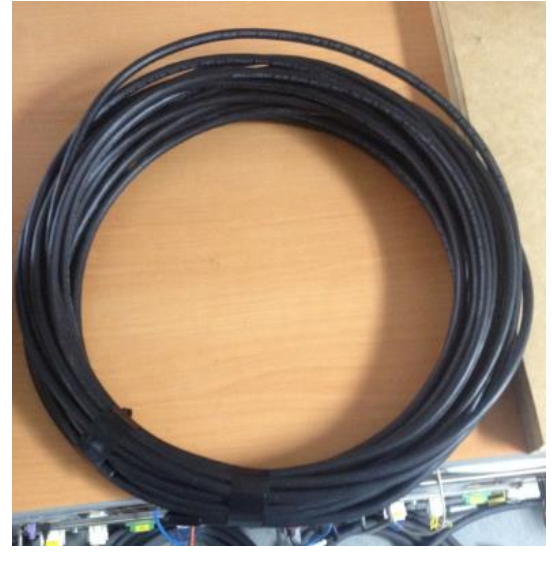

Figura 6.7. Cable UTP CAT 5e para exteriores (Elaboración propia).

Al manipular este cable y verificar sus características, se observó que contaba con un grosor mayor que el utilizado en la base de la mano, incluso entraba de manera forzada en la ranura definida para el retiro de las PCB, además la doble capa de gel lo convertía en un cable que no se flexionaba con facilidad y por ende, si se empleara en la conexión eléctrica, cuando una articulación deba rotar hasta su límite, el cable puede forzar este movimiento ejerciendo un torque en la articulación, por lo que fue descartado.

Se definió que el cable adecuado debía ser más delgado para que entrara con facilidad dentro de la pieza de acople entre el brazo y la mano, además de que no fuerce las articulaciones durante una rutina de manipulación, por lo que se eligió el cable Miyako USA Cat. 5e UTP, el cual se aprecia en la Figura 6.8 y se adapta a las necesidades mencionadas anteriormente.

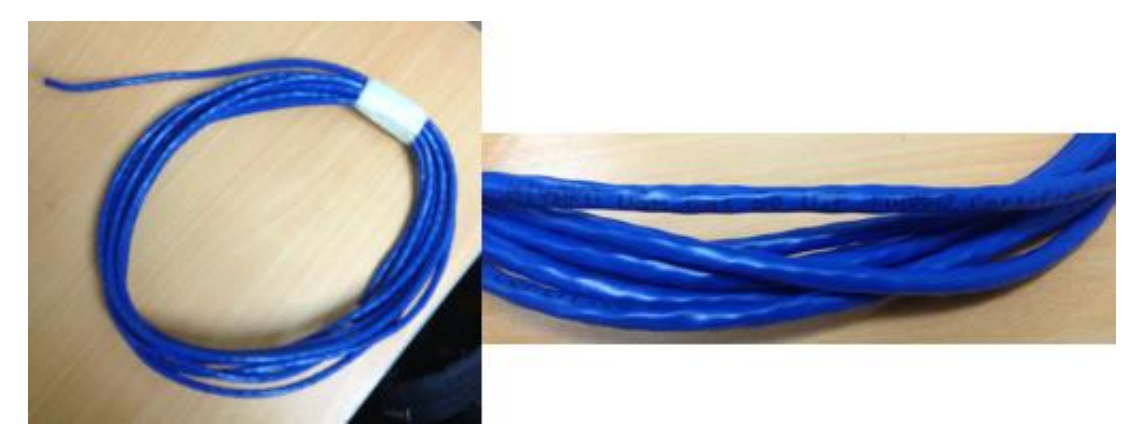

Figura 6.8. Cable Miyako USA Cat. 5e UTP seleccionado para realizar la conexión eléctrica (Elaboración propia).

Una vez seleccionado este tipo de cable, se llevaron a cabo mediciones para definir el largo necesario, es importante mencionar que cada una de las mesas de trabajo (en total son dos) poseen una longitud de 1.50 m, además, la base del brazo robótico se encuentra a una distancia de 1.80 m de la ubicación del controlador de la mano en el otro extremo de la mesa adyacente.

Como consecuencia, se definieron 4 m de longitud, suficiente para alcanzar desde la zona del efector final donde irá ubicada la PCB de la mano robótica, hasta la ubicación de su controlador, dentro del área de trabajo del conjunto de manipulación de objetos (Figura 6.9). También se consideró el movimiento de las articulaciones y el cable adicional que esto iba a representar en caso de que se movilizaran hasta sus límites.

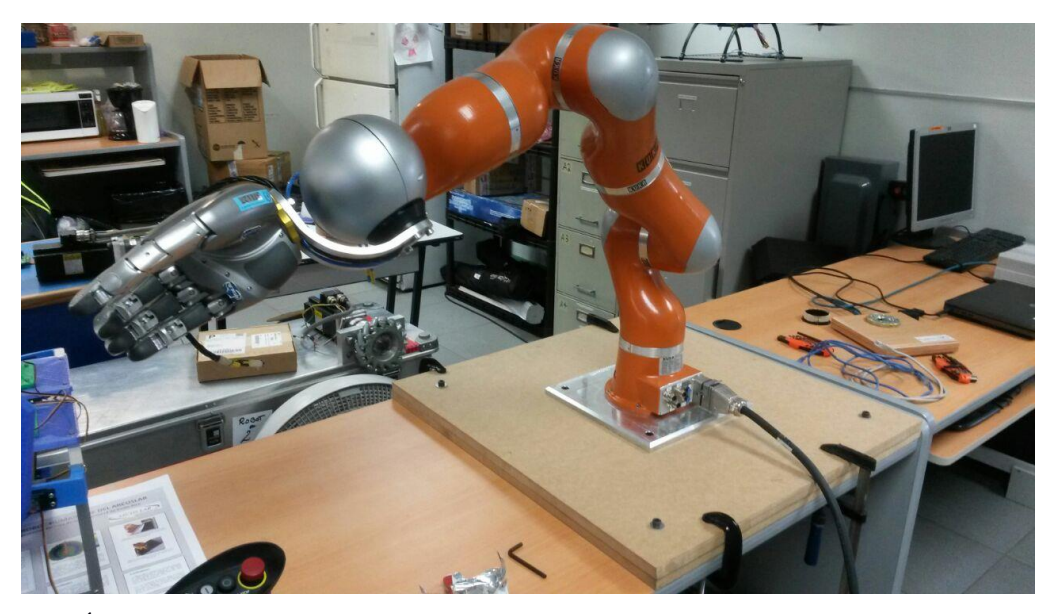

Figura 6.9. Área de trabajo dentro del laboratorio para el conjunto de manipulación de objetos (Elaboración propia).

Luego de definir la longitud del cable, se debía llevar a cabo la unión del controlador de la mano a la PCB de ésta. Al apreciar el diagrama de conexión de la Figura 6.10, únicamente iba a ser necesario el empleo de tres cables de los ocho brindados por el UTP, no obstante, se utilizaron dos más para la implementación del interruptor.

De modo que se utilizarían dos pines para recepción de datos en el controlador (RX\_Data y /RX\_Data), los cuales proporcionan información relacionada al movimiento de los dedos, además se necesita un pin más (TX\_Strobe) para llevar a cabo la transmisión de datos de control de la mano.

También se debía implementar un interruptor, por lo que se empleó la conexión denotada como señal de parada ("Stop Signal"), la cual necesita dos pines adicionales ("Ground" y "StopDown). Por comodidad y optimización de recursos, se decidió usar un par trenzado del cable Ethernet, ya que no se estaba utilizando en su totalidad, finalmente se debió conectar el cable de alimentación de la fuente de poder de la mano a esta misma PCB.

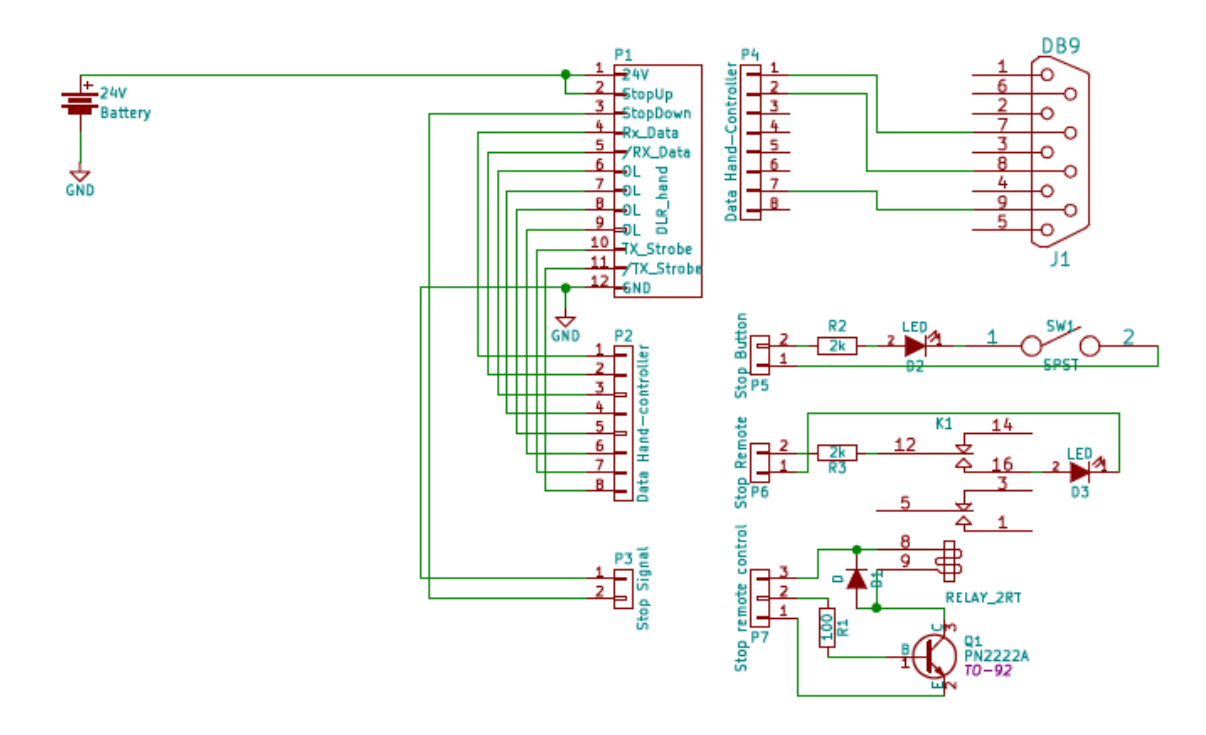

Figura 6.10. Diagrama de conexión entre la PCB de la mano robótica y su controlador (Ruiz & Chinchilla, 2016).

Para llevar a cabo la conexión de la alimentación de la mano robótica se estudió la posibilidad de realizarla de manera externa, de igual forma que se hizo con el cable UTP para transmisión de datos, sin embargo, la idea era evitar utilizar otro cable que colgara de las articulaciones del brazo y por ende, tendiera a forzar el movimiento de éstas.

Al considerar lo anterior, se decidió realizar la conexión correspondiente a la alimentación mediante el cableado interno del brazo, no se recomendaba su utilización para la transmisión de datos, pero al utilizar dos pares de cables trenzados para suministrar el positivo de la conexión y los dos restantes para el negativo, se generaría una conexión confiable y se aprovecharía el cableado presente dentro del brazo robótico.

Como consecuencia, fue necesaria la utilización de conectores que permitieran el empleo de dichos cables, para poder tener acceso a éstos, se debía hacer mediante el panel de la base del brazo y a través de los pines denotados como X8 y X9 (Figura 6.11), los cuales corresponden a la polaridad negativa y positiva de la alimentación, respectivamente.
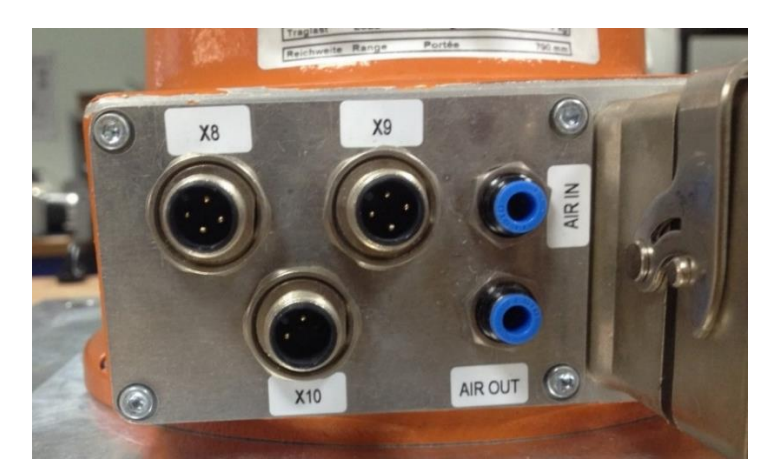

Figura 6.11. Panel de la base del brazo y pines utilizados para la alimentación de la mano robótica (Elaboración propia).

El fabricante del brazo recomienda el empleo de conectores marca Harting, de igual forma, estos deben ser circulares métricos (M12), con rosca, contar con cuatro pines y de género hembra, como el que se muestra en la Figura 6.12.

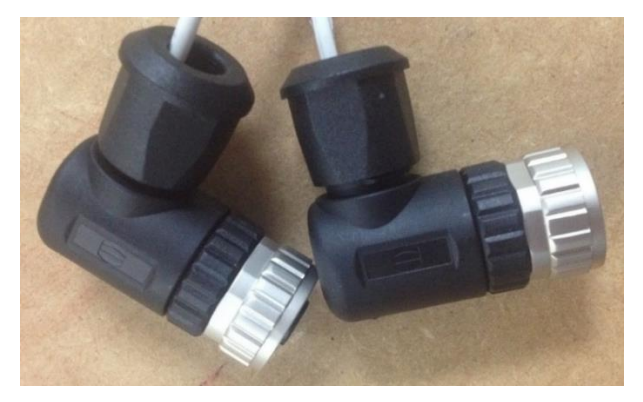

Figura 6.12. Conectores utilizados para tener acceso a los cables internos del brazo robótico (Elaboración propia).

Se debe recordar que se definieron dos pares de cables trenzados para cada polaridad de la fuente de alimentación y se debían unir de alguna manera, por lo que se decidió llevar a cabo dicha conexión dentro de los conectores, como se aprecia en la Figura 6.13. Luego se verificó la continuidad en todos los extremos de los cables correspondientes, con el objetivo de asegurar la correcta alimentación de la mano robótica, una vez instalada sobre la pieza de acople diseñada y el brazo robótico.

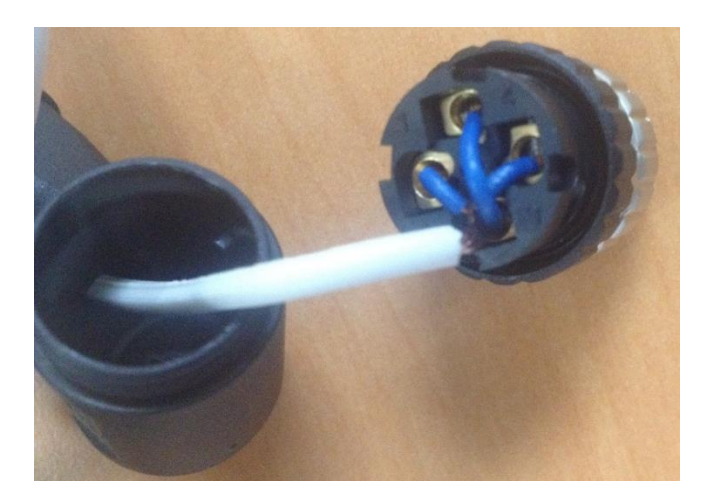

Figura 6.13. Conexión eléctrica dentro del conector Harting, realizada para dos pares de cables trenzados (Elaboración propia).

Además se utilizó un cable de poder Spt-r 18 AWG para llevar a cabo la unión entre el conector mencionado anteriormente y la fuente de alimentación de la mano robótica, cabe destacar que dicha fuente necesita de un conector DC hembra de 8 mm de diámetro, por lo que debió ser implementado en un extremo del cable de poder (Figura 6.14).

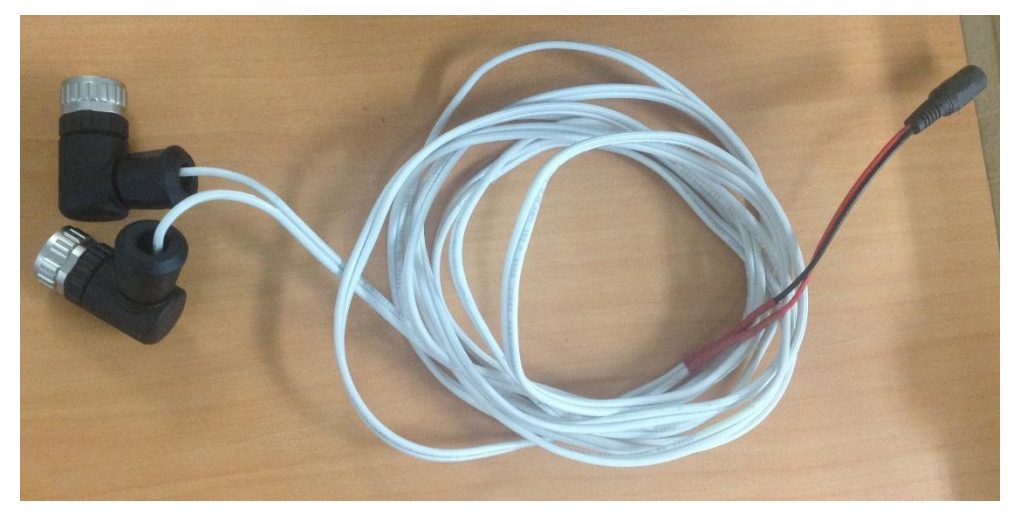

Figura 6.14. Conexión implementada entre la fuente de alimentación de la mano robótica y los cables interno del brazo (Elaboración propia).

También fue necesario adquirir un conector DB9 hembra y llevar a cabo la respectiva soldadura entre éste y el cable UTP (Figura 6.15a), de forma que se pudiera conectar satisfactoriamente la mano a su controlador. El cable de color negro corresponde a la conexión realizada para el interruptor, el cual se une a los dos cables del UTP ("Ground" y "StopDown"), además se implementó un LED como indicador de la activación o desactivación del mismo (Figura 6.15b).

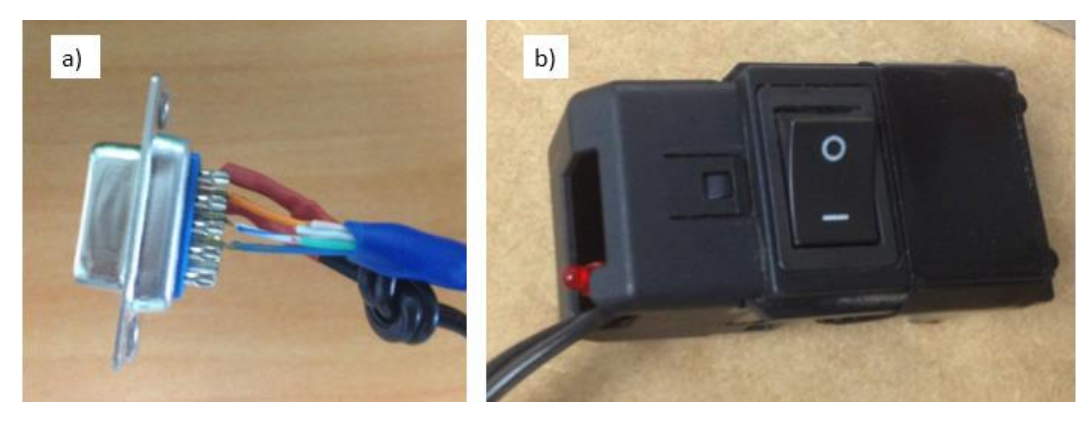

Figura 6.15. Unión eléctrica realizada en un extremo del cable para los elementos especificados a) Conexión entre conector DB9 y cable UTP b) Conexión entre el interruptor y cable UTP (Elaboración propia).

Del mismo modo se tenía que realizar la conexión respectiva entre el cable UTP y la PCB de la mano para garantizar la transmisión de datos entre esta última y el controlador, de esta manera llevar a cabo el control de la DLR HIT Hand II. Posteriormente, se unió el cable de alimentación a la PCB para obtener la conexión eléctrica final (Figura 6.16) y como consecuencia, continuar con su respectiva implementación sobre el brazo.

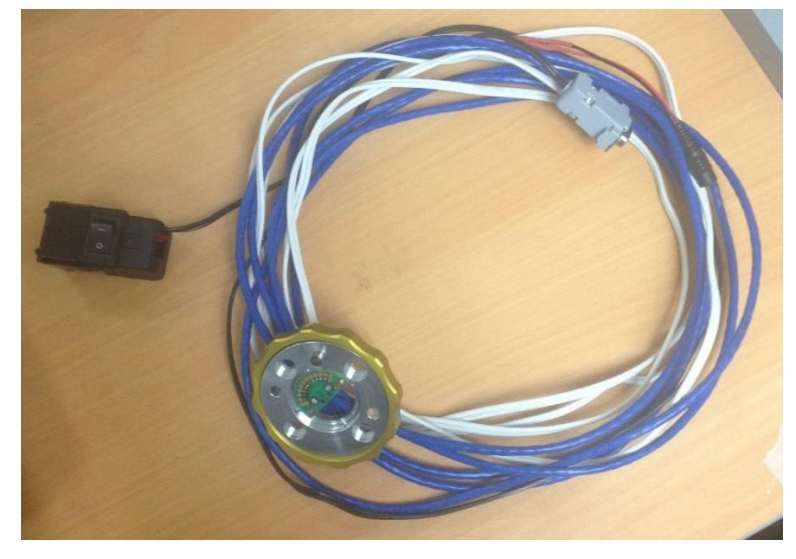

Figura 6.16. Conexión eléctrica final para la alimentación, control y paro de emergencia de la mano robótica DLR HIT Hand II (Elaboración propia).

No se retiraron o sustituyeron los cables de alimentación neumática dentro de la estructura del brazo robótico, debido a que requiere de un proceso sumamente especializado y no se contaba con la autorización para realizar el desensamble del brazo, además de que en una futura aplicación se podrían utilizar.

Por lo que la conexión eléctrica final implementada sobre el brazo robótico se aprecia en la Figura 6.17, donde se utilizaron gasas plásticas para sujetar el cable UTP a lo largo de la estructura, de esta forma evitar que se mantuviera colgando y se pudiera enredar con algún otro elemento dañando la conexión.

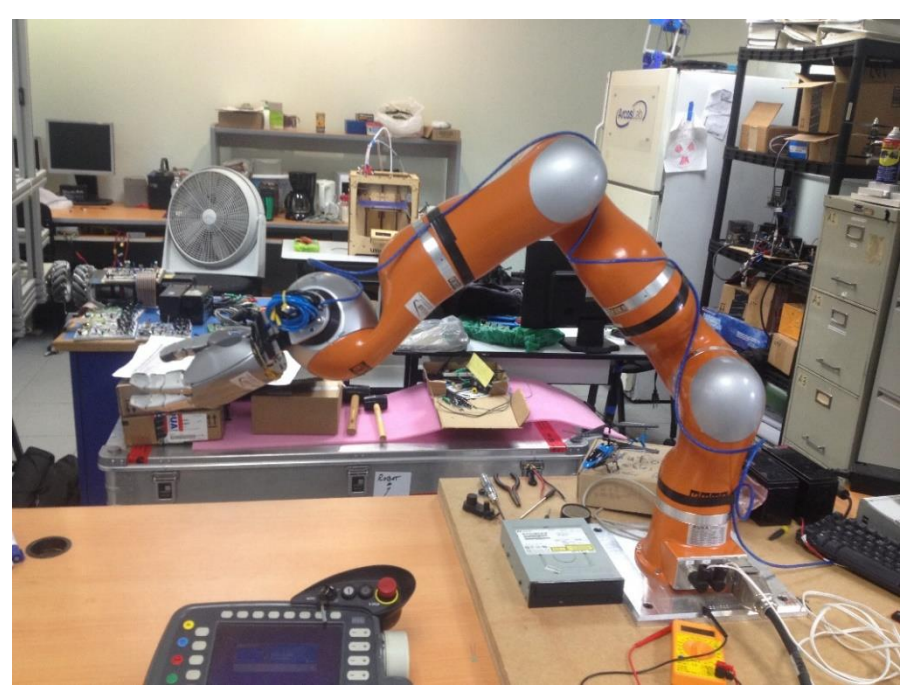

Figura 6.17. Conexión eléctrica final implementada sobre el brazo robótico (Elaboración propia).

## **6.5 Conexión escalable para el torso diseñado y el brazo robótico**

Un aspecto fundamental que debe cumplir la conexión eléctrica de la mano robótica, es el hecho de que sea escalable una vez se manufacture el torso móvil y se desee llevar a cabo la instalación de los brazos sobre éste. Por ende, es necesario garantizar que dicha conexión se adaptará a las nuevas necesidades y que no presentará inconvenientes.

Al observar la Figura 6.18, el elemento denotado con la letra A representa el controlador de la mano robótica, el cual se encuentra a una distancia aproximada de 30 cm de la base de los brazos, distancia que debe ser considerada dentro de la longitud del cable UTP seleccionado.

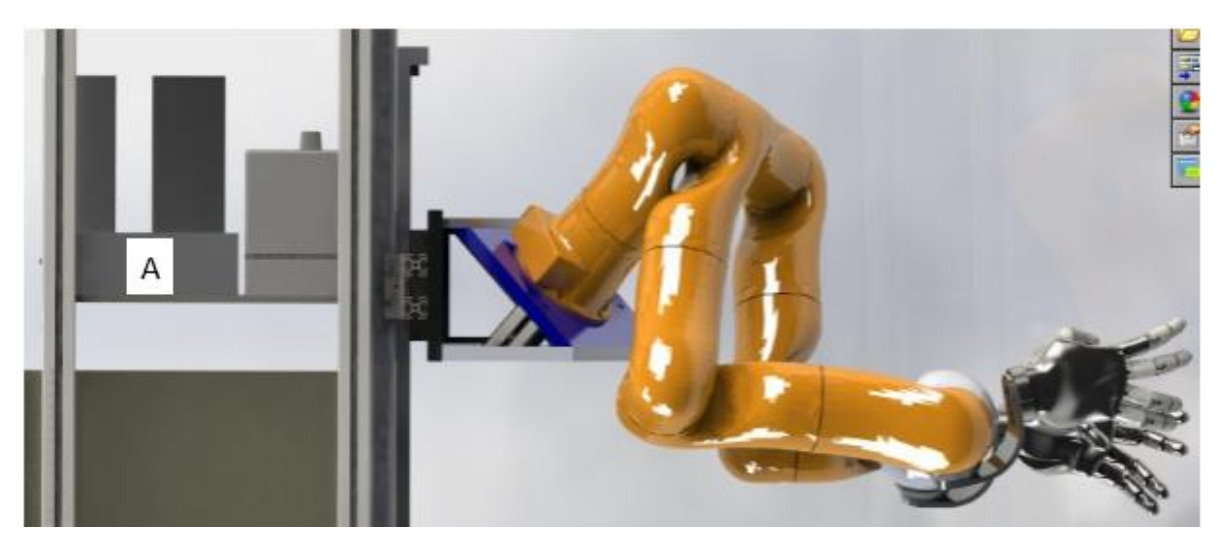

Figura 6.18. Ubicación del controlador de la mano DLR HIT Hand II dentro del renderizado del robot humanoide del ARCOS-Lab (Elaboración propia).

Además, se debe recordar que el sistema de posición lineal del torso móvil contará con un recorrido de al menos 0.8 m, por lo que finalmente el cable deberá tener disponible una longitud mínima de 1.1 m, dicho valor únicamente cubre la distancia desde la base del brazo al controlador.

Debido a la longitud del cable seleccionado (4 m) y al considerar lo especificado anteriormente, se aprecia en la Figura 6.19, el cable disponible para cumplir el requisito de ser escalable. En este caso se cuenta con aproximadamente 1.5 m libres, suficientes para verificar que una vez que se realice el ensamblado final del robot, no existirán inconvenientes en cuanto a la escalabilidad de la conexión eléctrica y se evite llevar a cabo rediseños o una nueva implementación.

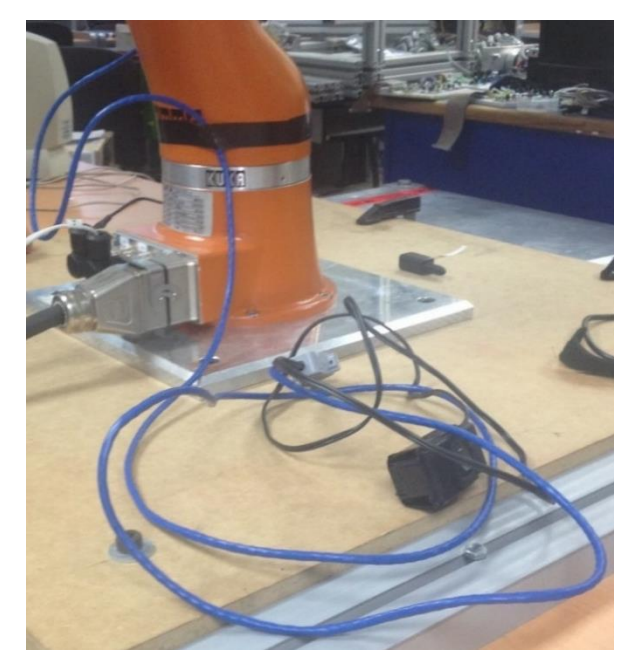

Figura 6.19. Cable disponible de aproximadamente 1.5 m de longitud en la base del brazo robótico (Elaboración propia).

# **6.6 Listado de componentes final**

Una vez llevada a cabo la conexión eléctrica para la mano robótica sobre el brazo, se muestra el listado de componentes que fueron necesarios para dicha tarea y los cuales se detallaron durante las secciones anteriores.

Lista de componentes necesarios para la conexión eléctrica de la mano robótica:

- PCB de la mano robótica
- Cable UTP Cat 5e de cuatro pares de cables trenzados (Longitud mínima de 4 m)
- Conector DB9 hembra
- Encapsulado del conector DB9
- Interruptor
- Gasas plásticas
- LED rojo difuso (5 mm)
- Cable de poder Spt-r 18 AWG (0.82 mm<sup>2</sup>)
- Conector DC hembra 8 mm
- Conectores circulares Harting M12 Hembra (4 pines)

### **6.7 Resumen**

En este capítulo se describió lo necesario para llevar a cabo la implementación de la conexión eléctrica de la mano DLR HIT Hand II sobre el brazo del robot humanoide.

Primeramente se detallaron los elementos que conforman la base de la mano robótica, en la cual se mantenía durante la realización de pruebas de funcionamiento, antes de llevar a cabo su respectivo acople mecánico sobre el brazo.

Posteriormente se hace referencia a la conexión interna que posee el brazo robótico, donde se cuenta con un cable UTP y una vía de alimentación neumática. Además se detallan los requerimientos que debe cumplir la nueva conexión eléctrica desarrollada y se especifican los elementos que se utilizaron para su elaboración.

Debido a que se utilizó una base provisional para el brazo robótico, también se describen las consideraciones que se tomaron para garantizar la escalabilidad de la conexión eléctrica una vez ensamblado el brazo al torso móvil, así como el robot humanoide en su totalidad.

Finalmente, se llevó a cabo un listado de los componentes que forman parte de la conexión eléctrica, los cuales son necesarios para permitir tanto la alimentación como el control de la mano robótica.

# **Capítulo 7 Control del sistema**

Una vez obtenidas tanto la conexión eléctrica como mecánica del conjunto de manipulación de objetos, se procedió a realizar la tarea correspondiente al control del sistema.

Para el desarrollo de esta sección fue importante considerar el hecho de que el brazo robótico únicamente era controlado por el KRC, por lo que se debía implementar un software capaz de realizar el control del elemento a partir de un computador personal y de esta manera, comenzar a integrar el conjunto de manipulación de objetos desde el punto de vista de control.

En esta sección se detallará el software existente que fue implementado para lograr controlar los elementos del conjunto de manipulación de objetos del robot humanoide desde un mismo computador. De igual forma se hará mención al incremento de capacidades del brazo robótico y al simulador que se utilizó para representar el movimiento realizado por el sistema.

### **7.1 Control de la mano robótica**

La mano DLR HIT Hand II es fundamental para que el robot humanoide sea capaz de manipular objetos en las diferentes áreas de trabajo en las que se encuentre, por ende, es necesaria la implementación de un software de control para llevar a cabo funciones de agarre a partir de un computador, y de igual manera, se obtenga una lectura de variables propias del elemento.

Antes de implementar dicho software, se deben conocer y comprender algunos términos que se detallarán durante el Apéndice B.2, los cuales hacen referencia a herramientas como editores de texto, modo de superusuario, Git, Github, llaves ssh y Xstow. Estas opciones y programas no forman parte esencial del proyecto, no obstante, son necesarios para la instalación del software de control y se requiere que estén previamente configurados.

Para comunicar la mano con el resto de la red se utilizó el sistema YARP de comunicación de datos para robótica dentro del mismo programa de comunicación ARDNET (Ruiz & Chinchilla, 2016). Por lo que a través de un programa denominado hand\_yarp se logra establecer el vínculo entre ARDNET y YARP, de igual manera, el programa FFH permite ejecutar una interfaz gráfica para el control de los dedos.

El procedimiento necesario para la instalación y uso de dichos programas se menciona con detalle en la sección de Apéndice B.3, además, se muestran posibles soluciones ante errores comunes que suelen presentarse.

La interfaz hand\_yarp aún se encontraba en desarrollo y modificación durante la realización del presente proyecto, por lo que se utilizó el programa FFH para el control de la mano robótica. La pantalla inicial de este último se aprecia en la Figura 7.1, la cual hará posible movilizar cada dedo individualmente o generar agarres a través de éstos.

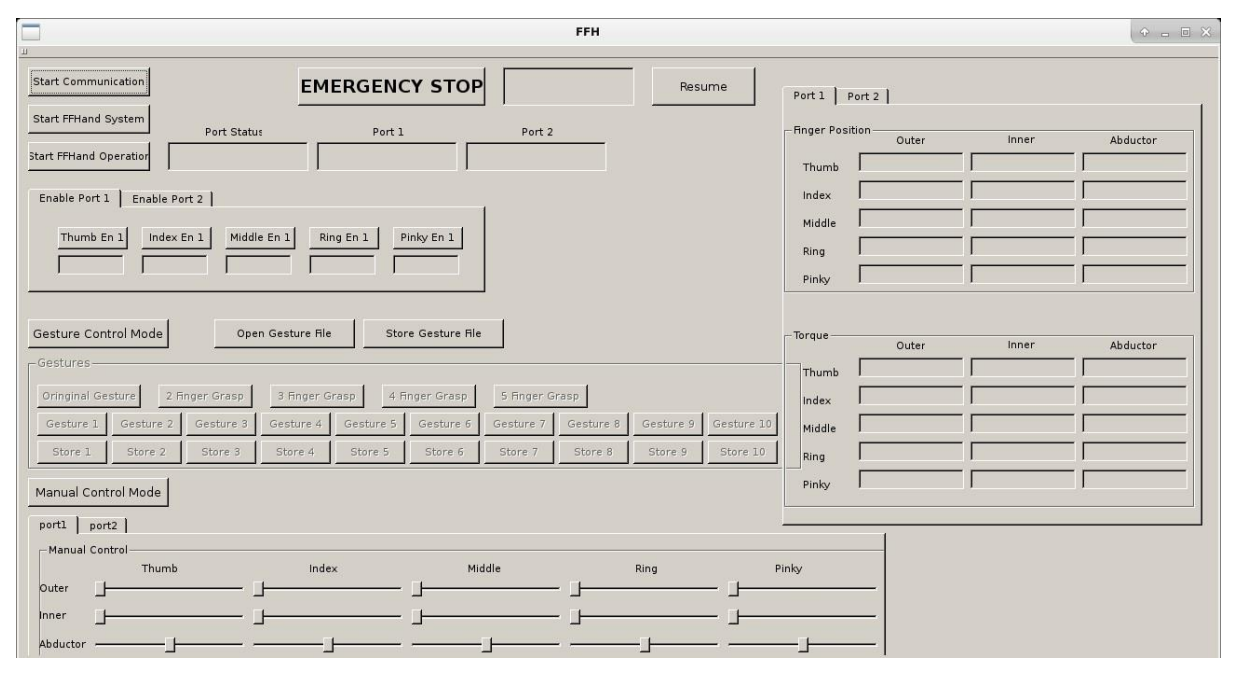

Figura 7.1. Interfaz gráfica del software de control de la mano robótica (Elaboración propia).

La posición normal o estándar de la mano DLR HIT Hand II se observa en la figura 7.2, por lo que una vez llevados a cabo los procedimientos referentes a instalación de software, se verificará que las funciones de agarre y control manual de los dedos se efectúen en dicho elemento, de igual manera se hará una lectura de datos de los torques ejercidos sobre las articulaciones.

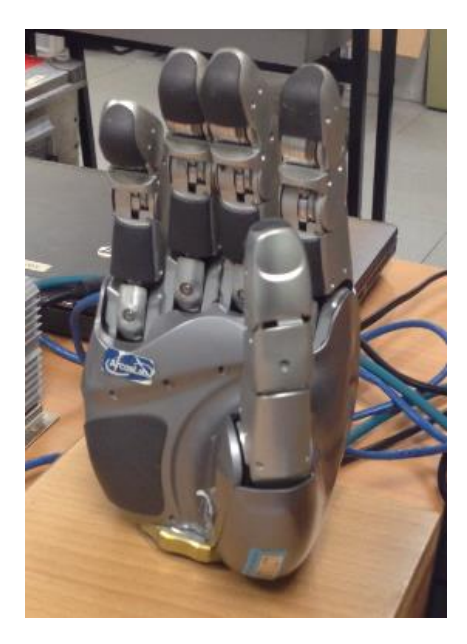

Figura 7.2. Mano robótica en su posición normal (Elaboración propia).

## **7.2 Control del brazo robótico**

Para obtener un conjunto de manipulación de objetos funcional, además del control de la mano robótica, se requiere llevar a cabo el control del brazo. Anteriormente, el único modo de operación con el que contaba este elemento era utilizando directamente el "teach pendant", por lo que se detallarán las funciones que se poseen mediante este método.

Además se detallará el procedimiento llevado a cabo para realizar el incremento de capacidades del brazo, donde se definirán dos nuevas herramientas dentro del software del controlador (KRC) para su posterior utilización.

También se hablará acerca de FRI y la función que cumple para establecer la comunicación entre el brazo robótico y un computador personal, esto con el objetivo de realizar rutinas de control simples que permitan visualizar el conjunto de manipulación de objetos como un sistema, ya que ahora se tendría la oportunidad de controlar la mano y el brazo desde un único ordenador.

Finalmente se representarán las rutinas llevadas a cabo por el conjunto de manipulación de objetos mediante un simulador, el cual se denomina V-REP, lo que permitirá plasmar el comportamiento del mismo a través de un software, de esta manera compararlo con el sistema real y verificar su conducta.

## **7.2.1 Modos de operación**

Según KUKA Roboter (2011), el brazo robótico KUKA LWR4+ cuenta con cuatro modos de operación, los cuales se presentan a continuación:

- Manual de velocidad reducida (T1)
- Manual de velocidad alta (T2)
- Automático (AUT)
- Automático externo (AUT EXT)

Cada modo de operación está elaborado para diferentes tipos de usos y velocidades, estas características se pueden apreciar en la Tabla 7.1. Para seleccionar un modo en específico, se debe rotar la llave ubicada en el "teach pendant" que apunta a una de las cuatro posiciones posibles (Figura 7.3), las opciones 1, 2, 3 y 4 corresponden respectivamente a los modos T2, AUT, AUT EXT y T1.

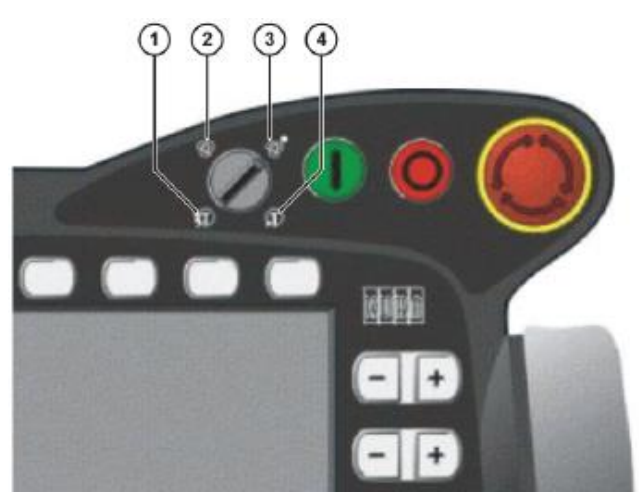

Figura 7.3. Selección del modo de operación del brazo KUKA LWR4+ (KUKA Laboratories, 2012).

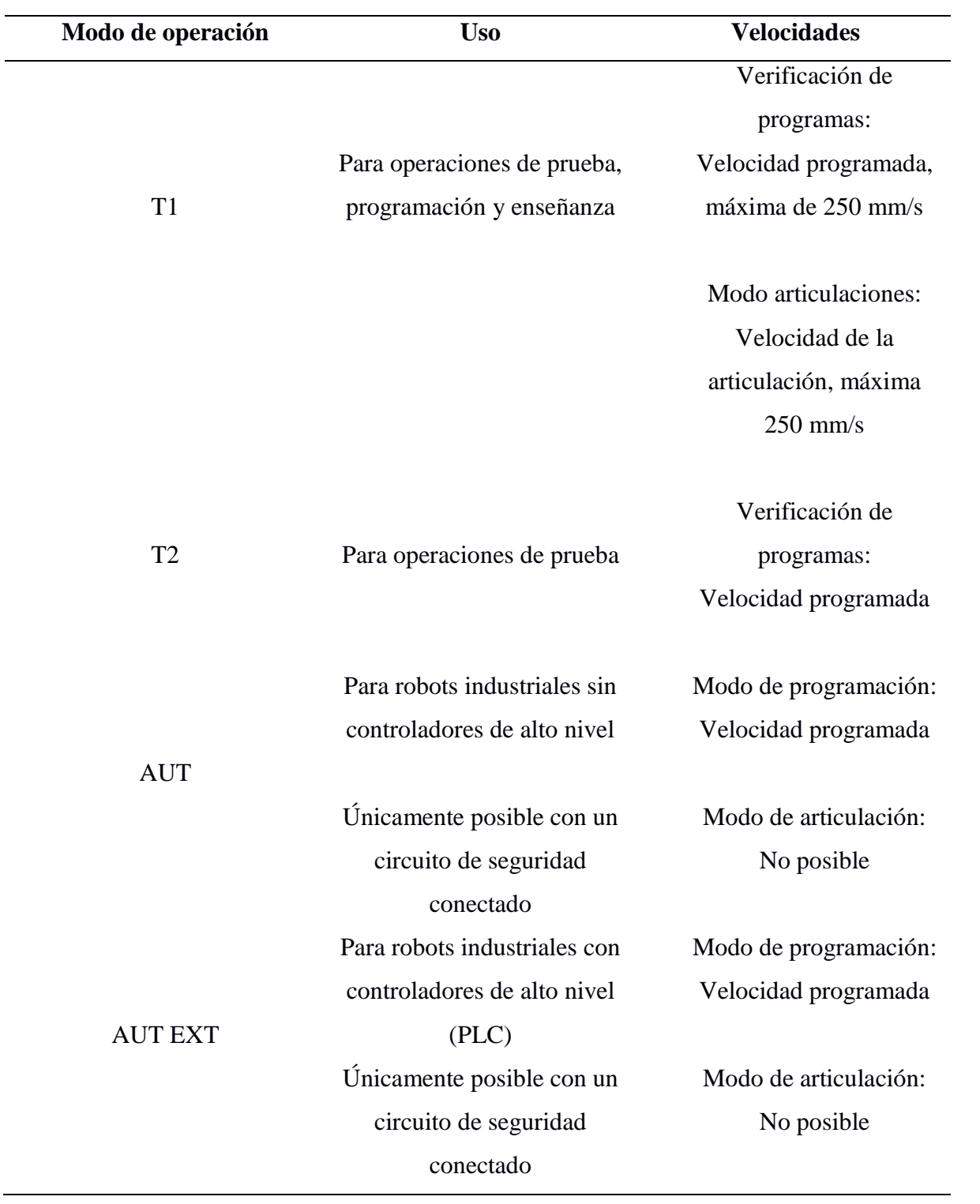

Tabla 7.1. Propiedades de los modos de operación del brazo KUKA LWR4+ (KUKA Roboter, 2011).

En el laboratorio se suele trabajar con el modo de operación manual de velocidad reducida, dentro de este es posible movilizar el brazo robótico de dos maneras, la primera de ellas es por posición y la segunda por control por impedancia o compensación de gravedad.

Cuando se mueve el brazo por posición, es posible llevarlo a cabo de forma cartesiana o por articulaciones, en ambos casos es necesario el "teach pendant" y los botones presentes en éste. El procedimiento requiere presionar el interruptor de activación denotado con el número 3 en la Figura 7.4 para habilitar los motores, y posteriormente, presionar el botón correspondiente al eje o articulación que se desea movilizar, los cuales se localizan a la derecha de la pantalla principal, denotados con "-" y "+" en la figura 7.3.

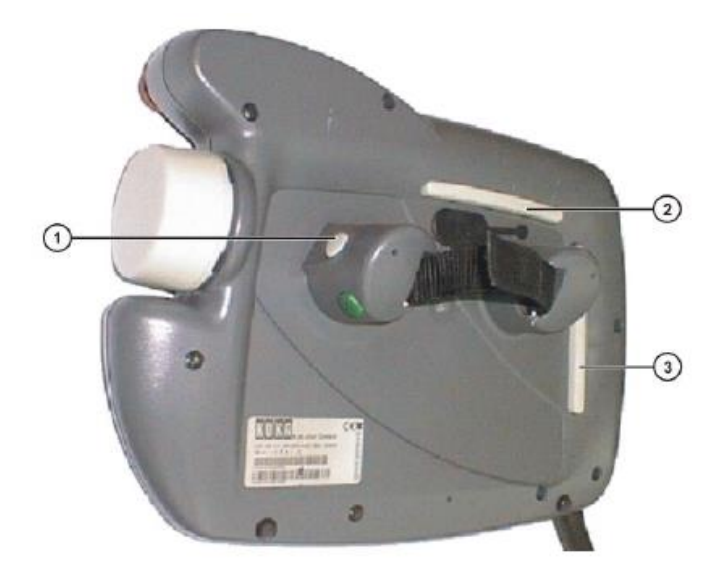

Figura 7.4. Interruptores de activación del "teach pendant" (KUKA Roboter, 2011).

Por otro lado, cuando se desea movilizar el brazo robótico por compensación de gravedad, primeramente es necesario mantener presionado el mismo interruptor de activación del caso anterior y luego se manipula el brazo de forma directa sin necesidad de botones.

La opción de compensación de gravedad permite al usuario mover el brazo robótico de forma sutil, ya que este último posee la capacidad de detectar la aplicación de una fuerza y ceder ante ésta para contribuir con el movimiento proporcionado por el usuario.

No obstante, esto representa un problema en el momento de agregar un efector final, ya que el brazo robótico desconoce que se acopló el "gripper" y considera que se está aplicando una fuerza durante su movilización, por lo que tiende a caerse.

Es esencial evitar este tipo de circunstancias debido a que se pueden provocar accidentes, tales como dañar el efector final o el brazo robótico al generarse un impacto con la mesa de trabajo, incluso se puede golpear al operario y herirlo. Como consecuencia, es necesario determinar una solución para impedir que el brazo tienda a caerse durante su control por compensación de gravedad, dicha solución corresponde al incremento de capacidades.

#### **7.2.2 Incremento de capacidades**

Para evitar que el brazo robótico detecte el efector final como una fuerza externa durante la compensación por gravedad, se debe definir una nueva herramienta en el KRC, con el objetivo de definir parámetros tanto de masa como de centro de gravedad.

De esta manera, el efector final se convierte en una extensión del brazo y no en un peso que debe compensar, por ende, el brazo tiende a mantenerse en su posición hasta que el usuario sea el encargado de movilizarlo.

El brazo robótico se ha utilizado sin el acople de un efector final, como consecuencia, al integrar el conjunto de manipulación de objetos se debe llevar a cabo la calibración de dos herramientas. Una de ellas corresponde a la pieza de acople diseñada, mientras que la otra representará el peso tanto de esta pieza como de la mano robótica.

El objetivo de esta calibración es asignar un sistema de coordenadas cartesiano a cada herramienta que se colocará sobre el brazo, el cual tendrá un origen en un punto definido por el usuario llamado TCP, por sus siglas en inglés, éste es generalmente situado en el punto de trabajo de la herramienta (KUKA Laboratories, 2012). Es posible almacenar hasta 16 sistemas de coordenadas distintos dentro del KRC.

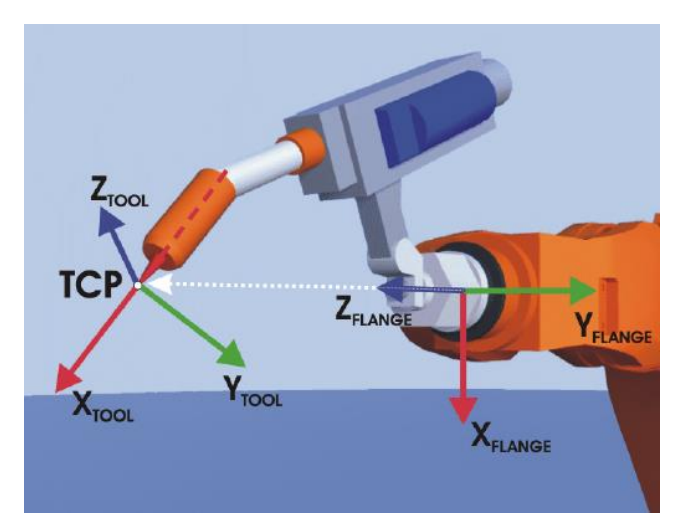

Figura 7.5. Principio de calibración del TCP (KUKA Laboratories, 2012).

Para llevar a cabo la calibración de cada herramienta se puede establecer tanto el origen como la orientación del sistema de coordenadas de la herramienta relativo al sistema correspondiente al de la brida de montaje (definido como "flange" en la Figura 7.5).

Dentro del software del controlador del brazo robótico es posible definir el origen del sistema de coordenadas de la herramienta mediante dos métodos: "XYZ 4-Point" y "XYZ Reference". Mientras que la orientación se puede determinar a través de las técnicas: "ABC 2-Point" y "ABC World".

El método de "XYZ Reference" necesita una herramienta previamente definida dentro del controlador del brazo, aspecto con el cual no se contaba, por ende, se llevó a cabo el método de "XYZ 4-Point" para determinar el origen del sistema de coordenadas.

Para definir este origen del que se menciona, fue necesario movilizar el TCP de la herramienta a calibrar a un punto de referencia desde cuatro direcciones distintas, de manera que el controlador del brazo calcule este TCP a partir de las diferentes posiciones de la brida de montaje.

Estos cuatro puntos de referencia debieron ser los suficientemente diferentes entre sí, ya que el KRC establecía un porcentaje de error máximo de 5%, en caso de que las posiciones fueran similares este porcentaje aumentaba y se obtenía un TCP sesgado, el cual no se podía almacenar en la memoria del controlador.

Al considerar lo mencionado anteriormente, se procedió a llevar a cabo la calibración de la primera herramienta, la cual consistiría en la pieza de acople diseñada. Antes de realizar cualquier operación, se debió determinar el peso del elemento, ya que es un dato requerido dentro del controlador del brazo para completar la calibración de la herramienta.

De manera que se utilizó una balanza para conocer la masa de la pieza de acople, también era necesario determinar la masa de los tornillos y de la pieza de sujeción de la mano, ya que forman parte del peso extra que se agregará al brazo, por lo tanto actuarían como fuerzas externas a la herramienta durante la compensación de gravedad.

De la Figura 7.6 se obtienen las masas de los diferentes elementos que conformarán la primera herramienta a calibrar, por lo que el valor total corresponde a 333 g. Posteriormente, estas piezas se acoplaron al brazo para determinar el origen del sistema de coordenadas mediante el método de "XYZ 4-Point".

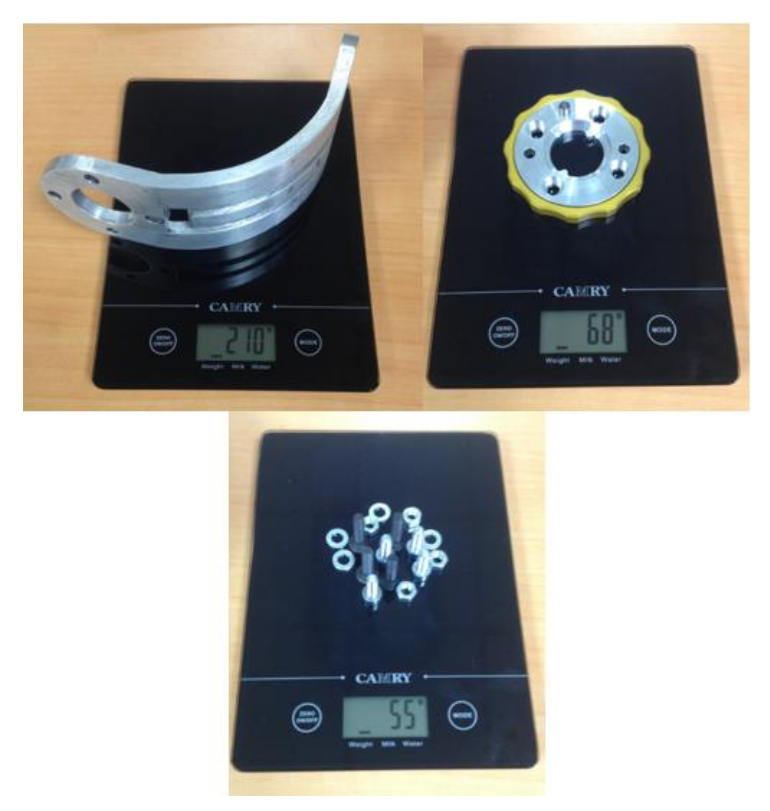

Figura 7.6. Verificación del peso de la pieza de acople, pieza de sujeción de la mano robótico y tornillos, para calibración de la primera herramienta (Elaboración propia).

Ya que el método "XYZ 4-Point" necesitaba definir un punto fijo en el espacio, donde se llevará la herramienta desde diferentes posiciones para lograr la calibración dentro del software del controlador KUKA, se empleó una caja de cartón que se encontraba en el laboratorio como base, mediante cinta adhesiva negra se sujetó a la mesa de trabajo y se colocó una bolsa plástica blanca sobre la caja, de esta manera se garantizó que no se moviera la base durante la calibración, como consecuencia, disminuir el porcentaje de error de la prueba.

El TCP de esta nueva herramienta se definirá sobre la pieza de sujeción de la mano, no obstante en el centro de esta superficie no existe un punto de apoyo el cual funcione como referencia, por el contrario, cuenta con un agujero. Por lo que se decide utilizar la bolsa plástica sujeta sobre la caja para que funcione de guía, la cual permite visualizar un área cuadrada y por ende, se colocaría la superficie en la cual se determinará el TCP en el centro de ésta, de forma que se reduce el porcentaje de error y se logra definir el punto central de la pieza de sujeción de la mano.

El procedimiento correspondiente a la calibración de herramientas para el brazo KUKA LWR4+ se especifica en el Apéndice B.4, donde es posible observar los pasos necesarios para alcanzar dicho objetivo.

En la Figura 7.7 se observan las cuatro posiciones en las que se trasladó la primera herramienta a definir con respecto a la caja, y más específicamente, a la bolsa plástica. Cabe destacar que se mantuvo el mismo punto de referencia en las cuatro mediciones realizadas y la diferencia radica en la dirección en la que se alcanza, ya que se trató de llevar a cabo girando la pieza 90° entre cada posición.

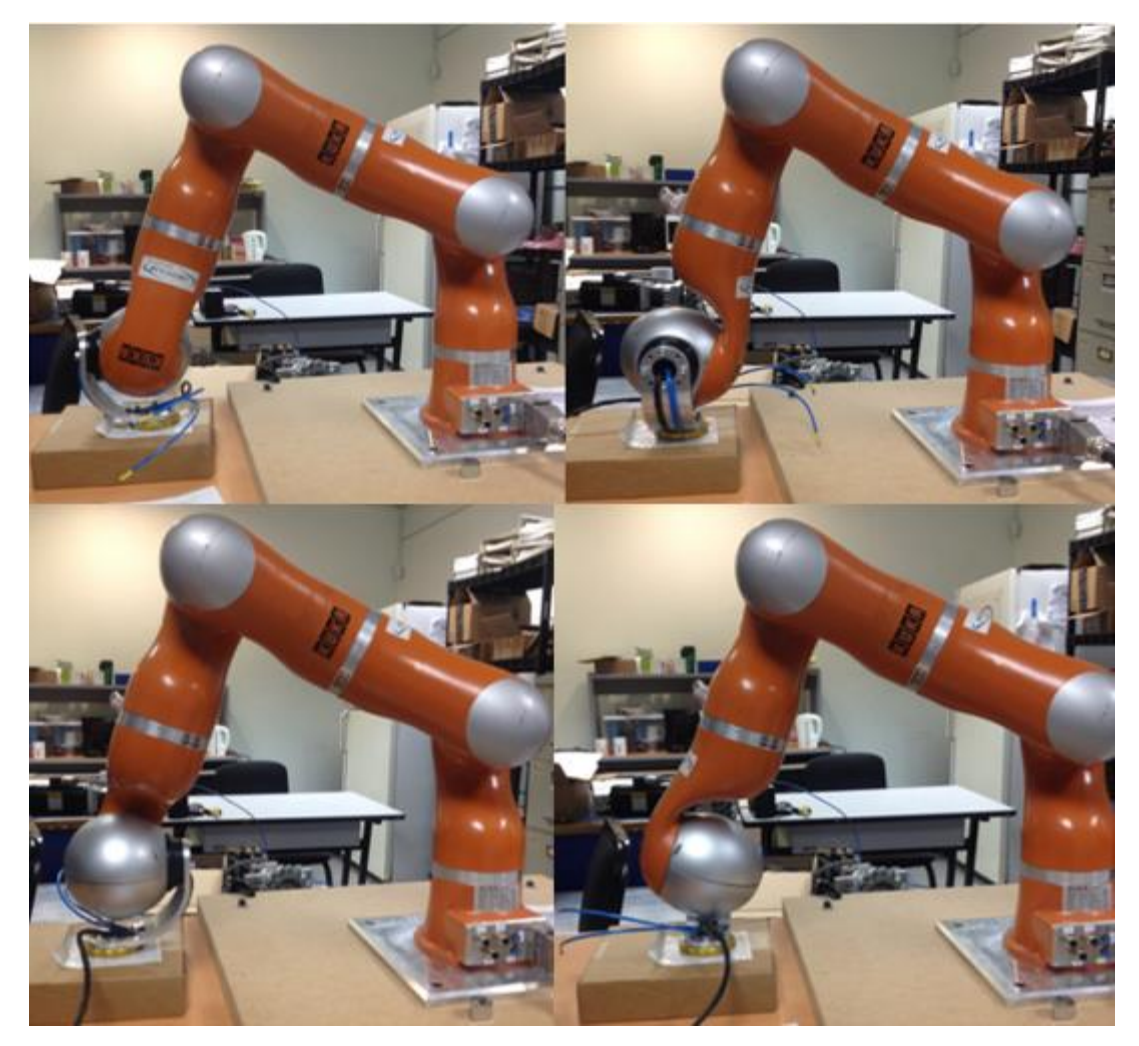

Figura 7.7. Calibración de la primera herramienta mediante el método de 4-puntos XYZ (Elaboración propia).

También se debía definir la orientación de la herramienta mediante la selección del método "ABC 2-Point" o "ABC World", para el primer caso los ejes del sistema de coordenadas de la herramienta son comunicados al controlador del robot al moverla a un punto sobre el eje X y a un punto en el plano XY, por otro lado, en el método "ABC World" los ejes son alineados de forma paralela con respecto a los ejes del sistema de coordenadas general (KUKA Laboratories, 2012).

No obstante, estos métodos son recomendados principalmente en los casos donde es indispensable definir las direcciones de los ejes con un alto grado de precisión, por lo que en casos generales se puede prescindir de dicha acción y mantener los respectivos valores en cero. De manera que se decide calibrar las herramientas únicamente definiendo el origen del sistema de coordenadas y luego verificar el comportamiento de las mismas, de ser necesario se procedería a determinar la orientación de los ejes.

Una vez realizado el primer incremento de capacidades, se prosiguió con la calibración de la segunda herramienta, la cual abarca todos elementos anteriores y adicionalmente, la mano robótica. Se utilizó el mismo procedimiento que para la herramienta anterior

El peso de esta nueva herramienta será de 1833 g, ya que consiste en la suma del peso de la mano (1.5 kg) y de la herramienta anterior. En la Figura 7.8 se puede observar las posiciones que se definieron para calibrar la segunda herramienta, donde se definió el TCP en la punta del dedo anular y se utilizó una botella plástica como base para el punto de referencia.

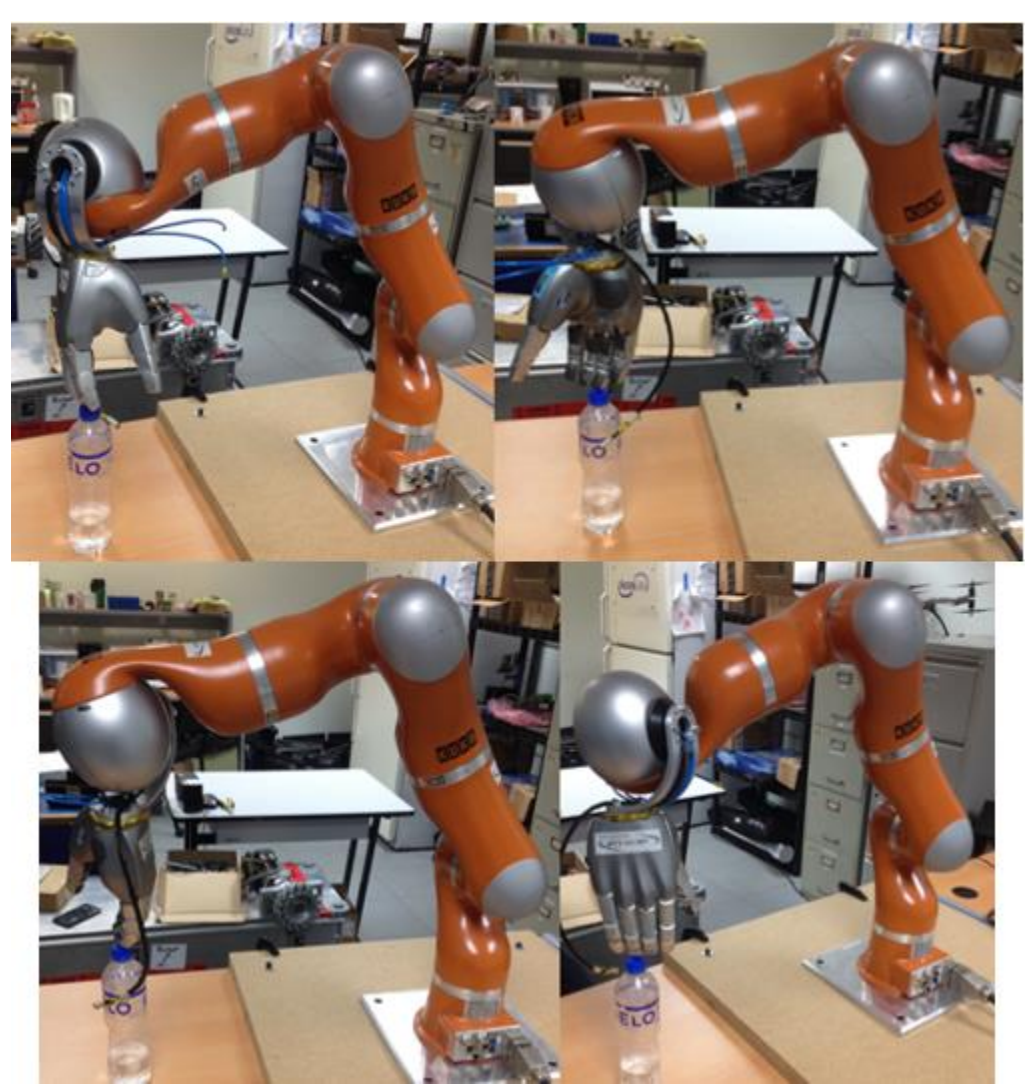

Figura 7.8. Calibración de la segunda herramienta mediante el método de 4-puntos XYZ (Elaboración propia).

De esta manera el TCP era trasladado hasta la tapa de la botella, la cual se mantenía fija, e igual que en el caso anterior, se decidió mantener el patrón de girar la herramienta 90° entre cada posición, para garantizar que fueran lo suficientemente diferentes entre sí y obtener una medición válida.

Luego se realizaron pruebas de movilidad mediante compensación de gravedad y se verificó que realmente el brazo no tendiera a caerse, y que funcionase de la misma manera que lo hacía cuando no contaba con ningún efector final acoplado, es decir, que éste se moviera únicamente cuando el usuario ejercía una fuerza externa sobre el elemento.

Si la calibración no ha sido la correcta, al movilizar el brazo mediante el control por impedancia pueden presentarse dos casos, el primero de ellos es que el elemento tiende a caerse debido a una definición del origen del sistema de coordenadas incorrecto o al establecer un peso de la herramienta menor al real. Por otro lado, si se ingresa un peso mayor, el brazo compensará esa fuerza y como consecuencia subirá en lugar de caer, ya que estaría considerando un peso que realmente no existe.

#### **7.2.3 FRI**

La nueva característica que se le brindará al brazo robótico consiste en manipularlo mediante un computador personal a través de la interfaz FRI. Éste es un software que ha sido utilizado en laboratorios de investigación para trabajar con robots de la marca KUKA, incluso esta compañía lo muestra como una opción de extensión dentro del controlador denominada KUKA.FastResearchInterface.

Según KUKA Roboter (2011), al contar con dicha extensión dentro del KRC se poseen las siguientes funciones:

- Configuración de un tiempo de ciclo para transmisión de datos: rango 1 … 100 ms
- Configuración del procesamiento de la señal en el sistema en tiempo real
- Monitoreo de los movimientos del robot desde un computador externo
- Acceso a los datos a través de un computador externo
- Transferencia de mensajes del controlador del robot a un computador externo
- Lectura y escritura de variables del sistema y del programa del LWR
- Superposición de trayectorias
- Ejecución de programas del cliente desde un computador externo

Para efectos del presente proyecto y del control del conjunto de manipulación de objetos, se desea establecer la conexión entre un computador externo y el controlador del brazo mediante FRI, el cual ya se cuenta implementado en este último elemento, ya que esto permitiría recibir y enviar datos entre ambos, y por ende, sería posible la implementación de una rutina sencilla, la cual para futuros proyectos se podría trabajar con mayor detalle y realizar labores más complejas.

El software FRI cuenta con dos modos para la transferencia de datos entre el KRC y el computador a utilizar, la selección de estos determinará si la comunicación será únicamente de lectura, o por el contrario, también permitirá la escritura de información.

El modo de monitor y el modo de comando son las dos opciones con las que cuenta FRI, el primero consiste en una comunicación cíclica con transferencia de datos del robot hacia un computador externo, mientras que el segundo permite la transmisión de comandos en sentido inverso. De manera que mediante el modo de comando, el movimiento del robot también puede ser controlado externamente (KUKA Roboter, 2011).

En la Figura 7.9 se puede apreciar el gráfico de estado para ambos modos, donde el 1 corresponde a un paquete de datos establecido en el periodo indicado, el 2 es una falla, el 3 representa el modo de monitor (MON), el 4 hace referencia a una situación donde la calidad de la transferencia de datos no es suficiente y finalmente, el 5 es el modo de comando (CMD).

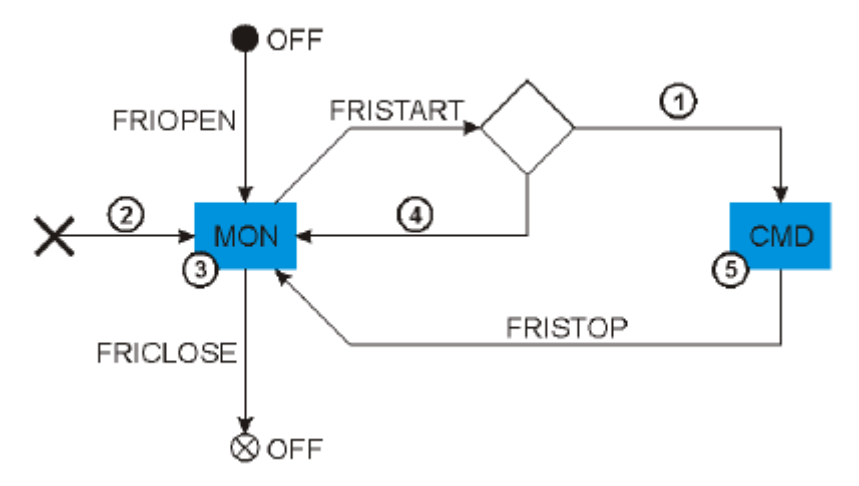

Figura 7.9. Gráfico de estado para los modos de monitor y comando (KUKA Roboter, 2011).

Además, la Figura 7.9 ayuda a entender de mejor manera el principio de funcionamiento del software FRI dentro del controlador del brazo robótico, en donde al seleccionar la opción "FRIOPEN" se activa la conexión mediante la interfaz y se establece

la comunicación entre el KRC y el computador externo. Por defecto se inicia en el modo de monitor y por ende, es posible recibir datos del estado del brazo en el computador personal, además dentro del KRC automáticamente se determina la calidad de la transferencia de información.

Posteriormente se debe elegir la opción "FRISTART" para poder ingresar en el modo de comando, es necesario que la calidad de la transferencia de datos haya sido determinada previamente como buena por el KRC, esto se determina dentro del controlador basado en la pérdida de datos UDP que han sido enviados. Si se cumple este requisito, ahora es posible para los movimientos del robot ser superpuestos y para los programas creados por el cliente ser ejecutados desde un computador externo (KUKA Roboter, 2011).

Si se desea salir del modo de comando y como consecuencia, cambiar al modo de monitor, se debe seleccionar "FRISTOP", y si se necesita regresar a la primera función, simplemente se presiona sobre la opción "FRISTART".

Cuando se decide finalizar por completo la comunicación entre el controlador del brazo y el computador externo, la opción que se debe seleccionar es "FRICLOSE". En la Figura 7.10, se observa la opción correspondiente a la interfaz FRI en el panel lateral izquierdo, una vez seleccionada aparecerán los comandos detallados anteriormente en la barra inferior de la pantalla principal del "teach pendant".

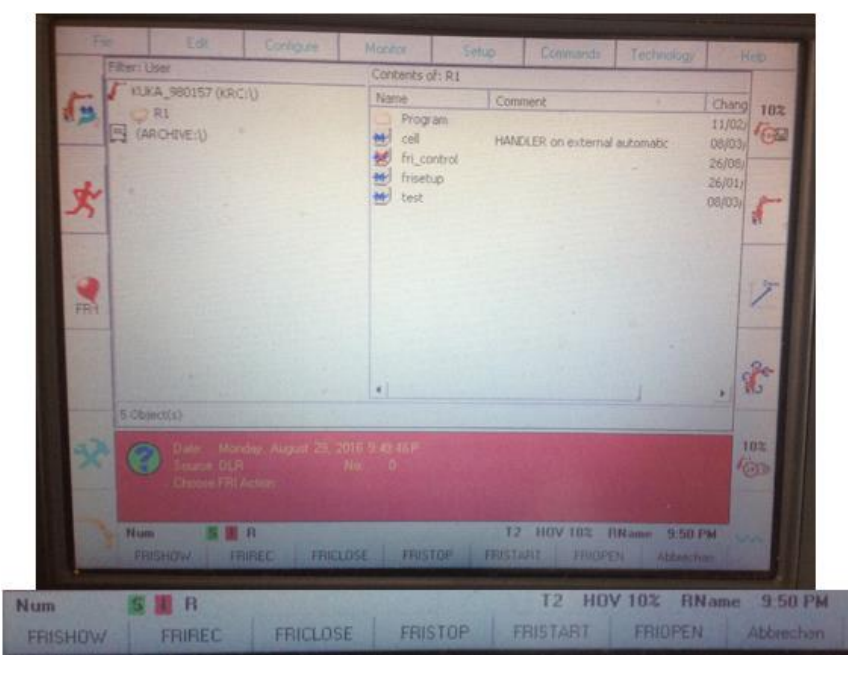

Figura 7.10. Pantalla principal del "teach pendant" con la opción de FRI y sus respectivos comandos (Elaboración propia).

Una vez entendido el principio de funcionamiento del software FRI dentro del controlador del brazo robótico, se procede con su respectiva implementación en el computador externo, cabe destacar que se utilizará la biblioteca de FRI proporcionada por la Universidad de Stanford para llevar a cabo dicha labor y el procedimiento se detalla en el Apéndice B.5.

Luego de implementar el repositorio de fri\_stanford en el computador externo, además de verificar la correcta compilación de los programas con las soluciones sugeridas, se continúa con la configuración necesaria para establecer la comunicación con el controlador del brazo. Las interfaces de computador del KRC se muestran en la Figura 7.11, donde se resalta la existencia de un puerto Ethernet, el cual sería el protocolo de comunicación seleccionado para dicha tarea.

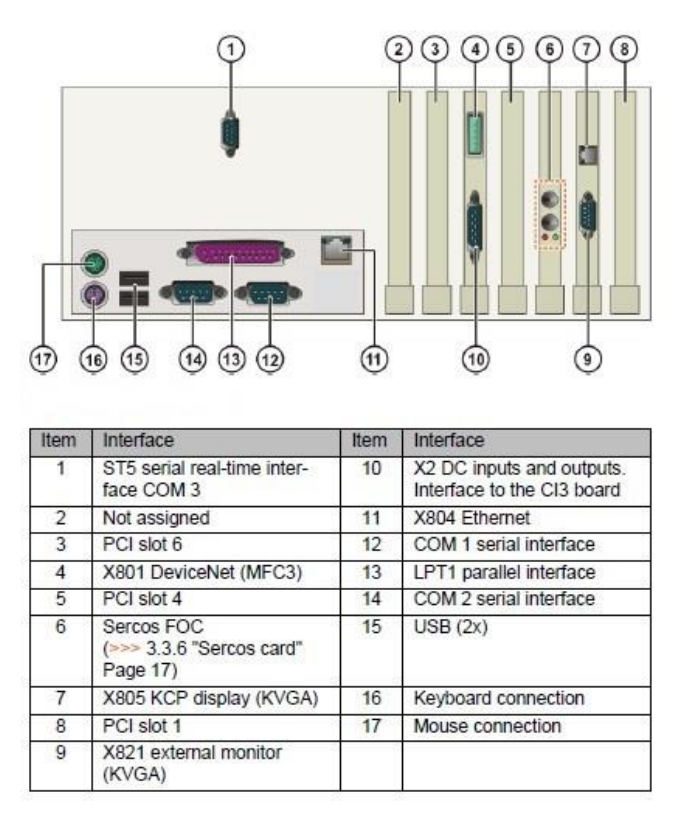

Figura 7.11. Interfaces de computador del KRC (KUKA Laboratories, 2012).

El procedimiento para llevar a cabo esta configuración también se muestra en el Apéndice B.5, donde se especifica la dirección IP del computador externo y los comandos necesarios para definirlo de esta manera.

Una vez verificada la adecuada implementación del software FRI tanto en el KRC como en el computador externo, es posible establecer la conexión entre ambos de manera que se pueden enviar rutinas de control mediante el modo de comando. La rutina que se utilizó corresponde al archivo .cpp denominado "LWRJointPositionController", el cual se compiló de la misma manera que "FastResearchInterfaceTest" y de igual forma se realizaron las modificaciones pertinentes.

El programa "FastResearchInterfaceTest" permitió conocer datos del estado del robot, como el valor de los ángulos en cada articulación, así como torques ejercidos en cada una de éstas o el modo de FRI en el que se encontraba actualmente. Además permitía movilizar con un ángulo de 20° todas las articulaciones al mismo momento, no obstante, estas labores eran principalmente utilizadas para comprobar el estado actual del robot.

Mientras que el programa "LWRJointPositionController" permitía implementar una rutina a través de una función senoidal, cabe destacar que se podían modificar los valores que la definían para obtener una mayor velocidad o una diferente trayectoria, no obstante, al ser un archivo creado en C++, cada vez que se llevaba a cabo un cambio en el mismo, se debía compilar nuevamente el programa.

Al no existir un procedimiento previo para la utilización de FRI como interfaz de comunicación entre un computador externo y el controlador del brazo KUKA LWR4+, se define uno y se detalla en el Apéndice B.5.

### **7.3 Simulador V-REP**

Luego de la implementación del software de control, se decide utilizar un simulador para graficar la trayectoria que realiza el conjunto de manipulación de objetos, ya que los resultados del presente proyecto se basarán principalmente en imágenes y videos, por ende, es necesario plasmar los datos mediante un software, con el objetivo de verificar y validar su comportamiento.

De acuerdo a la filosofía del laboratorio y del proyecto, se decide trabajar con software libre para la tarea de simulación, por lo que se opta por utilizar la plataforma de experimentación de robots virtual (V-REP, por sus siglas en inglés).

El simulador de robots V-REP, con un ambiente de desarrollo integrado, está basado sobre una arquitectura de control distribuida: cada objeto o modelo puede ser controlado individualmente a través de una secuencia de comandos empotrada, un conector, un nodo ROS, un cliente API remoto o una solución personalizada (Coppelia Robotics, s.f.).

Una característica importante que posee este simulador, es el hecho de que se pueden ingresar códigos en lenguajes de programación como Python, Matlab o C++, para llevar a cabo el control de los elementos, además es posible modelar archivos en formato stl, por ende, se puede representar los diseños realizados en Solidworks.

El objetivo de utilizar este simulador es lograr representar el conjunto de manipulación de objetos dentro del software tal y como se posee en el laboratorio. De esta manera será posible apreciar el comportamiento del mismo mediante el ingreso de los ángulos de cada articulación del sistema real, además de graficar la trayectoria realizada tanto por la zona del efector final como la que realiza la mano robótica.

El entorno de trabajo del software V-REP se puede apreciar en la Figura 7.12, el cual representa la pantalla inicial una vez ejecutado el programa. En el panel lateral izquierdo se puede seleccionar diferentes elementos que se encuentran dentro de sus librerías, tales como vehículos, muebles, herramientas, robots, entre otros.

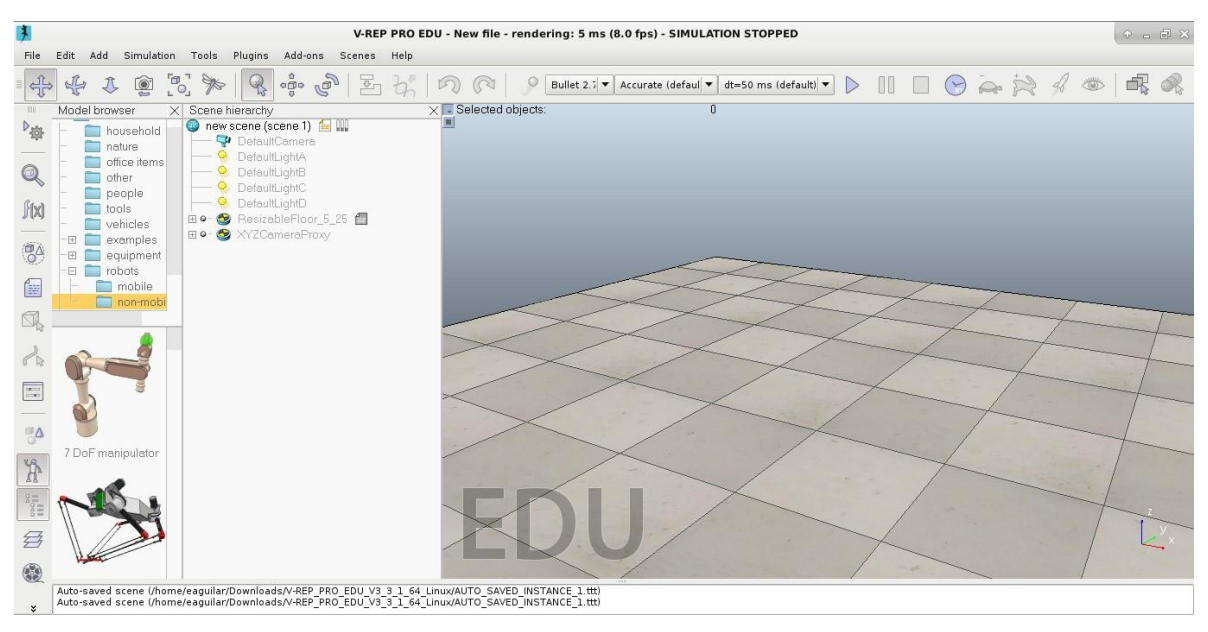

Figura 7.12. Entorno de trabajo del simulador V-REP (Elaboración propia).

Para la representación del conjunto de manipulación de objetos real, se seleccionó el brazo KUKA LBR4+, el cual se encuentra dentro de la librería de robots no móviles y corresponde a un modelo similar al LWR4+, en cuanto a estructura y número de articulaciones se refiere.

Posteriormente, se debió importar dos archivos con extensión .stl, los cuales corresponden a la mano robótica y a la pieza de acople entre este elemento y el brazo KUKA.

Este primer archivo no es específicamente la mano DLR HIT Hand II, pero es el modelo que se utiliza para representarla dentro de la estructura o diseño del robot humanoide del ARCOS-Lab (Figura 7.13).

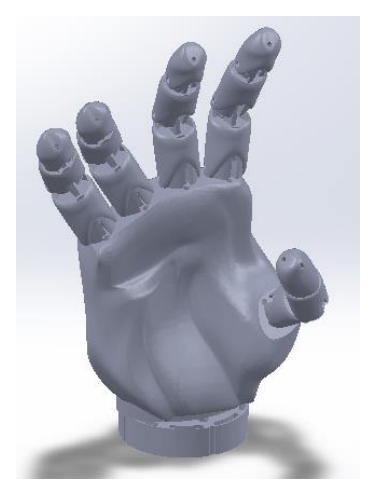

Figura 7.13. Modelo encargado de representar la mano DLR HIT Hand II (Elaboración propia).

Para importar los archivos es necesario seleccionar la opción "file" en el panel superior, luego elegir "import" y finalmente "mesh", esto permitirá ingresar modelos con extensión .stl o piezas diseñadas mediante un software CAD, las cuales han sido previamente simplificadas mediante una representación de malla.

Se procede con el ensamble entre los diferentes elementos, para lo cual se utilizan las opciones representadas por botones ilustrativos en el panel superior de la pantalla (Figura 7.14). Mediante estas opciones se pueden llevar a cabo labores de rotación, traslación y ensamble de componentes, por lo que una vez acoplado el conjunto de manipulación de objetos, se puede apreciar su posición inicial o normal en la Figura 7.15.

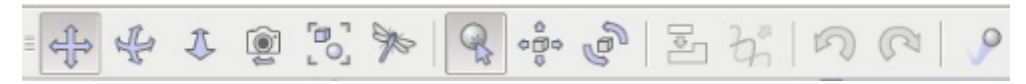

Figura 7.14.Panel utilizado para labores de rotación, traslación y ensamble, V-REP (Elaboración propia).

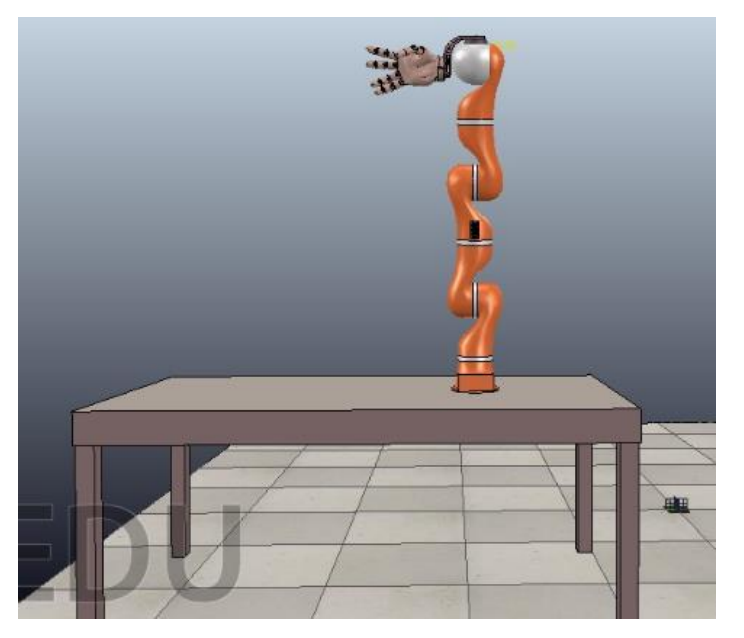

Figura 7.15. Posición normal del conjunto de manipulación de objetos en V-REP (Elaboración propia).

Posteriormente se agrega un gráfico mediante la opción "Graph", ubicado dentro de "Add" en el panel superior, una vez hecho esto, automáticamente aparecerá en la ventana denominada "Scene hierarchy" (Figura 7.16). Luego se debe definir para lograr representar las trayectorias de los elementos deseados.

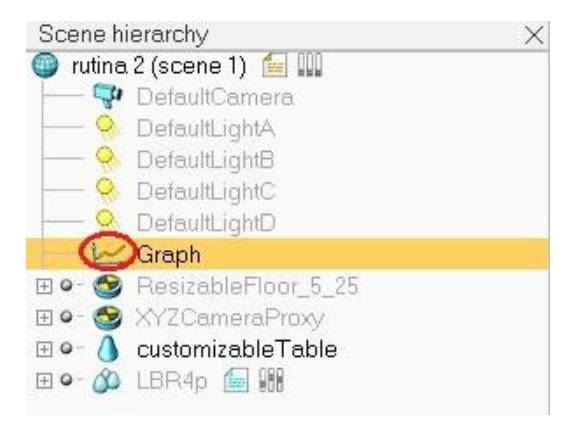

Figura 7.16. Ventana "Scene hierarchy" con un gráfico agregado, V-REP (Elaboración propia).

Para modificar el gráfico, se selecciona sobre su ícono (encerrado mediante un círculo rojo en la Figura 7.16), esto generará una nueva ventana de opciones llamada "Scene Object Properties", en la cual se agregarán los parámetros que lo definirán.

Se debe definir el sistema de coordenadas mediante la opción "Add new data stream to record" (Figura 7.17), donde se agrega la posición del objeto relativo al gráfico y se generan tres variables denominadas "Data" (eje x), "Data0" (eje y) y "Data1" (eje z), estas variables permiten graficar la trayectoria del objeto en los diferentes ejes.

Se graficará el comportamiento de dos elementos diferentes, los cuales corresponden a la zona de acople del efector final ("LBR4p\_joint7"), así como el modelo importado de la mano robótica.

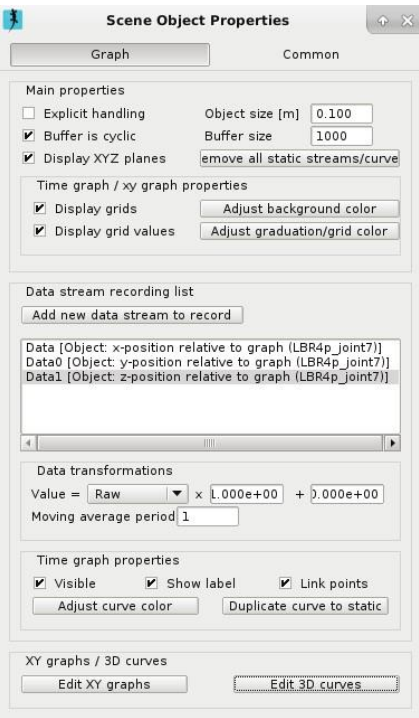

Figura 7.17. Definición del sistema de coordenadas para el elemento "LBR4p\_joint7", V-REP (Elaboración propia).

Se selecciona "Edit 3D curves" (Figura 7.18) para agregar la curva definida por las tres variables creadas anteriormente, así como para modificar aspectos de ancho de línea o color del trazo.

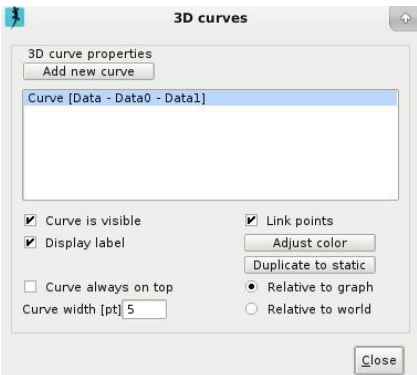

Figura 7.18. Propiedades de la curva agregada para las variables "Data", "Data0" y "Data1", V-REP (Elaboración propia).

Finalmente, se procede a ingresar la rutina de control del brazo robótico, para lo cual se debe modificar el archivo de comandos del objeto KUKA LBR4+, éste se aprecia junto al nombre de este elemento en la ventana "Scene hierarchy" y se destaca mediante un círculo de color azul en la Figura 7.19.

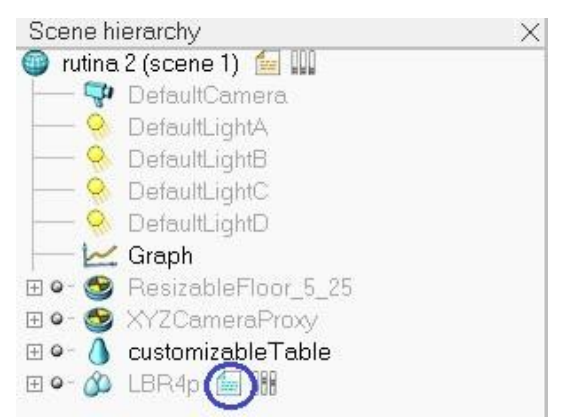

Figura 7.19. Archivo de comandos del brazo robótico LBR4+, V-REP (Elaboración propia).

Una vez ubicado dicho elemento, se selecciona para abrir una nueva ventana que mostrará la programación del brazo robótico dentro del simulador, donde se observa la definición de parámetros tales como velocidad, torque y posición.

Mediante la modificación de dicho archivo es posible ingresar los valores reales (en grados) de cada articulación y mediante éstos, generar una rutina de movimientos que pueda ser comparada con la obtenida mediante los elementos físicos en el laboratorio.

Esta rutina estará determinada por las posiciones que se lleven a cabo mediante los modos de operación del brazo robótico LWR4+, por lo que durante la realización de dichas pruebas se verificarán los ángulos presentes en las articulaciones del elemento a través del "teach pendant", posteriormente, se ingresarán los valores al simulador y se representará la trayectoria real.

## **7.4 Resumen**

En el presente capítulo se hace mención al procedimiento de instalación del software, así como algunos pasos adicionales que se deben realizar para lograr la comunicación entre la mano y brazo del robot humanoide con el computador externo.

También se detallaron los modos de operación con los que cuenta el brazo robótico y el incremento de capacidades que fue necesario realizar, con el objetivo de que se reconocieran las dos nuevas herramientas implementadas.

Finalmente, se describió el simulador V-Rep y el procedimiento llevado a cabo en éste para representar el conjunto de manipulación de objetos y su trayectoria, de esta manera verificar el comportamiento del mismo.

# **Capítulo 8 Costo económico del proyecto**

En el presente capítulo se muestra en detalle el costo económico total del proyecto una vez implementado, éste fue desarrollado dentro de un laboratorio de investigación y por ende, se contaba con un presupuesto reducido.

Se optó por seleccionar los componentes y materiales más económicos a nivel comercial, no obstante, estos debían cumplir con los requerimientos definidos en secciones anteriores, ya que el objetivo era mantener el costo lo más reducido posible sin comprometer la calidad y confiabilidad del proyecto.

Algunos de los materiales fueron posibles de obtener dentro del país, sin embargo, también fue necesario realizar la cotización de diferentes componentes mediante páginas web. En la Tabla 8.1 es posible observar la lista completa de los elementos utilizados para la integración del conjunto de manipulación de objetos, así como sus respectivos precios y cantidades.

La mayoría del proyecto se basa en el trabajo mediante software libre, no obstante, para labores de diseño se decidió utilizar SolidWorks 2015, ya que posee diferentes complementos que permiten realizar simulaciones de esfuerzos y cargas. Como consecuencia, fue necesaria una licencia de validación del producto, la cual se obtuvo en su versión educativa a través del registro en la página web propia del distribuidor, sin costo alguno para estudiantes, en este caso del Instituto Tecnológico de Costa Rica.

Las PCB de la mano robótica no se incluyen en dicha tabla debido a que fueron suministradas con el producto DLR HIT Hand II, por lo que son específicas de este componente y adquiridas previamente de parte del fabricante o distribuidor.

| <b>Unidad</b>    | <b>Distribuidor</b> | Cantidad       | Precio/Unidad   | <b>Precio Total</b> |
|------------------|---------------------|----------------|-----------------|---------------------|
|                  |                     |                | $(\varnothing)$ | $(\varnothing)$     |
| Placa de madera  |                     |                |                 |                     |
| mdf 18 mm        | <b>EPA</b>          | $\mathbf{1}$   | 20950           | 20950               |
| 122x244 cm       |                     |                |                 |                     |
| Tornillo         |                     |                |                 |                     |
| M8x1.00 mm       | Torcasa             | $\overline{4}$ | 203.13          | 812.52              |
| Longitud 3.5 cm  |                     |                |                 |                     |
| Tornillo         |                     |                |                 |                     |
| M8x1.00 mm       | Torcasa             | $\overline{4}$ | 207.49          | 829.96              |
| Longitud 4 cm    |                     |                |                 |                     |
| Tornillo         |                     |                |                 |                     |
| $M6x1.00$ mm     | Torcasa             | 8              | 49.35           | 394.80              |
| Longitud 12 mm   |                     |                |                 |                     |
| Arandela 5/16 in | Torcasa             | 12             | 11.34           | 136.08              |
| $(8 \text{ mm})$ |                     |                |                 |                     |
| Tuerca           | Torcasa             | 8              | 28.30           | 226.40              |
| Hexagonal M8     |                     |                |                 |                     |
| Conector DB9     |                     |                |                 |                     |
| Hembra, con      | Fausto Jara         | $\mathbf{1}$   | 570             | 570                 |
| encapsulado      |                     |                |                 |                     |
| Cable Miyako     |                     |                |                 |                     |
| USA Cat. 5e      | Micro JPM           | 4 m            | 336             | 1345                |
| <b>UTP</b>       |                     |                |                 |                     |
| Cable de poder   | Ebay                | $\mathbf{1}$   | 2005            | 2005                |
| Spt-r 18 AWG     |                     |                |                 |                     |
| Gasas plásticas  | El Lagar            | 25             |                 | 835                 |
| Conectores       |                     |                |                 |                     |
| Harting          | Mouser              | $\sqrt{2}$     | 7735            | 15470               |
| M12 Hembra       |                     |                |                 |                     |
| (4 pines)        |                     |                |                 |                     |

Tabla 8.1. Costo económico de los diferentes componentes, materiales y herramientas utilizadas para la realización del proyecto.

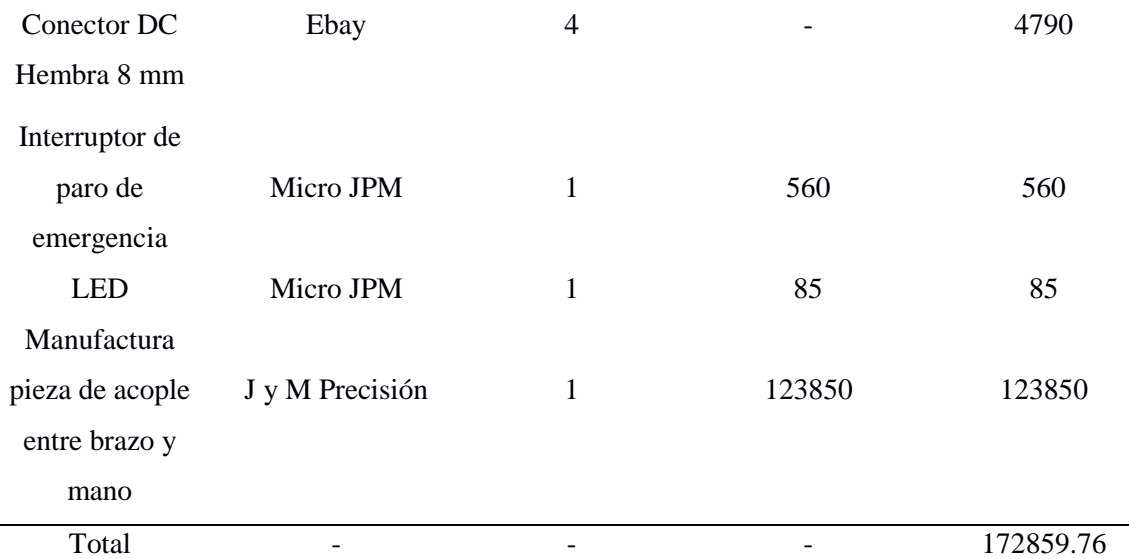

**Nota:** Los precios que se encontraban en dólares fueron convertidos a colones mediante la siguiente relación: 1 Dólar = 560.00 Colones (Tipo de cambio de venta definido por el Banco de Costa Rica para el día 23 de Septiembre de 2016).

Los elementos que fueron comprados en el extranjero a través de páginas web (Ebay y Mouser) no cuentan con el costo de envío incluido, por lo que una vez agregado, el verdadero costo total del proyecto es de aproximadamente 180000 colones.

Se puede observar que el elemento de mayor costo es la pieza de acople entre el brazo y la mano, esto debido a su proceso de manufactura, no obstante es indispensable para que el robot pueda llevar a cabo labores de manipulación propias de una persona.

Según Herrera (2016), el costo total del proyecto correspondiente al diseño de la cara emocional del robot humanoide fue de 246764 colones, por lo que se puede afirmar que el presupuesto para el presente proyecto representa un valor aceptable, ya que se están considerando dos grandes subconjuntos del robot.

Finalmente se debe incluir la remuneración económica correspondiente a un trabajo de medio tiempo realizado como practicante, el cual corresponde a 300000 colones mensuales, de manera que al considerar la duración del proyecto (9 meses) se incurre en un costo de 2700000 colones.

Además, se debe mencionar la colaboración de un asistente de laboratorio durante 40 horas, lo que genera un costo adicional de 44000 colones, como consecuencia se obtiene un valor total del proyecto de 2924000 colones.

# **Capítulo 9 Resultados**

Una vez realizada la integración del conjunto de manipulación de objetos desde las áreas mecánica, eléctrica y de control, se procede a evaluar y analizar los datos obtenidos durante la realización del proyecto.

Estos resultados se representarán mediante cuatro secciones, la primera de ellas consiste en la comparación entre las diferentes plataformas investigadas, las cuales cuentan con características similares al robot humanoide del ARCOS-Lab, esto con el objetivo de definir ventajas, desventajas y posibles tendencias entre cada uno de ellos. De igual manera se comentarán las soluciones existentes dentro del laboratorio, los cuales formarán parte del ensamblado final del robot humanoide.

Luego se procederá con la sección encargada de analizar los aspectos de diseño del proyecto, tales como la interpretación de los esfuerzos determinados en la pieza de acople entre la mano y el brazo robótico, así como en la base de madera. También se hará mención a los nuevos movimientos realizables por parte del conjunto de manipulación de objetos.

En la tercera sección se comentarán los resultados obtenidos a través del software empleado para el control de la mano, así como el correspondiente al del brazo robótico, con el objetivo de verificar la comunicación de los elementos y la lectura de parámetros o variables.

Finalmente, se hará mención a las rutinas de movimientos llevadas a cabo como pruebas de funcionamiento del conjunto de manipulación de objetos, de forma que permitan validar las secciones anteriores.

### **9.1 Análisis de soluciones existentes**

Al analizar las soluciones desarrolladas por otras instituciones externas al ARCOS-Lab, se aprecia que existe una tendencia u obligación de utilizar tecnología de punta. Para que la plataforma provea datos de relevancia en su respectivo ámbito, debe contar con componentes que le permitan estar a la vanguardia.

Un claro ejemplo de esta tendencia es la Universidad Técnica de Múnich, ya que se observa la evolución que han tenido sus robots a partir del modelo B21 Bender hasta TUM-Rosie, donde se aprecian aspectos como la sustitución de los efectores tipo pinza por manos antropomórficas, además de la mejora en los brazos Lightweight utilizados.

Este tipo de brazo también fue el seleccionado por el Centro Aeroespacial Alemán para su robot Rollin' Justin, lo que demuestra el impacto que ha tenido KUKA en la elaboración de brazos robóticos y la importancia de utilizar estos elementos en robots humanoides, ya que al ser de aluminio se obtiene una estructura liviana que es capaz de soportar cargas de aproximadamente la mitad de su peso, tal es el caso del modelo KUKA Lightweight LWR4+, el cual puede trabajar con cargas de hasta 7 kg y su peso corresponde a 15 kg.

En el robot Rollin' Justin también se observa el empleo de una mano robótica antropomórfica con la cual se realizan labores de manipulación, una de las ventajas que posee el uso de este elemento en comparación con los efectores de tipo pinza es la facilidad con la que la mano se adapta a diferentes objetos de diversas formas, ya que cuenta con 5 dedos que permiten realizar agarres de poder o de destreza, así como prensiles y no prensiles, como los expuestos en la Figura 2.8.

No obstante, el empleo de una mano robótica requiere una mayor complejidad en su programación debido a que involucra un mayor número de variables, como lo son torques y posiciones propias de cada dedo, por ende, es necesario o recomendable el desarrollo e implementación de un programa o interfaz de control que facilite su uso. Este aspecto se simplifica en los efectores de tipo pinza, en donde se determina la fuerza a ejercer sobre el objeto mediante sensores de presión y se ejecuta la acción de sujetar o soltar el elemento.

Además, la utilización de una mano robótica implica la necesidad de una pieza de acople entre este elemento y el brazo, esto con el objetivo de lograr realizar los movimientos propios de las personas en labores de manipulación, tales como desviación, rotación, flexión y extensión (Figura 5.1).

Otro aspecto a destacar, es la innovación en la estructura de los torsos, algunos robots como Motoman SDA10 y TUM-James PR2, poseen un torso fijo, esto limita su área de trabajo a una determinada altura, no obstante, TUM-Rosie incorpora una estructura móvil que le permite expandir su alcance, de manera que mediante el desplazamiento del torso se logra reducir o aumentar la altura a la cual el efector final puede manipular objetos.

El robot Rollin' Justin posee un torso diferente a los casos anteriores, ya que éste luce como una estructura fija, no obstante cuenta con articulaciones que le permiten simular el movimiento realizado por una persona, al desplazar sus hombros hacia adelante para poder expandir su alcance (Figura 9.1).

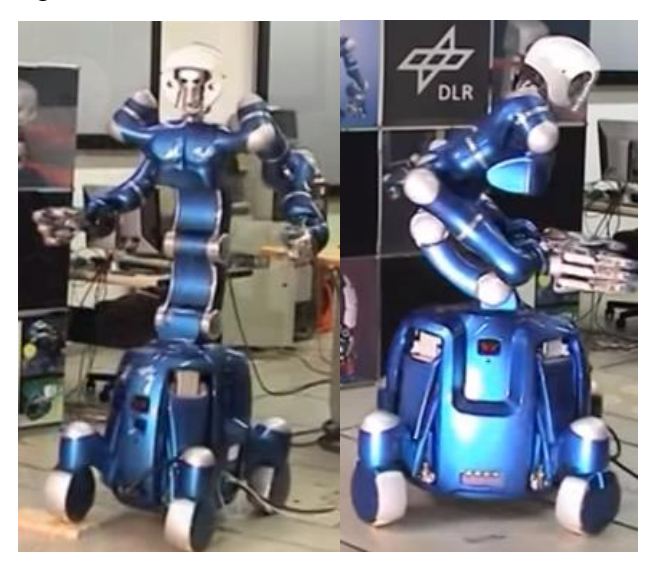

Figura 9.1. Movimiento realizado por el torso del robot Rollin' Justin (Deyle, 2009).

Existen numerosos robots humanoides en diferentes países alrededor del mundo, los cuales llevan cabo tareas de reconocimiento de patrones, teleoperación, detección de bombas, entre otras. No obstante, los robots seleccionados en el presente proyecto fueron incluidos por la similitud que poseen con el robot humanoide del ARCOS-Lab en aspectos como funciones a realizar, entorno de trabajo y estructura.

Es posible observar estos robots realizando labores cotidianas para los seres humanos como cocinar, ir de compras o atrapar objetos, por lo que pretenden involucrarse en entornos domésticos e incluso, convertirse en un asistente o compañero de trabajo de una persona.

El robot humanoide del ARCOS-Lab trata de seguir la tendencia de utilizar elementos innovadores y tecnología de punta, por ende, se optó por la incorporación de un brazo
Lightweight de la marca KUKA y una mano antropomórfica DLR HIT Hand II, así como un torso de tipo móvil. Con estos elementos se pretende realizar funciones de manipulación de objetos que le permitan al robot trabajar en diferentes escenarios, actualmente se está desarrollando uno dentro del laboratorio que hace referencia a una cocina de una casa.

La estructura básica de dicho robot se puede definir mediante cinco elementos, el primero de ellos consiste en una base omnidireccional de cuatro ruedas, la cual optimiza su desplazamiento al permitir el movimiento en cualquier dirección, esto a través del control independiente de las ruedas y las posibles combinaciones entre éstas (Figura 9.2).

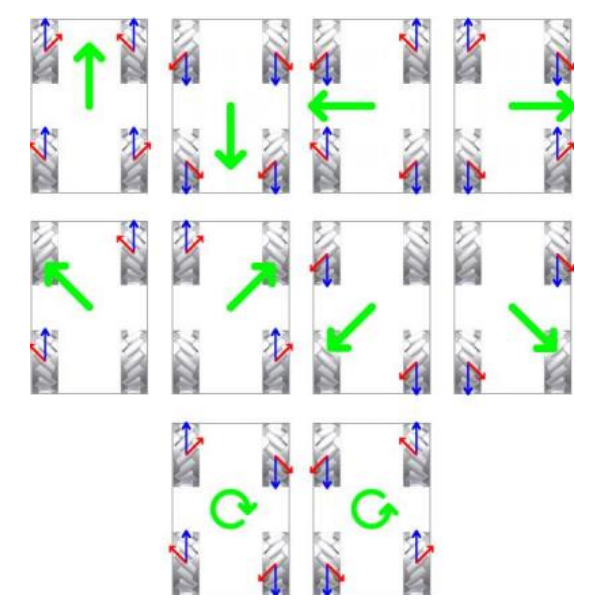

Figura 9.2. Movimientos alcanzables mediante el uso de una base omnidireccional (Martínez & Sisto, 2009).

El segundo elemento corresponde al torso del robot, el cual actualmente se está manufacturando y se caracteriza por ser del tipo móvil, una estructura similar al presentado por TUM-Rosie. Para el diseño de éste, se consideraron aspectos como el estudio del mapa de capacidades del brazo KUKA LWR4+, con el objetivo de determinar el mayor índice de accesibilidad por parte del efector final y definir los ángulos de orientación del brazo para optimizar su alcance o área de trabajo.

Los brazos robóticos representan el tercer elemento que define la estructura del robot humanoide, y como se mencionó anteriormente, irán orientados con unos ángulos específicos sobre el torso móvil. Estos ángulos corresponden a 60° entre la placa base de cada manipulador y el cuerpo del robot de servicio, así como 45° en sentido horario entre dicha placa con respecto al plano horizontal (Figura 5.25). El brazo KUKA LWR4+ cuenta con 7 grados de libertad (Figura 3.9), los cuales permiten simular el movimiento ejercido por el brazo de una persona (incluyendo el hombro).

El cuarto elemento que permite definir la estructura del robot es el efector final que se acopla al brazo robótico, el cual corresponde a la mano DLR HIT Hand II y posee la característica de ser antropomórfica, de 5 dedos y 15 GDL, cabe destacar que todos los dedos son del mismo tamaño (169,1 mm) y cada uno puede ejercer en su respectiva punta una fuerza de 10 N.

Finalmente, la cabeza es el último elemento que define al robot, en ésta se colocarán cámaras y sensores que permitirán sincronizar sus movimientos, tanto los de desplazamiento como futuras pruebas de manipulación mediante la identificación de objetos. Además, cuenta con dispositivos que conforman una cara emocional y brinda la posibilidad de manifestar tristeza o alegría, así como un estado enérgico, calmado o confortable, esto a través de una matriz LED (ojos) y el movimiento de los componentes que hacen referencia a las cejas y orejas.

#### **9.2 Análisis de diseño**

Uno de los principales objetivos de manufacturar e implementar un acople entre el brazo y la mano robótica, consiste en la necesidad de realizar simultáneamente movimientos de extensión/flexión junto a uno de desviación/rotación, aspecto que no es posible llevar a cabo si se efectúa un acople directo entre ambos elementos.

De manera que se diseñó una pieza de unión, mostrada en la Figura 5.9, que se encarga de realizar este acople que se menciona. Cabe destacar que dicho diseño está basado en el elemento utilizado por robots como TUM-Rosie y Rollin' Justin, ya que éstos también emplean manos antropomórficas y por ende, cuentan con el mismo inconveniente.

Este diseño realizado cuenta con una forma curva que permite realizar un tipo de envoltura sobre el área a la que va unida (zona de acople del efector final), esto evita que la pieza impacte con otros elementos cuando se trabaje en áreas reducidas. Además cuenta con dos ranuras diferentes, la primera corresponde a dos canales prolongadas (Figura 9.3a) que funcionan como guía para los cables que van colocados sobre estos, correspondientes a la conexión eléctrica de la mano.

La segunda ranura que posee (Figura 9.3b), hará posible retirar la PCB de la mano robótica sin necesidad de desoldar los cables unidos a ésta, cabe destacar que este tipo de acción representaba un método tedioso para el usuario, el cual debía realizar dicho procedimiento cada vez que deseaba retirar la pieza de acople.

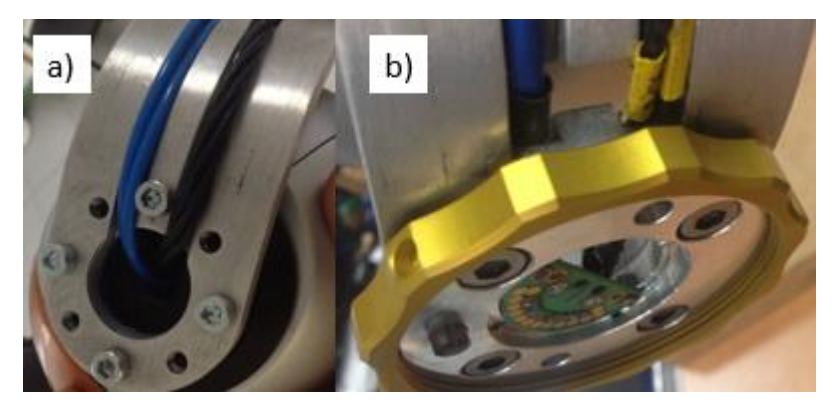

Figura 9.3. Ranuras presentes en la pieza de acople a) Para guía de cables b) Para retiro de PCB (Elaboración propia).

El material empleado para la fabricación de este elemento consiste en Aluminio 6061, debido a que es utilizado comúnmente a nivel comercial, además es económico y permite obtener una estructura liviana, no obstante, fue necesario verificar que dicho material cumpliera los requisitos mecánicos necesarios para las consideraciones de carga especificadas en la Tabla 5.1.

Se identificaron las zonas críticas de este elemento, al considerar la sección de menor área efectiva (Figura 5.11), donde se genera un concentrador de esfuerzos debido a la reducción del material por parte de los agujeros correspondientes a los tornillos y a la sección de acople de la pieza de sujeción de la mano robótica, además se analiza el punto de inflexión de la pieza (Figura 5.12), ya que en este sección se puede generar una falla.

Los esfuerzos generados sobre esta pieza de acople fueron detallados en el capítulo 5, no obstante, en la Tabla 9.1 es posible apreciar el valor obtenido para cada uno de éstos en ambas zonas críticas, donde se observa que el esfuerzo predominante corresponde a la flexión producida por el peso tanto de la mano como del objeto que se manipula.

| Tipo de esfuerzo  | Zona crítica A | Zona crítica B           |
|-------------------|----------------|--------------------------|
| Axial             | 999.98 kPa     | 106.51 kPa               |
| Flexión           | 54.40 MPa      | 19.27 MPa                |
| De contacto       | 674.58 kPa     | $\overline{\phantom{0}}$ |
| De desgarramiento | 1.69 MPa       |                          |

Tabla 9.1. Esfuerzos producidos en las zonas críticas de la pieza de acople entre brazo y mano.

De la Tabla 5.2 se conoce que la resistencia a la fluencia del material Aluminio 6061 corresponde a 255 MPa, por lo que se verifica que este valor es mayor al esfuerzo generado en la pieza de acople (54.40 MPa y 19.27 MPa), por ende, el elemento no fallará ante las consideraciones de carga especificadas.

Se utiliza el valor de la resistencia a la fluencia en lugar de la resistencia máxima debido a que esta última considera hasta el punto donde el elemento falla, mientras que la fluencia hace referencia al punto donde el material supera el límite elástico y como consecuencia, se obtiene una deformación irreversible.

En aplicaciones de robótica, es indispensable garantizar la rigidez y estabilidad del sistema, por lo que una deformación irreversible generará errores de calibración y "juegos" entre los elementos acoplados, por ende, se diseña con base a la fluencia para evitar que sucedan estos inconvenientes.

También se determinó la deflexión producida en la pieza bajo condiciones de carga máxima, donde se obtuvo un valor de 0.29 mm. Es importante recordar que la distancia que existe entre esta pieza y la zona del efector final (Figura 5.7) es de aproximadamente 2 cm, por lo que no habría peligro de que ocurra un impacto entre ambas, ni con la sección sobresaliente del vástago del tornillo.

Además, se llevó a cabo una simulación de esfuerzos y deflexión del elemento diseñado mediante SolidWorks, con el objetivo de validar los cálculos realizados a través de un software. Los parámetros de entrada para este análisis se pueden observar en la Figura 9.4, donde se especifican las propiedades del material y el modelo utilizado.

| Referencia de modelo | <b>Propiedades</b>                                                                                                    |                                                                                                    |  |  |
|----------------------|----------------------------------------------------------------------------------------------------|----------------------------------------------------------------------------------------------------|--|--|
|                      | Nombre:<br>Tipo de modelo:<br>Criterio de error<br>predeterminado:<br>Límite elástico:<br>Límite de tracción: 3.1e+008 N/m <sup>^</sup> 2<br>Módulo elástico: 6.9e+010 N/m <sup>^2</sup><br>Coeficiente de<br>Poisson:<br>Densidad:<br>Módulo cortante:<br>dilatación térmica: | 6061-T6 (SS)<br>Isotrópico elástico<br>lineal<br>Tensión de von Mises<br>máx.<br>2.75e+008 N/m^2<br>0.33<br>2700 kg/m <sup>^</sup> 3<br>2.6e+010 N/m <sup>^</sup> 2<br>Coeficiente de 2.4e-005 / Kelvin |  |  |

Figura 9.4. Propiedades del modelo simulado en SolidWorks (Elaboración propia).

El resultado correspondiente a los esfuerzos se muestra en la Figura 9.5, dicho análisis se realiza mediante el método o criterio de error de Von Mises y se obtienen valores de esfuerzos máximos de aproximadamente 33 MPa, lo que permite corroborar que la pieza no fallará ante las consideraciones detallas en el presente proyecto.

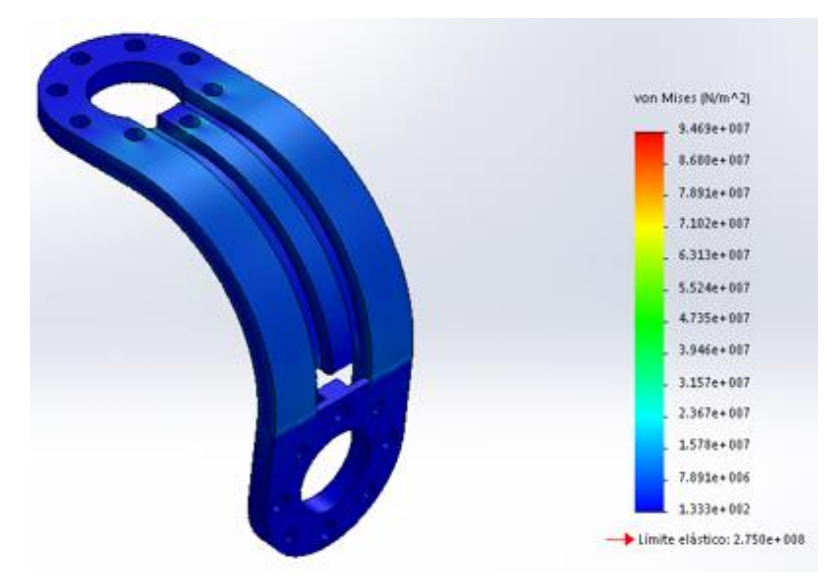

Figura 9.5. Esfuerzos de Von Mises en la pieza de unión, SolidWorks (Elaboración propia).

Los desplazamientos resultantes en el elemento (URES) se aprecian en la Figura 9.6, en la cual se obtiene un valor máximo aproximado de 0.32 mm y su comportamiento es el esperado, donde la deflexión tiende a desplazar un extremo de la pieza hacia la zona de acople del efector final, no obstante, dicho valor indica que no existirá riesgo de impacto entre ambos.

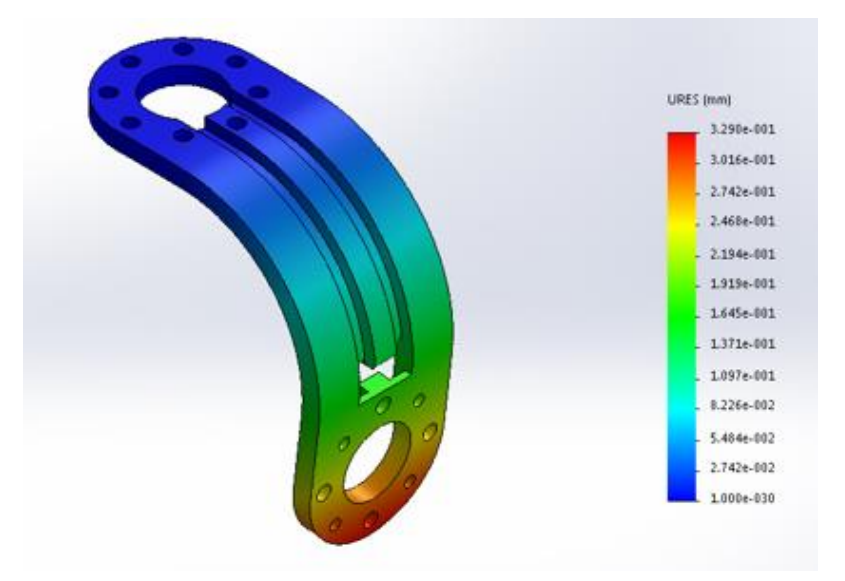

Figura 9.6. Desplazamientos resultantes en la pieza diseñada, SolidWorks (Elaboración propia).

Posteriormente se verificaron los esfuerzos generados en los tornillos de esta sección y en la placa de madera que se utilizó como base para el brazo robótico. En el primer caso se obtuvo un esfuerzo cortante de 286.52 kPa, por lo que no habrá riesgo de fallo en los tornillos, ya que éstos son de acero clase 10.9 y poseen una resistencia a la fluencia de 940 MPa (Figura 5.19), de manera que el esfuerzo será mínimo.

Para las placas de madera mdf se calculó un esfuerzo axial de 386.39 Pa, así como un esfuerzo de flexión de 775.93 kPa, ambos valores no superan la resistencia a la tracción que posee dicho material, el cual corresponde a 17.64 MPa.

El modelo a simular de la estructura de soporte de los brazos robóticos presente en el torso móvil, una vez implementadas las piezas de unión sugeridas a través de los perfiles de aluminio tipo Bosch, se puede observar en la Figura 9.7, mientras que la Figura 9.8 muestra el resultado de la simulación, donde es posible apreciar que los esfuerzos máximos obtenidos son de aproximadamente 1.20 MPa y por ende, no se producirá falla en los materiales (resistencia a la fluencia de 255 MPa).

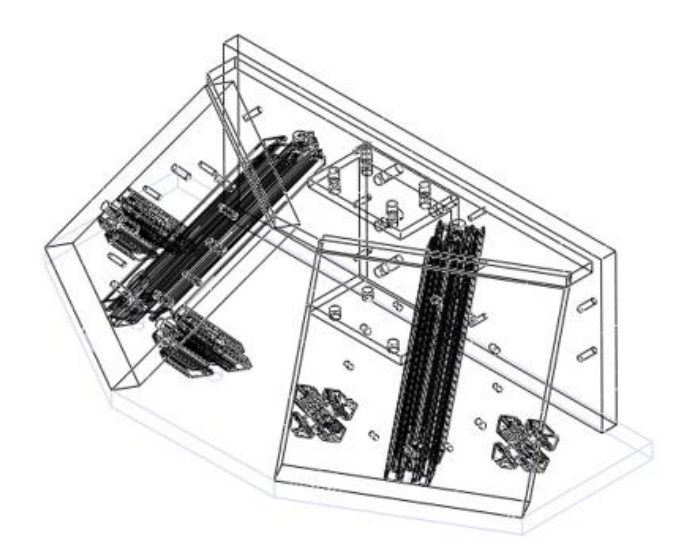

Figura 9.7. Estructura del torso móvil con perfiles de aluminio tipo Bosch, SolidWorks (Elaboración propia).

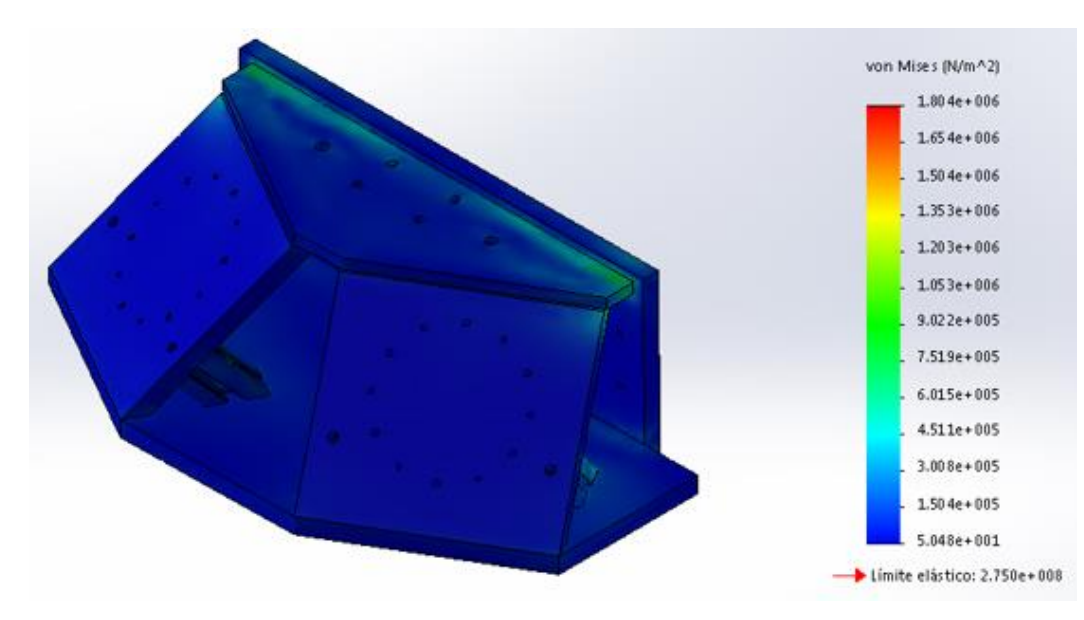

Figura 9.8. Esfuerzos de Von Mises generados en la estructura del torso móvil, SolidWorks (Elaboración propia).

Los parámetros ingresados para dicha simulación consideraron sobre la estructura el peso ejercido por dos brazos, y en cada uno de ellos el peso máximo del objeto y la mano. Estos últimos elementos se ubicaron sobre el punto de mayor alcance del brazo según su área de trabajo (790 mm) y de igual manera se agregó la distancia del centroide de la mano (116 mm), con el objetivo de representar el peor de los casos, es decir, cuando el esfuerzo de flexión es máximo.

Luego se verificó que la conexión eléctrica implementada cumpliera con los requisitos de diseño definidos, por lo que al observar la Figura 6.16 se comprueba que ésta posee un interruptor de paro de emergencia que le permite interrumpir la comunicación entre el computador externo y la mano robótica en una ocasión de riesgo, como por ejemplo un cortocircuito o un movimiento involuntario de los dedos debido a un error de compilación del programa de control.

Además, el cable utilizado para la transmisión de datos es lo suficientemente flexible para ser instalado sobre la estructura del brazo y que no se dañe por la flexión o extensión que le genera la articulación en su respectivo desplazamiento. También se considera la longitud del mismo, donde se definieron 4 m, de esta manera se puede controlar la mano ubicada sobre la zona del efector final, a través del controlador presente en el extremo opuesto del área de trabajo del conjunto de manipulación de objetos (Figura 6.9).

Esta longitud también considera que aún debe de acoplarse el brazo sobre la estructura del torso móvil, por ende, fue necesario identificar la posición del controlador de la mano robótica en el ensamble final del robot (Figura 6.18), de esta manera se realizaron las mediciones respectivas y se determinó que 4 m aseguran la escalabilidad de la conexión.

Una vez comprobados los requisitos de la conexión eléctrica se debía verificar que el conjunto de manipulación de objetos fuera capaz de realizar los movimientos que antes de la implementación de la pieza de acople, no eran posibles de llevar a cabo. Por lo que se primeramente se movilizó a una posición de extensión o flexión, ambos casos se pueden apreciar en la Figura 9.9 mediante las letras a y b, respectivamente.

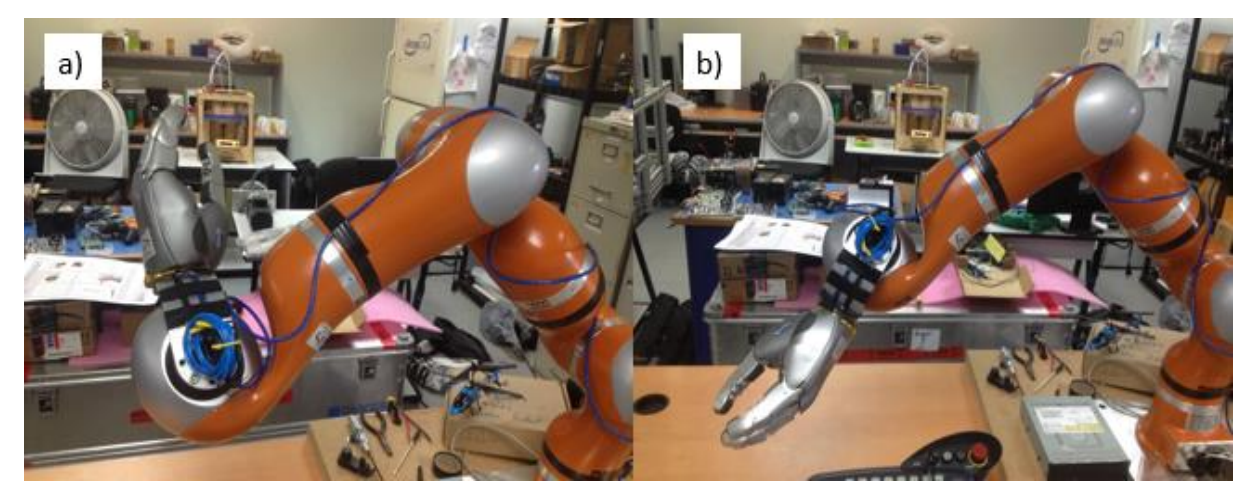

Figura 9.9. Movimientos de flexión (a) y extensión (b) del conjunto de manipulación (Elaboración propia).

Posteriormente, se agregó a las posiciones anteriores un movimiento de desviación, con el objetivo de observar la nueva característica obtenida mediante el acople implementado (Figura 9.10).

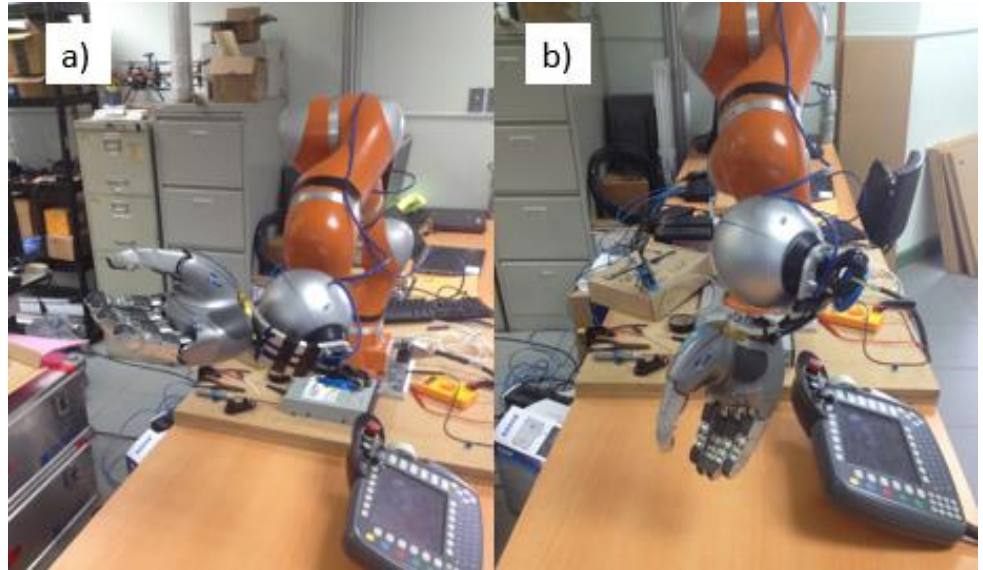

Figura 9.10. Movimientos de a) flexión y desviación (b) Extensión y desviación (Elaboración propia).

En el laboratorio ARCOS-Lab, se prefiere optimizar el movimiento de flexión de la mano robótica, ya que se utiliza con mayor frecuencia que el de extensión en labores de agarre o sujeción de objetos. Por lo tanto, se decidió colocar la pieza de acople diseñada sobre la zona del efector final de manera que se cumpliera con este nuevo requerimiento para el conjunto de manipulación.

Los movimientos de flexión y extensión de la mano robótica se llevan a cabo a través de la articulación 7 del brazo (definida como A6 por el "teach pendant"), por ende, se varió dicho ángulo para definir la posición que permitiera optimizar este primer movimiento, es decir, que se alcanzara la mayor flexión posible sin impactar con la estructura del brazo.

Si el valor de dicha articulación se encuentra en 0° cuando se acopla la pieza diseñada, se obtendrá la misma distancia recorrida en ambas direcciones (170°, Anexo A.1), no obstante es lo que se desea modificar.

Por lo tanto, se determinó que el ángulo que cumple el requisito de la optimización del movimiento, es aproximadamente 85°. Con este valor se reduce a la mitad la extensión realizada por la mano, de forma que el desplazamiento correspondiente a flexión se incrementa hasta un límite de 255°.

En la Figura 9.11 se observan los valores para cada articulación del brazo, donde se destaca el dato de 84.64° al momento de realizar el montaje de la pieza de acople diseñada.

| Axis. | Pos. [deg. mm] | Increments |
|-------|----------------|------------|
| A1    | 73 33          | 8543848    |
| A2    | 44.74          | 5212511    |
| A3    | 94.40          | 10998214   |
| AA    | $-61.09$       | -4448197   |
| A5    | 87.52          | 10196663   |
| A6    | 84.64          | 9860983    |
| E1    | 6.29           | 732562     |

Figura 9.11. Ángulos de cada articulación al momento del montaje de la pieza de acople diseñada (Elaboración propia).

Sin embargo, conocer el valor de la articulación es solamente una parte del procedimiento, la otra corresponde a la orientación en la que se ensambla el elemento de acople diseñado durante el proyecto. Para este caso, se debe realizar el montaje de esta pieza sobre la zona del efector final, de manera que forme un ángulo de 90° con la ranura presente en este último elemento (Figura 9.12), no obstante, recordar que es necesario la previa movilización de la articulación 7 al ángulo especificado.

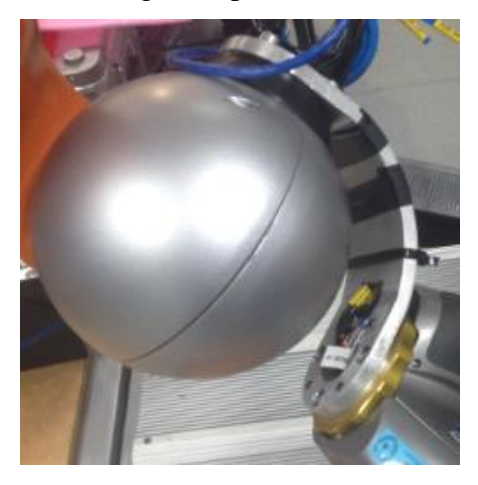

Figura 9.12. Orientación necesaria entre la pieza de acople diseñada y la zona del efector final (Elaboración propia).

#### **9.3 Datos obtenidos del software de control**

El primer software de control que se implementó fue el correspondiente al de la mano robótica, donde se pretendía establecer una comunicación entre este elemento y el computador externo, en este caso un computador personal.

Luego de realizar el procedimiento pertinente para compilar e instalar el repositorio denominado hand-code, el cual abarca la librería "libard" de ARDNET y el programa FFH, se procedió a observar la respuesta de éste al conectar la mano robótica.

Al ejecutar el programa FFH se observan dos aspectos importantes que verifican la adecuada conexión entre el computador y la mano robótica, el primero de ellos es el estado actual del puerto de comunicación (Figura 9.13), donde se aprecia que realmente el elemento se encuentra conectado y que se logrará el control del mismo a través del puerto 1.

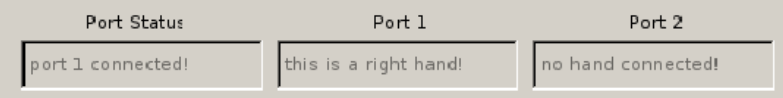

Figura 9.13. Estado actual del puerto de comunicación en el programa FFH (Elaboración propia).

El otro aspecto hace referencia a las lecturas de posición y torque obtenidas en la interfaz gráfica para cada dedo de la mano robótica (Figura 9.14), lo cual garantiza que existe comunicación, ya que dichos valores consisten en una medición en tiempo real y por ende, se encontraban en constante actualización. El dedo meñique no presenta datos en esta sección debido a un transistor quemado, el cual impedía que el elemento fuera habilitado.

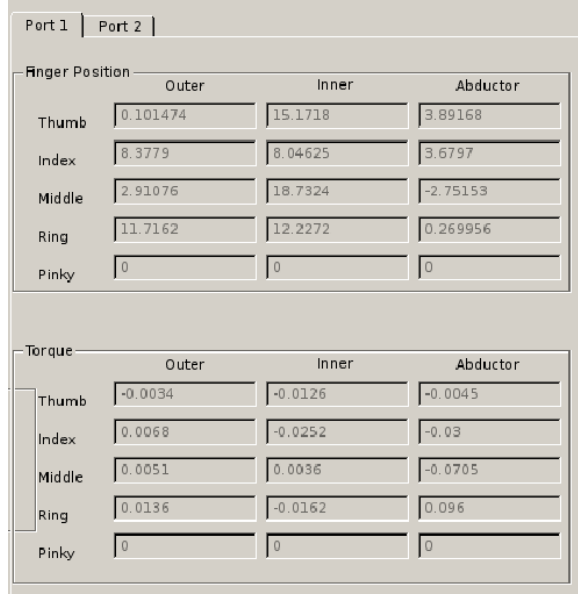

Figura 9.14. Valores de posición y torque para cada dedo de la mano robótica (Elaboración propia).

Además se realizaron diferentes tipos de agarres para verificar que el control de la mano robótica se estuviera efectuando y que la conexión eléctrica implementada realmente funcionara, por lo que se puede observar en la Figura 9.15 los movimientos prensiles que se llevaron a cabo a través de los distintos dedos, mientras que la Figura 9.16 permite visualizar el control manual de éstos, ambas tareas son posibles de realizar a través del programa FFH.

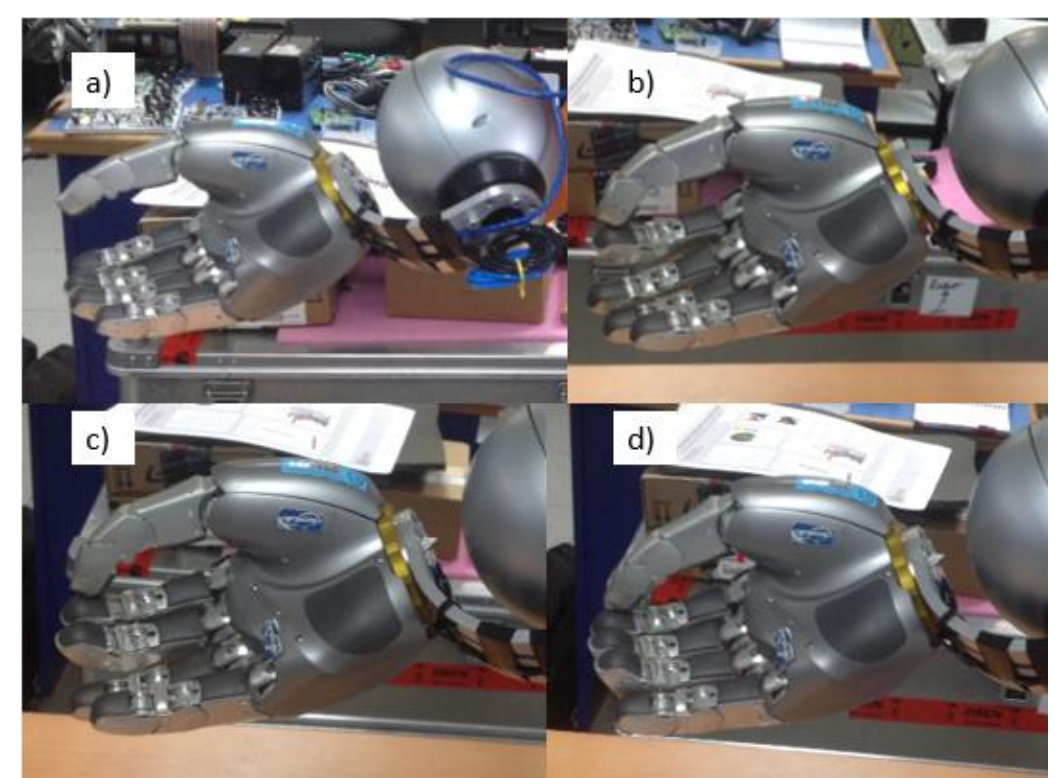

Figura 9.15. Tipos de agarres de la mano robótica. a) Posición normal b) Dos dedos c) Tres dedos d) Cuatro dedos (Elaboración propia).

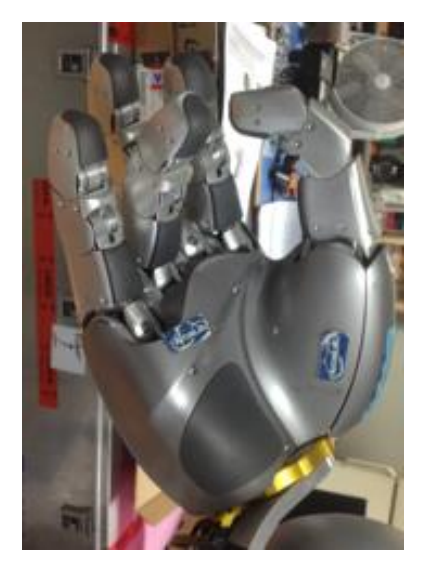

Figura 9.16. Control manual de los dedos (Elaboración propia).

Mediante estas funciones fue posible realizar agarres de objetos de diferentes formas, en la Figura 9.17 se observa la manipulación a través de la mano robótica de un marcador (agarre de destreza prensil) y de una bola de espuma (agarre de poder prensil circular).

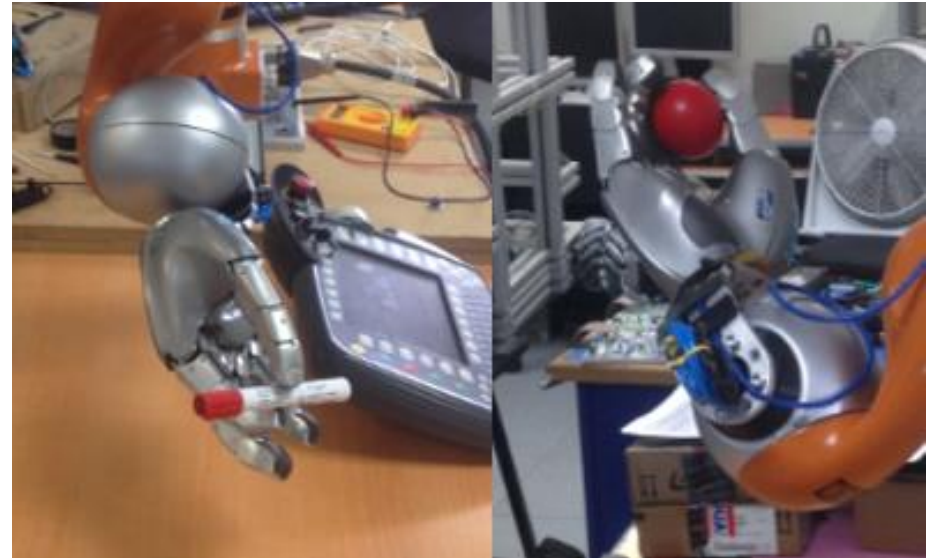

Figura 9.17. Manipulación de objetos mediante diferentes tipos de agarres de la mano robótica (Elaboración propia).

También se llevaron a cabo las pruebas correspondientes al software de control del brazo robótico, para verificar la conexión entre éste y el mismo computador con el cual se controló la mano. En este caso se ejecutaron dos programas, el primero de ellos se denomina FasResearchInterfaceTest y permitió realizar lecturas del estado actual del brazo, mientras que el segundo se llama LWRJointPositionControllerExample y fue el encargado de generar el movimiento del brazo a través de FRI.

En la Figura 9.18 se aprecia el menú desplegado una vez ejecutado el primer programa, mediante éste es posible conocer diferentes parámetros como torque o posición de cada articulación, y si se presiona la tecla p, se mostrará en la terminal la información general del brazo robótico.

|                      |   | elvis@debian:~/local/src/fri stanford/Linux/x64/release/bin\$ sudo ./FastResearchInterfaceTest<br>You may need superuser permission to run this program. |
|----------------------|---|----------------------------------------------------------------------------------------------------|
| Press                |   | g for exit this program                                                                                                    |
|                      |   | s for starting the KUKA Fast Research Interface                                                                                                    |
|                      |   | x for stopping the KUKA Fast Research Interface                                                                                                    |
|                      | D | for printing system information                                                                                                    |
|                      |   | d for changing 'D' (damping term) of the joint impedance controller                                                                                      |
|                      |   | k for changing 'k' (stiffness term) of the joint impedance controller                                                                                    |
|                      |   | e for changing 'D' (damping term) of the Cartesian impedance controller                                                                                  |
|                      |   | for changing 'k' (stiffness term) of the Cartesian impedance controller                                                                                  |
|                      | m | for getting the current parameters of the joint impedance controller                                                                                     |
|                      |   | n for getting the current parameters of the Cartesian impedance controller                                                                               |
|                      | a | for getting the current joint positions                                                                                                    |
|                      |   |                                                                                                    |
|                      |   | h for getting the current joint torques                                                                                                    |
|                      |   | i for starting writing to an output file                                                                                                    |
|                      |   | for stopping writing to an output file                                                                                                    |
|                      |   | t for start the joint position controller and run a simple trajectory                                                                                    |
|                      |   | c for moving to the candle position                                                                                                    |
|                      |   | .                                                                                                    |
| Please press any key |   |                                                                                                    |

Figura 9.18. Menú de opciones del programa FastResearchInterfaceTest (Elaboración propia).

Esta información general del brazo robótico abarca los parámetros de torque y posición de las articulaciones, así como la posición cartesiana del brazo (Figura 9.19). También muestra el modo actual de FRI que se encuentra habilitado (monitor o comando) y la estrategia de control actual (por posición de articulaciones o por posición cartesiano) (Figura 9.20).

| Robot Control Data                                                                                        |       |                    |                                   |                   |                         |       |
|----------------------------------------------------------------------------------------------------|-------|--------------------|-----------------------------------|-------------------|-------------------------|-------|
| Measured joint positions [deq]: -101.086 -42.446 5.912                                                    |       |                    | 82.930 -61.984 86.276             | 80.196            |                         |       |
| Commanded joint positions $[deq]: -101.086 -42.446 -5.912$                                                |       | 82.930             | $-61.984$<br>86.276               | 80.196            |                         |       |
| Commanded joint position offsets [deg]: 0.000<br>Measured joint torques [Nm]: -1.160 46.510 1.470 -19.700 | 0.000 | 0.000<br>$-0.650$  | 0.000<br>0.000<br>1.160           | 0.000<br>$-2.460$ | 0.000                   |       |
| Estimated external joint torques [Nm]: -1.099 13.101<br>Measured Cart. pose frame: (6.548                 | 0.205 | 0.269<br>0.811     | $-9.115 - 1.018$<br>$-0.010$ )    | 1.006             | $-2.461$                |       |
|                                                                                                    |       | 0.304              | 0.855                             | $-0.421$          | $-0.616$ )              |       |
|                                                                                                    |       | $-0.779$           | 0.477                             | 0.406<br>0.000    | 0.412<br>$1.000$ )      |       |
| Commanded Cart. pose frame: (<br>0.548                                                                    | 0.205 | 0.811              | $-0.010$ )                        |                   |                         |       |
|                                                                                                    |       | 0.304<br>$-0.779$  | 0.855<br>0.477                    | $-0.421$<br>0.406 | $-0.616$ )<br>$0.412$ ) |       |
|                                                                                                    |       | 0.000              | 0.000                             | 0.000             | 1.000 )                 |       |
| Commanded Cart. pose offset frame: (1.000                                                                 |       | $-0.000$           | $-0.000$<br>$0.000$ )<br>$-0.000$ | 1.000             | 0.000                   | 0.000 |
|                                                                                                    |       |                    | $-0.000$                          | 0.000             | 1.000                   | 0.000 |
| Estimated external Cart. forces/torques: -16.181 N                                                        |       | 6.901 N<br>5.864 N | 0.000<br>$-2.346$ Nm              | 0.000<br>1.647 Nm | 0.000<br>$-0.850$ Nm    | 1.000 |

Figura 9.19. Datos del brazo KUKA LWR4+ leídos a través de la conexión mediante FRI y el programa FastResearchInterfaceTest (Elaboración propia).

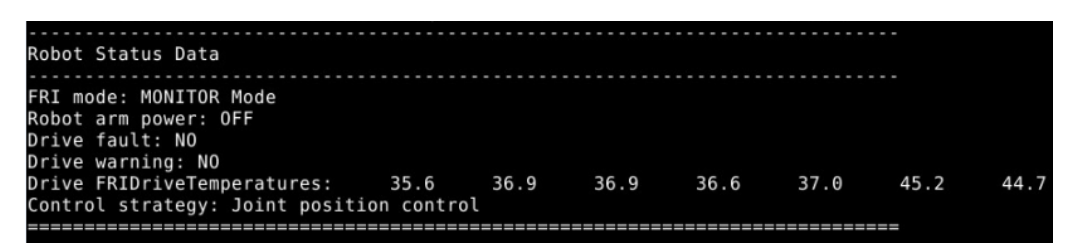

Figura 9.20. Información del modo de FRI y estrategia de control del brazo robótico (Elaboración propia).

Luego se ejecutó el programa correspondiente a LWRJointPositionControlExample, el cual lleva a cabo un movimiento senoidal en el brazo a través de la función definida en su correspondiente archivo de extensión cpp. Dicho programa requiere el ingreso en modo de comando FRI, en caso contrario, no será posible generar el desplazamiento del elemento.

Cuando las articulaciones 1 y 3 se encontraban con ángulos menores a 45°, no era posible ingresar al modo de comando y por ende, el control no se realizaba. Por lo que la ejecución del programa LWRJointPositionControlExample necesita la verificación de estos requisitos para poder funcionar adecuadamente.

En la Figura 9.21 se observa el comienzo del programa, en este caso, si el modo de FRI se encontraba en modo de comando (Figura 9.22), automáticamente se iniciaba la rutina, sin embargo, si correspondía a modo de monitor, el programa simplemente se mantenía en ejecución sin detectar el brazo.

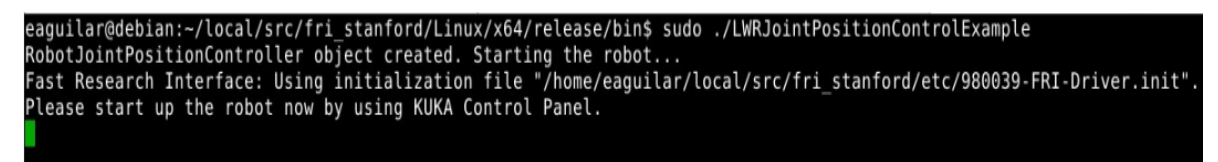

Figura 9.21.Inicio del programa LWRJointPositionControlExample (Elaboración propia).

| Robot Status Data                        |  |           |      |      |      |
|------------------------------------------|--|-----------|------|------|------|
|                                          |  |           |      |      |      |
| FRI mode: COMMAND Mode                   |  |           |      |      |      |
| Robot arm power: ON                      |  |           |      |      |      |
| Drive fault: NO                          |  |           |      |      |      |
| Drive warning: NO                        |  |           |      |      |      |
| Drive FRIDriveTemperatures: 42.2 45.2    |  | 44.5 45.9 | 45.5 | 60.9 | 59.7 |
| Control strategy: Joint position control |  |           |      |      |      |
|                                          |  |           |      |      |      |

Figura 9.22. Modo de comando necesario para el control del brazo a través del programa

LWRJointPositionControlExample (Elaboración propia).

#### **9.4 Pruebas de funcionamiento**

Las pruebas de funcionamiento que se llevaron a cabo en el conjunto de manipulación de objetos básicamente consisten en dos rutinas de movimientos, las cuales poseen como objetivo validar lo realizado a lo largo del proyecto, ya que son las responsables de verificar que los elementos correspondientes a la mano y el brazo del robot humanoide cumplan los requisitos estipulados en secciones anteriores.

De igual manera, estas pruebas permiten visualizar el comportamiento de dichos elementos en labores de manipulación, en las cuales se emplean diferentes modos de operación del brazo para brindar mayor versatilidad al usuario, quien podrá seleccionar el que se adapte mejor a sus necesidades.

El método por compensación de gravedad permite una mayor facilidad al usuario para movilizar el robot, ya que es éste quien directamente se encarga de guiar el brazo a la posición deseada, por lo que para labores de demostración o de futuras tareas de aprendizaje del robot resulta útil. No obstante, para manipular objetos es un método en el que debe definirse una nueva herramienta cada vez que se desea manipular un objeto diferente, sino la compensación no se dará y el brazo tenderá a caerse, de forma que se puede convertir en un método ineficiente cuando se desea utilizar en un área de trabajo dinámica, donde los objetos cambian constantemente.

De manera que se realizó el incremento de capacidades para las dos herramientas definidas en el presente proyecto, ya que eran las únicas que se mantenían fijas. Se debe mencionar que la herramienta 1 corresponde simplemente al brazo sin efector final, por lo que es la opción por defecto.

A continuación se muestran algunas de las calibraciones que se realizaron para las diferentes herramientas en el controlador del brazo robótico, así como sus respectivos valores para el origen del sistema de coordenadas (TCP). En la Figura 9.23 se aprecian dos herramientas, la definida mediante el número 2 representa la pieza de acople, no obstante, en este caso se obtuvo un error de 4.6%, dato muy cercano al límite (5%), de manera que se realizó una nueva medición para este elemento, la cual se almacenó mediante el número 3, donde se logró disminuir dicho error hasta un valor de 1.8%.

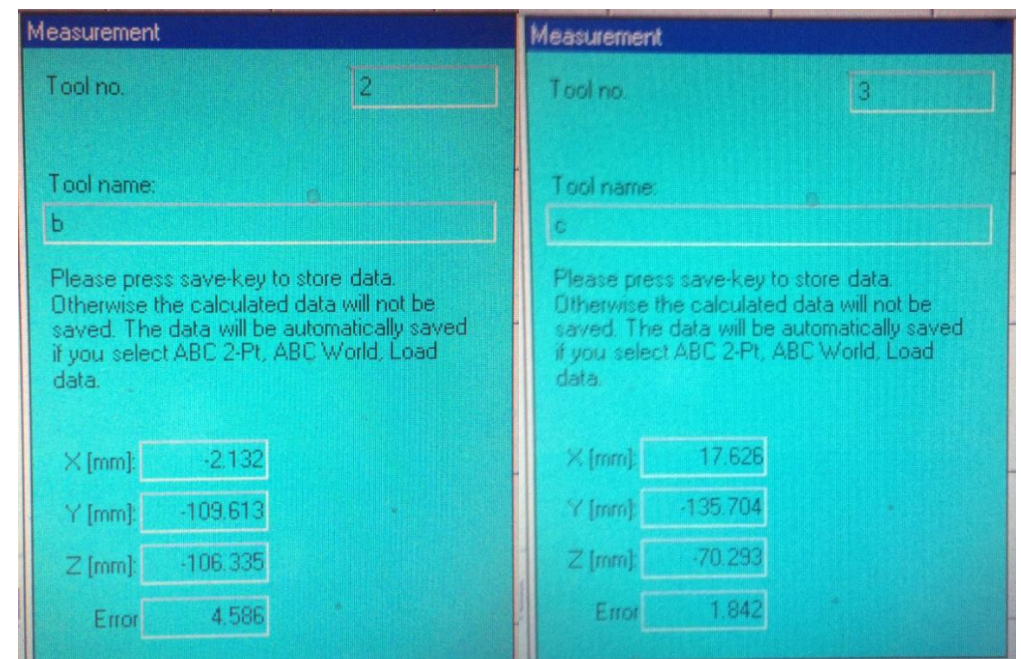

Figura 9.23. Calibración de la herramienta correspondiente a la pieza de acople entre el brazo y la mano (Elaboración propia).

En la Figura 9.24, se muestra la herramienta 4, la cual involucra tanto a la pieza de acople como la mano robótica, en este caso el menor error obtenido es de 3.5%. Por lo que en general es posible afirmar que las posiciones utilizadas para llevar a cabo las mediciones fueron lo suficientemente diferentes entre sí y por ende, representan una calibración válida.

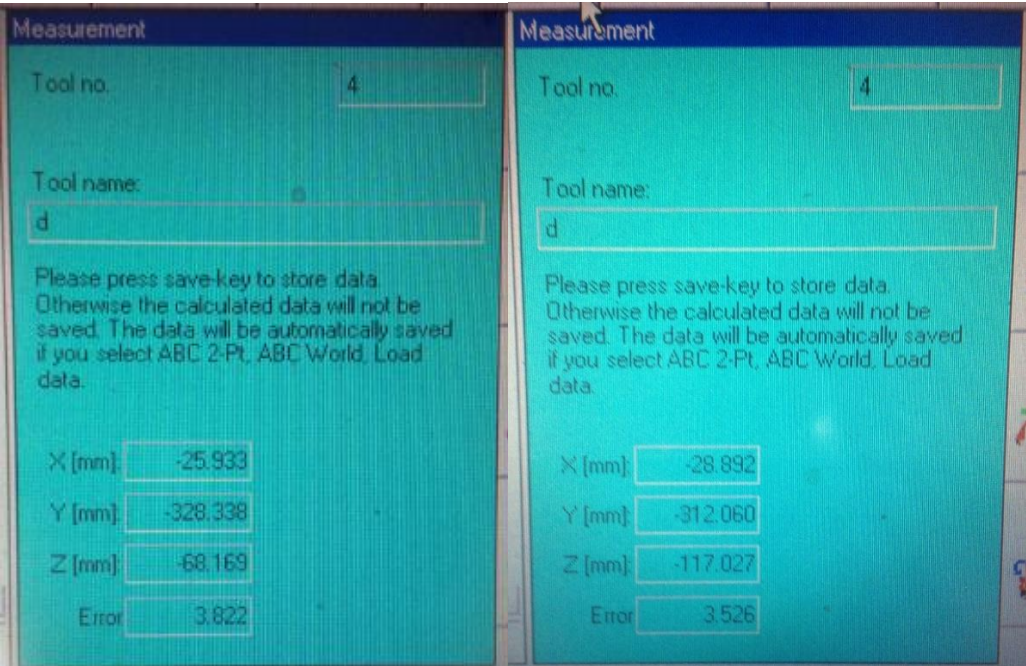

Figura 9.24. Calibración de la herramienta que involucra a la pieza de acople y la mano robótica (Elaboración

propia).

El peso de la herramienta se ingresa de forma manual y un dato incorrecto puede repercutir de dos maneras, la primera de ellas corresponde a la definición de un valor mayor al real, en este caso el brazo robótico compensará una mayor fuerza y por ende, al soltarlo tenderá a subir por sí solo.

Por otro lado, si el valor ingresado es menor al peso real, el brazo no aplicará la suficiente fuerza para compensar el elemento y como consecuencia, al iniciar el control por impedancia inmediatamente tenderá a bajar.

Ambos casos deben ser tratados con precaución, ya que una diferencia entre éstos de 200 g ocasiona que el brazo compense rápidamente ésta diferencia que realmente no existe y por ende, puede caer o subir bruscamente, lo que puede incurrir en daños en el elemento o al propio usuario.

No obstante, si la calibración se ha realizado correctamente y el dato ingresado del peso es el indicado para el elemento, el brazo robótico compensará la herramienta, de manera que al soltarlo se mantendrá en su posición actual (Figura 9.25).

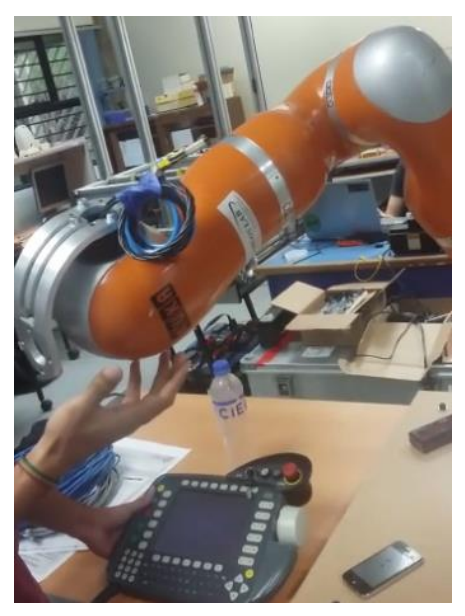

Figura 9.25. Compensación de una herramienta con los valores de TCP y peso correctos (Elaboración propia).

Posteriormente se decide realizar las pruebas de funcionamiento del conjunto de manipulación a través del control por posición y FRI, ya que este primer método es independiente del peso y la forma del objeto con que se trabaja, mientras que FRI representa la nueva característica del brazo y es el encargado de permitir la transferencia de datos entre éste y el computador externo.

La primera rutina se observa en la Figura 9.26, la cual consiste en agarrar un objeto en una posición, en este caso una bola de espuma color rojo, de parte de un usuario, luego movilizar el brazo robótico mediante el "teach pendant" para lograr posicionar la mano sobre una caja de cartón y depositar la bola dentro de ésta. Cabe destacar que los movimientos de articulaciones realizados en esta sección pretenden emular el comportamiento de una persona cuando realiza la misma acción.

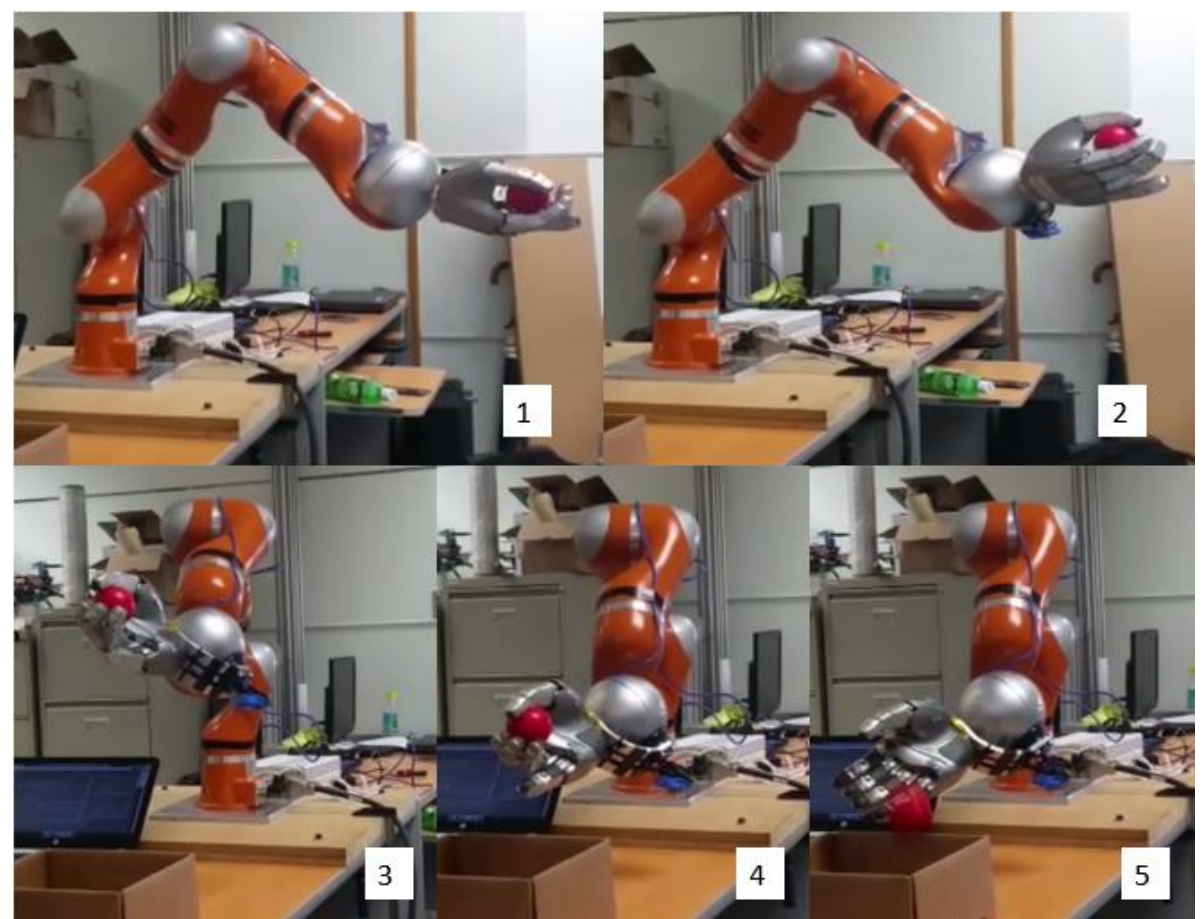

Figura 9.26. Primera rutina realizada en el conjunto de manipulación de objetos (Elaboración propia).

Mediante los grados presentes en las articulaciones, se logra representar la misma rutina en el simulador V-REP, la cual se observa en la Figura 9.27. Además se grafica la trayectoria realizada por la zona del efector final (línea roja), así como la que lleva a cabo la mano robótica (línea amarilla) (Figura 9.28), donde es importante destacar el movimiento adicional que genera este último elemento en el tramo final de la rutina en comparación con la zona del efector final, ya que se logra verificar y apreciar la función que cumple la pieza de acople implementada, al brindar la posibilidad de realizar extensión y desviación de la mano robótica de forma simultánea.

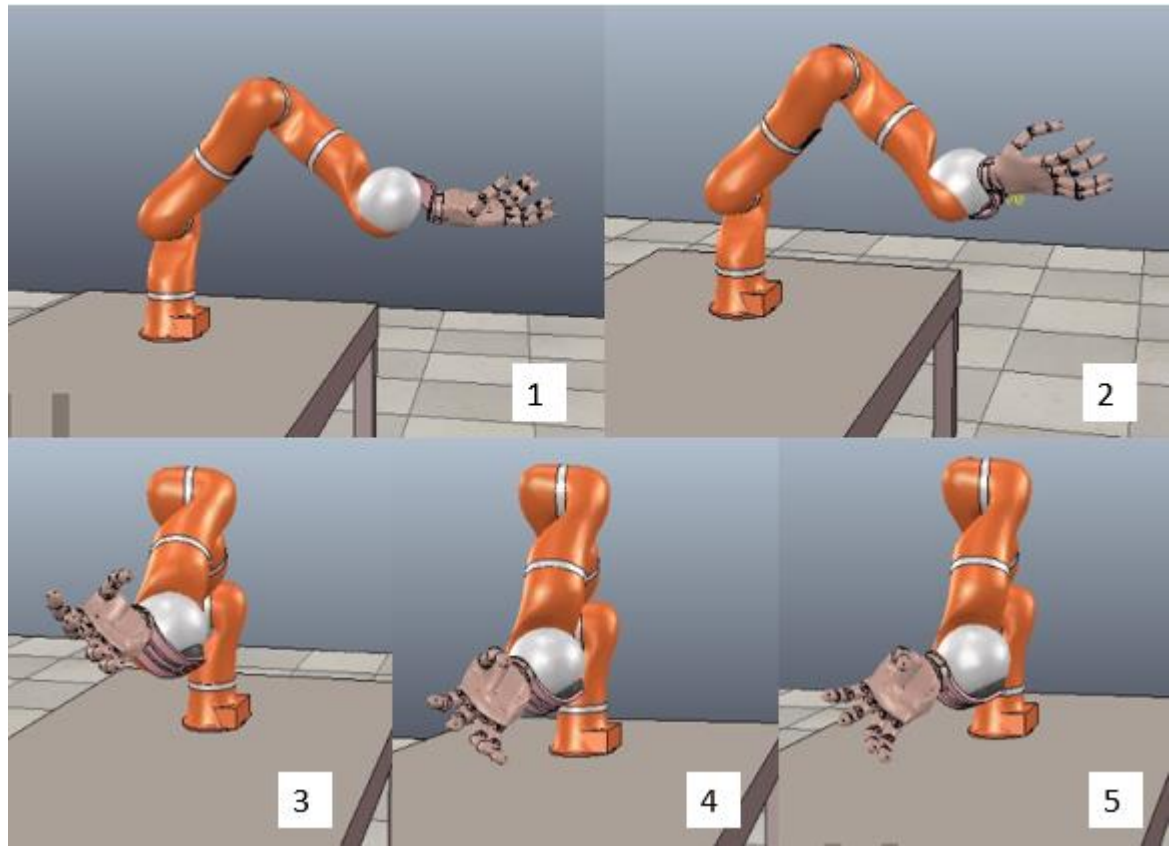

Figura 9.27. Primera rutina realizada en el conjunto de manipulación de objetos simulada en V-REP (Elaboración propia).

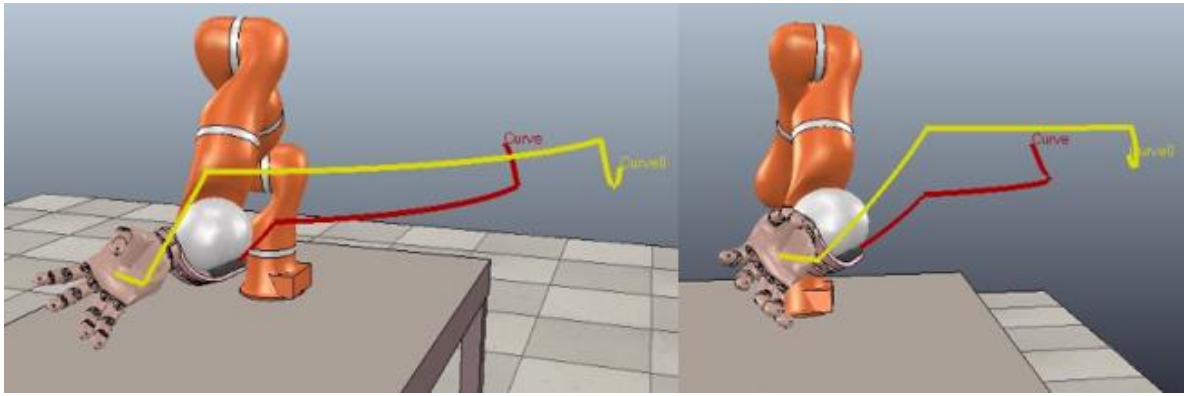

Figura 9.28. Trayectoria realizada por la mano robótica y la zona del efector final durante la rutina simulada en V-REP (Elaboración propia).

Finalmente se realiza la rutina a través de FRI para comprobar la nueva característica del brazo robótico, la cual corresponde a la comunicación y transferencia de datos con un computador externo. Para llevar a cabo el movimiento del elemento se utilizó el programa LWRJointPositionControlExample, y de igual manera que en el caso anterior, se sujetó el objeto a través del software de control de la mano (FFH).

En esta rutina (Figura 9.29) se observa el comportamiento senoidal del brazo, de forma que durante la trayectoria realizada por el mismo, todas las articulaciones siguen la misma secuencia y giran simultáneamente, por lo que se logra apreciar un movimiento de mayor fluidez en comparación con la primera rutina implementada.

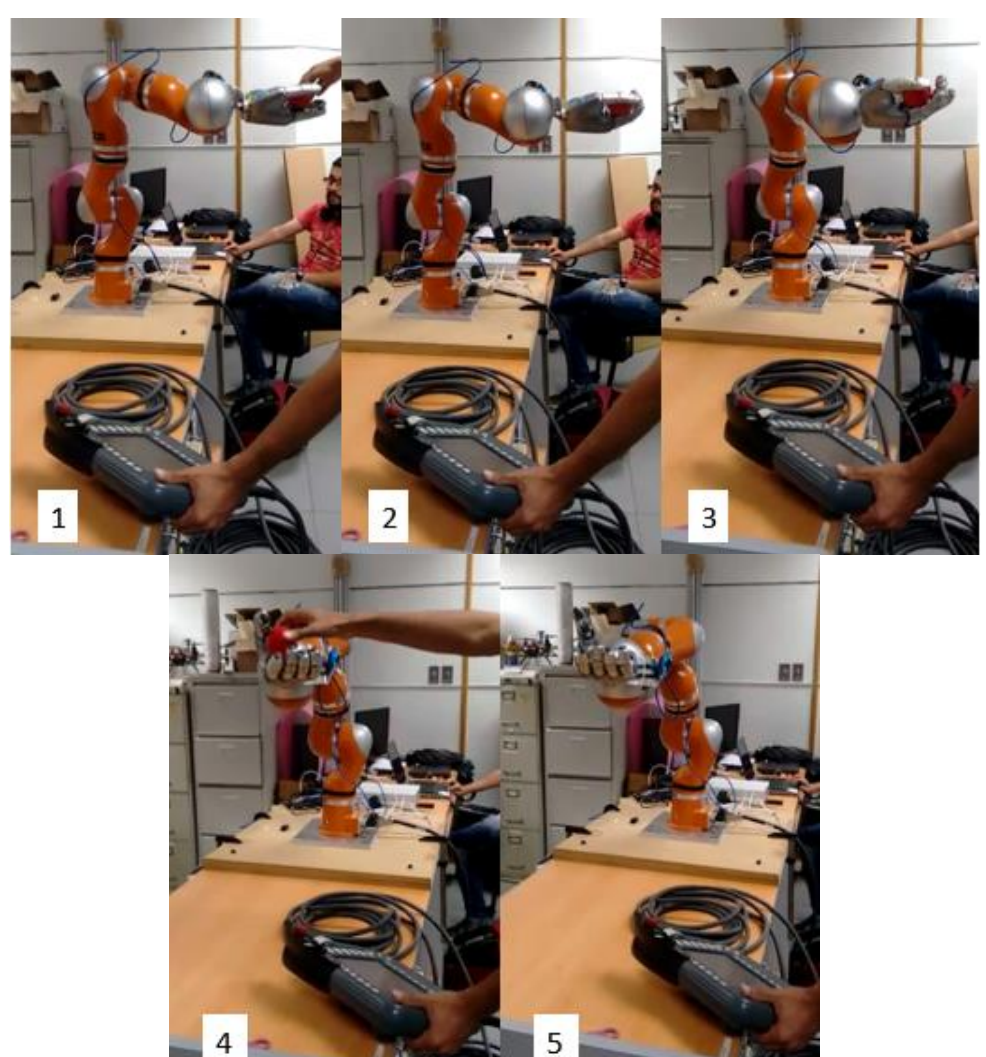

Figura 9.29. Rutina implementada en el conjunto de manipulación a través del software FRI y FFH (Elaboración propia).

#### **9.5 Resumen**

En el presente capítulo se realizó un análisis comparativo entre los robots humanoides similares al del ARCOS-Lab en cuanto a objetivos, propósitos y entorno de trabajo se refiere, cabe destacar que dicho análisis se basa principalmente los elementos relacionados al conjunto de manipulación,

Posteriormente se describe la estructura básica del robot del ARCOS-Lab, donde se detallan los elementos que se poseen actualmente en el laboratorio y la manera en que estos constituirán el ensamblado final.

Luego se llevó a cabo un análisis de los esfuerzos calculados en la pieza de unión, tornillos y la placa base de madera del brazo robótico, esto con el objetivo de verificar que dichos elementos no fallen durante su utilización bajo las condiciones de carga definidas en el proyecto.

Además se verificó el cumplimiento de los requerimientos de la conexión eléctrica, donde se destacan aspectos como la escalabilidad de la misma y la posibilidad de comunicar la mano robótica colocada sobre el brazo con el computador externo de control.

También se comprobó que el conjunto de manipulación de objetos pudiera realizar movimientos de extensión/flexión y deflexión/rotación de forma simultánea mediante la pieza de acople implementada.

Finalmente se realizaron rutinas de control para garantizar el adecuado funcionamiento del conjunto de manipulación desde los aspectos mecánicos, eléctricos y de software.

## **Capítulo 10 Conclusiones**

Se analizaron los diferentes robots presentes en laboratorios externos para observar posibles patrones entre los mismos, así como los proyectos anteriormente realizados por el ARCOS-Lab, relacionados a la estructura del robot que se encuentra en desarrollo.

Se diseñó la pieza de acople entre el brazo y la mano robótica, así como la conexión eléctrica para este último elemento, aspectos necesarios para la integración del conjunto de manipulación de objetos.

Se implementó la conexión eléctrica de la mano robótica y el acople mecánico diseñado, lo que permitió establecer la comunicación entre este elemento y su computador, así como llevar a cabo diferentes tipos de agarres.

Se adecuó el software de control (FRI y ARDNET) en un computador externo para comunicar este elemento con el brazo y la mano del robot, de esta manera se obtuvo la lectura y transmisión de datos del conjunto de manipulación.

## **Capítulo 11 Recomendaciones**

Fabricar lostornillos específicos para la unión de la mano robótica a la pieza de acople diseñada, de esta manera se evita desbastar material propia de la cabeza y mantener la integridad de la ranura de tipo hexagonal para llave Allen.

Integrar las interfaces de comunicación tanto de la mano como el brazo robótico en una sola plataforma mediante YARP o ROS.

Implementar un programa que permita ingresar al modo de comando de FRI sin la necesidad de activar manualmente los servomotores del brazo robótico con el "teach pendant", esto para automatizar las rutinas de control a través de FRI.

## **Capítulo 12 Bibliografía**

- Alcázar, I. & Álvarez, M. (2014, 03 de Junio). *Introducción a Git y Github.* Recuperado de http://www.desarrolloweb.com/articulos/introduccion-git-github.html
- Anderhalden, B. (2013). *Maxon motor Moves Humanoid Robotic Hand.* Recuperado de http://www.maxonmotor.co.uk/medias/sys\_master/8809328377886/2013-01-enUKhumaoid-robotic-hand.pdf?attachment=true

Angulo, J. (1985). *Robótica práctica: Tecnología y aplicaciones* (1ra ed.). España: Paraninfo.

- Avilés, O., Rosário, J., Joffre, A. & Niño, P. (s. f.). *Diseño de un Sistema Mecatrónico Antropomórfico de Cinco Dedos.* Recuperado de http://eventos.saber.ula.ve/eventos/getFile.py/access?contribId=201&sessionId=75&resId= 0&materialId=paper&confId=47
- Barrientos, A., Peñín, L., Balaguer, C. & Aracil, R. (1997). *Fundamentos de robótica* (1ra ed.). España: McGraw-Hill.
- Beer, F., Johnston, R., Dewolf, J. & Mazurek, D. (2010). *Mecánica de materiales* (5ta ed.). México D.F: McGraw-Hill.
- Beer, F., Johnston, R., Mazurek, D. & Eisenberg, E. (2010). *Mecánica vectorial para ingenieros Estática* (9na ed.). México D.F: McGraw-Hill.
- Bolton, W. (2010). *Mecatrónica: Sistemas de control electrónico en la ingeniería mecánica y eléctrica* (4a ed.). México: Alfaomega Grupo Editor.
- Borst, C., Wimböck, T., Schmid, F., Fuchs, M., Brunner, B., Zacharias, F. *et al.* (s. f.). *Rollin' Justin - Mobile Platform with Variable Base*. Recuperado de http://www.kyb.tue.mpg.de/fileadmin/user\_upload/files/publications/attachments/ICRA09\_ 1027\_FI\_[0].pdf
- Budynas, R. & Nisbett, J. (2011). *Shigley's Mechanical Engineering Design* (9na ed.). New York: McGraw-Hill.
- Burón, D. (2011, 21 de Febrero). *Meka M1 Mobile Manipulator, el robot con el rostro de E.T. y Número 5.* Recuperado de http://www.itespresso.es/meka-m1-mobile-manipulator-el-robotcon-el-rostro-de-e-t-y-numero-5-91181.html
- Caliendo, H. (2015). *Meet YuMi: ABB's new collaborative dual-arm robot.* Recuperado de http://www.ptonline.com/articles/meet-yumi-abbs-new-collaborative-dual-arm-robot-
- Castromil, J. (2014, 21 de Agosto). *Camareros robot ya en servicio en Robot Restaurant.* Recuperado de http://clipset.20minutos.es/camareros-robot-ya-en-servicio-en-robotrestaurant/
- Centro Aeroespacial Alemán (DLR) (s. f.). *Robotics and Mechatronics Center: Rollin' Justin.* Recuperado de http://www.dlr.de/rmc/rm/en/desktopdefault.aspx/tabid-5471/
- Chaves, I. (2015). *Diseño y construcción del torso de un robot humanoide.* Cartago: Instituto Tecnológico de Costa Rica.
- Coppelia Robotics (s. f.). *V-rep: Create. Compose. Simulate. Any Robot.* Recuperado de http://www.coppeliarobotics.com/
- Deyle, T. (2009, 04 de Marzo). *Rollin' Justin Coins a New Robot Command: "Dance Like In Pulp Fiction"*. Recuperado de http://www.hizook.com/blog/2009/03/04/rollin-justin-coins-newrobot-command-dance-pulp-fiction
- Escuela de Ingeniería Eléctrica, Universidad de Costa Rica (2015, 26 de febrero). *Laboratorios de investigación.* Recuperado de http://eie.ucr.ac.cr/index.php/investigacion/investigacion/laboratorios
- Evans, D. (2016, 25 de Mayo). *Meet iCub, the toddler robot with a big AI brain.* Recuperado de https://iq.intel.co.uk/4041-2/
- Eveliux (s. f.). *Cable Par Trenzado (Twisted Pair).* Recuperado de http://www.eveliux.com/mx/Cable-Par-Trenzado-Twisted-Pair.html
- Ficuciello, F., Romano, A., Lippiello, V., Villani, L. & Siciliano, B. (s. f.). *Human Motion Mapping to a Robot Arm with Redundancy Resolution.* Recuperado de http://wpage.unina.it/lippiell/papers/ark2014.pdf
- Free Software Foundation (2016, 02 de Enero). *¿Qué es el software libre?* Recuperado de http://www.gnu.org/philosophy/free-sw.es.html
- Fuentes, S. (2008, 30 de Noviembre). *Motoman SDA10, el robot cocinero*. Recuperado de http://www.xataka.com/robotica-e-ia/motoman-sda10-el-robot-cocinero
- Gaz, C., Flacco, F. & De luca, A. (2014). *Identifying the Dynamic Model Used by the KUKA LWR: A Reverse Engineering Approach.* Recuperado de http://www.dis.uniroma1.it/~labrob/pub/papers/ICRA14\_LWR\_RevMod.pdf
- GitHub Inc (s. f.). *Generating a new SSH key and adding it to the ssh-agent.* Recuperado de https://help.github.com/articles/generating-a-new-ssh-key-and-adding-it-to-the-sshagent/#platform-linux
- González, V. (2002). *Estructura de un robot industrial.* Recuperado de http://platea.pntic.mec.es/vgonzale/cyr\_0204/ctrl\_rob/robotica/sistema/morfologia.htm
- Herrera, J. (2016). *Diseño de una cara emocional para un robot humanoide.* Cartago: Instituto Tecnológico de Costa Rica.
- Honda (2014, 16 de Julio). *Honda's All-New ASIMO Debuts in Europe.* Recuperado de http://www.hondacentre.ie/contentv3/index.cfm?fuseaction=page&externalID=28973&pare ntID=22909
- Innova (2014, 30 de Junio). *Robótica industrial para el paletizado.* Recuperado de http://www.innovamaquinaria.com/el-robot-ideal-para-la-paletizacion-de-envases/
- Instituto de robótica y mecatrónica (2008). *Automática.* Recuperado de http://www.dlr.de/rmc/rm/en/Portaldata/52/Resources/images/aktuelles/automatica2008/aut omatica\_bro\_2008.pdf
- Instituto Tecnológico de Costa Rica (2009). *Ingeniería Mecatrónica* (1ra ed.). [Brochure]. Cartago, Costa Rica: Editorial Tecnológica de Costa Rica.
- Kobylecky, L. (2016, 24 de Marzo). *Sophia and Geminoid: Conversations with the Androids of SXSW.* Recuperado de https://www.pastemagazine.com/articles/2016/03/two-conversationswith-the-androids-of-sxsw.html
- KUKA (s. f.). KUKA LWR. User-friendly, sensitive and flexible. Recuperado de http://www.kukaconnect.com/wpcontent/uploads/2012/07/KUKA\_LBR4plus\_ENLISCH.pdf

KUKA Laboratories, GmbH. (2012). KR C2 lr Operating Instructions. [CD-ROM]. KUKA.

- KUKA Laboratories, GmbH. (2012). KUKA System Software 5.6 lr Operating and Programming Instructions for System Integrators. [CD-ROM]. KUKA.
- KUKA Roboter, GmbH. (2011). KUKA.FastResearchInterface 1.0 For KUKA System Software 5.6 lr. [CD-ROM]. KUKA.
- KUKA Roboter, GmbH. (2011). Lightweight Robot 4+ Specification. [CD-ROM]. KUKA.

Kuo, B. (1997). *Sistemas de control automático* (7ma ed.) México: Prentice-Hall.

- Lapp Group (s. f.). *ETHERLINE Cat.5e FD*. Recuperado de http://products.lappgroup.com/online-catalogue/data-communication-systems-for-ethernettechnology/industrial-ethernet-cable-cat5-cat5e/industrial-ethernet/etherline-cat5e-fd.html
- Liu, H., Wu, K., Meusel, P., Seitz, N., Hirzinger, G., Jin, M. *et al.* (2008, 22 de Septiembre). *Multisensory Five-Finger Dexterous Hand: The DLR/HIT Hand II*. Recuperado de https://core.ac.uk/download/pdf/11135194.pdf
- López, M. (2013, 09 de Mayo). *El robot que trabaja con niños autistas*. Recuperado de https://www.unocero.com/2013/05/09/el-robot-que-trabaja-con-ninos-autistas/
- Martínez, M., Calil, C. & Fiorelli, J. (2002). *Resistencia mecánica de los tableros de densidad media parte 1: Resistencia a la tracción paralela a la superficie*. Recuperado de http://www.scielo.cl/scielo.php?script=sci\_arttext&pid=S0718-221X2002000200008
- Martínez, S. & Sisto, R. (2009, 22 de Noviembre). *Control y Comportamiento de Robots Omnidireccionales.* Recuperado de http://www.fing.edu.uy/inco/grupos/mina/pGrado/easyrobots/doc/SOA.pdf
- Mondelo, P., Gregori, E., Blasco, J. & Barrau, P. (1998). *Ergonomía 3: Diseño de puestos de trabajo.* Recuperado de http://datateca.unad.edu.co/contenidos/256595/PERIODO\_2015- 8.3/ERGONOMIA\_3\_DISENO\_DE\_PUESTOS\_DE\_TRABAJO.pdf
- Neoteo (2010, 23 de Abril). *AILA: La robot que manipula objetos.* Recuperado de http://www.neoteo.com/aila-la-robot-que-manipula-objetos
- Núñez, J. (2010, 19 de Noviembre). *Ingeniería en Sistemas Digitales y Robótica llega a Querétaro.* **Contrary de la contrary de la contrary Recuperado** de la contrary de la contrary de la contrary de la contrary de la contrary de la contrary de la contrary de la contrary de la contrary de la contrary de la c http://sitios.itesm.mx/cronicaintercampus/no\_113/institucional\_sec\_7.html
- Ollero, A. (2007). *Robótica: Manipuladores y robots móviles* (1ra ed.). México: Alfaomega Grupo Editor.
- Open Source Robotics Foundation (s. f.). Recuperado de http://www.ros.org/
- Open Source Robotics Foundation (s. f.). *ROS.org | About ROS*. Recuperado de http://www.ros.org/about-ros/
- Open Up (2013, 26 de Septiembre). *Información de Cables CAT5, CAT5e, CAT6, CAT7 y CAT7a - Open Up.* Recuperado de http://www.openup.es/informacion-de-cables-cat5-cat5e-cat6 cat7-y-cat7a/
- Open Source Robotics Foundation (2010, 06 de Abril). *Robots Using ROS: TUM-Rosie - ROS robotics news*. Recuperado de http://www.ros.org/news/2010/04/robots-using-ros-tumrosie.html
- Rentería, A. & Rivas, M. (2000). *Robótica industrial: Fundamentos y aplicaciones* (1ra ed.). España: McGraw-Hill.
- Romera, J., Lorite, J. & Montoro, S. (1994). *Automatización: Problemas resueltos con autómatas programables* (4a ed.). Madrid, España: Paraninfo.
- Ruiz, F. (s. f.). Wiki ARCOS-Lab. Recuperado de: www.wiki.arcoslab.eie.ucr.ac.cr
- Ruiz, F. & Chinchilla, S. (2016, 18 de Febrero). *Sistema para el acceso y la utilización de una mano robótica humanoide*. San José: Escuela de Ingeniería Eléctrica, Universidad de Costa Rica.
- Russell, J. (2014). *Pepper is an emotionally-aware robot available in Japan next year for under \$2,000.* Recuperado de http://thenextweb.com/gadgets/2014/06/05/pepper-is-anemotionally-aware-robot-available-in-japan-next-year-for-under-2000/#gref
- Schroeder, S. (2011, 13 de Diciembre). *Finally, a Robot That Can Make You a Sandwich.* Recuperado de http://mashable.com/2011/12/13/robot-sandwich/#ZWkRlDKjgZqS
- Schröder, B. (2014, 12 de Junio). *Los robots futbolistas de Berlín*. Recuperado de http://www.dw.com/es/los-robots-futbolistas-de-berl%C3%ADn/a-17703553
- Shaowei, F., Yiwei, L., Minghe, J., Tian, L. & Hong, L. (2009). *The anthropomorphic design and experiments of HIT/DLR five-fingered dexterous hand. High Technology Letters,* 15. Recuperado de http://hitech863.hitech863.com/UploadFile/Picture/2013- 3/2013319101340919.pdf
- Stallman, R. (2004). *Software libre para una sociedad libre*. Recuperado de http://bibliotecadigital.org/bitstream/001/144/8/84-933555-1-8.pdf
- Sumitec (s. f.). *Aleaciones de Aluminio*. Recuperado de http://www.sumiteccr.com/Aplicaciones/Articulos/pdfs/AA%206061.pdf
- SuperDroid Robots (s. f.). *Vectoring robots with Omni or Mecanum wheels*. Recuperado de http://www.superdroidrobots.com/shop/custom.aspx/vectoring-robots/44/
- Tramullas, J. & Garrido, P. (2006). *Software libre para repositorios institucionales: propuestas para un modelo de evaluación de prestaciones. El profesional de la información,* 15. Recuperado de http://eprints.rclis.org/9345/1/vol15\_3.1.pdf
- Universidad Aalto (2013). *Intelligent Robotics*. Recuperado de http://autsys.aalto.fi/en/IntelligentRobotics
- Universidad Técnica de Múnich (2011, 02 de Agosto). *Intelligent Autonomous Systems - B21 Bender.* Recuperado de https://ias.cs.tum.edu/robots/bender
- Universidad Técnica de Múnich (2011, 02 de Agosto). *Intelligent Autonomous Systems - TUM-James PR2.* Recuperado de http://ias.cs.tum.edu/robots/tum-james
- Universidad Técnica de Múnich (2013, 25 de Julio). *Intelligent Autonomous Systems - TUM-Rosie*. Recuperado de http://ias.cs.tum.edu/robots/tum-rosie
- Universidad Técnica de Múnich (s. f.). *Our University – TUM*. Recuperado de http://www.tum.de/en/about-tum/our-university/
- Universidad de Stanford (2014, 03 de Diciembre). *Fast Research Interface Library: Start Page*. Recuperado de http://cs.stanford.edu/people/tkr/fri/html/
- Urbina, I. (2014, 22 de Abril). *Tesla Motors: 160 robots ensamblando carros eléctricos*. Recuperado de http://www.di-conexiones.com/tesla-motors-160-robots-ensamblandocarros-electricos/
- Willow Garage (s. f.). *About Willow Garage | Willow Garage*. Recuperado de http://www.willowgarage.com/pages/about-us
- Willow Garage (s. f.). *Hardware Specs | Willow Garage*. Recuperado de http://www.willowgarage.com/pages/pr2/specs
- Willow Garage (s. f.). *Overview | Willow Garage*. Recuperado de http://www.willowgarage.com/pages/pr2/overview
- YASKAWA Company (2008). *Motoman SDA10*. Recuperado de http://www.roboticturnkeysolutions.com/robots/motoman/datasheet/SDA10.pdf
- YASKAWA Company (s. f.). *Motoman: YASKAWA aplicaciones y productos*. Recuperado de http://www.motoman.es/
- Yet Another Robot Platform (2016, 18 de Julio). *YARP: What exactly is YARP?* Recuperado de http://www.yarp.it/what\_is\_yarp.html

## **Anexo A.1 Datos técnicos del brazo KUKA**

Especificaciones del brazo KUKA LWR4+ (KUKA Roboter, 2011)

#### **Basic data** Lightweight Robot LWR 4+ **Type** Number of axes 7 Volume of working  $1.84 \text{ m}^3$ envelope  $±0.05$  mm Repeatability (ISO 9283) Working envelope ref-Intersection of axes A4 and A5 erence point Weight approx. 16 kg Protection classifica- $IP 20$ tion of the robot ready for operation, with connecting cables plugged in (according to EN 60529) Protection classifica- $IP 20$ tion of the in-line wrist < 75 dB (A) outside the working envelope Sound level **Mounting position** Floor, ceiling, wall Surface finish, paint-Aluminum: silver; paintwork: orange; base frame: orange work **Vibration stress** Operation No permanent vibration stress permissible Brief, one-off: 0.5 g Storage and transpor-Brief, one-off: 3 g tation  $\ddot{\phantom{a}}$ 44

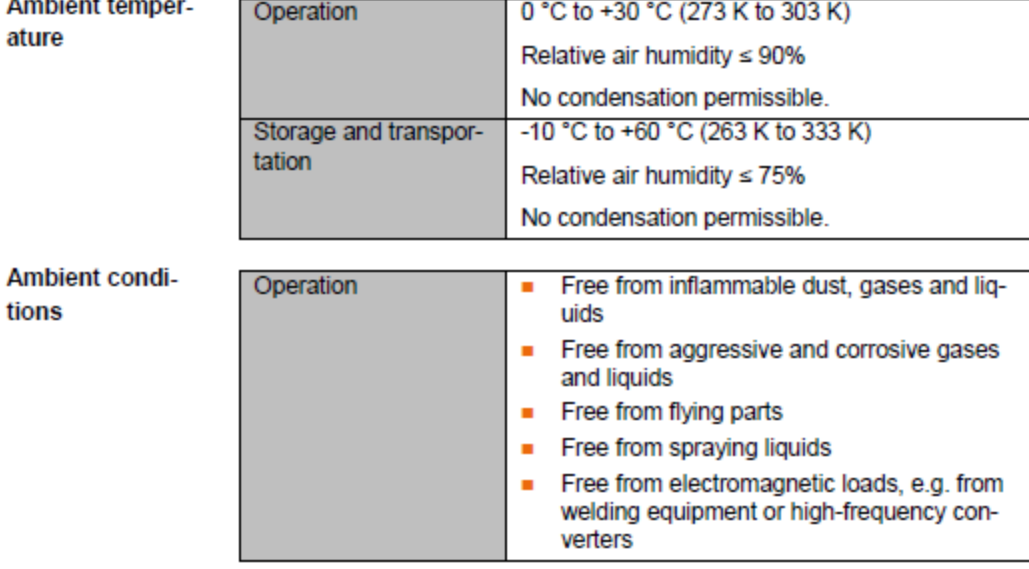

Connecting cables

Cable length: 7 m

The connecting cable incorporates the power supply/data cable. The following connector designations and connections are used:

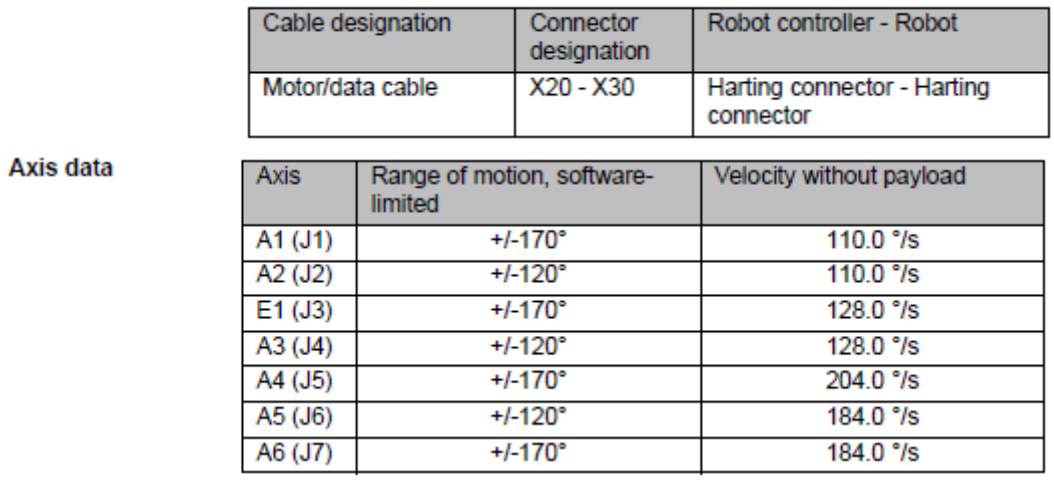

### **Maximum torques**

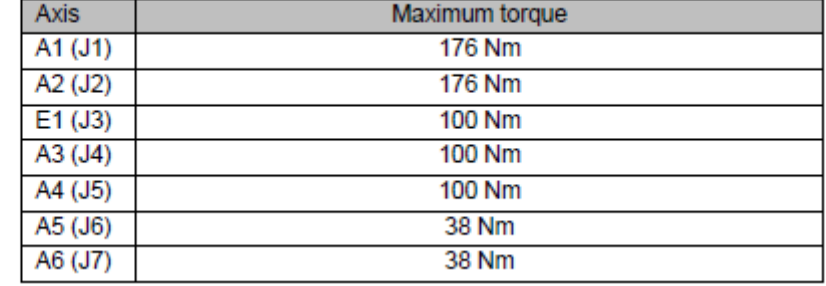

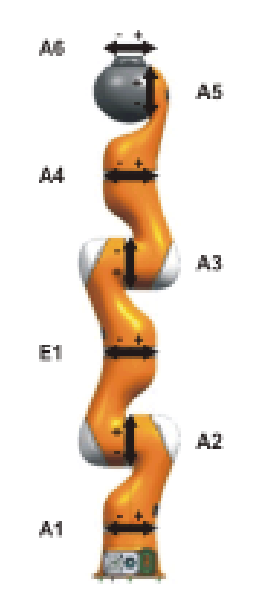

# **Anexo A.2 Datos técnicos del controlador KUKA**

Especificaciones del controlador KRC2 lr (KUKA Laboratories, 2012)

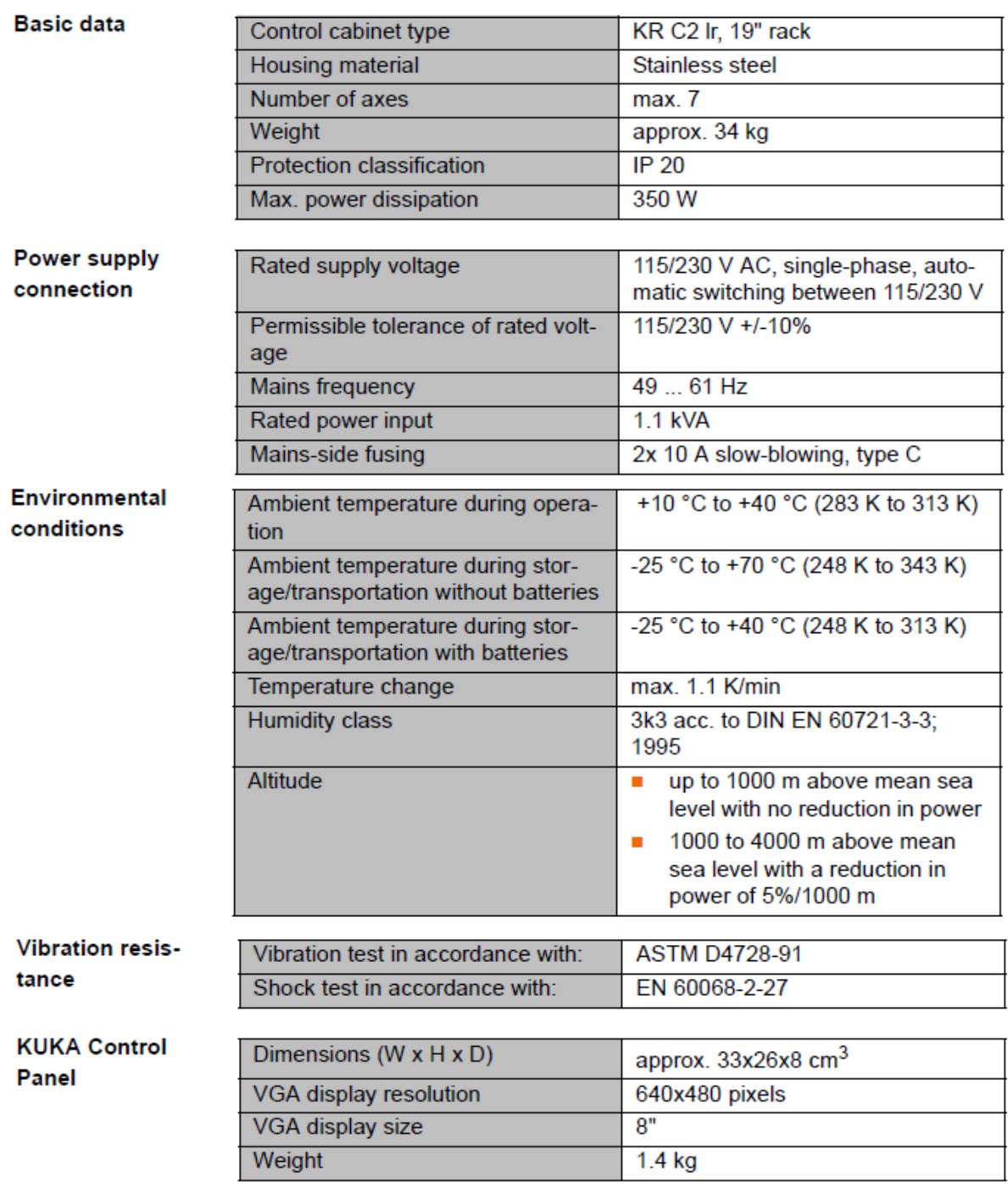

## **Anexo A.3 Instalación de YARP**

- Implementación de YARP en el sistema operativo Debian Jessie 8.0 (Ruiz, s. f.)
	- Add this line to .bashrc

export YARP DATA DIRS=local/share/yarp

• Dependencies:

sudo apt-get install git libace-dev libreadline6-dev libgtkmm-2.4-dev swig

libopencv-highgui2.4 libopencv-core2.4 cmake-curses-gui python-dev

. If you have swig-wx version installed (from previous ROS installation), please deactivate it temporarily (ignore this point if you don't know what ROS is):

cd ~/local/DIR xstow -D swig-wx unset SWIG\_LIB

. If you compiled the opency version from ROS, please deactivate it temporarily (ignore this point if you don't know what ROS is):

cd ~/local/DIR xstow -D opencv2

• Get the yarp code:

```
cd ~/local/src/
git clone git://github.com/robotology/yarp.git
cd yarp
mkdir build
cd build
ccmake ../
```
. Press "c" to configure for the first time. If you get any errors, correct them all now!

. Set the CMAKE INSTALL PREFIX to /home/user/local/DIR/yarp2, activate CREATE DEVICE LIBRARY MODULES, CREATE GUIS, YARP COMPILE BINDINGS and CREATE SHARED LIBRARY

- . Press "c" to reconfigure. If you get any errors, correct them all now! Then press "c" again.
- Set CREATE\_PYTHON, and opency grabber
- Unset YARP\_COMPILE\_TESTS
- Press "c" and then "g"
- Compile:
- $make -j10$ make install cd ~/local/DIR xstow yarp2
- . If you have trouble compiling try to checkout to a previous commit around September 17 2015
- . In case you had ROS (ignore if you don't know what ROS is):

xstow swig-wx xstow opencv2

# **Anexo A.4 Cotizaciones**

Cotización de manufactura del acople entre brazo y mano del robot humanoide

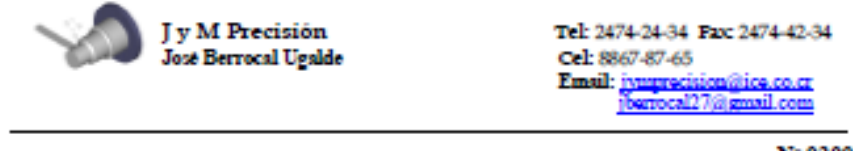

Nº 02001

30 de marzo de 2016

Señores:

Elvis Annando Aguilar Céspedes<br>ARCOS-LAB

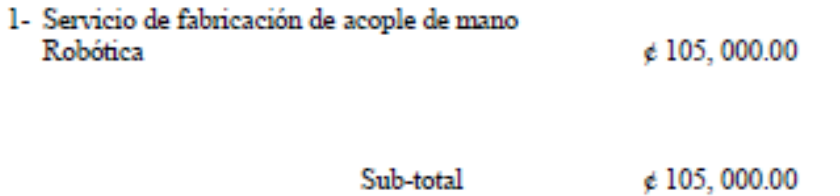

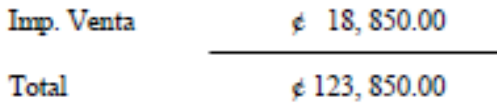

Ofrecemos servicio de: Tomo, Frasa, Pracisión Portátil, Soldadura y Matalizado. Dirección: Los Chiles de Aguas, del cruce la "Y griega" 150mis al norte
Cotización del conector DC hembra 8 mm

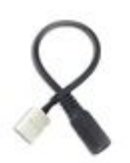

HitLights 8mm (SMD3528) Strip to DC LED Light US \$8.69 Strip Connector - 3528 to DC Jack

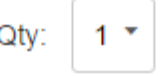

Delivery Select country or region for delivery options

Cotización del cable Miyako USA Cat. 5e UTP

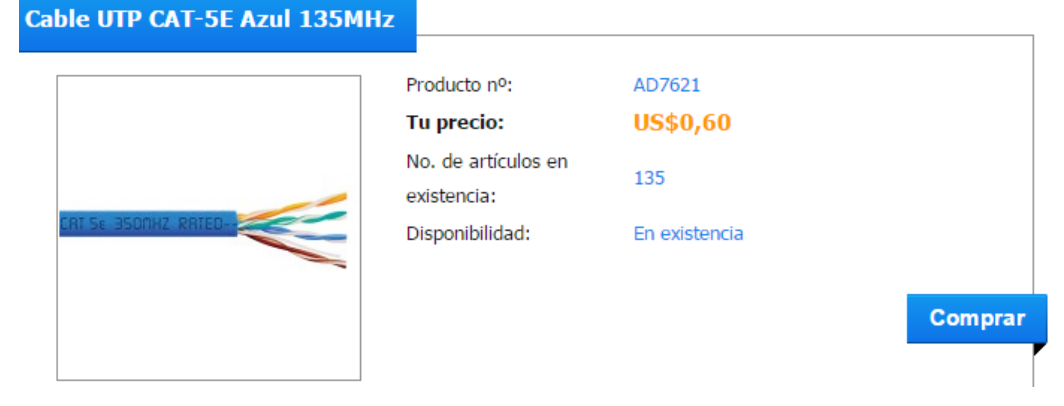

Cotización del LED

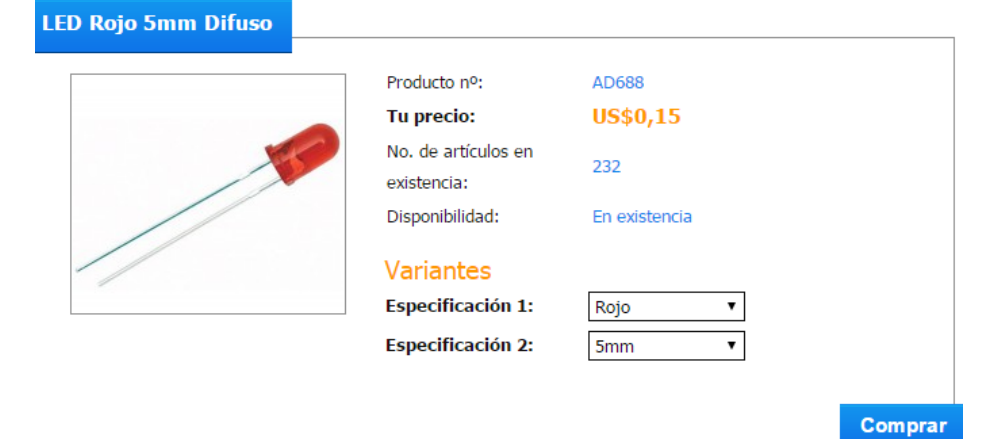

Cotización del interruptor de paro de emergencia

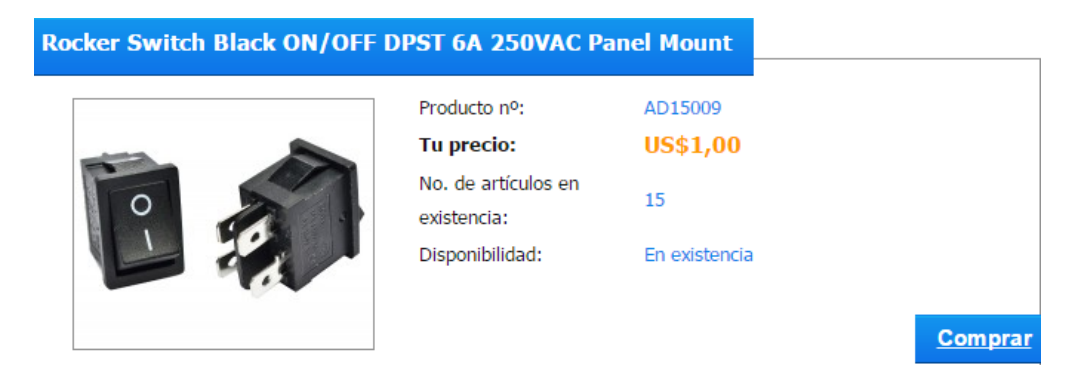

Cotización de las gasas plásticas

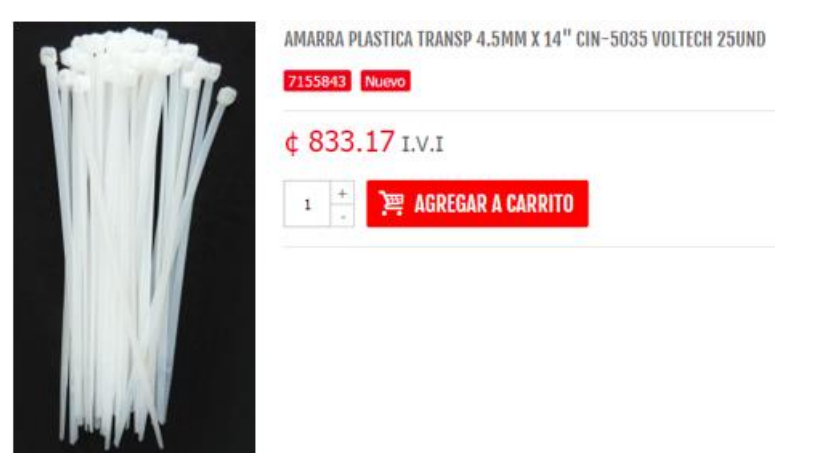

Cotización de los conectores Harting M12 hembra (4 pines)

#### AGREGADO AL CARRITO DE COMPRAS

Cant.: 2

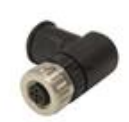

N.º de artículo del Fabricante 21033194401 Fabricante: HARTING Descripción: Circular Metric Connectors M12SCRW4P-ACOD-F-ANG

Carrito (1 artículo) Subtotal del carrito de compras: \$27.62 Seguir comprando Ver carrito

Cotización del cable de poder Spt-1 18 AWG

#### **AGREGADO AL CARRITO DE COMPRAS** Carrito (1 artículo) N.º de artículo del Fabricante 221001-08 Subtotal del carrito de compras: \$3.58 Fabricante: Qualtek Descripción: Seguir comprando AC Power Cords SPT-1 POWER CRD 125V 10A WHITE Ver carrito Cant.: 1

## **Apéndice B.1 Plano de pieza diseñada**

- $\overline{4}$ 3  $\overline{F}$ F  $\mathsf E$  $\mathsf E$ D D  $7,50$ ! . . . . . . . ma e 132,50 Ċ Ċ  $\overline{B}$  $\mathsf B$ SI NO SE INDICA LO CONTRARIO: ACABADO:<br>LAS COTAS SE EXPRESAN EN MM<br>ACABADO SUPERFICIAL:<br>TOLERANCIAS: REBARBAR Y<br>ROMPER ARISTAS<br>VIVAS NO CAMBIE LA ESCALA REVISIÓN LINEAL:<br>ANGULAR: **TÍTULO:** FECHA **NOMBRE** FIRMA Pieza de acople  $29 - 2 - 16$ Aguilar, E DIBUJ. **Elvis Aguilar** VERIF. brazo-mano 11-3-16 APROB. Federico Ruiz Ruiz, F. FABR. MATERIAL N.º DE DIBUJO A CAUD. A  $AA$ Aluminio 6061 PESO: ESCALA: 1:5 HOJA 1 DE 1  $\overline{3}$  $\overline{2}$  $\overline{4}$
- Plano constructivo de la pieza de acople entre el brazo y la mano del robot humanoide

# **Apéndice B.2 Requisitos previos a la instalación del software de control**

Los procedimientos realizados o programas utilizados han sido implementados en un computador personal con una distribución de Linux, en este caso Debian 8.0 y una arquitectura de 64 bits.

Uno de los programas básicos que requiere cualquier sistema operativo corresponde a un editor de texto, entre los que se destacan emacs o gedit, estos permiten modificar gran variedad de archivos con diferentes extensiones o formatos (.txt, .cpp, .py, entre otros). Es importante mencionar estas herramientas ya que en ocasiones será necesario modificar o leer un archivo con alguna de estas extensiones y por consiguiente, se deberá contar con su previa instalación.

Otro término que será utilizado cuando se hace referencia a la instalación de programas es el comando "sudo", que por lo general, en los computadores se cuenta con una jerarquía de permisos para los diferentes usuarios registrados por razones de seguridad. En estos casos, al ejecutar un programa mediante este comando, se le permite a la persona realizar dicha acción con los privilegios de seguridad del usuario "root" (similar al "Administrador" en el sistema operativo Windows), como consecuencia, se tiene acceso administrativo al sistema.

También se debe conocer el programa Git, el cual es ampliamente utilizado en laboratorios de investigación, ya que permite compartir información de manera sencilla entre todos los miembros. Git es un sistema de control de versiones distribuido, lo que permite que cada uno de los integrantes del equipo mantenga una copia local del repositorio completo, lo que a su vez hace posible realizar una acción de "commit" (enviar cambios al Git) de forma local, sin el requisito de contar con una conexión a internet en ese momento, posteriormente puede ser compartida la modificación del repositorio con las demás personas (Alcázar & Álvarez, 2014).

Además se debe hacer mención a GitHub, el cual es un servicio para hacer "hosting" de repositorios de software que se administra con Git (Alcázar & Álvarez, 2014). Esto permite compartir la información de una manera más sencilla entre los diferentes integrantes, ya que en GitHub es posible que una persona se registre e ingrese la llave ssh generada en su computador, de esta manera, el propietario de un repositorio en específico podría permitirle el acceso a éste mediante la llave ssh pública.

Estas llaves ssh a las cuales se hace mención, consisten en una llave privada y una pública, y representan una forma de identificar computadores de confianza sin necesidad de involucrar contraseñas (GitHub Inc, s. f.), además el software de la mano requiere el empleo de éstas, por lo que es necesario generar las respectivas llaves ssh para el computador personal que se desea utilizar.

Para generar las llaves ssh en Linux y realizar el registro de éstas en el ssh-agent, el cual se encarga de la autenticación de las claves privadas mientras se mantenga la sesión activa, se debe llevar a cabo el siguiente procedimiento según GitHub Inc (s. f.):

- 1. Registrarse en la página web de GitHub
- 2. Abrir la consola del sistema o terminal
- 3. Pegar el siguiente texto, donde se debe ingresar el correo electrónico que se utilizó previamente para crear la cuenta de GitHub **ssh-keygen -t rsa -b 4096 -C your\_email@example.com** Esto generará un nuevo par de llaves (pública y privada) y utilizará el correo

como etiqueta

4. Cuando aparezca el siguiente texto, se puede presionar la tecla **Enter** para aceptar la ubicación del archivo por defecto

## **Enter a file in which to save the key (/Users/you/.ssh/id\_rsa): [Press enter]**

5. Ingresar una contraseña segura ("passphrase") cuando aparezca lo siguiente en la terminal (se debe verificar al ingresarla dos veces) **Enter passphrase (empty for no passphrase): [Type a passphrase]**

## **Enter same passphrase again: [Type passphrase again]**

6. Para agregar la llave ssh al ssh-agent primero se debe verificar que este último se encuentre habilitado, por lo que se ejecuta el siguiente comando **eval "\$(ssh-agent -s)"**

Lo anterior inicia el ssh-agent en segundo plano, de realizarse correctamente se obtendría la siguiente línea

#### **Agent pid 59566**

- 7. Agregar la llave ssh al ssh-agent mediante el siguiente comando **ssh-add ~/.ssh/id\_rsa**
- 8. Para ligar la llave ssh a la cuenta de GitHub, primero se copia la llave ssh pública mediante el siguiente comando (requiere tener xclip previamente instalado)

## **xclip -sel clip < ~/.ssh/id\_rsa.pub**

- 9. Ingresar en la página web de GitHub y en la esquina superior derecha seleccionar la foto de perfil, luego en "**Settings**"
- 10. En la barra lateral de configuración de usuario seleccionar "**SSH and GPG keys**"
- 11. Pulsar en la opción "**New SSH key"** o "**Add SSH key"**
- 12. En la casilla "**Title**" agregar una etiqueta descriptiva para la nueva llave
- 13. En la casilla "**Key**" pegar la llave ssh copiada en el paso 8
- 14. Oprimir en "**Add SSH key**"
- 15. Confirmar la operación con la contraseña de GitHub

Si el usuario ya había generado las llaves ssh con anterioridad, puede omitir parte del procedimiento anterior e iniciar en el paso 6. Además, para completar la configuración de Git se necesitará definir el nombre y correo electrónico del usuario, aspecto que se puede llevar a cabo mediante la ejecución de las siguientes dos líneas en la consola del sistema:

- **git config -global user.name "Nombre Apellido"**
- **git config -global user.email usuario@ejemplo.com**

Git permite clonar repositorios a los cuales se poseen permisos por parte del dueño, no obstante, luego de almacenar los archivos en el computador, se requiere la instalación de los mismos, por lo que se utiliza la herramienta xstow para cumplir esta función.

Xstow es un programa que se encarga de administrar la instalación de paquetes de software, de manera que los archivos se almacenan en una dirección y mediante xstow se logra aparentar la instalación de los paquetes en el mismo directorio en el que se encuentran, por lo que permite realizar una instalación más ordenada en comparación con el método usual.

# **Apéndice B.3 Implementación y uso de interfaces FFH y hand\_yarp**

La mano DLR HIT Hand II es un elemento sumamente delicado, por lo que se deben definir ciertas precauciones durante su utilización, tales como no mover los dedos de forma manual ya que se pueden dañar elementos internos, así como mantener el interruptor de emergencia cerca del usuario por si se requiere presionar durante su utilización.

Para utilizar la mano robótica primeramente se debe conectar tanto el controlador como el propio elemento a sus respectivas fuentes de poder, luego se debe verificar que el interruptor de emergencia se encuentre apagado, de ser el caso se continúa con el encendido de la fuente de poder de la mano. Al conectar la alimentación al controlador, éste inmediatamente se enciende.

La conexión entre la mano y el controlador se puede establecer mediante cable de red (Ethernet) o inalámbrico a través de la red del laboratorio (Wifi). Se opta por el segundo caso debido a que el control del brazo robótico requiere la conexión Ethernet, por lo que si se desea manipular ambos elementos desde un mismo computador, solo de esta manera sería posible.

Posteriormente se debe configurar el computador personal a utilizar y el controlador de la mano, de una forma que sea posible ingresar a este último elemento como usuario "root" sin necesidad de contraseña, para llevar a cabo esto se hará uso de las llaves ssh.

El procedimiento que se muestra a continuación se utiliza para poder ingresar al controlador de la mano robótica sin contraseña desde un computador externo, se debe destacar que estos pasos solamente deben ser ejecutados la primera vez que se desea establecer la conexión entre los elementos (Basado en Ruiz (s. f.)).

1. Verificar que fueron creadas las llaves ssh

Se localizan en **home/.ssh/** y son dos, una llamada **ida\_rsa.pub** (pública) y la otra **ida\_rsa** (privada)

- 2. Establecer la conexión con la red del laboratorio Por lo comentado anteriormente, se realiza la conexión mediante la red inalámbrica
- 3. Crear una conexión de red virtual mediante la ejecución del siguiente comando en la terminal

## **sudo ifconfig wlan0:0 192.168.200.10 netmask 255.255.255.0**

De esta manera se configura la dirección IP del computador para que sea compatible con la IP estática que posee el controlador de la mano

4. Verificar la comunicación entre el computador y el controlador mediante la ejecución del siguiente comando en la terminal

## **ping 192.168.200.1 -c 4**

Mediante este comando se envían paquetes de datos (específicamente cuatro) al controlador. Dentro de la consola es posible observar si se recibieron con éxito o por el contrario, el tiempo de espera se agotó y no se pudo cumplir dicha tarea

5. Realizar ssh al servidor mediante la ejecución del siguiente comando

## **ssh root@192.168.200.1**

Esta IP ingresada es la dirección estática correspondiente a la del controlador de la mano

6. Ingresar la contraseña del servidor

Se debe solicitar dicha información al profesor Federico Ruiz o a la persona encargada de la mano robótica

7. Una vez ingresado al servidor, se debe ejecutar el siguiente comando

**cd .ssh**

El comando cd permite cambiar de directorio desde la terminal

8. Añadir la llave pública del computador externo utilizado de la manera que se muestra a continuación

#### **echo "ssh-rsa Datos\_Llave\_Publica" >> authorized\_keys**

La sección definida como Datos\_Llave\_Publica hace referencia a la información que almacena el archivo ida\_rsa.pub

9. Si se desconoce el valor de Datos\_Llave\_Publica del paso anterior, se puede ejecutar el siguiente comando en la terminal para observarlo

### **cat ~/.ssh/ ida\_rsa.pub**

10. Ejecutar el comando **"exit"** para salir del servidor

Si el paso 4 produce un error, se debe verificar que el servidor se encuentre encendido y conectado correctamente al enrutador. Por otro lado, si al tratar de conectar la mano mediante ssh se obtiene el siguiente error:

#### **SSH: DH\_GEX group out of range**

Se debe a que las nuevas versiones de Debian y las funciones de vulnerabilidad ssh han sido corregidas, sin embargo, este procedimiento no se ha realizado para el controlador de la mano, como consecuencia se genera el error y se debe solucionar manualmente.

Mediante un editor de texto se debe abrir el archivo "config", ubicado en home/.ssh, y agregar la línea mostrada a continuación en la parte inicial del archivo, de esta manera corregir el problema.

## **KexAlgorithms diffie-hellman-group-exchange-sha256,diffie-hellman-group14 sha1,diffie-hellman-group1-sha1**

Es importante recordar que el procedimiento anterior únicamente se debe realizar la primera vez que se intenta establecer la conexión entre el computador y el controlador de la mano.

Para iniciar la conexión entre ambos elementos es necesario la ejecución de la siguiente línea en la terminal, seguidamente se debe ingresar la contraseña definida para la llave ssh ("passsphrase").

#### **ssh-add**

Se debe verificar que se encuentran instaladas las siguientes dependencias: qt4 qmake, qt4-default, autoconf, automake, libtool, en caso contrario se debe llevar a cabo la respectiva instalación en el sistema. Posteriormente, se debe solicitar permiso al encargado de la mano robótica para tener acceso a este repositorio, una vez logrado lo anterior, se realiza la copia del mismo, mediante git, al computador personal que se va a utilizar.

Para compilar, instalar y utilizar el nuevo repositorio, se debe llevar a cabo el siguiente procedimiento (Basado en Ruiz (s. f.)):

- 1) Ubicar la librería "libard" de ARDNET en la siguiente dirección **cd ~/local/src/hand-code/libard**
- 2) Ejecutar el siguiente comando para reconfigurar la instalación de la librería **autoreconf –i**
- 3) Adaptar de la siguiente manera, la línea correspondiente al prefijo **./configure --prefix=/home/user/local/DIR/libard**
- 4) Se compila el código mediante el siguiente comando **make -j5**

En este caso se utiliza –j5 debido a que se trabaja con un computador de cuatro núcleos, si se cuenta con una cantidad diferente se debe adaptar el comando (Ejemplo: dos núcleos, make –j3)

5) Se instala el código compilado anteriormente

## **make install**

6) Acceder a la carpeta DIR, ubicada en la siguiente dirección

## **cd ~/local/DIR**

7) Instalar la librería mediante xstow

## **xstow libard**

8) Ubicar el código de la mano robótica en la siguiente dirección

## **cd ~/local/src/hand-code/FFH**

9) Ejecutar el siguiente comando para simplificar el proceso de construcción del código

## **qmake -r**

10) Compilar el código de la mano robótica denominado FFH

## **make**

11) Acceder a la carpeta hand\_yarp, ubicada en la siguiente dirección

## **cd ~/local/src/hand-code/hand\_yarp**

12) Compilar el programa

## **make**

Ahora se cuenta con los programas FFH y hand\_yarp instalados

## **Programa FFH**

13) Si se desea utilizar el programa de control de la mano robótica **FFH**, se debe repetir el paso 8 y ejecutar el siguiente comando en la terminal

## **./FFH**

- 14) Presionar el botón **"Start Communication"** en la interfaz gráfica iniciada (Figura 7.1) mediante el paso anterior
- 15) Presionar la opción **"Start FFH and System"** en la interfaz gráfica
- 16) Presionar el botón **"Start FFH and Operation"** en la interfaz gráfica
- 17) Verificar la conexión de la mano con el computador mediante la opción **"Port**  Status" en la interfaz gráfica. En caso de haber sido realizada correctamente,

se debe observar el estado **"port1 connected"** en esta casilla

- 18) En la casilla correspondiente al puerto utilizado (**"Port 1"** o **"Port 2"**), deberá observarse el siguiente estado **"this is a right hand!"**, además, en la parte derecha de la interfaz gráfica se apreciarán los valores de torque y posición en cada dedo, lo que también verificará la correcta conexión de la mano robótica
- 19) Mediante la interfaz gráfica y la sección denominada **"Enable Port"**, se deben habilitar los dedos de la mano al presionar cada uno de los siguientes botones: **"Thumb En 1"**, **"Index En 1"**, **"Middle En 1"**, **"Ring En 1"**. La opción denominada **"Pinky En 1"** no debe seleccionarse, ya que el dedo meñique no funciona actualmente
- 20) Verificar que los dedos se encuentre funcionado mediante la opción **"Manual Control Mode"**, la cual permitirá manipular los dedos de forma manual al desplazar las barras correspondientes a la parte inferior (**"Inner"**) y superior (**"Outer"**) de cada uno de ellos, además será posible movilizarlos hacia los lados mediante el abductor del dedo (**"Abductor"**).
- 21) Si se desea realizar labores de manipulación mediante la mano, se deberá seleccionar la opción **"Gesture Control Mode"**, donde será posible llevar a cabo diferentes tipos de agarre que involucren una diferente cantidad de dedos
- 22) Para realizar un agarre mediante dos dedos se deberá oprimir el botón correspondiente a **"2 Finger Grasp"** en la interfaz gráfica, si se desea utilizar tres dedos se deberá seleccionar **"3 Finger Grasp"** y finalmente, si se requieren utilizar cuatro entonces será la opción **"4 Finger Grasp"**
- 23) Si se desea regresar la mano al estado normal (Figura 7.2), se deberá oprimir el botón denominado **"Original Gesture"** en la sección **"Gesture Control Mode"** de la interfaz gráfica
- 24) En caso de existir algún inconveniente durante el empleo de la mano, se podrá utilizar la opción **"Emergency Stop"** en la interfaz gráfica, no obstante, se recomienda realizar el paro de emergencia mediante el interruptor físico implementado en la conexión eléctrica de la mano
- 25) Para finalizar la conexión entre la mano y el computador externo, se debe cerrar el programa **FFH**

### **Programa hand\_yarp**

26) Si se desea ejecutar el programa **hand\_yarp**, primeramente se debe iniciar el servidor de YARP mediante el siguiente comando en la terminal

#### **yarpserver**

Nota: YARP debe de estar previamente instalado en el computador a utilizar, si aún no se ha realizado dicha tarea se puede observar el Anexo A.3 para conocer acerca del proceso de instalación

27) Repetir el paso 11 para ubicar la carpeta del programa y ejecutar en la terminal el siguiente comando

## **./ssh\_hand.py**

28) Abrir una nueva pestaña en la terminal (**ctrl + shift + t**) y ejecutar el siguiente comando

## **./hand\_yarp**

En este paso se habilitan dos puertos en YARP, uno denominado **/hand/in** (de escritura) y el otro **/hand/out** (de lectura)

29) Abrir nuevamente una pestaña en la terminal y habilitar un puerto en YARP de lectura mediante la ejecución del siguiente comando

## **yarp read /read**

Se habilita el puerto denominado **/read**

30) Comunicar el puerto de escritura de la mano robótica con el de lectura del computador

## **yarp connect /hand/out /read**

- 31) Observar en la pestaña del puerto de lectura **/read** el continuo monitoreo de los valores pertinentes a posición y torque
- 32) Para finalizar la comunicación se debe terminar el proceso (**ctrl + c**) del puerto de lectura **/read**, así como el programa **hand\_yarp** y el servidor **yarpserver**

Si se ha finalizado la labor de manipulación, se debe garantizar que la fuente de alimentación de la mano quede apagada y desconectada, además se debe retirar el cable de poder del controlador de la mano, ya que éste no se apaga directamente mediante un botón o interruptor.

# **Apéndice B.4 Procedimiento para incremento de capacidades del brazo KUKA LWR4+**

Para iniciar la calibración de la nueva herramienta se debe contar con el prerrequisito de haber acoplado el efector final deseado y haber seleccionado el modo de operación T1 o T2. Una vez verificados los aspectos anteriores, se deben realizar los siguientes pasos con la ayuda del "teach pendant" (KUKA Laboratories, 2012):

- 1. Seleccionar la opción **"Setup"** en el panel superior de la pantalla inicial
- 2. Elegir **"Measure"** en el nuevo menú desplegado
- 3. Seleccionar la opción **"Tool"**
- 4. Escoger el método de calibración deseado, en este caso **"XYZ 4-Point"**
- 5. Asignar un número y un nombre a la nueva herramienta y proceder con la opción **"Continue"** en el panel inferior de la pantalla
- 6. Mover el TCP a un punto de referencia y presionar **"Calibrate"**, luego confirmar con **"Next"** (ubicados en el panel inferior)
- 7. Mover el TCP al mismo punto de referencia utilizado en el paso anterior desde una dirección diferente, presionar nuevamente **"Calibrate"** y confirmar con **"Next"**
- 8. Repetir el paso 7 dos veces más

Elegir entre las opciones **"Save"**, **"Load data"**, **"ABC 2-point"** o **"ABC World"**. La primera opción almacena los datos y cierra la ventana actual, mientras que la segunda permite llevar a cabo lo anterior y adicionalmente, abre una ventana nueva para ingresar el peso de la herramienta. Las dos últimas opciones guardan los datos e inmediatamente se continúa con la determinación de la orientación de la herramienta.

Una vez definidos los parámetros de origen del sistema de coordenadas de las herramientas, así como los pesos de cada una de éstas dentro del controlador del brazo robótico, es posible seleccionar la que se utilizará mediante la opción "Configure" ubicado en el panel superior y luego al elegir "Set tool/base", donde se debe ingresar el número herramienta con la que se trabajará, mientras que la base del sistema se debe cambiar por el número 1 (valor con la configuración inicial).

## **Apéndice B.5 Implementación y uso de interfaz FRI**

Primeramente, se verificará la dirección IP asignado al controlador del brazo robótico. Mediante el "teach pendant" se debe ejecutar el archivo "vxwin.ini" presente en el KRC, por lo que se debe acceder a la ventana correspondiente al explorador de archivos, la cual representa la ventana ubicada a la izquierda del usuario en la Figura 7.10.

Una vez localizada dicha ventana, se debe seleccionar la carpeta correspondiente al disco duro principal, denotado como "C", y luego abrir otra denominada "Windows". Dentro de esta última opción se encontrará el archivo y se podrá ejecutar para su respectiva lectura o modificación.

El archivo "vxwin.ini" mostrará una información como la ejemplificada en la Figura B.5.1, es importante cerciorarse del valor de "e", ya que este representa el IP del controlador del brazo. Dicho valor debe estar definido como 192.168.2.250, en caso contrario se debe modificar para conservarlo de esta manera.

```
[Boot]\n
Bootline=elPci(0,1)pc:vxworks h=192.0.1.2 b=192.0.1.1 e=192.168.0.20 u=target pw=vxworks
```
Figura B.5.1. Ejemplo de la información presente en el archivo "vxwin.ini" (Universidad de Stanford, 2014).

Luego se debe especificar la dirección IP y el puerto necesario para el servidor remoto o computador externo, de manera que nuevamente se debe acceder a la ventada de explorador de archivos y en este caso, después de elegir el disco duro principal, se selecciona la carpeta denominada "KRC". Dentro de esta última, se debe ingresar en "Roboter" y posteriormente a "INIT", en donde se ubicará el archivo "dlrrc.ini" y se podrá apreciar la información que contiene (Figura B.5.2). Además, de ser necesario se podrá modificar, con el objetivo de definir el IP del computador externo ("FRIHOST"), el cual corresponde a 192.168.2.113.

> [DLRRC] FRIHOST=192.168.0.100 FRISOCK=49938,0

Figura B.5.2. Ejemplo de información presente en el archivo "dlrrc.ini" (Universidad de Stanford, 2014).

Se procede con la implementación de la interfaz FRI dentro del computador externo, el cual se recomienda que posea una distribución de Linux para la instalación y operación, en este caso se realizó mediante el sistema operativo Debian 8.0 y una arquitectura de 64 bits.

Se debe tener acceso a los repositorios internos del ARCOS-Lab, de esta manera poder clonar mediante git los archivos necesarios para la implementación del software, los cuales están almacenados en una carpeta denominada "fri\_stanford", en la cual se pueden encontrar los programas creados mediante C++ (con extensión .cpp) que permiten monitorear y controlar el brazo robótico.

De igual forma que se realizó con el software de la mano robótica, se lleva a cabo la instalación de FRI mediante Xstow, sin embargo, si se utiliza una arquitectura de 64 bits se deben considerar ciertas modificaciones en los archivos para garantizar la comunicación entre el KRC y el computador externo. Estas modificaciones o pasos se detallan a continuación (Basado en Ruiz (s. f.)):

1. Las líneas correspondientes a la arquitectura de 64 bits se encuentran comentadas, por lo que se debe remover mediante un editor de texto el símbolo "#" al inicio de cada una de éstas, el archivo y la ubicación del mismo corresponden a:

### **cd ~/local/src/fri\_stanford/Linux/ExternalTargets.global**

2. Se debe cambiar una línea específica del código fuente en los archivos .cpp que se desean utilizar, por ejemplo, para el programa **"FastResearchInterfaceTest"** primeramente se ubica el archivo en la dirección:

#### **cd ~/local/src/fri\_stanford/src/FastResearchInterfaceTest/**

Luego, mediante un editor de texto se abre el archivo y se localiza la siguiente línea:

**FRI = new FastResearchInterface("/home/torsten/etc/980039-FRI-Driver.init")** La cual debe ser modificada o sustituida por la siguiente:

#### **FRI=new**

## **FastResearchInterface("/home/\*\*NombreDeUsuario\*\*/local/src/fri\_stanford/et c/980039-FRI-Driver.init")**

Ya que ésta es la ubicación real del archivo denominado **"980039-FRI-Driver.init"** y si no se especifica correctamente, la comunicación entre el KRC y el computador externo no puede ser iniciada

- 3. Si se desea utilizar otro archivo .cpp, se debe repetir el paso anterior para el nuevo programa
- 4. Finalmente, se ejecuta el comando **"make clean"** para limpiar o desinstalar la configuración predeterminada y se compilan los nuevos programas modificados

mediante "make all release x64". Ambos comandos se llevan a cabo en la siguiente dirección:

#### **cd ~/local/src/fri\_stanford/Linux/**

- 5. Si en el paso anterior se produce un error, se debe verificar que el computador tenga previamente instalado la siguiente dependencia: **libc6-dev-i386**
- 6. Si el paso 5 no soluciona el error de compilación, éste se debe a la ausencia de ciertas carpetas dentro de la dirección:

#### **cd ~/local/src/fri\_stanford/Linux/**

Por lo que se procede a crearlas de forma manual mediante consola, a través del comando **"mkdir"**. Primeramente se crea la carpeta denomina **x64**, dentro de ésta se crea otra llamada **release** y en esta última, se crearán tres carpetas más, las cuales tendrán los nombres **bin**, **lib** y **obj**

Es necesario configurar la dirección IP del computador externo con el mismo valor que se ingresó previamente en "FRIHOST", el cual corresponde a 192.168.2.113, en caso contrario, no se logra la comunicación entre los elementos. Para configurar el IP de esta manera, se puede ejecutar en la consola el siguiente comando:

## **sudo ifconfig eth0:0 192.168.2.113 netmask 255.255.255.0**

Se ejecuta "sudo" debido a que se necesitan permisos de administrador para el comando, además se utiliza "eth0:0" porque se está trabajando con la conexión Ethernet, si se realiza mediante Wifi es necesario sustituir esta sección por "wlan0:0". Se emplea la máscara de red por defecto, la cual corresponde a 255.255.255.0 y para verificar la comunicación se puede realizar ping entre los elementos, con el objetivo de validar la transferencia de datos, para llevar a cabo esto se puede ejecutar nuevamente en la consola del computador el siguiente comando:

#### **ping 192.168.2.250 -c 4**

Esto permite enviar cuatro paquetes de datos desde el computador al controlador del brazo, además se puede apreciar a través de la consola cuántos son recibidos con éxito, en caso de no realizarse la comunicación correctamente, se produciría un error de tiempo de espera agotado.

Luego de implementar ambos programas se define el procedimiento general a seguir para el control y lectura del estado actual del brazo robótico KUKA LWR4+ mediante el software FRI y un computador externo, el cual se muestra a continuación:

- 1- Verificar que el brazo se encuentre en modo de desplazamiento por posición y no por compensación de gravedad
- 2- Ingresar como administrador en el grupo de usuarios del KRC. Para dicha tarea se debe seleccionar en "Configure" en el panel superior y luego en "User Group" en el nuevo menú desplegado, se debe solicitar la contraseña del usuario "Administrator" al profesor Federico Ruiz o a la persona a cargo del brazo robótico
- 3- Seleccionar la opción "FRI" en el panel lateral izquierdo del "teach pendant"
- 4- Elegir "FRIOPEN" en el panel inferior del "teach pendant"
- 5- Ejecutar el archivo "FastResearhInterfaceTest.cpp" desde la consola del computador externo (se debe utilizar "sudo" en el comando)
- 6- Presionar la tecla "p" en el computador externo para desplegar información del brazo como la temperatura o los torques y posiciones de cada articulación, además se debe verificar el ingreso al modo de monitor en la línea correspondiente a "FRI mode"
- 7- Cerrar el archivo "FastResearhInterfaceTest.cpp" luego de verificar la conexión con el brazo robótico
- 8- Ejecutar el archivo "LWRJointPositionController.cpp" desde la consola del computador externo (se debe utilizar "sudo" en el comando)
- 9- Presionar el interruptor de activación y seleccionar "FRISTART" en el panel inferior del "teach pendant"
- 10- Verificar en la consola del computador externo que el modo de FRI ahora se encuentre en modo de comando, si éste es el caso entonces el brazo empezará a movilizarse
- 11- Mantener presionado el interruptor de activación hasta que finalice la rutina
- 12- Presionar "FRISTOP" en el panel inferior del "teach pendant" e inmediatamente se cambiará del modo de comando al de monitor
- 13- Seleccionar "FRICLOSE" en el panel inferior del "teach pendant" para finalizar el control por FRI
- 14- Finalizar la ejecución del archivo "LWRJointPositionController.cpp" desde la

consola del computador externo

- 15- Si se desea modificar el archivo anterior, se realiza mediante un editor de texto y se debe ejecutar "make clean" y "make all\_release\_x64" en la carpeta pertinente
- 16-Repetir todo el proceso para la nueva rutina modificada